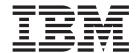

# Commands Reference, Volume 6, v - z

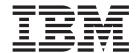

# Commands Reference, Volume 6, v - z

| ore using this infor | mation and the produc | ot it supports, read the | e information in Appe | endix C, "Notices," or | n page 307. |
|----------------------|-----------------------|--------------------------|-----------------------|------------------------|-------------|
|                      |                       |                          |                       |                        |             |
|                      |                       |                          |                       |                        |             |
|                      |                       |                          |                       |                        |             |
|                      |                       |                          |                       |                        |             |
|                      |                       |                          |                       |                        |             |
|                      |                       |                          |                       |                        |             |
|                      |                       |                          |                       |                        |             |
|                      |                       |                          |                       |                        |             |
|                      |                       |                          |                       |                        |             |
|                      |                       |                          |                       |                        |             |
|                      |                       |                          |                       |                        |             |
|                      |                       |                          |                       |                        |             |
|                      |                       |                          |                       |                        |             |
|                      |                       |                          |                       |                        |             |
|                      |                       |                          |                       |                        |             |
|                      |                       |                          |                       |                        |             |
|                      |                       |                          |                       |                        |             |
|                      |                       |                          |                       |                        |             |
|                      |                       |                          |                       |                        |             |
|                      |                       |                          |                       |                        |             |
|                      |                       |                          |                       |                        |             |
|                      |                       |                          |                       |                        |             |
|                      |                       |                          |                       |                        |             |
|                      |                       |                          |                       |                        |             |
|                      |                       |                          |                       |                        |             |

#### Eighth Edition (August 2004)

This edition applies to AIX 5L Version 5.2 and to all subsequent releases of this product until otherwise indicated in new editions.

A reader's comment form is provided at the back of this publication. If the form has been removed, address comments to Information Development, Department H6DS-905-6C006, 11501 Burnet Road, Austin, Texas 78758-3493. To send comments electronically, use this commercial Internet address: aix6kpub@austin.ibm.com. Any information that you supply may be used without incurring any obligation to you.

© Copyright International Business Machines Corporation 1997, 2004. All rights reserved. US Government Users Restricted Rights – Use, duplication or disclosure restricted by GSA ADP Schedule Contract with IBM Corp.

# Contents

| bout This Book                                             |       |
|------------------------------------------------------------|-------|
| /ho Should Use This Book                                   | vi    |
| ow to Use This Book                                        | vi    |
| SO 9000                                                    | х     |
| 2-Bit and 64-Bit Support for the UNIX98 Specification      | ×     |
| elated Information                                         |       |
|                                                            |       |
| Iphabetical Listing of Commands.                           | 1     |
| acation Command                                            |       |
| al Command (SCCS)                                          |       |
| aryoffvg Command                                           |       |
| aryonvg Command                                            |       |
| Command                                                    |       |
| grind Command                                              |       |
| or vedit Command                                           |       |
| ew Command                                                 |       |
| mh Command                                                 |       |
| mo Command                                                 |       |
| nstat Command                                              | _     |
| ntune Command                                              |       |
| odadd Command                                              |       |
| oddel Command                                              |       |
| sdatalst Command                                           |       |
| sdataist Command                                           |       |
| sdelnode Command                                           |       |
| sdelinde Command                                           |       |
| sdrode Command                                             |       |
| sdriode Command                                            |       |
| sdyg Command                                               |       |
| sdvgts Command                                             |       |
| Command                                                    |       |
| ait Command                                                |       |
| all Command                                                |       |
| wallevent Command, wallevent Command                       |       |
| ratch Command.                                             |       |
| c Command                                                  |       |
|                                                            |       |
| hat Command .................................hatis Command | . 75  |
|                                                            |       |
| hatnow Command                                             |       |
| hereis Command                                             | . 81  |
|                                                            |       |
| hich_fileset Command                                       | . 83  |
| ho Command                                                 | . 84  |
| hoami Command                                              | . 87  |
| hodo Command                                               | . 87  |
| hois Command                                               | . 89  |
| hom Command                                                | . 91  |
| Imassign command                                           | . 92  |
| Imcheck command                                            | . 94  |
| Immontal Command                                           | . 96  |
| Immon and wImperf Commands                                 |       |
| Imstat Command                                             |       |
| ol command                                                 | . 100 |

| write Command                         |   |   |   |   |   |   |   |   |   |   |   |   |   |   |   |   | <br>  |   |   |   |   |   |   |   |   |   |   | 107 |
|---------------------------------------|---|---|---|---|---|---|---|---|---|---|---|---|---|---|---|---|-------|---|---|---|---|---|---|---|---|---|---|-----|
| writesrv Daemon                       |   |   |   |   |   |   |   |   |   |   |   |   |   |   |   |   |       |   |   |   |   |   |   |   |   |   |   | 111 |
| wsm Command                           |   |   |   |   |   |   |   |   |   |   |   |   |   |   |   |   |       |   |   |   |   |   |   |   |   |   |   | 112 |
| wsmaccess Command .                   |   |   |   |   |   |   |   |   |   |   |   |   |   |   |   |   |       |   |   |   |   |   |   |   |   |   |   | 113 |
| wsmserver Command .                   |   |   |   |   |   |   |   |   |   |   |   |   |   |   |   |   |       |   |   |   |   |   |   |   |   |   |   | 114 |
| wtmpfix Command                       |   |   |   |   |   |   |   |   |   |   |   |   |   |   |   |   |       |   |   |   |   |   |   |   |   |   |   | 116 |
| wump Command                          |   |   |   |   |   |   |   |   |   |   |   |   |   |   |   |   |       |   |   |   |   |   |   |   |   |   |   | 117 |
| X Command                             |   |   |   |   |   |   |   |   |   |   |   |   |   |   |   |   |       |   |   |   |   |   |   |   |   |   |   | 118 |
| x_add_fs_fpe Command                  |   |   |   |   |   |   |   |   |   |   |   |   |   |   |   |   |       |   |   |   |   |   |   |   |   |   |   | 129 |
| x_add_nfs_fpe Command                 |   |   |   |   |   |   |   |   |   |   |   |   |   |   |   |   |       |   |   |   |   |   |   |   |   |   |   | 130 |
| x_rm_fpe Command                      |   |   |   |   |   |   |   |   |   |   |   |   |   |   |   |   |       |   |   |   |   |   |   |   |   |   |   | 131 |
| xargs Command                         |   |   |   |   |   |   |   |   |   |   |   |   |   |   |   |   | <br>  |   |   |   |   |   |   |   |   |   |   | 132 |
| xauth Command                         |   |   |   |   |   |   |   |   |   |   |   |   |   |   |   |   |       |   |   |   |   |   |   |   |   |   | - | 135 |
| xclock Command                        | · | • |   | • | • |   |   |   |   |   |   | • | • |   | • |   |       | · |   |   |   | • | • |   |   | • | • | 138 |
| xcmsdb Command                        | • |   | • |   |   | • | • | • | • | • | • |   | • | • |   | • |       | • | • | • | • | • |   | • | • | • | • | 140 |
| xdm Command                           |   |   |   |   |   |   |   |   |   |   |   |   |   |   |   |   |       |   |   |   |   |   | • | • | • | • | • | 141 |
| xfindproxy Command                    |   |   |   |   |   |   |   |   |   |   |   |   |   |   |   |   |       |   |   |   |   |   | • | • | • | • | • | 155 |
| xfs Command                           |   |   |   |   |   |   |   |   |   |   |   |   |   |   |   |   |       |   |   |   |   |   | • | • | • |   | • | 156 |
| xget Command                          |   |   |   |   |   |   |   |   |   |   |   |   |   |   |   |   |       |   |   |   |   | • | • | • | • | • | • | 158 |
| xhost Command                         |   |   |   |   |   |   |   |   |   |   |   |   |   |   |   |   |       |   |   |   |   | • | • | • | • | • | • | 160 |
| vinit Command                         | • | • | • | • | • | • | • | • | • | • | • | • | • | • | • | • | <br>• | • | • | • | • | • | • | • | • | • | • | 161 |
| xinit Command                         | • | • | • | • | • | • | • | • | • | • | • | • | • | • |   |   |       | • | • | • | • | • | • | • | • | • | • | 163 |
| xkbcomp Command                       |   |   |   |   |   |   |   |   |   |   |   |   |   |   |   |   |       |   |   |   |   |   | • | • | • | • | ٠ | 164 |
| xkbevd Daemon                         |   |   |   |   |   |   |   |   |   |   |   |   |   |   |   |   |       |   |   |   |   | • | • | • | • | • | ٠ | 166 |
| xkbprint Command                      |   |   |   |   |   |   |   |   |   |   |   |   |   |   |   |   |       |   |   |   |   | • | • | • | • | ٠ | ٠ | 167 |
| xlock Command                         |   |   |   |   |   |   |   |   |   |   |   |   |   |   |   |   |       |   |   |   |   | • | • | • | ٠ | ٠ | ٠ | 169 |
| xlsfonts Command                      |   |   |   |   |   |   |   |   |   |   |   |   |   |   |   |   |       |   |   |   |   | • | • | • | • | ٠ | ٠ |     |
| xmbind Command                        |   |   |   |   |   |   |   |   |   |   |   |   |   |   |   |   |       |   |   |   |   | • | • | • | ٠ | ٠ | ٠ | 170 |
| xmkmf Command                         |   |   |   |   |   |   |   |   |   |   |   |   |   |   |   |   |       |   |   |   |   | • | • | • | ٠ | ٠ | ٠ | 171 |
| xmodem Command                        |   |   |   |   |   |   |   |   |   |   |   |   |   |   |   |   |       |   |   |   |   |   |   |   | ٠ |   | ٠ | 172 |
| xmodmap Command                       |   |   |   |   |   |   |   |   |   |   |   |   |   |   |   |   |       |   |   |   |   |   |   | • | ٠ | ٠ | ٠ | 174 |
| XNSquery Command                      |   |   |   |   |   |   |   |   |   |   |   |   |   |   |   |   |       |   |   |   |   |   |   | • | ٠ | ٠ | ٠ | 176 |
| XNSrouted Daemon                      |   |   |   |   |   |   |   |   |   |   |   |   |   |   |   |   |       |   |   |   |   |   |   |   | ٠ |   | ٠ | 177 |
| xntpd Daemon                          |   |   |   |   |   |   |   |   |   |   |   |   |   |   |   |   |       | ٠ | ٠ | ٠ |   |   |   |   | ٠ |   | ٠ | 178 |
| xntpdc Command                        |   |   |   |   |   |   |   |   |   |   |   |   |   |   |   |   |       | ٠ | ٠ | ٠ |   |   |   |   | ٠ |   | ٠ | 180 |
| xpr Command                           |   |   |   |   |   |   |   |   |   |   |   |   |   |   |   |   |       | ٠ |   |   |   |   |   |   |   |   | ٠ | 188 |
| xpreview Command                      |   |   |   |   |   |   |   |   |   |   |   |   |   |   |   |   |       |   |   |   |   |   |   |   |   |   |   | 190 |
| xprofiler Command                     |   |   |   |   |   |   |   |   |   |   |   |   |   |   |   |   |       |   |   |   |   |   |   |   |   |   |   | 193 |
| xrdb Command                          |   |   |   |   |   |   |   |   |   |   |   |   |   |   |   |   |       |   |   |   |   |   |   |   |   |   |   | 195 |
| xrx Command                           |   |   |   |   |   |   |   |   |   |   |   |   |   |   |   |   |       |   |   |   |   |   |   |   |   |   |   | 198 |
| xsend Command                         |   |   |   |   |   |   |   |   |   |   |   |   |   |   |   |   |       |   |   |   |   |   |   |   |   |   |   | 199 |
| xset Command                          |   |   |   |   |   |   |   |   |   |   |   |   |   |   |   |   | <br>  |   |   |   |   |   |   |   |   |   |   | 200 |
| xsetroot Command                      |   |   |   |   |   |   |   |   |   |   |   |   |   |   |   |   | <br>  |   |   |   |   |   |   |   |   |   |   | 204 |
| xss Command                           |   |   |   |   |   |   |   |   |   |   |   |   |   |   |   |   | <br>  |   |   |   |   |   |   |   |   |   |   | 205 |
| xstr Command                          |   |   |   |   |   |   |   |   |   |   |   |   |   |   |   |   | <br>  |   |   |   |   |   |   |   |   |   |   | 206 |
| xterm Command                         |   |   |   |   |   |   |   |   |   |   |   |   |   |   |   |   | <br>  |   |   |   |   |   |   |   |   |   |   | 207 |
| xwd Command                           |   |   |   |   |   |   |   |   |   |   |   |   |   |   |   |   | <br>  |   |   |   |   |   |   |   |   |   |   | 231 |
| xwud Command                          |   |   |   |   |   |   |   |   |   |   |   |   |   |   |   |   | <br>  |   |   |   |   |   |   |   |   |   |   | 232 |
| yacc Command                          |   |   |   |   |   |   |   |   |   |   |   |   |   |   |   |   | <br>  |   |   |   |   |   |   |   |   |   |   | 234 |
| yes Command                           |   |   |   |   |   |   |   |   |   |   |   |   |   |   |   |   | <br>  |   |   |   |   |   |   |   |   |   |   | 236 |
| ypbind Daemon                         |   |   |   |   |   |   |   |   |   |   |   |   |   |   |   |   | <br>  |   |   |   |   |   |   |   |   |   |   | 237 |
| ypcat Command                         |   |   |   |   |   |   |   |   |   |   |   |   |   |   |   |   | <br>  |   |   |   |   |   |   |   |   |   |   | 238 |
| ypinit Command                        |   |   |   |   |   |   |   |   |   |   |   |   |   |   |   |   | <br>  |   |   |   |   |   |   |   |   |   |   | 239 |
| ypmatch Command                       |   |   |   |   |   |   |   |   |   |   |   |   |   |   |   |   | <br>  |   |   |   |   |   |   |   |   |   |   | 241 |
| · · · · · · · · · · · · · · · · · · · |   |   |   |   |   |   |   |   |   |   |   |   |   |   |   |   | <br>  |   |   |   |   |   |   |   |   |   |   | 242 |
| **                                    |   |   |   |   |   |   |   |   |   |   |   |   |   |   |   |   |       |   |   |   |   |   |   |   |   |   |   | 243 |
| vppoll Command                        |   |   |   |   |   |   |   |   |   |   |   |   |   |   |   |   | -     | - |   |   |   |   |   |   |   |   |   | 245 |

| yppush Command.                                                                                                    |                                        |                            |                         |                          |                       |      |      |           |      |     |        |     |   |               |   |   |   |   |   |   |   |   |   |   |   |   |   | 246                                                  |
|----------------------------------------------------------------------------------------------------|----------------------------------------|----------------------------|-------------------------|--------------------------|-----------------------|------|------|-----------|------|-----|--------|-----|---|---------------|---|---|---|---|---|---|---|---|---|---|---|---|---|------------------------------------------------------|
| ypserv Daemon                                                                                                    |                                        |                            |                         |                          |                       |      |      |           |      |     |        |     |   |               |   |   |   |   |   |   |   |   |   |   |   |   |   | 247                                                  |
| ypset Command .                                                                                                    |                                        |                            |                         |                          |                       |      |      |           |      |     |        |     |   |               |   |   |   |   |   |   |   |   |   |   |   |   |   | 248                                                  |
| ypupdated Daemon                                                                                                    |                                        |                            |                         |                          |                       |      |      |           |      |     |        |     |   |               |   |   |   |   |   |   |   |   |   |   |   |   |   | 249                                                  |
| ypwhich Command                                                                                                    |                                        |                            |                         |                          |                       |      |      |           |      |     |        |     |   |               |   |   |   |   |   |   |   |   |   |   |   |   |   | 250                                                  |
| ypxfr Command .                                                                                                    |                                        |                            |                         |                          |                       |      |      |           |      |     |        |     |   |               |   |   |   |   |   |   |   |   |   |   |   |   |   |                                                      |
| zcat Command                                                                                                    |                                        |                            |                         |                          |                       |      |      |           |      |     |        |     |   |               |   |   |   |   |   |   |   |   |   |   |   |   |   |                                                      |
| zdump Command .                                                                                                    |                                        |                            |                         |                          |                       |      |      |           |      |     |        |     |   |               |   |   |   |   |   |   |   |   |   |   |   |   |   |                                                      |
| zic Command                                                                                                    |                                        |                            |                         |                          |                       |      |      |           |      |     |        |     |   |               |   |   |   |   |   |   |   |   |   |   |   |   |   |                                                      |
| Annandiy A Commo                                                                                                    | - m al                                 | ۰                          |                         |                          | £ _ u                 |      | laa  |           |      |     | ho     | - O |   | <br>- · · · · |   |   |   |   |   |   |   |   |   |   |   |   |   | 061                                                  |
| Appendix A. Comma<br>Commands That Do I                                                                                                    |                                        |                            |                         |                          |                       |      |      |           |      |     |        |     |   |               |   |   |   |   |   |   |   |   |   |   |   |   |   |                                                      |
| Commands That Do I                                                                                                    |                                        |                            |                         |                          |                       |      |      |           |      |     |        |     |   |               |   |   |   |   |   |   |   |   |   |   |   |   |   |                                                      |
|                                                                                                    |                                        |                            |                         |                          |                       | · ır | าวท  | ٠,        | 1310 | เวท | ντο    | С.  |   |               |   |   |   |   | _ |   |   |   |   |   |   |   |   | ンらン                                                  |
| Commands That Sup                                                                                                    | port                                   | FIIE                       | :5 I                    | Lai                      | gei                   | - 11 | ıaıı | _         | aig  | Jab | y i.e. | 3   | • | <br>·         | • | • | • | • |   | • | • | • | • | • | • | • | • |                                                      |
| Commands That Sup                                                                                                    |                                        |                            |                         |                          |                       |      |      |           |      |     |        |     |   |               |   |   |   |   |   |   |   |   |   |   |   |   |   |                                                      |
| Commands That Sup  Appendix B. Function                                                                                                    | onal                                   | Lis                        | t o                     | f C                      | om                    | ıma  | anc  | sk        |      |     |        |     |   |               |   |   |   |   |   |   |   |   |   |   |   |   |   | 265                                                  |
| Commands That Sup  Appendix B. Function  Communications .                                                                                                    | onal<br>                               | Lis                        | t o                     | f C                      | om                    | nma  | anc  | ds        |      |     |        |     |   |               |   |   |   |   |   |   |   |   |   |   |   |   |   | 265<br>266                                           |
| Appendix B. Function Communications . Commands List: Mes                                                                                                    | onal<br><br>sage                       | List<br>Ha                 | t o                     | f C                      | om                    | nma  | anc  | als       |      |     |        |     |   |               |   |   |   |   |   |   |   |   |   |   |   |   |   | 265<br>266<br>269                                    |
| Appendix B. Function Communications . Commands List: Messiles and Directories                                                                                                    | onal<br><br>sage                       | List<br>Ha                 | t o<br>and              | f C                      | om<br>                | nma  | and  | als       |      |     |        |     |   | <br>          |   |   |   |   |   |   |   |   |   |   |   |   |   | 265<br>266<br>269<br>278                             |
| Appendix B. Function Communications . Commands List: Mes Files and Directories General Operations                                                                                                    | onal<br><br>sage<br>                   | List<br>e Ha               | t o<br>and              | f C                      | on<br>                | nma  | and  | ds        |      |     |        |     |   | <br>          |   |   |   |   |   |   |   |   |   |   |   |   |   | 265<br>266<br>269<br>278<br>286                      |
| Appendix B. Function Communications Commands List: Mes Files and Directories General Operations Commands List: Num                                                                                                    | onal<br><br>sage<br>                   | List<br>e Ha<br>al D       | t o<br>and              | f C                      | om<br>                | nma  | and  | ds        |      |     |        |     |   | <br>          |   |   |   |   |   |   |   |   |   |   |   |   |   | 265<br>266<br>269<br>278<br>286<br>294               |
| Appendix B. Function Communications Commands List: Mess Files and Directories General Operations Commands List: Num Commands List: Perfet                                                                                                    | onal<br><br>sage<br><br>neric          | List  Ha  Ha  al D  ance   | t o . and and . ata     | f C                      | om                    | nma  | anc  | ds        |      |     |        |     |   | <br>          |   |   |   |   |   |   |   |   |   |   |   |   |   | 265<br>266<br>269<br>278<br>286<br>294<br>294        |
| Appendix B. Function Communications Commands List: Mes Files and Directories General Operations Commands List: Num                                                                                                    | onal<br><br>sage<br><br>neric          | List  Ha  Ha  al D  ance   | t o . and and . ata     | f C                      | om                    | nma  | anc  | ds        |      |     |        |     |   | <br>          |   |   |   |   |   |   |   |   |   |   |   |   |   | 265<br>266<br>269<br>278<br>286<br>294<br>294        |
| Appendix B. Function Communications Commands List: Mess Files and Directories General Operations Commands List: Num Commands List: Perfet                                                                                                    | onal<br><br>sage<br><br>nerica<br>orma | List<br>Ha<br>al D<br>ance | to                      | of C<br><br><br><br><br> | om<br><br><br><br>ng. | nma  | and  | als       |      |     |        |     |   | <br>          |   |   |   |   |   |   |   |   |   |   |   |   |   | 265<br>266<br>269<br>278<br>286<br>294<br>294<br>303 |
| Appendix B. Function Communications . Commands List: Mess Files and Directories General Operations Commands List: Num Commands List: Performands List: Performands Tools                                                                                                    | onal<br><br>sage<br><br>neric<br>orma  | List Hate                  | t o<br>and<br>vata<br>T | f C                      | om                    | nma  |      | <b>ek</b> |      |     |        |     |   |               |   |   |   |   |   |   |   |   |   |   |   |   |   | 265<br>266<br>269<br>278<br>286<br>294<br>294<br>303 |
| Appendix B. Function Communications . Commands List: Messiles and Directories General Operations Commands List: Num Commands List: Performands List: Perform | onal<br><br>sage<br><br>neric<br>orma  | List Hate                  | t o<br>and<br>vata<br>T | f C                      | om                    | nma  |      | <b>ek</b> |      |     |        |     |   |               |   |   |   |   |   |   |   |   |   |   |   |   |   | 265<br>266<br>269<br>278<br>286<br>294<br>294<br>303 |

## **About This Book**

This book is Volume 6 of the six-volume AIX 5L Version 5.2 Commands Reference which contains reference information on operating system commands. It describes the tasks each command performs, how commands can be modified, how they handle input and output, who can run them, and provides a master index for all six volumes.

For a quick reference list of commands arranged in functional groups, see Volume 6.

This edition supports the release of AIX 5L Version 5.2 with the 5200-04 Recommended Maintenance package. Any specific references to this maintenance package are indicated as AIX 5.2 with 5200-04.

#### Who Should Use This Book

This book is intended for users of operating system commands.

#### **How to Use This Book**

A command is a request to perform an operation or run a program. You use commands to tell the operating system what task you want it to perform. When commands are entered, they are deciphered by a command interpreter (also known as a shell) and that task is processed.

Some commands can be entered simply by typing one word. It is also possible to combine commands so that the output from one command becomes the input for another command. This is known as pipelining.

Flags further define the actions of commands. A flag is a modifier used with the command name on the command line, usually preceded by a dash.

Commands can also be grouped together and stored in a file. These are known as shell procedures or shell scripts. Instead of executing the commands individually, you execute the file that contains the commands.

Some commands can be constructed using Web-based System Manager applications or the System Management Interface Tool (SMIT).

# Highlighting

The following highlighting conventions are used in this book:

Bold Identifies commands, subroutines, keywords, files, structures, directories, and other items whose

names are predefined by the system. Also identifies graphical objects such as buttons, labels, and

icons that the user selects.

Italics Identifies parameters whose actual names or values are to be supplied by the user.

Monospace Identifies examples of specific data values, examples of text similar to what you might see

displayed, examples of portions of program code similar to what you might write as a programmer,

messages from the system, or information you should actually type.

#### **Format**

Each command may include any of the following sections:

Purpose A description of the major function of each command.

Syntax A syntax statement showing command line options.

**Description** A discussion of the command describing in detail its function and use.

**Flags** A list of command line flags and associated variables with an explanation of

how the flags modify the action of the command.

**Parameters** A list of command line parameters and their descriptions.

**Subcommands** A list of subcommands (for interactive commands) that explains their use.

**Exit Status** A description of the exit values the command returns. Security Specifies any permissions needed to run the command. **Examples** Specific examples of how you can use the command.

Files A list of files used by the command.

**Related Information** A list of related commands in this book and related discussions in other books.

## Reading Syntax Statements

Syntax statements are a way to represent command syntax and consist of symbols such as brackets ([]). braces ({ }), and vertical bars (I). The following is a sample of a syntax statement for the unget command:

unget [ -rSID ] [ -s ] [ -n ] File ...

The following conventions are used in the command syntax statements:

- · Items that must be entered literally on the command line are in **bold**. These items include the command name, flags, and literal charactors.
- · Items representing variables that must be replaced by a name are in italics. These items include parameters that follow flags and parameters that the command reads, such as Files and Directories.
- · Parameters enclosed in brackets are optional.
- · Parameters enclosed in braces are required.
- Parameters not enclosed in either brackets or braces are required.
- A vertical bar signifies that you choose only one parameter. For example, [a | b] indicates that you can choose a, b, or nothing. Similarly, { a | b } indicates that you *must* choose either a or b.
- Ellipses ( ... ) signify the parameter can be repeated on the command line.
- The dash ( ) represents standard input.

## Listing of Installable Software Packages

To list the installable software package (fileset) of an individual command use the Islpp command with the -w flag. For example, to list the fileset that owns the installp command, enter:

lslpp -w /usr/sbin/installp

Output similar to the following displays:

| File               | Fileset         | Туре |
|--------------------|-----------------|------|
|                    |                 |      |
| /usr/sbin/installp | bos.rte.install | File |

To list the fileset that owns all file names that contain installp, enter:

```
lslpp -w "*installp*"
```

Output similar to the following displays:

| File                                            | Fileset                                          | Type         |
|-------------------------------------------------|--------------------------------------------------|--------------|
| /usr/sbin/installp<br>/usr/clvm/sbin/linstallpv | bos.rte.install<br>prpq.clvm                     | File<br>File |
| /usr/lpp/bos.sysmgt/nim/methods                 | <pre>/c_installp     bos.sysmgt.nim.client</pre> | File         |

## **Running Commands in the Background**

If you are going to run a command that takes a long time to process, you can specify that the command run in the background. Background processing is a useful way to run programs that process slowly. To run a command in the background, you use the & operator at the end of the command:

Command&

Once the process is running in the background, you can continue to work and enter other commands on your system.

At times, you might want to run a command at a specified time or on a specific date. Using the **cron** daemon, you can schedule commands to run automatically. Or, using the **at** and **batch** commands, you can run commands at a later time or when the system load level permits.

## **Entering Commands**

You typically enter commands following the shell prompt on the command line. The shell prompt can vary. In the following examples, \$ is the prompt.

To display a list of the contents of your current directory, you would type 1s and press the Enter key: \$ 1s

When you enter a command and it is running, the operating system does not display the shell prompt. When the command completes its action, the system displays the prompt again. This indicates that you can enter another command.

The general format for entering commands is:

Command Flag(s) Parameter

The flag alters the way a command works. Many commands have several flags. For example, if you type the -I (long) flag following the Is command, the system provides additional information about the contents of the current directory. The following example shows how to use the -I flag with the Is command:

\$ 1s -1

A parameter consists of a string of characters that follows a command or a flag. It specifies data, such as the name of a file or directory, or values. In the following example, the directory named **/usr/bin** is a parameter:

\$ 1s -1 /usr/bin

When entering commands, it is important to remember the following:

- · Commands are usually entered in lowercase.
- Flags are usually prefixed with a (minus sign).
- More than one command can be typed on the command line if the commands are separated by a; (semicolon).
- Long sequences of commands can be continued on the next line by using the \ (backslash). The
  backslash is placed at the end of the first line. The following example shows the placement of the
  backslash:

```
$ cat /usr/ust/mydir/mydata > \
/usr/usts/yourdir/yourdata
```

When certain commands are entered, the shell prompt changes. Because some commands are actually programs (such as the **telnet** command), the prompt changes when you are operating within the command. Any command that you issue within a program is known as a subcommand. When you exit the program, the prompt returns to your shell prompt.

The operating system can operate with different shells (for example, Bourne, C, or Korn) and the commands that you enter are interpreted by the shell. Therefore, you must know what shell you are using so that you can enter the commands in the correct format.

## Stopping Commands

If you enter a command and then decide to stop that command from running, you can halt the command from processing any further. To stop a command from processing, press the Interrupt key sequence (usually Ctrl-C or Alt-Pause). When the process is stopped, your shell prompt returns and you can then enter another command.

#### **ISO 9000**

ISO 9000 registered quality systems were used in the development and manufacturing of this product.

## 32-Bit and 64-Bit Support for the UNIX98 Specification

Beginning with Version 4.3, the operating system is designed to support The Open Group's UNIX98 Specification for portability of UNIX-based operating systems. Many new interfaces, and some current ones, have been added or enhanced to meet this specification, making Version 4.3 even more open and portable for applications.

At the same time, compatibility with previous releases of the operating system is preserved. This is accomplished by the creation of a new environment variable, which can be used to set the system environment on a per-system, per-user, or per-process basis.

To determine the proper way to develop a UNIX98-portable application, you may need to refer to The Open Group's UNIX98 Specification, which can be obtained on a CD-ROM by ordering Go Solo 2: The Authorized Guide to Version 2 of the Single UNIX Specification, a book which includes The Open Group's UNIX98 Specification on a CD-ROM.

#### **Related Information**

The following books contain information about or related to commands:

- AIX 5L Version 5.2 Commands Reference, Volume 1
- AIX 5L Version 5.2 Commands Reference, Volume 2
- AIX 5L Version 5.2 Commands Reference, Volume 3
- AIX 5L Version 5.2 Commands Reference, Volume 4
- AIX 5L Version 5.2 Commands Reference, Volume 5
- AIX 5L Version 5.2 Commands Reference, Volume 6
- AIX 5L Version 5.2 Files Reference
- AIX 5L Version 5.2 Glossary
- AIX 5L Version 5.2 Guide to Printers and Printing
- AIX 5L Version 5.2 Installation Guide and Reference
- AIX 5L Version 5.2 AIX Installation in a Partitioned Environment
- AIX 5L Version 5.2 Network Information Services (NIS and NIS+) Guide
- · AIX 5L Version 5.2 Operating System Installation: Getting Started
- AIX 5L Version 5.2 Performance Management Guide
- AIX 5L Version 5.2 Performance Tools Guide and Reference
- · AIX 5L Version 5.2 Security Guide
- AIX 5L Version 5.2 System Management Concepts: Operating System and Devices
- AIX 5L Version 5.2 System Management Guide: Operating System and Devices
- AIX 5L Version 5.2 System Management Guide: Communications and Networks

- AIX 5L Version 5.2 System User's Guide: Communications and Networks
- · AIX 5L Version 5.2 System User's Guide: Operating System and Devices
- AIX 5L Version 5.2 Technical Reference: Base Operating System and Extensions Volume 1
- AIX 5L Version 5.2 Technical Reference: Base Operating System and Extensions Volume 2
- AIX 5L Version 5.2 Technical Reference: Communications Volume 1
- AIX 5L Version 5.2 Technical Reference: Communications Volume 2
- AIX 5L Version 5.2 Technical Reference: Kernel and Subsystems Volume 1
- AIX 5L Version 5.2 Technical Reference: Kernel and Subsystems Volume 2
- AIX 5L Version 5.2 Web-based System Manager Administration Guide
- Performance Toolbox Version 2 and 3 for AIX: Guide and Reference

# **Alphabetical Listing of Commands**

#### vacation Command

## **Purpose**

Returns a message to the sender that the mail recipient is on vacation.

## **Syntax**

**vacation** [ { -I | *User* } ] | [ { -f *Number* [ *Unit* ] | *User* } ]

## **Description**

The **vacation** command returns a message to the sender of a mail message to notify the sender that the recipient is on vacation. The intended use is in a **\$HOME/.forward** file that allows messages to come to you while also sending a message back to the sender.

**Note:** Sendmail version 8.9.3 and subsequent releases have a security enhancement that will ignore the **.forward** file if *either* of the following conditions exist:

- The .forward file has group or world writeable permissions
- · Any of .forward file's parent directories have group or world writable permissions

If you think that the vacation program is not working because the **.forward** file is being ignored, check the permissions. If you must have group or world writeable permissions on any of the parent directories of the **.forward** file, then set the DontBlameSendmail option in the sendmail configuration file with the appropriate values.

The **vacation** command expects a **\$HOME/.vacation.msg** file containing a message to be sent back to each sender. If this file does not exist, the **vacation** command looks for **/usr/share/lib/vacation.def**, a systemwide default vacation message file. It should be an entire message, including any desired headers, such as From or Subject. By default, this message is sent only once a week to each person who sends mail to you. Use the **-f** flag to change the frequency intervals at which the message is sent. The names of the people who send messages are kept in the files **\$HOME/.vacation.pag** and **\$HOME/.vacation.dir**. These files are created when the **vacation** command is initialized for your user ID using the **-I** (uppercase i) flag.

If the -I flag is not specified, the **vacation** command reads the first line from the standard input for a From line to determine the sender. If no text is available from standard input, the command returns an error message. All properly formatted incoming mail should have a From line. No message is sent if the From header line indicates that the message is from Postmaster, MAILER-DAEMON, or if the initial From line includes the string-REQUEST® or if a Precedence: bulk or Precedence: junk line is included in the header.

## **Flags**

-I Initializes the \$HOME/.vacation.pag and \$HOME/.vacation.dir files. Execute the vacation command using this flag before you modify your \$HOME/.forward file.

-fNumber [Unit]

Specifies the frequency interval at which the vacation message is sent. The Number parameter is an integer value and the Unit parameter specifies a time unit. The Unit parameter can be one of the following:

Seconds

Minutes m

h Hours

d Days

Weeks w

Note: The -f flag cannot be used with the -I flag.

## **Examples**

1. Before you use the **vacation** command to return a message to the sender saying that you are on vacation, you must initialize the \$HOME/.vacation.pag and \$HOME/.vacation.dir files. To initialize these files, type:

```
vacation -I
```

2. Modify the .forward file. For example, Mark types the following statement in the .forward file: mark, | "/usr/bin/vacation mark"

The sender receives the message that is in the \$HOME/.vacation.msg file, or if the file does not exist, the default message found in the /usr/share/lib/vacation.def file. If neither of these files exist, no automatic replies are sent to the sender of the mail message and no error message is generated. If either of these files exist, the sender receives one vacation message from mark per week, regardless of how many messages are sent to mark from the sender.

3. If the following entry is contained in your .forward file,

```
mark, | "/usr/bin/vacation -f10d mark"
```

The sender receives one vacation message from mark every ten days, regardless of how many messages are sent to mark from the sender.

4. To create a vacation message that is different from the default vacation message, create the file \$HOME/.vacation.msg and add your message to this file. The following is an example of a vacation message:

```
From: mark@odin.valhalla (Mark Smith)
Subject: I am on vacation.
Delivered-By-The-Graces-Of: the Vacation program
I am on vacation until October 1. If you have something urgent,
please contact Jim Terry <terry@zeus.valhalla>.
   --mark
```

5. To cancel the vacation message, remove the .forward file, .vacation.dir file, .vacation.pag file, and .vacation.msg file from your \$HOME (login) directory:

```
rm .forward .vacation.dir .vacation.pag .vacation.msg
```

#### **Files**

\$HOME/.forward

/usr/share/lib/vacation.def \$HOME/.vacation.dir

\$HOME/.vacation.msg

Contains the names of people who you want your mail to be forwarded to.

Contains the systemwide default vacation message.

Contains the names of people who have sent mail to you while the vacation command was being used.

Contains your personalized vacation message.

#### \$HOME/.vacation.pag

/usr/bin/vacation

Contains the names of people who have sent mail to you while the vacation command was being used.

Contains the vacation command.

#### **Related Information**

The mail command, sendmail command.

The .forward file.

Mail Overview and Forwarding Mail, Sending a Vacation Message Notice in AIX 5L Version 5.2 System User's Guide: Communications and Networks.

Understanding Directories in AIX 5L Version 5.2 System User's Guide: Operating System and Devices.

## val Command (SCCS)

## **Purpose**

Validates SCCS files.

## **Syntax**

**val** [ -**s** ] [ -**r**SID ] [ -**m**Name ] [ -**y**Type ] File ...

## **Description**

The val command reads the specified file to determine if it is a Source Code Control System (SCCS) file meeting the characteristics specified by the accompanying flags. If you specify a - (minus) for the File value, the val program reads standard input and interprets each line of standard input as val flags and the name of an SCCS file. An end-of-file character terminates input.

The val command displays messages to standard output for each file processed.

## **Flags**

Each flag or group of flags applies independently to each named file. The flags can appear in any order.

| -mName    | Compares the <i>Name</i> value with the SCCS <b>31</b> identification keyword in the specified file. For identification |
|-----------|----------------------------------------------------------------------------------------------------|
|           | keyword information, see the <b>get</b> command.                                                                        |
| -r SID    | Specifies the SID of the file to be validated. The SID must be valid and unambiguous.                                   |
| -s        | Suppresses the error message normally written to standard output.                                                       |
| <b>-y</b> | Specifies a type to compare with the SCCS identification keyword in the specified file.                                 |

#### **Exit Status**

**0x02** , y mismatch.

The val command returns 0 if successful for all files; otherwise, it returns an 8-bit code that is a disjunction of the possible errors. It is interpreted as a bit string in which set bits (from left to right) are interpreted as follows:

| 10110110 |                                    |
|----------|------------------------------------|
| 0x80     | Missing file argument.             |
| 0x40     | Unknown or duplicate option.       |
| 0x20     | Corrupted SCCS file.               |
| 0x10     | Cannot open file or file not SCCS. |
| 80x0     | SID is invalid or ambiguous.       |
| 0x04     | SID does not exist.                |

**0x01** 31. m mismatch.

**Note:** The **val** command can process two or more files on a given command line and can process multiple command lines (when reading standard input). In these cases, an aggregate code is returned; a logical OR of the codes generated for each command line and file processes.

## **Example**

To determine if file s.test.c is an SCCS text file, enter: val -ytext s.test.c

#### **Related Information**

List of SCCS Commands in AIX 5L Version 5.2 General Programming Concepts: Writing and Debugging Programs.

The admin command, delta command, get command, prs command.

The **sccsfile** file format.

Source Code Control System (SCCS) Overview in AIX 5L Version 5.2 General Programming Concepts: Writing and Debugging Programs.

## varyoffvg Command

## **Purpose**

Deactivates a volume group.

## **Syntax**

varyoffvg [ -s ] VolumeGroup

# **Description**

The **varyoffvg** command deactivates the volume group specified by the *VolumeGroup* parameter along with its associated logical volumes. The logical volumes first must be closed. For example, if the logical volume contains a file system, it must be unmounted.

To activate the volume group, use the **varyonvg** command.

**Note:** To use this command, you must either have root user authority or be a member of the **system** group.

You can use the System Management Interface Tool (SMIT) to run this command. To use SMIT, enter: smit varyoffvg

**Note:** A volume group that has a paging space volume on it cannot be varied off while the paging space is active. Before deactivating a volume group with an active paging space volume, ensure that the paging space is not activated automatically at system initialization, and then reboot the system.

## Flag

-s Puts the volume group into System Management mode, so that only logical volume commands can be used on the volume group. In this mode, no logical volume can be opened or accessed by users.

## **Examples**

- 1. To deactivate volume group vg03, enter: varyoffvg vg03
- 2. To deactivate volume group vg02, but allow logical volume commands to continue to take effect, enter:

```
varyoffvg -s vg02
```

Logical volumes within the volume group cannot be opened, but logical volume commands continue to take effect.

#### **File**

/usr/sbin/varyoffvg

Contains the varyoffvg command.

#### **Related Information**

The exporting command, mount command, umount command, varyoning command.

The System Management Interface Tool in *AIX 5L Version 5.2 System Management Concepts: Operating System and Devices* explains the structure, main menus, and tasks that are done with SMIT.

The Logical Volumes in AIX 5L Version 5.2 System Management Concepts: Operating System and Devices explains the Logical Volume Manager, physical volumes, logical volumes, volume groups, organization, ensuring data integrity, and allocation characteristics.

## varyonvg Command

## **Purpose**

Activates a volume group.

## **Syntax**

varyonvg [ -b ] [ -c ] [ -f ] [ -n ] [ -p ] [ -r ] [ -s ] [ -t ] [ -u ] VolumeGroup

# Description

The **varyonvg** command activates the volume group specified by the *VolumeGroup* parameter and all associated logical volumes. A volume group that is activated is available for use. When a volume group is activated, physical partitions are synchronized if they are not current.

A list of all physical volumes with their status is displayed to standard output whenever there is some discrepancy between the Device Configuration Database and the information stored in the Logical Volume Manager. The volume group may or may not be varied on. You must carefully examine the list and take proper action depending on each reported status to preserve your system integrity.

While varying on in concurrent mode, if the varyon process detects that there are logical volumes which are not previously known to the system, their definitions are imported. The permissions and ownership of the new device special files are duplicated to those of the volume group special file. If you have changed the permissions and/or ownership of the device special files of the logical volume on the node it was created, you will need to perform the same changes on this node.

If the *volume group* cannot be varied on due to a loss of the majority of physical volumes, a list of all physical volumes with their status is displayed. To varyon the *volume group* in this situation, you will need to use the force option.

The **varyonvg** will fail to varyon the volume group if a majority of the physical volumes are not accessible (no Quorum). This condition is true even if the quorum checking is disabled. Disabling the quorum checking will only ensure that the volume group stays varied on even in the case of loss of quorum.

The *volume group* will not varyon if there are any physical volumes in PV\_MISSING state and the quorum checking is disabled. This condition is true even if there are a quorum of disks available. To varyon on in this situation either use the force option or set an environment variable MISSINGPV\_VARYON to TRUE (set this value in /etc/environment if the volume group needs to be varied with missing disks at the boot time).

In the above cases (using force varyon option and using MISSINGPV\_VARYON variable), you take full responsibility for the *volume group* integrity.

**Note:** To use this command, you must either have root user authority or be a member of the **system** group.

You can use the System Management Interface Tool (SMIT) to run this command. To use SMIT, enter: smit varyonvg

## **Flags**

**-b** Breaks disk reservations on disks locked as a result of a normal **varyonvg** command. Use this flag on a volume group that is already varied on. This flag only applies to AIX 4.2 or later.

#### Notes:

- · This flag unlocks all disks in a given volume group.
- The -b flag opens the disks in the volume group using SC\_FORCED\_OPEN flag. For SCSI and FC disks this forces open all luns on the target address that this disk resides on. Volume Groups should therefore not share target addresses when using this varyon option.
- The -b flag can cause a system hang if used on a volume group that contains an active paging space.
- -c Varies the volume group on in concurrent mode or Enhanced Concurrent mode. This is only possible if the volume group is Concurrent Capable or Enhanced Concurrent Capable and the system has the HACAMP product loaded and available. If neither is true, the volume group fails the varyon.

If the varyon process detects that there is a new logical volume in the volume group whose name is already being used for one of the existing logical volumes, then the varyon fails. You will need to rename the existing logical volume before attempting the varyon again.

#### Notes:

- 1. Enhanced Concurrent volume groups use Group Services. Group Services ships with HACMP ES and must be configured prior to activating a volume group in this mode.
- 2. Only Enhanced Concurrent Capable volume groups are supported when running with a 64 bit kernel. Concurrent Capable volume groups are not supported when running with a 64 bit kernel.
- -f Allows a volume group to be made active that does not currently have a quorum of available disks. All disk that cannot be brought to an active state will be put in a removed state. At least one disk must be available for use in the volume group.
- -n Disables the synchronization of the stale physical partitions within the *VolumeGroup*.
- -p All physical volumes must be available to use the **varyonvg** command.

- Varies on the volume group in read-only mode. This mode prevents:
  - Write operations to logical volumes
  - · LVM meta-data updates
  - Stale partitions synchronization

Note: All LVM high-level commands that require the LVM meta-data update will fail the request in this

Makes the volume group available in System Management mode only. Logical volume commands can operate -S on the volume group, but no logical volumes can be opened for input or output.

> Note: Logical volume commands also cannot read or write to or from logical volumes in a volume group varied on with the -s flag. Logical volumes that attempt to write to a logical volume in a volume group varied on with the -s flag (such as chvg or mklvcopy) may display error messages indicating that they were unable to write to and/or read from the logical volume.

- Checks the timestamps in the Device Configuration Database and the Logical Volume Manager. If there is a -t discrepancy in the timestamps, the synclvodm command is issued to synchronize the database. Note: This check is always done if the Volume Group is varied on in concurrent mode.
- Varies on a volume group, but leaves the disks that make up the volume group in an unlocked state. Use this -u flag as part of the initial varyon of a dormant volume group. This flag only applies to AIX 4.2 or later.

Attention: The base design of LVM assumes that only one initiator can access a volume group. The HACMP product does work with LVM in order to synchronize multi-node accesses of a shared volume group. However, multi-initiator nodes can easily access a volume group with the -b and -u flags without the use of HACMP. Your must be aware that volume group status information may be compromised or inexplicably altered as a result of disk protect (locking) being bypassed with these two flags. If you use the -b and -u flags, data and status output cannot be guaranteed to be consistent.

## **Examples**

- 1. To activate volume group vg03, enter: varyonvg vg03
- 2. To activate volume group vg03 without synchronizing partitions that are not current, enter: varyonvg -n vg03

#### **Files**

/usr/sbin Contains the varyonvg command directory.

/tmp Stores the temporary files while the command is running.

#### **Related Information**

The chvg command, Ispv command, Islv command, Isvg command, varyoffvg command.

The System Management Interface Tool in AIX 5L Version 5.2 System Management Concepts: Operating System and Devices explains the structure, main menus, and tasks that are done with SMIT.

The Logical Volumes in AIX 5L Version 5.2 System Management Concepts: Operating System and Devices explains the Logical Volume Manager, physical volumes, logical volumes, volume groups, organization, ensuring data integrity, and allocation characteristics.

#### vc Command

## **Purpose**

Substitutes assigned values for identification keywords.

## **Syntax**

```
vc [ -a ] [ -t ] [ -s ] [ -cCharacter ] [ Keyword=Value ]...
```

## **Description**

The **vc** command copies lines from standard input to standard output. The flags and keywords on the command line and control statements in the input modify the resulting output. The **vc** command replaces user-declared keywords with the value assigned on the command line. Keywords can be replaced both in text and in control statements.

#### **Control Statements**

A control statement is a single line beginning with a control character (the default control character is a : (colon)). Control statements provide conditional processing of the input. The allowable types of control statements are:

:if Condition

Text

:end Writes all the lines between the :if statement and the matching :end to standard

output only if the condition is true. You can nest :if and :end statements.

However, once a condition is false, all remaining nested :if and :end statements are ignored. See the "Condition Syntax" section for the syntax of conditions and

allowable operators.

:dcl Keyword, [Keyword . . . ] Declares specified keywords. All keywords must be declared.

:asg Keyword=Value Assigns the specified value to the specified keyword. An :asg statement takes

precedence over keyword assignment on the **vc** command line. A later **:asg** statement overrides all earlier assignments of the associated keyword. The keywords that are declared but not assigned *Values*, have null values.

:: Text Removes the two leading control characters, replaces keywords with their

respective values, and then copies the line to standard output.

:on or :off:ctl CharacterTurns on or off keyword replacement on all lines.:ctl Character to the Character value.

:msg Message Writes a message to standard error output in the form: Message(n): message

where  $\boldsymbol{n}$  is number of the input line on which the message appeared.

:err Message Writes an error message to standard error. The vc command stops processing

and returns an exit value of 1. The error message is in the form:

ERROR: message

ERROR: err statement on line n (vc15)

#### **Condition Syntax**

The items and statements allowed are:

::=AND statement | OR statement

AND statement ::=expression

::=expression & AND statement

expression ::=( OR statement )

```
coperator value size = or != or < or > size = ASCII string size = numeric string
```

The available condition operators and their meanings are:

```
= Equal
!= Not equal
& AND
& OR
> Greater than
```

> Greater than < Less than

() Used for logical groupings

**NOT** May only occur immediately after the *if*, and when present, inverts the value of the entire condition.

The > and < (greater-than and less-than) operate only on unsigned integer values; for example, 012 > 12 is false. All other operators take strings as modifiers; for example, 012! = 12 is true. The precedence of the operators, from highest to lowest precedence, is as follows:

- =! = > < (all of equal precedence)
- &
- &|

Parentheses can be used to alter the order of precedence.

Values must be separated from operators or parentheses by at least one blank or tab.

#### **Keyword Replacement**

A keyword must begin and end with the same control character used in control statements. A keyword may be up to nine alphanumeric characters, where the first character must be alphabetic. Keyword values can be any ASCII string. A numeric keyword *Value* is an unsigned string of digits. Values cannot contain tabs or spaces.

## **Flags**

| -a | Replaces keywords surrounded by control characters with their assigned value in all text lines |
|----|------------------------------------------------------------------------------------------------|
|    | (not just those beginning with two control characters).                                        |

**-c**Character Uses the Character value as the control character. The Character parameter must specify an

ASCII character.

Does not display the warning messages normally displayed to standard error.

-t Ignores all characters from the beginning of a line up to and including the first tab character for

detecting a control statement. If the vc command finds a control character, it ignores all

characters up to and including the tab.

#### **Exit Status**

This command returns the following exit values:

- 0 Successful completion.
- >0 An error occurred.

# **Examples**

1. Examples of *Keyword=Value* assignments are:

numlines=4 prog=acctg pass4=yes

The **vc** command removes all control characters and keywords from input text lines marked with two control characters as it writes the text to standard output.

2. To prevent a control character from being interpreted, precede it with a backslash, as in the following example:

```
::the :prog: program includes several of the following\:
```

The **:prog:** keyword is replaced by its value, but the \: is passed to standard output as : (colon). Input lines beginning with a \ (backslash) followed by a control character are not control lines, and are copied to standard output without the backslash. However, the **vc** command writes lines beginning with a backslash and no following control character without any changes (including the initial backslash).

#### File

/usr/bin/vc

Contains the vc command.

#### **Related Information**

The admin command, delta command, get command.

List of SCCS Commands in AIX 5L Version 5.2 General Programming Concepts: Writing and Debugging Programs.

Source Code Control System (SCCS) Overview in AIX 5L Version 5.2 General Programming Concepts: Writing and Debugging Programs.

## vgrind Command

## **Purpose**

Formats listings of programs that are easy to read.

## **Syntax**

```
vgrind [ -f ] [ -n ] [ -t ] [ -x ] [ -PPrintdev ] [ -TName ] [ - ] [ -dFile ] [ -h Header ] [ -lLanguage ] [ -sSize ] [
File ... ]
```

## **Description**

The **vgrind** command formats (grinds) the program sources specified by the *File* parameters in an easily readable style using the **troff** command. Comments are placed in italics, keywords in boldface, and the name of the current function is listed down the margin of each page as it is encountered.

The **vgrind** command runs in either filter mode or regular mode.

In filter mode, the **vgrind** command acts as a filter in a manner similar to the **tbl** command. Standard input is passed directly to standard output except for lines bracketed by the following **troff**-like macros:

```
.vS Starts processing.
```

.vE Ends processing.

The preceding lines are formatted according to the **vgrind** command conventions. The output from this filter can be passed to the **troff** command for output. There is no particular ordering with the **eqn** or **tbl** command.

In regular mode, the **vgrind** command accepts input files, processes them, and passes them in order to the **troff** command, the appropriate postprocessor, and then the printer.

In both modes, the vgrind command passes without converting lines, beginning with a decimal point.

The **vgrind** command supports only ASCII keywords defined in either the standard **/usr/share/lib/vgrindefs** language definitions file or any alternately specified file by the **-d** flag.

## **Flags**

-f Forces filter mode.

Forces no keyword bolding.

-t Causes formatted text to go to standard output.

-x Outputs the index file in an easily readable format. The index file itself is produced whenever the

**vgrind** command is run with the **index** file in the current directory. The index of function definitions can then be run off by running the **vgrind** command with the **-x** flag and the *File* 

parameter.

-PPrintDev Sends the output to Printdev Printer using the qprt command. If this flag is not specified, the

**PRINTER** environment variable is used. If the **PRINTER** environment variable is not set, the

system default is used.

**-T**Name Creates output for a **troff** device as specified by the *Name* parameter. The output is sent through

the appropriate postprocessor. The default is the ibm3816 postprocessor.

Forces input to be taken from standard input (default if the -f flag is specified).

-dFile Specifies an alternate language definitions file (default is the /usr/share/lib/vgrindefs file).

**-h** Header Specifies a particular header to put on every output page (default is the file name).

**Note:** A blank space is required after the **-h** flag before the *Header* variable.

-ILanguage

Specifies the language to use. Currently known languages are:

**c** C (the default). Function names can be preceded on a line only by spaces, tabs, or an asterisk. The parenthetical options must also be on the same line.

csh CSH.

PASCAL. Function names must be displayed on the same line as the function or procedure keywords.

MODEL. Function names must be displayed on the same line as the isbeginproc keyword phrase.

sh SHELL.

r RATFOR.

mod2 MODULA2.

vacc YACC.

isp ISP.

I ICON.

-s Size Specifies a point size to use on output (exactly the same as a .ps request).

#### **Files**

index

Contains the file the where source for the index is created.

/usr/bin/vgrind /usr/share/lib/tmac/tmac.vgrind /usr/share/lib/vfontedpr /usr/share/lib/vgrindefs

Contains the vgrind command. Contains the macro package. Contains the preprocessor. Contains the language descriptions.

#### **Related Information**

The **qprt** command, **tbl** command, **troff** command.

The **vgrindefs** File Format.

#### vi or vedit Command

#### **Purpose**

Edits files with a full-screen display.

## **Syntax**

{ vi | vedit } [ -I ] [ -R ] [ -t Tag ] [ -v ] [ -w Number] [ -y Number ] [ -r [ File ] ] [{ + | -c } { Subcommand } ] [ File ... ]

## **Description**

The vi command starts a full-screen editor based on the underlying ex editor. Therefore, ex subcommands can be used within the vi editor. The vedit command starts a version of the vi editor intended for beginners. In the vedit editor, the **report** option is set to 1, the **showmode** option is set, and the **novice** option is set, making it a line editor.

You start the vi editor by specifying the name of the file or files to be edited. If you supply more than one File parameter on the command line, the vi editor edits each file in the specified order. The vi editor on an existing file displays the name of the file, the number of lines, and the number of characters at the bottom of the screen. In case of multibyte locales the number of characters need to be interpreted as the number of bytes.

Since the vi editor is a full-screen editor, you can edit text on a screen-by-screen basis. The vi editor makes a copy of the file you are editing in an edit buffer, and the contents of the file are not changed until you save the changes. The position of the cursor on the display screen indicates its position within the file, and the subcommands affect the file at the cursor position.

#### vi Editor Limitations

The following list provides the maximum limits of the vi editor. These counts assume single-byte characters.

- · {LINE\_MAX} characters per line
- 256 characters per global command list
- 128 characters in the previously inserted and deleted text
- · 128 characters in a shell escape command
- · 128 characters in a string-valued option
- · 30 characters in a tag name
- 128 map macros with 2048 characters total
- 1,048,560 lines of {LINE\_MAX} characters per line silently enforced
- The macro name and the macro text are limited to 100 characters.

**Note:** Running the vi editor on a file larger than 64MB may cause the following error message to display:

#### vi Editing Modes

The vi editor operates in the following modes:

**command mode** When you start the vi editor, it is in command mode. You can enter any

subcommand except those designated for use only in the text input mode. The vi editor returns to command mode when subcommands and other modes end.

Press the Esc key to cancel a subcommand.

text-input mode You use the vi editor in this mode to add text. Enter text input mode with any of

the following subcommands: the **a** subcommand, **A** subcommand, **i** subcommand, **I** subcommand, **o** subcommand, **O** subcommand, **c** subcommands (where the x represents the scope of the subcommand), **C** subcommand, **s** subcommand, **S** subcommand, and **R** subcommand. After entering one of these subcommands, you can enter text into the editing buffer. To return to command mode, press the Esc key for normal exit or press Interrupt

(the Ctrl-C key sequence) to end abnormally.

last-line mode Subcommands with the prefix: (colon), / (slash), ? (question mark), !

(exclamation point), or !! (two exclamation points) read input on a line displayed at the bottom of the screen. When you enter the initial character, the vi editor places the cursor at the bottom of the screen, where you enter the remaining characters of the command. Press the Enter key to run the subcommand, or press Interrupt (the Ctrl-C key sequence) to cancel it. When the !! prefix is used, the cursor moves only after both exclamation points are entered. When you use the : prefix to enter the last-line mode, the vi editor gives special meaning to the following characters when they are used before commands that specify counts:

% All lines regardless of cursor position

\$ Last line

Current line

#### **Customizing the vi Editor**

You can customize the vi editor by:

- · Setting vi editor options
- · Defining macros
- Mapping keys
- Setting abbreviations

**Setting vi Editor Options:** The following list describes the vi editor options you can change with the **set** command. The default setting for these options is **off**. If you turn on one of these toggle options, you can turn it off again by entering the word **no** before the option. If you want to discontinue the **autowrite** vi option, enter **noaw**, where **no** turns off the option and **aw** specifies the **autowrite** option.

Note: Do not include parentheses when entering vi options.

| vi Option (Abbreviation) | Description                                                                                                    |
|--------------------------|----------------------------------------------------------------------------------------------------|
| autoindent (ai)          | Indents automatically in text input mode to the indentation of the previous line by using the spacing between tab stops specified by the <b>shiftwidth</b> option. The default is <b>noai</b> . To back the cursor up to                |
|                          | the previous tab stop, press the Ctrl-D key sequence. This option is not in effect for global commands.                                                                                                    |
| autoprin (ap)            | Prints the current line after any command that changes the editing buffer. The default is <b>ap</b> . This option applies only to the last command in a sequence of commands on a single line and is not in effect for global commands. |

vi Option (Abbreviation) autowrite (aw) beautifying text (bf) closepunct (cp=) directory (dir=) edcompatible (ed) exrc (exrc) hardtabs (ht=) ignorecase (ic) linelimit (II=) lisp (lisp) list (list) magic (magic) mesg (mesg) modeline (modeline) novice

#### Description

Writes the editing buffer to the file automatically before the :n subcommand, the :ta subcommand, the Ctrl-A key sequence, and the ! subcommand if the editing buffer changed since the last write subcommand. The default is noaw.

Prevents the user from entering control characters in the editing buffer during text entry (except for tab, new-line, and form-feed indicators). The default is **nobf**. This option applies to command

Handles a list of closing punctuation, especially when wrapping text (wraptype option). Precedes multicharacter punctuation with the number of characters; for example, cp=3..;)}. The vi command does not split closing punctuation when wrapping.

Displays the directory that contains the editing buffer. The default is dir = /var/tmp.

Retains g (global) and c (confirm) subcommand suffixes during multiple substitutions and causes the r (read) suffix to work like the r subcommand. The default is noed.

If not set, ignores any .exrc file in the current directory during initialization, unless the current directory is that named by the **HOME** environment variable. The default is **noexrc**.

Tells the vi editor the distance between the hardware tab stops on your display screen. (This option must match the tab setting of the underlying terminal or terminal emulator.) The default is ht=8. Ignores distinction between uppercase and lowercase while searching for regular expressions. The default is noic.

Sets the maximum number of lines, as per the -y command-line option. This option only is effective if used with the .exrc file or the **EXINIT** environment variable.

Removes the special meaning of (), {}, [[, and ]] and enables the = (formatted print) operator for s-expressions, so you can edit list processing (LISP) programs. The default is nolisp.

Displays text with tabs (A) and the marked end of lines (\$). The default is nolist.

Treats the . (period), [ (left bracket), and \* (asterisk) characters as special characters when searching for a pattern. In off mode, only the ( ) (parentheses) and \$ (dollar sign) retain special meanings. However, you can evoke special meaning in other characters by preceding them with a \ (backslash). The default is magic.

Turns on write permission to the terminal if set while in visual mode. This option only is effective if used with the .exrc file or the EXINIT environment variable. The default is on.

Runs a vi editor command line if found in the first five or the last five lines of the file. A vi editor command line can be anywhere in a line. For the vi editor to recognize a command line, the line must contain a space or a tab followed by the ex: or vi: string. The command line is ended by a second: (colon). The vi editor tries to interpret any data between the first and second colon as vi editor commands. The default is nomodeline.

Indicates whether you are in novice mode. You cannot change the value by using the **set** command.

Displays lines prefixed with their line numbers. The default is **nonu**. Speeds the operation of terminals that lack cursor addressing. The default is noopt.

Defines vi macro names that start paragraphs. The default is para=IPLPPPQPP\ Llpplpipnpbp. Single-letter nroff macros, such as the .P macro, must include the space as a quoted character if respecifying a paragraph.

number (nu)

optimize (opt)

paragraphs (para=)

vi Option (Abbreviation) partialchar (pc=) prompt readonly (ro) redraw (redraw) remap report (re=) scroll (scr=) sections (sect=) shell (sh=) shiftwidth (sw=) showmatch (sm) showmode (smd) slowopen (slow) tabstop (ts=) tags (tags =) term (term=) terse (terse) timeout (to) ttytype

warn (warn)

#### Description

Appears in the last display column where a double-wide character would not be displayed completely. The default character is - (minus sign).

Prompts for a new vi editor command when in command mode by printing a: (colon). The default is **on**.

Sets permanent read-only mode. The default is **noreadonly**. Simulates a smart workstation on a dumb workstation. The default is **nore**.

Allows defining macros in terms of other macros. The default is **on**. Sets the number of times you can repeat a command before a message is displayed. For subcommands that produce many messages, such as global subcommands, the messages are displayed when the command sequence completes. The default is **report=5**.

Sets the number of lines to be scrolled when the user scrolls up or down. The default is 1/2 of the window size, rounded down. Defines vi macro names that start sections. The default is **sect=NHSHHH\ HUuhsh+c**. Single-letter **nroff** macros, such as the

.P macro, must include the space as a quoted character if respecifying a paragraph.

Defines the shell for the ! subcommand or the :! subcommand. The default is the login shell.

Sets the distance for the software tab stops used by the **autoindent** option, the shift commands (> and <), and the text input commands (the Ctrl-D and Ctrl-T key sequences). This vi option only affects the indentation at the beginning of a line. The default is sw-8

Shows the ( (matching left parenthesis) or { (left bracket) as you type the ) (right parenthesis) or } (right bracket). The default is nosm

Displays a message to indicate when the vi editor is in input mode. The default is **nosmd**.

Postpones updating the display screen during inserts. The default is **noslow.** 

Sets the distance between tab stops in a displayed file. The default is ts=8.

Defines the search path for the database file of function names created using the **ctags** command. The default is **tags=tags\/usr/lib/tags**.

Sets the type of workstation you are using. The default is **term=\$TERM**, where **\$TERM** is the value of the **TERM** shell variable.

Allows the vi editor to display the short form of messages. The default is **noterse**.

Sets a time limit of two seconds on an entry of characters. This limit allows the characters in a macro to be entered and processed as separate characters when the **timeout** option is set. To resume use of the macro, set the **notimeout** option. The default is **to**.

Indicates the tty type for the terminal being used. You cannot change this value from the vi editor.

Displays a warning message before the ! subcommand executes a shell command if it is the first time you issued a shell command after changes were made in the editing buffer but not written to a file. The default is warn.

vi Option (Abbreviation)

window (wi=)

wrapmargin (wm=)

wrapscan (ws)

wraptype (wt=)

writeany (wa)

#### Description

Sets the number of lines displayed in one window of text. The default depends on the baud rate at which you are operating: 600 baud or less, 8 lines; 1200 baud, 16 lines; higher speeds, full screen minus 1 line.

Sets the margin for automatic word wrapping from one line to the next. The default is wm=0. A value of 0 turns off word wrapping. Allows string searches to wrap from the end of the editing buffer to the beginning. The default is ws.

Indicates the method used to wrap words at the end of a line. The default value is **general**. You can specify one of the following four values:

#### general

Allows wraps on word breaks as white space between two characters. This setting is the default.

word Allows wraps on words.

rigid Allows wraps on columns and before closing punctuation.

flexible

Allows wraps on columns, but one character of punctuation can extend past the margin.

Turns off the checks usually made before a write subcommand. The default is nowa.

To see a list of the vi editor settings that have changed from the default settings, enter set and press the spacebar. Press the Enter key to return to the command mode.

To see a complete list of the vi editor settings, enter set all. Press the Enter key to return to the command mode.

To turn on a vi editor option, enter set Option. This command automatically returns you to the command mode.

To turn on multiple vi editor options, enter set Option Option Option. This command turns on the three designated vi editor options and returns you to the command mode.

To turn off a vi editor option, enter set no0ption. This command automatically returns you to the command mode.

To change the value of a vi editor option, enter set Option=Value. This command automatically returns you to the command mode.

You can use the :set subcommand of the vi editor to set options for this editing session only, or to set options for this editing session and all future editing sessions.

To set or change vi editor options for this editing session only, enter the :set subcommand from the command line.

To set vi options for all editing sessions, put the :set subcommand in the EXINIT environment variable in the .profile file (read by the shell on login) or put the set subcommand into a .exrc file. The vi editor first looks for the EXINIT environment variable and runs its commands. If the EXINIT environment variable does not exist, the vi editor then looks for the \$HOME/.exrc file and runs its commands. Last, and regardless of any previous results, the vi editor looks for the local .exrc file and runs its commands.

Note: This process is true except with the tvi command (trusted vi). In this instance, the vi editor looks for and runs only the /etc/.exrc file.

For information about changing an option by setting the EXINIT environment variable, see the description of environment variables in the environment file.

The .exrc file can contain subcommands of the form set Option=Value; for example: set cp=3 . . ;

To include a comment in the .exrc file, use a " (double quotation mark) as the first character in the line.

Defining Macros: If you use a subcommand or sequence of subcommands frequently, you can use the vi editor to define a macro that issues that subcommand or sequence.

To define a macro, enter the sequence of subcommands into a buffer named with a letter of the alphabet. The lowercase letters a through z overlay the contents of the buffer, and the uppercase letters A through Z append text to the previous contents of the buffer, allowing you to build a macro piece by piece.

For example, to define a buffer macro named c that searches for the word corner and makes the third line after the word corner the current line, enter the following command:

o /corner/+3

Then press the Esc key and enter the following command:

where c is the name of the buffer macro.

To add text to the previous contents of the defined buffer, enter the o viSubcommand, press the Esc key, and enter "Capital Letter, where the Capital Letter variable specifies an uppercase letter A through Z. For example, to build a buffer macro named T that searches for the word corner and allows you to add more commands, enter the following command:

o corner

Then press the Esc key and enter the following command:

where T is the name of the buffer macro. You can repeat this process at any time to add more vi subcommands to the same buffer.

For example, to add commands that move the cursor to the previous line and delete that line, enter the following command:

o -dd

where - (minus sign) means to move the cursor up one line, and dd means to delete the current line. Press the Esc key and enter the following command:

"Tdd

To start the macro, enter @Letter, where the Letter variable specifies the letter name of the buffer macro you want to use. To use the same macro again, enter @ (two at symbols). For example, enter @T to start the T buffer macro and run the search, move cursor, and delete line commands. Enter @@T to start the T buffer macro again.

The character set used by your system is defined by the collation table. This table affects the performance of vi macros.

Mapping Keys: You can use the :map, :map!, and :ab subcommands to map a keystroke to a command or a sequence of commands. The :map subcommand is used in the command mode. The :map! and :ab subcommands are used in the text input mode. You can map keys for this editing session and all future editing sessions or only for the current editing session from either mode.

To map keys for all future editing sessions, put the subcommand into a **\$HOME/.exrc** file. Each time you start the vi editor, it reads this file. The mapping remains in effect for every editing session.

To map keys for the current editing session only from the command mode, start the subcommand during the vi editor session. To map keys for the current editing session only from the text input mode, enter the subcommand on the command line during the vi editor session. The mapping remains in effect only for the current editing session.

Attention: If you use an IBM 3161 ASCII display station, IBM 3163 ASCII display station, or IBM 3101 ASCII display station, the default key-mapping of the vi editor can cause you to lose data. To see the default mapping, issue a :map subcommand. Specific problems arise with the Esc-J or Shift-J key sequence. These key sequences delete all information from the current position of the cursor to the end of the file. To avoid problems, change this key sequence using a .exrc file.

The :map, :map!, and :ab subcommands are defined and used as follows:

**:map** Defines macros in the command mode. The **:map** subcommand allows you to run a specified command or sequence of commands by pressing a single key while in the vi editor.

To map keys in the command mode, start the vi editor with an empty editing buffer and do not name a vi file using the **vi** command or type anything into the buffer after the vi editor starts. You can use the **:map** subcommand to do the following:

- To map a character to a sequence of editing commands, enter: :map Letter viSubcommand
- To unmap a character previously mapped in command mode, enter:
   :unmap Letter
- To display a list of current mappings for the command mode, enter :map

The following keys are not used by the vi editor, but are available for use with the :map subcommand in the command mode:

- · Letters g, K, q, V, and v
- · Control key sequences Ctrl-A, Ctrl-K, Ctrl-O, Ctrl-T, Ctrl-W, and Ctrl-X
- Symbols \_ (underscore), \* (asterisk), \ (backslash), and = (equal sign)

Although you can map a key that is already used by the vi editor, the key's usual function is not available as long as the map is in effect. Some terminals allow you to map command sequences to function keys. If you are in LISP mode, the = (equal sign) cannot be used because it is used by the vi editor.

To map the letter v to the sequence of commands that would locate the next occurrence of the word map and change it to the word MAP, enter the following command:

```
:map v /map<Ctrl-V><Enter>cwMAP<Ctrl-V><Esc><Ctrl-V><Enter>
```

The previous example instructs the vi editor to locate the next occurrence of map (/map<Ctrl-V><Enter>), change map to MAP (cwMAP), end the change-word subcommand (<Ctrl-V><Esc>), and enter the command (<Ctrl-V><Enter>).

**Note:** To prevent the vi editor from interpreting the Enter key, it must be preceded by the Ctrl-V key sequence when being mapped. This condition is also true of the Esc, Backspace, and Delete keys.

To map the control characters Ctrl-A, Ctrl-K, and Ctrl-O, simultaneously press the Ctrl key and the letter. For example, to map the Ctrl-A key sequence to the sequence of commands that saves a file and edits the next one in a series, enter the following command:

```
:map <Ctrl-A> :w<Ctrl-V><Enter>:n<Ctrl-V><Enter>
```

To map the control characters Ctrl-T, Ctrl-W, and Ctrl-X, you must first escape them with the Ctrl-V key sequence.

To map the I (pipe symbol), you must first escape it with the two Ctrl-V key sequences, as illustrated by the following example that maps the character g to the sequence of commands that escapes to the shell, concatenates the file /etc/motd, and pipes the output to the wc command:

```
:map g :!cat /etc/motd <Ctrl-V><Ctrl-V>| wc<Ctrl-V><Enter>
```

If your terminal permits you to map function keys, you must reference them with the #number key sequence to designate the number of the function key that you want to map. In the following example, the F1 function key is mapped to the sequence of commands that deletes a word and moves the cursor three words down:

```
:map #1 dwwww
```

In order for function key mapping to work, the output of the function key for your terminal type must match the output defined in the **terminfo** file. These definitions are denoted by the kfnumber entries, where kf1 represents the F1 function key, kf2 represents the F2 function key, and so on. If the output that you get when you press the function key does not match this entry, you must use the terminal's setup mode to correct the settings to match these terminal database entries before any mapping can occur.

You can also map certain keyboard special keys, such as the Home, End, Page Up, and Page Down keys. For most terminals, these keys are already mapped in the vi editor. You can verify this mapping by using the :map subcommand. If these keys are not already mapped, you can use the :map subcommand as follows:

```
:map <Ctrl-V><End> G
:map <Ctrl-V><Home> 1G
:map <Ctrl-V><PageUp> <Ctrl-F>
:map <Ctrl-V><PageDown> <Ctrl-B>
```

To get a listing of all current maps in the command mode, enter the :map subcommand. The preceding examples are then displayed as follows:

```
/map<Ctrl-M>cwMAP<Ctrl-[>Ctrl-M>
<Ctrl-A> <Ctrl-A> :w<Ctrl-M>:n<Ctrl-M>
                   :!cat /etc/motd | wc <Ctrl-M>
```

Note: The Ctrl-V and Enter key sequence is displayed as the Ctrl-M key sequence, and the Ctrl-V and Esc key sequence is displayed as the Ctrl-[ key sequence.

:map!

Maps character strings to single keys while in text input mode. To map keys in the text input mode, start the vi editor with an empty editing buffer and do not name a vi file using the vi command or type anything into the buffer after the vi editor starts. You can use the :map! subcommand to do the following:

• To map a letter to one or more vi strings in text input mode, enter:

```
:map! Letter String
```

• To unmap a letter previously mapped in text input mode, enter:

```
:unmap! Letter
```

• To display a list of existing strings that are mapped to specific keys in text input mode, enter:

```
:map!
```

Typing the mapped key while in text input mode produces the specified string. The Ctrl-V and Esc key sequence puts you into command mode, backs up to the beginning of the current word (bbw), and starts the **cw** (change-word) subcommand. For example:

```
:map! % <Ctrl-V><Esc>bbwcw
```

When typing text, if you realize that you have mistyped a word, you can change it by pressing the % (percent) key and retyping the word. You are automatically returned to insert mode.

Note: Be careful when choosing keys to be used for the :map! subcommand. Once keys have been mapped, they can no longer be input as text without first issuing the :unmap! subcommand.

**:ab** Maps a key or sequence of keys to a string of characters for use in the text input mode. The **:ab** subcommand is useful when inputting text that possesses several repetitive phrases, names, or titles.

The following example replaces the word city with the phrase Austin, Texas 78759 whenever it is typed in text input mode and followed by a white space, period, or comma:

:ab city Austin, Texas 78759

For example, if while inputting text, you type the following:

My current residence is city.

Pressing the Tab key expands the word city to read:

My current residence is Austin, Texas 78759.

The abbreviation is not expanded within a word. For example, if you type My current residence iscity, the word iscity is not expanded.

If the :map! subcommand is used to map abbreviations for insert mode, then all occurrences of the abbreviations are expanded regardless of where it occurs. If you used the :map! subcommand for the preceding example (:map! city Austin, Texas 78759), then whenever you type the word city, regardless of what precedes or follows, the word will be expanded to Austin, Texas 78759. Therefore, the word iscity becomes isAustin, Texas 78759.

**Note:** Be careful when choosing the keys that are used for the **:ab** subcommand. Once keys are defined, they can no longer be input as text without first issuing the **:unab** subcommand.

**Setting Abbreviations:** The **set** command has behavior similar to the **map!** command except that the **set** command substitutes the string for the abbreviation only when the abbreviation is a separate word. You can use the **set** command of the vi editor to:

- List existing abbreviations
- Remove an abbreviation
- · Set (define) an abbreviation

**Note:** Start the vi editor with an empty editing buffer. Do not name a vi file using the **vi** command or type anything into the buffer after the vi editor starts. Press the Esc key to be sure you are in the command mode.

To list abbreviations

To remove abbreviations

Enter the **:ab** command to list existing abbreviations. Press the Enter key to return to command mode. Enter the **:anab**Abbreviation command to remove an abbreviation, where the Abbreviation variable specifies the character string you do not want abbreviated any more.

#### To set (define) an abbreviation

Enter the :ab Abbreviation String command to set an abbreviation, where the Abbreviation variable specifies the character string being defined as an abbreviation and the String variable specifies the character string being abbreviated. The abbreviation can be substituted for the string only when the abbreviation is a separate

For example, if you enter the :ab kn upper command and then type acknowledge while in the text input mode, the set abbreviation string is not started because the kn string in the word acknowledge is not a separate word.

However, if you type the :ab kn upper command and then type make the kn line all kncase while in the text input mode, the result is make the upper line all uppercase.

## **Flags**

-cSubcommand Carries out the ex editor subcommand before viewing with vi begins. The cursor moves to

> the line affected by the last subcommand to be carried out. When a null operand is entered, as in -c', the vi editor places the cursor on the first line of the file. The -c flag is

incompatible with the + flag. Do not specify both flags at the same time.

-1 Enters the vi editor in LISP mode. In this mode, the vi editor creates indents appropriate for

LISP code, and the (, ), {, }, [[, and ]] subcommands are modified to act appropriately for

LISP.

-r[File] Recovers a file after a vi editor or system malfunction. If you do not specify the File

variable, the vi editor displays a list of all saved files.

-R Sets the **readonly** option to protect the file against overwriting.

-t Tag Edits the file containing the Tag variable and positions the vi editor at its definition. To use

this flag, you must first create a database of function names and their locations using the

ctags command.

Enters the vi editor in the verbose mode.

-wNumber Sets the default window size to the value specified by the *Number* variable. This flag is

useful when you use the vi editor over a low-speed line.

Overrides the maximum line setting of 1,048,560 with any value greater than 1024. You **-y**Number

should request twice the number of lines that you require because the vi editor uses the

extra lines for buffer manipulation.

+[Subcommand] Carries out the ex editor subcommand before editing begins. If you do not specify the

Subcommand variable, the cursor is placed on the first line of the file. This + flag is

incompatible with the -c flag. Do not specify both flags at the same time.

## vi General Subcommand Syntax

Use the following general syntax to enter subcommands:

[Named Buffer] [Operator] [Number] Object

**Note:** Square brackets indicate optional items.

[Named\_Buffer] Specifies a temporary text storage area.

Specifies the subcommand or action; instructs the vi editor. [Operator]

[Number] Specifies either the extent of the action or a line address as a whole number.

Object Specifies what to act on, such as a text object (a character, word, sentence, paragraph,

section, character string) or a text position (a line, position in the current line, screen

position).

### **Counts before Subcommands**

You can put a number in front of many subcommands. The vi editor interprets this number in one of the following ways:

• Go to the line specified by the *Number* parameter:

5G 10Z

• Go to the column specified by the *Number* parameter:

25

• Scroll the number of lines up or down specified by the *Number* parameter:

10Ctrl-U 10Ctrl-D

# vi Editor Subcommands

Use the subcommands to perform these kinds of actions:

- · Moving the cursor
- · Editing text
- · Manipulating files
- Other actions

# **Moving the Cursor**

Use subcommands to move the cursor within a file in these ways:

- · Moving within a line
- Moving within a line by character position
- · Moving to words
- Moving by line position
- · Moving to sentences, paragraphs, or sections
- · Moving by redrawing the screen
- · Paging and scrolling
- Searching for patterns
- · Marking a specific location in a file and returning

**Moving within a Line:** Enter the following subcommands in command mode. You can cancel an incomplete command by pressing the Esc key. If you need information about the format of vi subcommands, see "vi General Subcommand Syntax."

Left Arrow or h or Ctrl-H

Down Arrow or j or Ctrl-J or Ctrl-N

Up Arrow or k or Ctrl-P

Right Arrow or I

Moves the cursor one character to the left. Moves the cursor down one line (it remains in the same column).

Moves the cursor up one line (it remains in the same column).

Moves the cursor one character to the right.

Moving within a Line by Character Position: Enter the following subcommands in command mode. You can cancel an incomplete command by pressing the Esc key. If you need information about the format of vi subcommands, see "vi General Subcommand Syntax."

^ Moves the cursor to the first nonblank character.

**0** Moves the cursor to the beginning of the line.

**\$** Moves the cursor to the end of the line.

**f**x Moves the cursor to the next x character.

**F***x* Moves the cursor to the last *x* character.

**t**x Moves the cursor to one column before the next *x* character. TxMoves the cursor to one column after the last *x* character.

Repeats the last **f**, **F**, **t**, or **T** subcommand.

Repeats the last **f**, **F**, **t**, or **T** subcommand in the opposite direction.

Numberl Moves the cursor to the specified column.

Moving to Words: Enter the following subcommands in command mode. If you need information about the format of vi subcommands, "vi General Subcommand Syntax."

- Moves the cursor to the next small word. w
- b Moves the cursor to the previous small word.
- e Moves the cursor to the next end of a small word.
- W Moves the cursor to the next big word.
- В Moves the cursor to the previous big word.
- Ε Moves the cursor to the next end of a big word.

Moving by Line Position: Enter the following subcommands in command mode. If you need information about the format of vi subcommands, see "vi General Subcommand Syntax."

- н Moves the cursor to the top line on the screen.
- Moves the cursor to the last line on the screen. L
- M Moves the cursor to the middle line on the screen.
- Moves the cursor to the next line at its first nonblank character.
- Moves the cursor to the previous line at its first nonblank character.

Moves the cursor to the next line at its first nonblank character. Enter

Moving to Sentences, Paragraphs, or Sections: Enter the following subcommands in command mode. You can cancel an incomplete subcommand by pressing the Esc key. If you need information about the format of vi subcommands, see "vi General Subcommand Syntax."

- ( Places the cursor at the beginning of the previous sentence, or the previous s-expression if you are in LISP mode.
- ) Places the cursor at the beginning of the next sentence, or the next s-expression if you are in LISP mode.
- Places the cursor at the beginning of the previous paragraph, or at the next list if you are in LISP mode. {
- Places the cursor at the beginning of the next paragraph, at the next section if you are in C mode, or at the } next list if you are in LISP mode.
- Places the cursor at the next section, or function if you are in LISP mode. 11
- Places the cursor at the previous section, or function if you are in LISP mode. П

Moving by Redrawing the Screen: Enter the following subcommands in command mode. You can cancel an incomplete subcommand by pressing the Esc key. If you need information about the format of vi subcommands, see "vi General Subcommand Syntax."

Redraws the screen with the current line at the top of the screen. z Redraws the screen with the current line at the bottom of the screen. 7-

Redraws the screen with the current line at the center of the screen.

IPattern/z-Redraws the screen with the line containing the character string, specified by the Pattern

parameter, at the bottom.

Paging and Scrolling: Enter the following subcommands in command mode. You can cancel an incomplete subcommand by pressing the Esc key. If you need information about the format of vi subcommands, see "vi General Subcommand Syntax."

Ctrl-UScrolls up one-half screen.Ctrl-DScrolls down one-half screen.Ctrl-FScrolls forward one screen.Ctrl-BScrolls backward one screen.Ctrl-EScrolls the window down one line.Ctrl-YScrolls the window up one line.

z+ Pages up.z^ Pages down.

**Searching for Patterns:** Enter the following subcommands in command mode. You can cancel an incomplete subcommand by pressing the Esc key. If you need information about the format of vi subcommands, see "vi General Subcommand Syntax."

[Number]G Places the cursor at the line number specified by the Number parameter or at the last

line if the Number parameter is not specified.

IPattern Places the cursor at the next line containing the character string specified by the

Pattern parameter.

?Pattern Places the cursor at the next previous line containing the character string specified by

the Pattern parameter.

n Repeats the last search for the text specified by the *Pattern* parameter in the same

direction.

N Repeats the last search for the text specified by the *Pattern* parameter in the opposite

direction.

IPattern/+Number Places the cursor the specified number of lines after the line matching the character

string specified by the Pattern parameter.

?Pattern?-Number Places the cursor the specified number of lines before the line matching the character

string specified by the Pattern parameter.

% Finds the parenthesis or brace that matches the one at current cursor position.

# **Editing Text**

The subcommands for editing enable you to perform the following tasks:

- Marking a specific location in a file and returning
- Adding text to a file
- · Changing text while in input mode
- · Changing text from command mode
- Copying and moving text
- · Restoring and repeating changes

*Marking a Specific Location in a File and Returning:* Enter the following subcommands in command mode. You can cancel an incomplete subcommand by pressing the Esc key. If you need information about the format of vi subcommands, see "vi General Subcommand Syntax."

- Moves the cursor to the previous location of the current line.
- Moves the cursor to the beginning of the line containing the previous location of the current line.
- **m***x* Marks the current position with the letter specified by the *x* parameter.
- `x Moves the cursor to the mark specified by the x parameter.
- 'x Moves the cursor to the beginning of the line containing the mark specified by the x parameter.

Adding Text to a File (Text Input Mode): Enter the following subcommands in command mode to change the vi editor into text input mode. If you need information about the format of vi subcommands, see "vi General Subcommand Syntax."

a Text Inserts text specified by the Text parameter after the cursor. End text input mode by pressing the Esc key.

**A**Text Adds text specified by the Text parameter to the end of the line. End text input mode by pressing the Esc

*iText* Inserts text specified by the Text parameter before the cursor. End text input mode by pressing the Esc

**I**Text Inserts text specified by the Text parameter before the first nonblank character in the line. End text input

mode by pressing the Esc key.

Adds an empty line below the current line. End text input mode by pressing the Esc key. O

0 Adds an empty line above the current line. End text input mode by pressing the Esc key.

Changing Text While in Input Mode: Use the following subcommands only while in text input mode. These commands have different meanings in command mode. If you need information about the format of vi subcommands, see "vi General Subcommand Syntax."

Ctrl-D Goes back to previous autoindent stop. ^ Ctrl-D Ends autoindent for this line only. 0Ctrl-D Moves cursor back to left margin.

Ends insertion and returns to command state. Esc

Ctrl-H Erases the last character.

Enters any character if xon is disabled. Ctrl-Q

Ctrl-V Enters any character. Ctrl-W Erases the last small word.

Quotes the erase and kill characters.

Ctrl-? Interrupts and ends insert or the Ctrl-D key sequence.

Changing Text from Command Mode: Use the following subcommands in command mode. An incomplete subcommand can be canceled by pressing the Esc key. If you need information about the format of vi subcommands, see "vi General Subcommand Syntax."

C Changes the rest of the line (same as c\$).

CC Changes a line. Changes a word. cw

Changes a word to the text specified by the *Text* parameter. cw Text

D Deletes the rest of the line (same as d\$).

dd Deletes a line. dw Deletes a word. J Joins lines.

rx Replaces the current character with the character specified by x. Overwrites characters with the text specified by the *Text* parameter. **R**Text

Substitutes characters (same as cl). s S Substitutes lines (same as cc). Undoes the previous change. u Deletes a character at the cursor. X

X Deletes a character before the cursor (same as dh).

Shifts one line to the left. <<

Shifts all lines from the cursor to the end of the screen to the left. <L

>> Shifts one line to the right.

>L Shifts all lines from the cursor to the end of the screen to the right.

Changes letter at the cursor to the opposite case.

Indents for LISP. !

Copying and Moving Text: Use the following subcommands in command mode. An incomplete subcommand can be canceled by pressing the Esc key. If you need information about the format of vi subcommands, see "vi General Subcommand Syntax."

- **p** Puts back text from the undo buffer after the cursor.
- P Puts back text from the undo buffer before the cursor.
- "xp Puts back text from the x buffer.
- "xd Deletes text into the x buffer.
- y Places the object that follows (for example, w for word) into the undo buffer.
- "xy Places the object that follows into the x buffer, where x is any letter.
- Y Places the line in the undo buffer.

**Restoring and Repeating Changes:** Use the following subcommands in command mode. An incomplete subcommand can be canceled by pressing the Esc key. If you need information about the format of vi subcommands, see "vi General Subcommand Syntax."

u Undoes the last change.

Note: After an undo, the cursor moves to the first non-blank character on the updated current line.

- **U** Restores the current line if the cursor has not left the line since the last change.
- . Repeats the last change or increments the "np command.

#### Notes:

- 1. This subcommand will repeat the last change, including an undo. Therefore, after an undo, repeat performs an undo rather than repeat the last change.
- 2. This subcommand is not meant for use with a macro. Enter @@ (two at signs) to repeat a macro.
- "n **p** Retrieves the *n*th last delete of a complete line or block of lines.

# **Manipulating Files**

The subcommands for manipulating files allow you to do the tasks outlined in the following sections:

- Saving changes to a file
- · Editing a second file
- · Editing a list of files

:e #

Finding file information

Saving Changes to a File: Use the following subcommands in command mode. If you need information about the format of vi subcommands, see "vi General Subcommand Syntax."

| :w Writes the edit buffer contents to the original file. | If you are using this subcommand within the ex |
|----------------------------------------------------------|------------------------------------------------|
|----------------------------------------------------------|------------------------------------------------|

editor, you do not need to type the : (colon).

:w File Writes the edit buffer contents to the file specified by the File parameter. If you are using this

subcommand within the ex editor, you do not need to type the : (colon).

:w! File Overwrites the file specified by the File parameter with the edit buffer contents. If you are using this

subcommand within the ex editor, you do not need to type the : (colon).

*Editing a Second File:* Enter the following subcommands in command mode. If you need information about the format of vi subcommands, see "vi General Subcommand Syntax."

:e File Edits the specified file. If you are using this subcommand from the ex editor, you do

not need to type the : (colon).

**:e!** Re-edits the current file and discards all changes.

**:e** + *File* Edits the specified file starting at the end.

**:e** + *Number File* Edits the specified file starting at the specified line number.

Edits the alternate file. The alternate file is usually the previous file name before accessing another file with a :e command. However, if changes are pending on the current file when a new file is called, the new file becomes the alternate file. This

subcommand is the same as the Ctrl-A subcommand.

:r File Reads the file into the editing buffer by adding new lines below the current line. If you

> are using this subcommand from the ex editor, you do not need to type the: (colon). Runs the specified command and places its output into the file by adding new lines

below the current cursor position.

Edits a file containing the Tag tag starting at the location of the tag. To use this :ta Tag

> subcommand, you must first create a database of function names and their locations using the ctags command. If you are using this subcommand from the ex editor, you

do not need to type the : (colon).

Edits the alternate file. The alternate file is usually the previous current file name. Ctrl-A

However, if changes are pending on the current file when a new file is called, the new

file becomes the alternate file. This subcommand is the same as the :e #

subcommand.

Editing a List of Files: Enter the following subcommands in command mode. If you need information about the format of vi subcommands, see "vi General Subcommand Syntax."

:n Edits the next file in the list entered on the command line. If you are using this subcommand from the

ex editor, a: (colon) is not needed.

:n Files Specifies a new list of files to edit. If you are using this subcommand from the ex editor, a: (colon) is

not needed.

Finding File Information: Enter the following subcommand in command mode. If you need information about the format of vi subcommands, see "vi General Subcommand Syntax".

Ctrl-G Shows the current file name, current line number, number of lines in the file, and percentage of the way through the file where the cursor is located.

#### Other Actions

:r !Command

The vi editor provides the subcommands described in the following sections:

- Adjusting the screen
- · Entering shell commands
- · Interrupting and ending the vi editor

Adjusting the Screen: Enter the following subcommands in command mode. An incomplete subcommand can be canceled by pressing the Esc key. If you need information about the format of vi subcommands, see "vi General Subcommand Syntax."

Ctrl-L Clears and redraws the screen.

Ctrl-R Redraws the screen and eliminates blank lines marked with @ (at sign).

**z**Number Makes the window the specified number of lines long.

Entering Shell Commands: The following subcommands allow you to run a command within the vi editor. Enter these subcommands in command mode. If you need information about the format of vi subcommands, see "vi General Subcommand Syntax."

:sh Enters the shell to allow you to run more than one command. You can return to the vi editor by pressing the Ctrl-D key sequence. If you are

using this subcommand within the ex editor, a: (colon) is not needed.

:!Command and then returns to the vi editor. If you are

using this subcommand within the ex editor, a: (colon) is not needed.

**Note:** The # (alternate file), % (current file), and ! (previous command) special characters are expanded when following a :! subcommand. To prevent any of these characters from being expanded, use the \

(backslash).

:!! Repeats the last :!Command subcommand.

Number!!Command Runs the specified command and replaces the lines specified by

Number with the output of the command. If a number is not specified, the default value is 1. If the command expects standard input, the

specified lines are used as input.

!Object Command Runs the specified command and replaces the object specified by the

Object parameter with the output of the command. If the command

expects standard input, the specified object is used as input.

*Interrupting and Ending the vi Editor:* Enter the following subcommands in command mode. If you need information about the format of vi subcommands, see "vi General Subcommand Syntax."

**Q** Enters the ex editor in command mode.

**ZZ** Exits the vi editor, saving changes.

:q Quits the vi editor. If you have changed the contents of the editing buffer, the vi editor displays a warning

message and does not quit. If you are using this subcommand from the ex editor, a : (colon) is not

needed.

:q! Quits the vi editor, discarding the editing buffer. If you are using this subcommand from the ex editor, a:

(colon) is not needed.

**Esc** Ends text input or ends an incomplete subcommand.

**Ctrl-?** Interrupts a subcommand.

# **Exit Status**

The following exit values are returned:

0 Indicates successful completion.

>0 Indicates an error occurred.

# Input Files

Input files must be text files or files that are similar to text files except for an incomplete last line that is no longer than LINE\_MAX -1 bytes in length and contains no null characters.

The .exrc files must be text files consisting of ex commands.

By default, the vi editor reads lines from the files to be edited without interpreting any of those lines as any form of vi editor command.

# **Related Information**

The ctags command, ed command, ex command, sed command, tvi command, view command.

The .profile file.

# view Command

# **Purpose**

Starts the vi editor in read-only mode.

# **Syntax**

view [-cSubcommand][-l][-t Tag][-wNumber][-y][-r[File]][+[Subcommand]][File ...]

# **Description**

The **view** command starts the vi full-screen editor in read-only mode. The read-only mode is only advisory to prevent accidental changes to the file. To override read-only mode, use the ! (exclamation point) when executing a command. The *File* parameter specifies the name of the file you want to browse. Use vi subcommands for moving within the file. Use the **:q** subcommand to exit the **view** command. If you modify the file you can save your modifications by pressing the Esc key and wq!.

# **Flags**

| -cSubcommand | Carries out the ex editor subcommand before viewing with vi begins. When a null operand |
|--------------|-----------------------------------------------------------------------------------------|
|--------------|-----------------------------------------------------------------------------------------|

is entered, as in -c ", the editor places the cursor on the last line of the file.

-I Enters a version of the vi editor with specialized features designed for writing programs in

the LISP language. In this mode, the vi editor indents appropriately for LISP programming, and the (, ), {, }, [[, and ]] subcommands are modified to act appropriately for LISP.

-r [File] Recovers a file after an editor or system crash. If you do not specify a File parameter, the

editor displays a list of all saved files.

-tTag Edits the file containing the tag specified by the Tag parameter and positions the editor at

its definition. To use this flag, you must first create a database of function names and their

locations using the ctags command.

**-w** Number Sets the default window size to the value specified by the Number parameter. This is useful

when your terminal communicates with the system running the editor over a slow

communications line.

-y Overrides the maximum line setting of 1,048,560 with any value greater than 1024.

+[Subcommand] Carries out the ex editor subcommand specified by the Subcommand parameter before

viewing with vi begins. If you do not specify a subcommand, the cursor is placed on the last

line of the file.

# **Related Information**

The vi command, ctags command.

# vmh Command

# **Purpose**

Starts a visual interface for use with MH commands.

# **Syntax**

vmh [ -prompt String ] [ -vmhproc CommandString | -novmhproc ]

# **Description**

The **vmh** command starts a visual interface for use with MH commands. The **vmh** command implements the server side of the MH window management protocol and maintains a split-screen interface to any program that implements the client side of the protocol.

The **vmh** command prompts for commands and sends them to the client side of the protocol. If the command produces a window with more than one screen of output, the **vmh** command prompts the user for a subcommand. The **vmh** subcommands enable you to display specific portions of the command output.

# vmh Subcommands

**Ctrl-L** Refreshes the screen.

**Space** Advances to the next screen.

[Number] Enter Advances the specified number of lines. The default is one line.

[Number] d Advances 10 times the specified number of lines. The default for the Number variable is

1, for a total of 10 lines.

[Number] **g** Goes to the specified line.

[Number] G Goes to the end of the window. If the Number variable is specified, this command acts

like the g flag.

[Number] u Goes back 10 times the specified number of lines. The default for the Number variable is

1, for a total of 10 lines.

[Number] y Goes back the specified number of lines. The default is one line.

b Displays a help message.

**q** Ends output.

# **Flags**

-novmhproc

-help Lists the command syntax, available switches (toggles), and version

information.

**Note:** For MH, the name of this flag must be fully spelled out. Runs the default **vmproc** without the window management protocol.

**-prompt** *String* Uses the specified string as the prompt.

-vmhproc CommandString Specifies the program that implements the client side of the window

management protocol. The default is the msh program.

# **Profile Entries**

The following entries are entered in the UserMhDirectory/.mh\_profile file:

Path: Specifies the user's MH directory.

mshproc: Specifies the program used for the MH shell.

# **Files**

**\$HOME/.mh\_profile /usr/bin/vmh**Contains the MH user profile.

Contains the **vmh** command.

# **Related Information**

The msh command.

The **mh\_alias** file format, **mh\_profile** file format.

Mail Overview in AIX 5L Version 5.2 System User's Guide: Communications and Networks.

# vmo Command

# **Purpose**

Manages Virtual Memory Manager tunable parameters.

# **Syntax**

```
vmo [ -p | -r ] { -o Tunable [= Newvalue]}
vmo [ -p | -r ] {-d Tunable }
vmo [ -p | -r ] -D
vmo [ -p | -r ] -a
vmo -?
vmo -h [ Tunable ]
vmo -L [ Tunable ]
vmo -x [ Tunable ]
```

Note: Multiple -o, -d, -x and -L are allowed.

# **Description**

Note: The vmo command can only be executed by root.

Use the vmo command to configure Virtual Memory Manager tuning parameters. This command sets or displays current or next boot values for all Virtual Memory Manager tuning parameters. This command can also make permanent changes or defer changes until the next reboot. Whether the command sets or displays a parameter is determined by the accompanying flag. The -o flag performs both actions. It can either display the value of a parameter or set a new value for a parameter.

The Virtual Memory Manager (VMM) maintains a list of free real-memory page frames. These page frames are available to hold virtual-memory pages needed to satisfy a page fault. When the number of pages on the free list falls below that specified by the minfree parameter, the VMM begins to steal pages to add to the free list. The VMM continues to steal pages until the free list has at least the number of pages specified by the maxfree parameter.

If the number of file pages (permanent pages) in memory is less than the number specified by the minperm% parameter, the VMM steals frames from either computational or file pages, regardless of repage rates. If the number of file pages is greater than the number specified by the maxperm% parameter, the VMM steals frames only from file pages. Between the two, the VMM normally steals only file pages, but if the repage rate for file pages is higher than the repage rate for computational pages, computational pages are stolen as well.

You can also modify the thresholds that are used to decide when the system is running out of paging space. The npswarn parameter specifies the number of paging-space pages available at which the system begins warning processes that paging space is low. The npskill parameter specifies the number of paging-space pages available at which the system begins killing processes to release paging space.

Attention: Misuse of this command can cause performance degradation or operating-system failure. Before experimenting with vmo, you should be thoroughly familiar with both Performance Overview of the Virtual Memory Manager (VMM) and Tuning VMM Page Replacement.

# Flags

| -h [Tunable] | Displays help about the Tunable parameter if one is specified. Otherwise, displays the vmo    |
|--------------|-----------------------------------------------------------------------------------------------|
|              | command usage statement.                                                                      |
| -a           | Displays current, reboot (when used in conjunction with -r) or permanent (when used in        |
|              | conjunction with -p) value for all tunable parameters, one per line in pairs Tunable = Value. |

For the permanent option, a value is only displayed for a parameter if its reboot and current

values are equal. Otherwise NONE is displayed as the value.

-d Tunable Resets Tunable to default value. If a Tunable needs to be changed (that is, it is currently not set to its default value) and is of type Bosboot or Reboot, or if it is of type Incremental and has been changed from its default value, and -r is not used in combination, it will not be

changed but a warning will be displayed instead.

-D Resets all tunables to their default value. If tunables needing to be changed are of type Bosboot or Reboot, or are of type Incremental and have been changed from their default value, and -r is not used in combination, they won't be changed but a warning will be

displayed instead.

-o Tunable[=Newvalue] displays the value or sets tunable to newvalue. If a tunable needs to be changed (the specified value is different than current value), and is of type Bosboot or Reboot, or if it is of type Incremental and its current value is bigger than the specified value, and -r is not used in combination, it will not be changed but a warning will be displayed instead.

> When -r is used in combination without a new value, the nextboot value for tunable is displayed. When -p is used in combination without a new value, a value is displayed only if the current and next boot values for tunable are the same. Otherwise NONE is displayed as the value.

When used in combination with -o, -d or -D, makes changes apply to both current and reboot values, that is, turns on the updating of the /etc/tunables/nextboot file in addition to the updating of the current value. These combinations cannot be used on Reboot and Bosboot type parameters becasue their current value can't be changed.

When used with -a or -o without specifying a new value, values are displayed only if the current and next boot values for a parameter are the same. Otherwise NONE is displayed as the value.

When used in combination with -o, -d or -D, makes changes apply to reboot values, for example, turns on the updating of the /etc/tunables/nextboot file. If any parameter of type Bosboot is changed, the user will be prompted to run bosboot.

When used with -a or -o without specifying a new value, next boot values for tunables are displayed instead of current values.

-p

-r

| -L [ Tunable ] | Lists the caracteristics of one                                                                                                    | or all tunable                                                  | es, one            | per line, | using th | ne following forr             | nat: |  |
|----------------|----------------------------------------------------------------------------------------------------|-----------------------------------------------------------------|--------------------|-----------|----------|-------------------------------|------|--|
|                | NAME C<br>DEPENDENCIES                                                                                                    | CUR DEF                                                         | B00T               | MIN       | MAX      | UNIT                          | TYPE |  |
|                |                                                                                                    | 128K                                                            |                    |           |          | 4KB pages                     | S    |  |
|                | <pre>maxfree 1     minfree     memory_frames</pre>                                                                                                    | 128 128                                                         | 130                | 16        |          | 4KB pages                     | D    |  |
|                | maxfree<br>memory_frames                                                                                                    |                                                                 | 122                | 8         | 200K     | 4KB pages                     | D    |  |
|                | where:  CUR = current value  DEF = default value  BOOT = reboot value  MIN = minimal value  MAX = maximum value  UNIT = tunable unit of  TYPE = parameter type:  B (for Bosboot),  DEPENDENCIES = list of | D (for Dyna<br>, M (for Mou                                     | nt), I             | (for In   | crement  | al) and C (for                |      |  |
| -x [Tunable]   | Lists characteristics of one or all tunables, one per line, using the following (spreadsheet) format:                                                                                                    |                                                                 |                    |           |          |                               |      |  |
|                | <pre>tunable,current,default,reboot,min,max,unit,type,{dtunable }</pre>                                                                                                    |                                                                 |                    |           |          |                               |      |  |
|                | C (for Conr<br>dtunable = list of depe                                                                                                    | measure<br>D (for Dyna<br>poot), M (fo<br>nect)<br>endent tunab | r Mount<br>le para | ), I (f   |          | R (for Reboot<br>emental) and | ),   |  |
| -?             | Displays the <b>vmo</b> command ι                                                                                                    | ısage statem                                                    | ent.               |           |          |                               |      |  |

Any change (with -o, -d or -D) to a parameter of type Mount will result in a message being displayed to warn the user that the change is only effective for future mountings.

Any change (with -o, -d or -D flags) to a parameter of type Connect will result in inetd being restarted, and a message displaying a warning to the user that the change is only effective for future socket connections.

Any attempt to change (with -o, -d or -D) a parameter of type Bosboot or Reboot without -r, will result in an error message.

Any attempt to change (with -o, -d or -D but without -r) the current value of a parameter of type Incremental with a new value smaller than the current value, will result in an error message.

# **Tunable Parameters Type**

All the tunable parameters manipulated by the tuning commands (no, nfso, vmo, ioo, and schedo) have been classified into these categories:

Dynamic If the parameter can be changed at any time Static If the parameter can never be changed

Reboot If the parameter can only be changed during reboot

Bosboot If the parameter can only be changed by running bosboot and rebooting the machine

Mount If changes to the parameter are only effective for future file systems or directory mounts

Incremental If the parameter can only be incremented, except at boot time

Connect If changes to the parameter are only effective for future socket connections

For parameters of type Bosboot, whenever a change is performed, the tuning commands automatically prompt the user to ask if they want to execute the **bosboot** command. For parameters of type Connect, the tuning commands automatically restart the **inetd** daemon.

Note that the current set of parameters managed by the **vmo** command only includes Static, Dynamic, and Bosboot types.

# **Compatibility Mode**

When running in pre-AIX 5.2 compatibility mode (controlled by the **pre520tune** attribute of **sys**0), reboot values for parameters, except those of type Bosboot, are not really meaningfull because in this mode they are not applied at boot time. For more information, see Tuning Enhancements for AIX 5.2 in the AIX 5L Version 5.2 Performance Management Guide.

In pre-AIX 5.2 compatibility mode, setting reboot values to tuning parameters continues to be achieved by imbedding calls to tuning commands in scripts called during the boot sequence. Parameters of type **Reboot** can therefore be set without the **-r** flag, so that existing scripts continue to work.

This mode is automatically turned ON when a machine is migrated to AIX 5L Version 5.2. For complete installations, it is turned OFF and the reboot values for parameters are set by applying the content of the /etc/tunables/nextboot file during the reboot sequence. Only in that mode are the -r and -p flags fully functional. For more information, see Kernel Tuning in AIX 5L Version 5.2 Performance Tools Guide and Reference.

# **Tunable Parameters**

data\_stagger\_interval

# Purpose:

This tunable specifies, as a number of pages, the staggering that will be applied to the data section of a large-page data executable with

LDR\_CNTRL=DATA\_START\_STAGGER=Y. This means that the *n*th large-page data process exec'd on a given MCM has its data section start at offset (*n* \* data\_stagger\_interval \* *PageSize*) % *LargePageSize*. This option only applies to the 64-bit kernel.

Values:

Default: 0xA1

Range: 0 to (LargePageSize/PageSize)-1.

Type: Dynamic

Diagnosis:

N/A

defps

Purpose:

Turns on/off Deferred Page Space Allocation (DPSA) policy.

Values:

Default: 1

Range: 0 or 1 (DPSA is on)

Type: Dynamic

Diagnosis:

N/A

**Tuning** May be useful to turn off DPSA policy if you are concerned about page-space overcommitment. Having the value on reduces paging space requirements.

Refer To:

Choosing between LPSA and DPSA with the vmtune Command

framesets

Purpose:

Specifies the number of real memory page sets per memory pool. This parameter does not exist in UP kernels.

Values:

Default: 2 Range: 1 to 10 Type: Bosboot

Diagnosis:

N/A

Tuning N/A

kernel\_heap\_psize

Purpose:

If kernel\_heap\_psize is set to 16777216 (16M), then at least large\_page\_heap\_size bytes of the kernel heap will be backed by large pages. The kernel will allocate large pages for the kernel heap in multiples of a segment. This option only applies to the 64-bit kernel.

Values:

Default: 4096

Range: range: 4096 or 16777216

Type: Bosboot

Diagnosis:

N/A

large\_page\_heap\_size

Purpose:

If kernel\_heap\_psize is set to 16777216 (16M), then at least large\_page\_heap\_size bytes of the kernel heap will be backed by large pages. The kernel will allocate large pages for the kernel heap in multiples of a segment. This option only applies to the 64-bit kernel.

Values:

Default: 0

Range: 0 to MAXINT64

Type: Bosboot

Diagnosis:

N/A

### Igpg\_regions

### Purpose:

Specifies the number of large pages to reserve for implementing with the shmget() system call with the SHM\_LGPAGE flag. This parameter does not exist in 64-bit kernels running on non-Power4 based machines.

#### Values:

Default: 0

Range: 0 - number of pages.

Type: Bosboot

### Diagnosis:

N/A

Tuning | lpgpg\_size must also be used in addition to this option. The application has to be modified to specify the SHM\_LGPAGE flag when calling shmget(). This will improve performance in the case where there are many TLB misses and large amounts of memory is being accessed.

#### Refer To:

File System Buffer Tuning

#### Igpg\_size

#### Purpose:

Specifies the size in bytes of the hardware-supported large pages used for the implementation for the shmget() system call with the SHM\_LGPAGE flag. This parameter does not exist in 64-bit kernels running on non-Power4 based machines.

#### Values:

Default: 0

Range: 0 or 268435456 (on non-POWER4), or 0 or 16777216 (on POWER4).

Type: Bosboot

### Diagnosis:

Tuning lgpg\_region must of be set to a non-zero value in addition to this parameter. The application has to be modified to specify the SHM\_LGPAGE flag when calling shmget(). This will improve performance in the case where there are many TLB misses and large amounts of memory is being accessed.

#### Refer To:

File System Buffer Tuning

# low\_ps\_handling

# Purpose:

Specifies the action to change the system behavior in relation to process termination during low paging space conditions.

#### Values:

Default: 1 Range: 1 or 2 Type: Dynamic

#### Diagnosis:

Tuning System out of paging space and not enough processes are getting killed. The default (value = 1) behavior is not to kill processes with SIGDANGER handler. A nother behavior (value = 2) will allow the system to kill the youngest processes with the SIGDANGER handler, if no process was found to kill without the SIGDANGER handler.

#### Irubucket

### Purpose:

Specifies the number of memory frames per bucket. The page-replacement algorithm divides real memory into buckets of frames. On systems with multiple memory pools, the Irubucket parameter is per memory pool.

#### Values:

Default: 131072 frames

Range: 65536 to total number of memory frames

Type: Dynamic

# Diagnosis:

N/A

**Tuning** Tuning this parameter is not recommended on most systems. Instead of scanning every frame in the system looking for a free frame, the page replacement algorithm scans through the contents of a bucket and scans the same bucket for the second pass before going on to the next bucket.

#### **Refer To:**

Tuning Irubucket to Reduce Memory Scanning Overhead

#### maxclient%

# Purpose:

Specifies maximum percentage of RAM that can be used for caching client pages. Similar to maxperm% but cannot be bigger than maxperm%.

#### Values:

Default: 80

Range: 1 to 100%. Type: Dynamic

# Diagnosis:

If J2 file pages or NFS pages are causing working storage pages to get paged out, maxclient can be reduced.

**Tuning** Decrease the value of maxclient if paging out to paging space is occurring due to too many J2 client pages or NFS client pages in memory. Increasing the value can allow more J2 or NFS client pages to be in memory before page replacement starts.

### **Refer To:**

File System Buffer Tuning

### maxfree

#### Purpose:

Specifies the number of frames on the free list at which page-stealing is to stop.

### Values:

Default: 128

Range: 16 to 204800 Type: Dynamic

#### Diagnosis:

Observe free-list-size changes with  $\boldsymbol{vmstat}$   $\boldsymbol{n}$ .

**Tuning** If **vmstat n** shows free-list size frequently driven below minfree by application demands, increase maxfree to reduce calls to replenish the free list. Generally, keep maxfree - minfree equal to or less than 100. Setting the value too high causes page replacement to run for a longer period of time. Value must be at least 8 greater than minfree

### Refer To:

Tuning VMM Page Replacement with the vmtune Command

### maxperm%

### Purpose:

Specifies the point above which the page-stealing algorithm steals only file pages.

#### Values:

Default: total number of memory frames \* 0.8

Range: 1 to 100 Type: Dynamic

### Diagnosis:

Monitor disk I/O with iostat n.

**Tuning** This value is expressed as a percentage of the total real-memory page frames in the system. Reducing this value may reduce or eliminate page replacement of working storage pages caused by high number of file page accesses. Increasing this value may help NFS servers that are mostly read-only. For example, if some files are known to be read repetitively, and I/O rates do not decrease with time from startup, maxperm may be too low.

#### Refer To:

Tuning VMM Page Replacement with the vmtune Command

#### maxpin%

#### Purpose:

Specifies the maximum percentage of real memory that can be pinned.

#### Values:

Default: 80 percent Range: 1 to 99 Type: Dynamic

### Diagnosis:

Cannot pin memory, although free memory is available.

**Tuning** If this value is changed, the new value should ensure that at least 4 MB of real memory will be left unpinned for use by the kernel. The maxpin values must be greater than one and less than 100. Change this parameter only in extreme situations, such as maximum-load benchmarking.

# memory\_affinity

#### Purpose:

This parameter can be used to instruct VMM to allocate memory frames in the same MCM that the executing thread is running in, if possible. This parameter only enables memory affinity, which can then be turned on for a given process by setting its **MEMORY\_AFFINITY** environment variable to MCM. This parameter is only supported on Power4 based machines.

#### Values:

Default: 1 (enabled)

• Range: 0 or 1 (disabled or enabled)

· Type: Bosboot

# Diagnosis:

N/A

**Tuning** If controlled, repeatable benchmarks are showing unexpected variability in execution time, enabling memory affinity may be beneficial for performance.

### Refer to:

Using AIX Memory Affinity Support

### mempools

### Purpose:

Changes the number of memory pools that will be configured at system boot time. This parameter does not exist in UP kernels.

#### Values:

Default: number of CPUs/8 Range: 1 to number of CPUs

Type: Bosboot

# Diagnosis:

N/A

**Tuning** A value of 0 restores the default number of memory pools. Changes are not allowed on UP kernel, and are not recommended on other kernels.

#### **Refer To:**

**Tuning Memory Pools** 

#### minfree

#### Purpose:

Specifies the minimum number of frames on the free list at which the VMM starts to steal pages to replenish the free list.

#### Values:

Default: maxfree - 8 Range: 8 to 204800 Type: Dynamic

### Diagnosis:

vmstat n

**Tuning** Page replacement occurs when the number of free frames reaches minfree. If processes are being delayed by page stealing, increase minfree to improve response time. The difference between minfree and maxfree should always be equal to or greater than maxpgahead.

# Refer To:

Tuning VMM Page Replacement with the vmtune Command

#### minperm%

#### Purpose:

Specifies the point below (in percentage of total number of memory frames) which the page-stealer will steal file or computational pages regardless of repaging rates.

# Values:

Default: 20 percent Range: 1 to 100. Type: Dynamic

# Diagnosis:

Monitor disk I/O with iostat n.

**Tuning** Can be useful to decrease this parameter if large number of file pages in memory is causing working storage pages to be replaced. Iif some files are known to be read repetitively, and I/O rates do not decrease with time from startup, minperm may be too low.

# Refer To:

Tuning VMM Page Replacement with the vmtune Command

#### nokilluid

### Purpose:

User IDs lower than this value are exempt from getting killed due to low page-space conditions.

#### Values:

Default: 0 (off)

Range: Any positive integer.

Type: Dynamic

# Diagnosis:

N/A

**Tuning** System out of paging space and system administrator's processes are getting killed. Set to 1 in order to protect specific user ID processes from getting killed due to low page space or ensure there is sufficient paging space available.

### Refer To:

Choosing npswarn and npskill Settings

# npskill

#### Purpose:

Specifies the number of free paging-space pages at which the operating system begins killing processes.

#### Values:

Default: MAX (64, number of paging space pages/128).

Range: 0 to total number of paging space pages on the system

Type: Dynamic

# Diagnosis:

N/A

**Tuning** Increase the value if you experience processes being killed because of low paging space.

### Refer To:

Choosing npswarn and npskill Settings

#### npswarn

# Purpose:

Specifies the number of free paging-space pages at which the operating system begins sending the SIGDANGER signal to processes.

#### Values:

Default: MAX (512, 4\*npskill)

Range: 0 to total number of paging space pages on the system.

Type: Dynamic

#### Diagnosis:

N/A

**Tuning** Increase the value if you experience processes being killed because of low paging space.

#### Refer To:

Choosing npswarn and npskill Settings

### num\_spec\_dataseg

### Purpose:

Reserve special data segment IDs for use by processes executed with the environment variable DATA\_SEG\_SPECIAL=Y. These data segments are assigned so that the hardware page table entries for pages within these segments are better distributed in the cache to reduce cache collisions. As many are reserved as possible up to the requested number. Running vmo -a after reboot displays the actual number reserved. This parameter is only supported in 64-bit kernels running on Power4 based machines.

#### Values:

Default: 0

Range: 0 or a positive number

Type: Bosboot

### Diagnosis:

N/A

Tuning The correct number to reserve depends on the number of processes run simultaneously with DATA\_SEG\_SPECIAL=Y and the number of data segments used by each of these processes.

# pagecoloring

### Purpose:

Turns on or off page coloring in the VMM. This parameter is not supported in 64-bit kernels.

#### Values:

```
Default: 0 (off)
Range: 0 or 1.
Type: Bosboot
```

### Diagnosis:

N/A

Tuning This parameter is useful for some applications that run on machines that have a direct mapped cache.

### pta\_balance\_threshold

#### Purpose:

Specifies the point at which a new pta segment will be allocated. This parameter does not exists in 64-bit kernels.

### Values:

```
Default: pta segment size * 0.5
Range: 1 to 99.
Type: Dynamic
```

### Diagnosis:

System would crash from a dsi (abend code 300) with a stack similar to the following:

```
findsrval64()
shmforkws64()
shmforkws()
procdup()
kforkx()
kfork()
```

Dump investigation would show that the the pta segment is full for the page which generated the page fault.

Tuning Tuning the pta balancing threshold lower will cause new pta segments to be allocated earlier, thereby reducing the chance that a pta segment will fill up and crash the system. If possible, a better solution would be to move to the 64-bit kernel which does not have this potential problem.

### soft\_min\_lgpgs\_vmpool

# Purpose:

When soft\_min\_lgpgs\_vmpool is non-zero, large pages will not be allocated from a vmpool that has fewer than soft\_min\_lgpgs\_vmpool % of its large pages free. If all vmpools have less than soft\_min\_lgpgs\_vmpool % of their large pages free, allocations will occur as normal. This option only applies to the 64-bit kernel.

### Values:

Default: 0

Range: range: 0 to 90

Type: Dynamic

### Diagnosis:

N/A

### spec\_dataseg\_int

### Purpose:

Modify the interval between the special data segment IDs reserved with num\_spec\_dataseg. This parameter is only supported in 64-bit kernels running on Power4 based machines.

#### Values:

Default: 512

Range: 1 to any positive integer

Type: Bosboot

### Diagnosis:

Tuning Generally, for processes executed with DATA\_SEG\_SPECIAL=Y, the more pages of the data segment they all access, the higher this value should be to optimize performance. Values that are too high, however, limit the number of special segment IDs that can be reserved. The performance impact is highly dependent on the hardware architecture as well as the application behavior and different values may be optimal for different architectures and different applications.

#### strict\_maxperm

#### Purpose:

If set to 1, the maxperm value will be a hard limit on how much of RAM can be used as a persistent file cache.

### Values:

Default: 0 (off) Range: 0 or 1. Type: Dynamic

# Diagnosis:

Excessive page outs to page space caused by too many file pages in RAM.

Tuning Set to 1 in order to make the maxperm value a hard limit (use in conjunction with the tuning of the maxperm parameter).

### Refer To:

Placing a Hard Limit on Persistent File Cache with strict\_maxperm

v\_pinshm

#### Purpose:

If set to 1, will allow pinning of shared memory segments.

#### Values:

Default: 0 (off) Range: 0 or 1. Type: Dynamic

### Diagnosis:

Change when there is too much overhead in pinning or unpinning of AIO buffers from shared memory segments.

Tuning Useful only if application also sets SHM\_PIN flag when doing a shmget call and if doing async I/O from shared memory segments.

#### Refer To:

File System Buffer Tuning

# **Examples**

1. To list the current and reboot value, range, unit, type and dependencies of all tunables parameters managed by the **vmo** command, type:

```
vmo -L
```

2. To turn on and reserve 16MB large pages on a POWER4 system, type:

```
vmo -r -o lgpg_regions=10 -o lgpg_size=16777216
```

This command will propose bosboot to the user, and warn that a reboot is necessary before the change will be effective.

3. To display help on **nokilluid**, type:

```
vmo -h nokilluid
```

4. To turn on **v\_pinshm** after the next reboot, type:

```
vmo - r - o v pinshm=1
```

5. To permanently reset all **vmo** tunable parameters to default, type:

```
vmo -p -D
```

6. To list the reboot value for all virtual Memory Manager tuning parameters, type:

7. To list (spreadsheet format) the current and reboot value, range, unit, type and dependencies of all tunables parameters managed by the **vmo** command, type:

```
vmo -x
```

# **Related Information**

The ioo command, schedo command, no command, nfso command, tunchange command, tunsave command, tunrestore command, tuncheck command, and tundefault command.

Performance Overview of the Virtual Memory Manager (VMM) in AIX 5L Version 5.2 Performance Management Guide

Kernel Tuning in AIX 5L Version 5.2 Performance Tools Guide and Reference.

Tuning Enhancements for AIX 5.2 in the AIX 5L Version 5.2 Performance Management Guide.

# vmstat Command

# **Purpose**

Reports virtual memory statistics.

# **Syntax**

vmstat [ -f ] [ -i ] [ -s ] [ -l ] [ -t ] [ -v ] [ PhysicalVolume ... ] [ Interval [ Count ] ]

# **Description**

The **vmstat** command reports statistics about kernel threads, virtual memory, disks, traps and CPU activity. Reports generated by the **vmstat** command can be used to balance system load activity. These system-wide statistics (among all processors) are calculated as averages for values expressed as percentages, and as sums otherwise.

If the **vmstat** command is invoked without flags, the report contains a summary of the virtual memory activity since system startup. If the **-f** flag is specified, the **vmstat** command reports the number of forks since system startup. The *PhysicalVolume* parameter specifies the name of the physical volume.

The *Interval* parameter specifies the amount of time in seconds between each report. The first report contains statistics for the time since system startup. Subsequent reports contain statistics collected during the interval since the previous report. If the *Interval* parameter is not specified, the **vmstat** command generates a single report and then exits. The *Count* parameter can only be specified with the *Interval* parameter. If the *Count* parameter is specified, its value determines the number of reports generated and the number of seconds apart. If the *Interval* parameter is specified without the *Count* parameter, reports are continuously generated. A *Count* parameter of 0 is not allowed.

AIX 4.3.3 and later contain enhancements to the method used to compute the percentage of CPU time spent waiting on disk I/O (*wio* time). The method used in AIX 4.3.2 and earlier versions of the operating system can, under certain circumstances, give an inflated view of wio time on SMPs.

The method used in AIX 4.3.2 and earlier versions is as follows: At each clock interrupt on each processor (100 times a second per processor), a determination is made as to which of the four categories (usr/sys/wio/idle) to place the last 10 ms of time. If the CPU was busy in usr mode at the time of the clock interrupt, then usr gets the clock tick added into its category. If the CPU was busy in kernel mode at the time of the clock interrupt, then the sys category gets the tick. If the CPU was not busy, a check is made to see if any I/O to disk is in progress. If any disk I/O is in progress, the wio category is incremented. If no disk I/O is in progress and the CPU is not busy, the idle category gets the tick. The inflated view of wio time results from all idle CPUs being categorized as wio regardless of the number of threads waiting on I/O. For example, systems with just one thread doing I/O could report over 90 percent wio time regardless of the number of CPUs it has. The wio time is reported by the commands **sar** (*%wio*), **vmstat** (*wa*) and **iostat** (*% iowait*).

The method used in operating system AIX 4.3.3 and later is as follows: The change in operating system AIX 4.3.3 is to only mark an idle CPU as wio if an outstanding I/O was started on that CPU. This method can report much lower wio times when just a few threads are doing I/O and the system is otherwise idle. For example, a system with four CPUs and one thread doing I/O will report a maximum of 25 percent wio time. A system with 12 CPUs and one thread doing I/O will report a maximum of 8 percent wio time. NFS client reads/writes go through the VMM, and the time that biods spend in the VMM waiting for an I/O to complete is now reported as I/O wait time.

The kernel maintains statistics for kernel threads, paging, and interrupt activity, which the **vmstat** command accesses through the use of the the **perfstat** kernel extension. The disk input/output statistics

are maintained by device drivers. For disks, the average transfer rate is determined by using the active time and number of transfers information. The percent active time is computed from the amount of time the drive is busy during the report.

The following example of a report generated by the vmstat command contains the column headings and their description:

kthr: kernel thread state changes per second over the sampling interval.

- Number of kernel threads placed in run queue.
- b Number of kernel threads placed in wait queue (awaiting resource, awaiting input/output).

Memory: information about the usage of virtual and real memory. Virtual pages are considered active if they have been accessed. A page is 4096 bytes.

Active virtual pages. avm

Size of the free list. fre

> Note: A large portion of real memory is utilized as a cache for file system data. It is not unusual for the size of the free list to remain small.

Page: information about page faults and paging activity. These are averaged over the interval and given in units per second.

- Pager input/output list. re
- рi Pages paged in from paging space.
- Pages paged out to paging space. ро
- fr Pages freed (page replacement).
- Pages scanned by page-replacement algorithm. sr
- Clock cycles by page-replacement algorithm. су

Faults: trap and interrupt rate averages per second over the sampling interval.

- in Device interrupts.
- System calls. S۷
- Kernel thread context switches. CS

Cpu: breakdown of percentage usage of CPU time.

- us User time.
- System time. s.y
- id CPU idle time.
- CPU idle time during which the system had outstanding disk/NFS I/O request(s). See detailed description above.

Disk: Provides the number of transfers per second to the specified physical volumes that occurred in the sample interval. The PhysicalVolume parameter can be used to specify one to four names. Transfer statistics are given for each specified drive in the order specified. This count represents requests to the physical device. It does not imply an amount of data that was read or written. Several logical requests can be combined into one physical request.

If the -I flag is specified, an I/O oriented view is presented with the following column changes.

kthr The column  $\mathbf{p}$  will also be displayed besides columns  $\mathbf{r}$  and  $\mathbf{b}$ .

**p** Number of threads waiting on actual physical I/O per second.

page New columns fi and fo will be displayed instead of re and cy columns.

- fi File page-ins per second.
- **fo** File page-outs per second.

# **Flags**

**Note:** If the **-f** (or **-s**) flag is entered on the command line, then the system will only accept the **-f** (or **-s**) flag and will ignore other flags. If both **-f** and **-s** flags are specified, the system will accept only the first flag and ignore the second flag.

- **-f** Reports the number of forks since system startup.
- -i Displays the number of interrupts taken by each device since system startup.
- -I Displays I/O oriented view with the new columns of output, **p** under heading kthr,and columns **fi** and **fo** under heading page instead of the columns **re** and **cy** in the page heading.

-s Writes to standard output the contents of the sum structure, which contains an absolute count of paging events since system initialization. The -s flag can only be used with the -v flag. These events are described as follows:

#### address translation faults

Incremented for each occurrence of an address translation page fault. I/O may or may not be required to resolve the page fault. Storage protection page faults (lock misses) are not included in this count.

#### page ins

Incremented for each page read in by the virtual memory manager. The count is incremented for page ins from page space and file space. Along with the page out statistic, this represents the total amount of real I/O initiated by the virtual memory manager.

### page outs

Incremented for each page written out by the virtual memory manager. The count is incremented for page outs to page space and for page outs to file space. Along with the page in statistic, this represents the total amount of real I/O initiated by the virtual memory manager.

#### paging space page ins

Incremented for VMM initiated page ins from paging space only.

#### paging space page outs

Incremented for VMM initiated page outs to paging space only.

#### total reclaims

Incremented when an address translation fault can be satisfied without initiating a new I/O request. This can occur if the page has been previously requested by VMM, but the I/O has not yet completed; or if the page was pre-fetched by VMM's read-ahead algorithm, but was hidden from the faulting segment; or if the page has been put on the free list and has not yet been reused.

#### zero-filled page faults

Incremented if the page fault is to working storage and can be satisfied by assigning a frame and zero-filling it.

### executable-filled page faults

Incremented for each instruction page fault.

### pages examined by the clock

VMM uses a clock-algorithm to implement a pseudo least recently used (Iru) page replacement scheme. Pages are *aged* by being examined by the clock. This count is incremented for each page examined by the clock.

### revolutions of the clock hand

Incremented for each VMM clock revolution (that is, after each complete scan of memory).

# pages freed by the clock

Incremented for each page the clock algorithm selects to free from real memory.

#### backtracks

Incremented for each page fault that occurs while resolving a previous page fault. (The new page fault must be resolved first and then initial page faults can be *backtracked*.)

#### lock misses

VMM enforces locks for concurrency by removing addressability to a page. A page fault can occur due to a lock miss, and this count is incremented for each such occurrence.

#### free frame waits

Incremented each time a process is waited by VMM while free frames are gathered.

#### extend XPT waits

Incremented each time a process is waited by VMM due to a commit in progress for the segment being accessed.

# pending I/O waits

Incremented each time a process is waited by VMM for a page-in I/O to complete.

#### start I/Os

Incremented for each read or write I/O request initiated by VMM. This count should equal the sum of page-ins and page-outs.

#### iodones

Incremented at the completion of each VMM I/O request.

#### **CPU** context switches

Incremented for each CPU context switch (dispatch of a new process).

#### device interrupts

Incremented on each hardware interrupt.

#### software interrupts

Incremented on each software interrupt. A software interrupt is a machine instruction similar to a hardware interrupt that saves some state and branches to a service routine. System calls are implemented with software interrupt instructions that branch to the system call handler routine.

**traps** Not maintained by the operating system.

#### syscalls

Incremented for each system call.

-t Prints the time-stamp next to each line of output of **vmstat**. The time-stamp is displayed in the HH:MM:SS format

Note: Time stamp will not be printed if -f, -s, or -i flags are specified.

-v Writes to standard output various statistics maintained by the Virtual Memory Manager. The -v flag can only be used with the -s flag.

### memory pages

Size of real memory in number of 4 KB pages.

#### Iruable pages

Number of 4 KB pages considered for replacement. This number excludes the pages used for VMM internal pages, and the pages used for the pinned part of the kernel text.

# free pages

Number of free 4 KB pages.

#### memory pools

Tuning parameter (managed using **vmo**) specifying the number of memory pools.

#### pinned pages

Number of pinned 4 KB pages.

#### maxpin percentage

Tuning parameter (managed using **vmo**) specifying the percentage of real memory which can be pinned.

#### minperm percentage

Tuning parameter (managed using **vmo**) in percentage of real memory. This specifies the point below which file pages are protected from the re-page algorithm.

#### maxperm percentage

Tuning parameter (managed using **vmo**) in percentage of real memory. This specifies the point above which the page stealing algorithm steals only file pages.

#### numperm percentage

Percentage of memory currently used by the file cache.

#### file pages

Number of 4 KB pages currently used by the file cache.

# compressed percentage

Percentage of memory used by compressed pages.

### compressed pages

Number of compressed memory pages.

### numclient percentage

Percentage of memory occupied by client pages.

### maxclient percentage

Tuning parameter (managed using vmo) specifying the maximum percentage of memory which can be used for client pages.

### client pages

Number of client pages.

### remote pageouts scheduled

Number of pageouts scheduled for client filesystems.

#### pending disk I/Os blocked with no pbuf

Number of pending disk I/O requests blocked because no pbuf was available. Pbufs are pinned memory buffers used to hold I/O requests at the logical volume manager layer.

#### paging space I/Os blocked with no psbuf

Number of paging space I/O requests blocked because no psbuf was available. Psbufs are pinned memory buffers used to hold I/O requests at the virtual memory manager layer.

-v (Statistics displayed by -v, continued):

### filesystem I/Os blocked with no fsbuf

Number of filesystem I/O requests blocked because no fsbuf was available. Fsbuf are pinned memory buffers used to hold I/O requests in the filesystem layer.

### client filesystem I/Os blocked with no fsbuf

Number of client filesystem I/O requests blocked because no fsbuf was available. NFS (Network File System) and VxFS (Veritas) are client filesystems. Fsbuf are pinned memory buffers used to hold I/O requests in the filesystem layer.

#### external pager filesystem I/Os blocked with no fsbuf

Number of external pager client filesystem I/O requests blocked because no fsbuf was available. JFS2 is an external pager client filesystem. Fsbuf are pinned memory buffers used to hold I/O requests in the filesystem layer.

# **Examples**

1. To display a summary of the statistics since boot, type:

vmstat

2. To display five summaries at 2-second intervals, type:

vmstat 2 5

The first summary contains statistics for the time since boot.

3. To display a summary of the statistics since boot including statistics for logical disks scdisk13 and scdisk14, type:

vmstat scdisk13 scdisk14

4. To display fork statistics, type:

vmstat -f

5. To display the count of various events, type:

vmstat -s

6. To display time-stamp next to each column of output of vmstat, type:

vmstat -t

7. To display the new I/O oriented view with an alternative set of columns, type:

vmstat -I

8. To display all the VMM statistics available, type:

vmstat -vs

# **Files**

/usr/bin/vmstat

Contains the vmstat command.

# **Related Information**

The iostat and vmo command.

Monitoring and Tuning Memory Use in AIX 5L Version 5.2 Performance Management Guide.

# vmtune Command

# Purpose

Compatibility script to set parameters of the Virtual Memory Manager and other AIX components.

# **Syntax**

vmtune [ -a ]

vmtune [ -M Number ] [ -p Number ] [ -P Number ] [ -t Number ] [ -f Number ] [ -F Number ] [ -l Number ] [-r Number][-R Number][-N Number][-w Number][-W Number][-k Number][-c Number][-b Number] [ -B Number ] [ -u Number] [ -d 0|1 ] [ -s 0|1 ] [ -S 0|1 ] [ -L Number ] [ -g Number ] [ -h 0|1 ] [ -m Number | [ -C 0|1 | [ -v Number | [ -n Number | [ -j Number | [ -J Number | [ -z Number | [ -Z Number | [ -z Number | [ -z Number ] [ -z Number ] [ -z Nu -q Number] [ -Q Number] [ -V Number] [ -i Number ] [ -y 0|1 ] [ -T Number ]

# **Description**

The vmtune sample program is being phased out and is not supported in future releases. It is replaced with the vmo command (for all the pure VMM parameters) and the ioo command (for all the I/O related parameters) which can be used to set most of the parameters that were previously set by vmtune. The -v flag has been added to vmstat to replace the -A flag which display counter values instead of tuning parameters. For AIX 5.2, a compatibility script calling **vmo** and **ioo** is provided to help the transition.

The vmtune command can only be executed by root. Changes made by the vmtune command last until the next reboot of the system. In AIX 5.2, **vmo** and **ioo** can be used to make changes permanent and to change parameters needing the execution of bosboot and/or rebooting to be effective.

Attention: Misuse of this script can cause performance degradation or operating-system failure. Be sure that you have studied the appropriate tuning sections of the Performance Mangement Guide before using **vmtune** to change system parameters.

Calls **vmo -a** and **ioo -a** to display the current values for all parameters.

# Flags

Note: If no flags are specified, vmo -a and ioo -a are called to display the current values.

| -a               | Oalis vino -a and loo -a to display the current values for all parameters.                                                                                             |
|------------------|----------------------------------------------------------------------------------------------------|
| -A               | Calls vmstat -v to display the current statistic counters.                                                                                                    |
| -b Number        | Calls ioo -o numfsbuf=Number to set the number of file systems bufstructs.                                                                                             |
| -B Number        | Calls ioo -o hd_pbuf_cnt=Number to set the number of pbufs used by the LVM.                                                                                            |
| -c Number        | Calls <b>ioo -o numclust=</b> Number to set the number of 16 KB clusters processed by write behind.                                                                    |
| -C 0 1           | Accepted, but not directly supported. Use <b>vmo -r -o pagecoloring= 0</b>  1 to disable/enable page coloring for specific hardware platforms.                         |
| -d 0 1           | Calls vmo -o deffps=0 1 to turn on and off deferred paging space allocation.                                                                                           |
| -fNumber         | Calls vmo -o minfree=Number to set the number of frames on the free list.                                                                                              |
| -F Number        | Calls <b>vmo -o maxfree=</b> Number to set the number of frames on the free list at which stealing is to stop.                                                         |
| <b>-g</b> Number | Accepted, but not directly supported. Use vmo -r -o lgpg_size Number -o                                                                                                |
|                  | <b>Igpg_regions=</b> <i>NumberRegions</i> to set the size, in bytes, of the hardware-supported large pages.                                                            |
| -h 0 1           | Calls vmo -o strict_maxperm=0 1 to specify whether maxperm% should be hard limit.                                                                                      |
| -i Number        | Accepted, but not directly supported. Use <b>vmo -r -o spec_dataseg_int=</b> <i>Number</i> to set the interval to use when reserving the special data seg identifiers. |
| -j Number        | Calls <b>ioo -o j2_nPagesPerWriteBehindCluster=</b> Number to set the number of pages per write-behind cluster.                                                        |
| -J Number        | Calls ioo -o j2_maxRandomWrite=Number to set the random-write threshold count.                                                                                         |
| -k Number        | Calls <b>vmo -o npskill=</b> Number to set the number of paging space pages at which processes begin to be killed.                                                     |
| -I Number        | Calls <b>vmo -o Irubucket=</b> Number to set the size of the least recently used page replacement bucket size.                                                         |
| -L Number        | Accepted, but not directly supported. Use vmo -r -o lgpg_regions= Number -o                                                                                            |
|                  |                                                                                                    |

**Igpg\_size**=Size to set the number of large pages to be reserved.

| -m Number | Accepted, but not directly supported. Use <b>vmo -r -o mempools</b> = <i>Number</i> to set the number of memory pools.                                               |
|-----------|----------------------------------------------------------------------------------------------------|
| -M Number | Calls <b>vmo -omaxpin=</b> <i>Number</i> to set the maximum percentage of real memory that can be pinned.                                                            |
| -n Number | Calls <b>vmo -o nokilluid=</b> <i>Number</i> to specify the uid range of processes that should not be killed when paging space is low.                               |
| -N Number | Calls <b>ioo -o pd_npages=</b> <i>Number</i> to set the number of pages that should be deleted in one chunk from RAM when a file is deleted.                         |
| -p Number | Calls <b>vmo -o minperm</b> %= <i>Number</i> to set the point below which file pages are protected from the repage algorithm.                                        |
| -P Number | Calls <b>vmo -o maxperm%=</b> <i>Number</i> to set the point above which the page stealing algorithm steals only file pages.                                         |
| -q Number | Calls <b>ioo -o j2_minPageReadAhead=</b> <i>Number</i> to set the minimum number of pages to read ahead.                                                             |
| -Q Number | Calls <b>ioo -o j2_maxPageReadAhead=</b> <i>Number</i> to set the maximum number of pages to read ahead.                                                             |
| -r Number | Calls <b>ioo -o minpgahead=</b> <i>Number</i> to set the number of pages with which sequential read-ahead starts.                                                    |
| -R Number | Calls <b>ioo -o maxpgahead=</b> <i>Number</i> to set the minimum number of pages to be read ahead.                                                                   |
| -s 0 1    | Calls ioo -o sync_release_illock=0 1 to enable the code that minimizes the time spent holding inode lock during sync.                                                |
| -S 0 1    | Calls vmo -o v_pinshm=0 1 to enable the SHM_PIN flag on the shmget system call.                                                                                      |
| -t Number | Calls <b>vmo -o maxclient</b> %= <i>Number</i> to set the point above which the page stealing algorith steals only client file pages.                                |
| -T Number | Calls <b>vmo -o pta_balance_threshold=</b> <i>Number</i> to set the point at which a new pta segment will be alocated.                                               |
| -u Number | Calls vmo -o lvm_bufcnt=Number to set the number of LVM buffers for raw physical I/Os.                                                                               |
| -v Number | Accepted, but not directly supported. Use <b>vmo -r -o framesets</b> = <i>Number</i> to set the number of framesets per mempool.                                     |
| -V Number | Accepted, but not directly supported. Use <b>vmo -r -o num_spec_dataseg</b> = <i>Number</i> to set the number of reserved special data segment IDs.                  |
| -w Number | Calls <b>vmo -o npswarn=</b> <i>Number</i> to set a threshold for random writes to accumulate in RAM before pages are sync'd to disk using a write-behind algorithm. |
| -W Number | Calls <b>ioo -o maxrandwrt=</b> <i>Number</i> to set the number of free paging-space pages at which <b>SIGDANGER</b> is sent to processes.                           |
| -y 0 1    | Accepted, but not directly supported. Use <b>vmo -r -o memory_affinity=0</b>  1 to enable memory affinity on certain hardware.                                       |
| -z Number | Calls ioo -o j2_nRandonCluster=Number to set random write threshold distance.                                                                                        |
| -Z Number | Calls <b>ioo -o j2_nBufferPerPagerDevice=</b> Number to set the number of buffers per pager device.                                                                  |
| -?        | Displays a description of the command and its flags.                                                                                                    |

See the Tunable Parameters sections of the vmo command and the ioo command for more details about tunable parameters.

# **Related Information**

The **vmo** command, **ioo** command.

Modifications to vmtune and schedtune in AIX 5L Version 5.2 Performance Management Guide.

The Kernel Tuning section in AIX 5L Version 5.2 Performance Tools Guide and Reference.

Performance Overview of the Virtual Memory Manager (VMM)

# vpdadd Command

# **Purpose**

Adds entries to the product, lpp, history, and vendor databases.

# **Syntax**

vpdadd { -c Component | -p Product | -f Feature } -v v.r.m.f [ -D Destdir ] [ -U Command ] [ -R Prereq ] [
-S Msg\_Set ] [ -M Msg\_Number ] [ -C Msg\_Catalog ] [ -P Parent ] [ -I Description ]

# **Description**

The **vpdadd** command is for use with or by installers that wish to be listed in Vital Product Database (VPD). The VPD consists of the product, lpp, and history databases. Entries to the inventory database must be added by the **sysck** command.A new vendor database is now included to track products that use destination directories and **non-installp** uninstallers.

The **vpdadd** command uses a tree structure of *Product* at the highest level, then *Feature*, and then *Component*.

The *Component* is the lowest installable unit, but in this hierarchy, a *Component* is not selectable for install or uninstall. Therefore, if an installer is using the **vpdadd** command to update the install database, they should look at their own tree representation and add entries based on their structure. If only adding one entry per install, then adding a *Product* type rather than *Component* type would allow that entry to be listed in the uninstall Web-based System Manager and SMIT interfaces. All the entries are made in the VPD, but *Components* and *Features* are filtered out in the default **Islpp** listings (**-Lc**).

# **Flags**

| -C Msg_Catalog | Specifies the message catalog to search for a translated description of the <i>Component</i> . The default (English) description is specified with the <b>-I</b> flag. If the message catalog is not in the standard NLSPATH, then the full path name should be given.                                                                                     |
|----------------|----------------------------------------------------------------------------------------------------|
| -c Component   | Specifies the <i>Component</i> name to add to the VPD. An entry is only added if it is unique. Uniqueness is described as having a different destination directory. If the same instance of a <i>Component</i> is already in the database, then no entry is added, and an error is returned. This allows a force install (that is, reinstall).             |
| -D Destdir     | Specifies the root (prefix) path that is added to all the files in a <i>Component</i> when being installed (and when being added to the inventory database by the <b>sysck</b> command). Files in a <i>Component</i> are listed with relative path names, so the root path is allowed to change. The default destination directory is <b>/opt</b> .        |
| -f Feature     | Specifies the <i>Feature</i> name to add to the VPD. An entry is only added if it is unique. Uniqueness is described as having a different VRMF or destination directory. If the same instance of a <i>Feature</i> is already in the database, then no entry is added, and an error is not returned. This allows for a force install (that is, reinstall). |
| -l Description | Specifies the default description of the <i>Component</i> , <i>Feature</i> or <i>Product</i> . The description must be specified in double quotation marks. Single quotation marks are allowed inside the description, and double quotation marks must be prepended with a \lambda.                                                                        |
| -M Msg_Number  | Specifies the message number for the description.                                                                                                    |
| -P Parent      | Specifies the parent software unit. A <i>Component</i> specifies either a <i>Feature</i> or a <i>Product</i> as its parent, depending on where it was in the tree. This flag is used to allow tree listings in Web-based System Manager.                                                                                                    |
| -p Product     | Specifies the <i>Product</i> name to add to the VPD. An entry is only added if it is unique. Uniqueness is described as having a different VRMF or destination directory. If the same instance of a <i>Product</i> is already in the database, then no entry is added, and an error is not returned. This allows a force install (that is, reinstall).     |

**-R** Prereq Specifies a Component (fileset) that is a requisite of the installing Component. The

argument must be specified in quotation marks. This flag can be used more than once to specify multiple prerequisites. Although these are treated as prerequisites at install time (by the installer), they are listed as corequisites in the *Product* database to avoid creating

circular requisite chains.

**-S** *Msg\_Set* Specifies the message set (if more than one in the catalog).

**-U** Command Specifies the Command to launch the uninstaller for this Component. This may be just a

command path name, or it may include parameters if there is a global uninstaller. The **geninstall** command calls this uninstaller, and **installp** does not deinstall a fileset if this

value is set in the VPD.

-v v.r.m.f The VRMF of the Component, Feature or Product being added.

# **Examples**

1. The following example shows how the Registry service would call **vpdadd** to add a *Component* for the *Foo product*. This *Component* has two requisites, one that is specific to the operating system, and one that is listed as GUID.

vpdadd -c EPL2890198489F -v 1.2.3.0 -R "bos.rte.odm 4.3.3.0" -R "8KDEOKY90245686 1.1.0.0" \
-U /usr/opt/foo/uninstaller.class -p KID892KYLIE25 -I "Foo Database Component"

2. To add a new product devices.pci.cool.rte to the VPD, type: vpdadd -p devices.pci.cool.rte -v 5.1.0.0 -U /usr/sbin/udisetup

# **Files**

/usr/sbin/vpdadd

# **Related Information**

The installp command, Islpp command, vpddel command, and geninstall command.

# vpddel Command

# **Purpose**

Removes entries from the product, lpp, history, and vendor databases.

# **Syntax**

vpddel { -c Component | -p Product | -f Feature } -v v.r.m.f -D Dest\_dir

# **Description**

The **vpddel** command removes entries from the product, lpp, history, and vendor databases. The vrmf and destination directory must be specified so that the correct entries are removed.

# **Flags**

| -c Component | Removes the specified | Component. The | VRMF must also be | included when removing a |
|--------------|-----------------------|----------------|-------------------|--------------------------|
|              |                       |                |                   |                          |

Component.

-D Dest\_dir Specifies the destination directory of the Component to remove. If a destination directory is

not included, then the default /opt is used.

**-f** Feature Specifies the Feature to remove from the vendor database.

**-p** *Product* The *Product* to remove from the vendor database.

-v V.R.M.F Specifies the version, release, modification and fix level of the *component* to delete from the

VPD and vendor database.

# **Example**

To remove the *Component* EPL2890198489F from the product, history, lpp, and vendor databases, type: vpddel -c EPL2890198489F -v 1.2.3.0 -D /usr/lpp/Foo

# **Files**

/usr/sbin/vpddel

# **Related Information**

The vpdadd command and Islpp command.

# vsdatalst Command

# **Purpose**

vsdatalst - Displays virtual shared disk subsystem information.

# **Syntax**

vsdatalst {-g | -n | -v | -c}

# **Description**

Use this command to display one of several kinds of information to standard output.

You can use the System Management Interface Tool (SMIT) to run the **vsdatalst** command. To use SMIT, enter:

```
smit list vsd
```

and select the option for the kind of virtual shared disk SDR information you want to see.

# **Flags**

Only one of the following flags can be specified with each invocation of vsdatalst:

**-g** Displays the following global volume group data:

```
global_group_name,
local_group_name,
primary_server_node,
secondary_server_node. (This is only enabled with the Recoverable virtual shared disk
subsystem.)
eio_recovery
recovery
CVSD server_list
```

**-n** Displays the following Node data:

```
node_number,
host_name,
adapter_name,
min_buddy_buffer_size,
max_buddy_buffer_size,
max_buddy_buffers.
```

**-v** Displays the following definition data:

```
vsd_name,
logical_volume_name,
global_group_name,
minor_number.
```

# **Parameters**

None.

# **Security**

You must have root authority to run this command.

# **Exit Status**

Indicates the successful completion of the command.

**nonzero** Indicates that an error occurred.

# Restrictions

You must issue this command from a node that is online in the peer domain. To bring a peer domain online, use the **startrpdomain** command. To bring a particular node online in an existing peer domain, use the **startrpnode** command. For more information on creating and administering an RSCT peer domain, refer to the *RSCT: Administration Guide*.

# **Standard Output**

Current RVSD subsystem run level.

# **Examples**

1. To display global volume group date, enter:

vsdatalst -g

The system displays a message similar to the following:

VSD Global Volume Group Information

| ·                        |               | Serv    | ver Node | Numbers      |          |             |          |
|--------------------------|---------------|---------|----------|--------------|----------|-------------|----------|
| Global Volume Group name | Local VG name | primary | backup   | eio_recovery | recovery | server_list | vsd_type |
|                          |               |         |          |              |          |             |          |
| gpfs0gvg                 | gpfs0vg       | 1       | 2        | 0            | 0        | 0           | VSD      |
| gpfs1gvg                 | gpfs1vg       | 2       | 1        | 0            | 0        | 0           | VSD      |
| gpfs3gvg                 | gpfs3vg       | 1       | 0        | 0            | 0        | 1:2         | CVSD     |

2. To display global volume group date, enter:

vsdatalst -n

The system displays a message similar to the following:

VSD Node Information

| TOD HOUSE THEOTIMATED |         |           | Bud     | ddy Buffe | r         |
|-----------------------|---------|-----------|---------|-----------|-----------|
| node                  | VSD     | IP packet | minimum | maximum   | # maxbufs |
| number host_name      | adapter | size      | size    | size      |           |
| 1 host1               | m10     | 61440     | 4096    | 262144    | 128       |
| 2 host2               | m10     | 61440     | 4096    | 262144    | 128       |

3. To display global volume group date, enter:

vsdatalst -v

The system displays a message similar to the following:

VSD Table VSD name

me logical volume Global Volume Group minor# size\_in\_MB

| gpfs0vsd | gpfs01v | gpfs0gvg | 3 4096 |
|----------|---------|----------|--------|
| gpfs1vsd | gpfs11v | gpfs1gvg | 1 4096 |
| gpfs3vsd | gpfs31v | gpfs3gvg | 4 4096 |

# Location

/opt/rsct/vsd/bin/vsdatalst

# **Related Information**

Commands: Isvsd, updatevsdnode, vsdnode

# vsdchqserver Command

# **Purpose**

vsdchgserver - Switches the server function for one or more virtual shared disks from the node that is currently acting as the server node to the other.

# **Syntax**

```
vsdchgserver -g vsd_global_volume_group_name -p primary_node
              [-b secondary node] [-o EIO recovery]
```

# **Description**

The vsdchqserver command allows the serving function for a global volume group defined on a primary node to be taken over by the secondary node, or to be taken over by the primary node from the secondary node. This allows an application to continue to use virtual shared disks in situations where the cable or adapter between the physical disks and one of the attached nodes is not working.

The Recoverable virtual shared disk subsystem automatically updates the virtual shared disk devices if, and only if, the vsdchgserver command is used to flip the currently-defined primary node and secondary node in the global volume group specified in the -g flag.

# Flags

- Specifies the Global Volume Group name for the volume group that represents all the virtual -g shared disks defined on a particular node.
- Specifies the primary server node number for the global volume group. -р
- -b Specifies the secondary node number for the global volume group. If the -b flag is not specified, the secondary node definition will be removed.
- -0 Specified as 0, for no recovery on an EIO error, or 1, for recovery on an EIO error.

# **Parameters**

None.

# Security

You must have root authority to run this command.

# **Exit Status**

0 Indicates the successful completion of the command.

nonzero Indicates that an error occurred.

#### Restrictions

You must issue this command from a node that is online in the peer domain. To bring a peer domain online, use the **startrpdomain** command. To bring a particular node online in an existing peer domain, use the **startrpnode** command. For more information on creating and administering an RSCT peer domain, refer to the *RSCT*: Administration Guide.

### **Standard Output**

Current RVSD subsystem run level.

# **Examples**

To change the primary server node for the global volume group node12vg to node 1 and the secondary node to node 2, with EIO recovery, enter:

vsdchgserver -g node12vg -p 1 -b 2 -o 1

#### Location

/opt/rsct/vsd/bin/vsdchgserver

#### **Related Information**

Refer to RSCT: Managing Shared Disks for information on how to use this command in writing applications.

#### vsdelnode Command

### **Purpose**

vsdelnode - Removes virtual shared disk information for a node or series of nodes.

# **Syntax**

vsdelnode node\_number ...

# **Description**

This command is used to remove virtual shared disk data for a node or series of nodes.

The **vsdelnode** command makes the listed nodes no longer virtual shared disk nodes so that no virtual shared disks can be accessed from them. This command is unsuccessful for any nodes that are servers for any global volume groups.

You can use the System Management Interface Tool (SMIT) to run the **vsdelnode** command. To use SMIT, enter:

smit delete vsd

and select the Delete Virtual Shared Disk Node Information option.

# **Flags**

None.

#### **Parameters**

node\_number Specifies the node number of the node whose virtual shared disk information you want to remove.

### Security

You must have root authority to run this command.

#### **Exit Status**

0 Indicates the successful completion of the command.

nonzero Indicates that an error occurred.

#### Restrictions

The Recoverable virtual shared disk subsystem must be stopped on the node(s) you are deleting. Otherwise, the results may be unpredictable. For more information, see RSCT: Managing Shared Disks.

You must issue this command from a node that is online in the peer domain. To bring a peer domain online, use the **startrpdomain** command. To bring a particular node online in an existing peer domain, use the startrpnode command. For more information on creating and administering an RSCT peer domain, refer to the RSCT: Administration Guide.

### **Standard Output**

Current RVSD subsystem run level.

### **Examples**

To delete virtual shared disk node information for nodes 3 and 6, enter:

vsdelnode 3 6

#### Location

/opt/rsct/vsd/bin/vsdchgserver

#### **Related Information**

Commands: vsdatalst, vsdnode

# vsdelvg Command

# **Purpose**

vsdelvg - Removes virtual shared disk global volume group information.

# **Syntax**

vsdelvg [-f] global group name ...

# **Description**

Use this command to remove virtual shared disk global volume group information. If any virtual shared disks are defined on a global volume group, the vsdelvg command is unsuccessful unless -f is specified. If -f is specified, any such virtual shared disks must be unconfigured and in the defined state on all the virtual shared disk nodes to be deleted.

You can use the System Management Interface Tool (SMIT) to run the vsdelvg command. To use SMIT, enter:

smit delete vsd

and select the Delete Virtual Shared Disk Global Volume Group Information option.

### **Flags**

**-f** Forces the removal of any virtual shared disks defined on this global volume group.

#### **Parameters**

global\_group\_name

Specifies the volume group that you no longer want to be global to the system.

### Security

You must have root authority to run this command.

#### **Exit Status**

Indicates the successful completion of the command.

**nonzero** Indicates that an error occurred.

#### Restrictions

You must issue this command from a node that is online in the peer domain. To bring a peer domain online, use the **startrpdomain** command. To bring a particular node online in an existing peer domain, use the **startrpnode** command. For more information on creating and administering an RSCT peer domain, refer to the *RSCT: Administration Guide*.

### **Standard Output**

Current RVSD subsystem run level.

# **Examples**

To remove the global volume group  $\mathbf{vg1n1}$ , enter:

### Location

vsdelvg vg1n1

/opt/rsct/vsd/bin/vsdelvg

#### **Related Information**

Commands: undefvsd, vsdatalst, vsdvg

#### vsdnode Command

### **Purpose**

vsdnode - Define virtual shared disk information for a node or series of nodes.

# Syntax

vsdnode node number... adapter name min buddy buffer size

max\_buddy\_buffer\_size max\_buddy\_buffers
vsd\_max\_ip\_msg\_size [cluster\_name]

# **Description**

Use this command to make the specified nodes virtual shared disk nodes and to assign their Virtual shared disk operational parameters. If this information is the same for all nodes, run this command once. If the information is different for the nodes, run this command once for each block of nodes that should have the same virtual shared disk information.

You can use the System Management Interface Tool (SMIT) to run the vsdnode command. To use SMIT, enter:

smit vsd data

and select the virtual shared disk Node Information option.

### Flags

None.

#### **Parameters**

node\_number Specifies the node or nodes whose virtual shared disk information is to be set. The value you specify for node\_number must match a valid RSCT remote peer domain node number.

adapter name Specifies the adapter name to be used for virtual shared disk communications for the nodes specified. The adapter name must already be defined to the nodes. Note that the nodes involved in virtual shared disk support must be fully connected so that proper communications can take place. Use mI0 to specify that the Virtual shared disk device driver transmits data requests over the SP Switch. The mIO adapter will be used the next time the Virtual shared disk device driver is loaded.

#### min buddy buffer size

Specifies the smallest buddy buffer a server uses to satisfy a remote request to a virtual shared disk. This value must be a power of 2 and greater than or equal to 4096. IBM suggests using a value of 4096 (4KB). For a 512 byte request, 4KB is excessive. However, recall that a buddy buffer is only used for the short period of time while a remote request is being processed at the server node.

#### max\_buddy\_buffer\_size

Specifies the largest buddy buffer a server uses to satisfy a remote noncached request. This value must be a power of 2 and greater than or equal to the min\_buddy\_buffer\_size. IBM suggests using a value of 262144 (256KB). This value depends on the I/O request size of applications using the virtual shared disks and the network used by the virtual shared disk software.

#### max\_buddy\_buffers

Specifies the number of max\_buddy\_buffer\_size buffers to allocate. The Virtual shared disk device driver will have an initial size when first loaded, and then will dynamically allocate and reclaim additional space as needed. The suggested value is 2000 256KB buffers.

Buddy buffers are only used on the servers. On client nodes you may want to set max\_buddy\_buffers to 1.

Note: The statvsd command will indicate if remote requests are queueing waiting for buddy buffers.

#### vsd max ip msg size

Specifies the maximum message size in bytes for virtual shared disks. The recommended value for a switch is 61440 (60KB).

cluster name

A cluster name must be specified for server nodes that will be serving concurrently accessed shared disks. The cluster name can be any user provided name. A node can only belong to one cluster. For example, when you have a concurrent access environment, the two servers for the CVSD must both specify the same cluster name.

Note: The cluster name is required only for SSA (Serial Storage Architecture) disks.

### Security

You must have root authority to run this command.

#### **Exit Status**

Indicates the successful completion of the command.

**nonzero** Indicates that an error occurred.

#### Restrictions

The node specified on this command must already belong to a peer domain, and you must issue this command from a node that is online in the peer domain. To bring a peer domain online, use the **startrpdomain** command. To bring a particular node online in an existing peer domain, use the **startrpnode** command. For more information on creating and administering an RSCT peer domain, refer to the *RSCT: Administration Guide*.

### **Standard Output**

Current RVSD subsystem run level.

### **Examples**

The following example defines information for a switch network and nodes 1 through 8. vsdnode 1 2 3 4 5 6 7 8 ml0 4096 262144 128 61440

#### Location

/opt/rsct/vsd/bin/vsdnode

#### **Related Information**

Commands: updatevsdnode, vsdatalst, vsdelnode

#### vsdsklst Command

### **Purpose**

**vsdsklst** – Produces output that shows you the disk resources used by the Virtual shared disk subsystem across a peer domain.

# **Syntax**

vsdsklst [-v] [-d] {-a | -n node\_number[, node\_number2, ...]}

# **Description**

Use this command to check disk utilization across a peer domain.

# **Flags**

- -v Displays only disk utilization information about volume groups and the virtual shared disks associated with them.
- Displays only disk utilization information about volume groups and the physical disks associated with them.
- -a Displays specified information for all nodes in the system or system partition.
- -n node\_number

Lists one or more node numbers for which information is to be displayed.

#### **Parameters**

None.

### Security

You must have root authority to run this command.

#### **Exit Status**

Indicates the successful completion of the command.

Indicates that an error occurred. nonzero

#### Restrictions

You must issue this command from a node that is online in the peer domain. To bring a peer domain online, use the startrpdomain command. To bring a particular node online in an existing peer domain, use the startrpnode command. For more information on creating and administering an RSCT peer domain, refer to the RSCT: Administration Guide.

### Standard Output

Current RVSD subsystem run level.

# **Examples**

This command:

vsdsklst -dv -a

displays the following information on a system that has volume groups and virtual shared disks defined on nodes 1 and 2.

```
c164n12.ppd.pok.ibm.com: Node Number:2; Node Name:c164n12.ppd.pok.ibm.com
c164n12.ppd.pok.ibm.com: Volume group:rootvg; Partition Size:32; Total:271; Free:168
c164n12.ppd.pok.ibm.com:
                                 Physical Disk:hdisk0; Total:271; Free:168
c164n12.ppd.pok.ibm.com:
                             Volume group:testvg is not varied on.
c164n12.ppd.pok.ibm.com:
                                 Physical Disk:hdisk5;
c164n12.ppd.pok.ibm.com: Volume group:test1vg; Partition Size:4; Total:537; Free:534
                                 Physical Disk:hdisk2; Total:537; Free:534
c164n12.ppd.pok.ibm.com:
                                 VSD Name:vsd1n2[testnewlv21n2]; Size:1
c164n12.ppd.pok.ibm.com:
c164n12.ppd.pok.ibm.com:
                                 VSD Name:vsd2n2[test]v1n2]; Size:346112.25
c164n12.ppd.pok.ibm.com:
                                 VSD Name:vsd3n2[test1v2n2]; Size:346112.25
c164n12.ppd.pok.ibm.com:
                             Volume group:vg1 is not varied on.
c164n12.ppd.pok.ibm.com:
                                 Physical Disk:hdisk9;
c164n12.ppd.pok.ibm.com:
                             Volume group:sharkvg is not varied on.
c164n12.ppd.pok.ibm.com:
                                 Physical Disk:hdisk7;
c164n12.ppd.pok.ibm.com:
                                 Physical Disk:hdisk10;
c164n12.ppd.pok.ibm.com: Volume group:bdhclvg; Partition Size:32; Total:134; Free:102
c164n12.ppd.pok.ibm.com:
                                 Physical Disk:hdisk13; Total:134; Free:102
c164n12.ppd.pok.ibm.com: Volume group:gpfs0vg; Partition Size:8; Total:536; Free:0
c164n12.ppd.pok.ibm.com:
                                 Physical Disk:hdisk12; Total:536; Free:0
c164n12.ppd.pok.ibm.com:
                                 VSD Name:gpfs0vsd[gpfs0lv]; Size:352256.75
c164n12.ppd.pok.ibm.com:
                             Not allocated physical disks:
                                 Physical disk:hdisk1
c164n12.ppd.pok.ibm.com:
c164n12.ppd.pok.ibm.com:
                                 Physical disk:hdisk3
                                 Physical disk:hdisk4
c164n12.ppd.pok.ibm.com:
                                 Physical disk:hdisk6
c164n12.ppd.pok.ibm.com:
c164n12.ppd.pok.ibm.com:
                                 Physical disk:hdisk11
c164n12.ppd.pok.ibm.com:
                                 Physical disk:hdisk15
c164n11.ppd.pok.ibm.com: Node Number:1; Node Name:c164n11.ppd.pok.ibm.com
c164n11.ppd.pok.ibm.com: Volume group:rootvg; Partition Size:32; Total:271; Free:172
c164n11.ppd.pok.ibm.com:
                                 Physical Disk:hdisk0; Total:271; Free:172
c164n11.ppd.pok.ibm.com: Volume group:bdhclvg; Partition Size:32; Total:134; Free:102
c164n11.ppd.pok.ibm.com:
                                 Physical Disk:hdisk9; Total:134; Free:102
```

```
c164n11.ppd.pok.ibm.com: VSD Name:bdhcvsdln1[lvbdhcvsdln1]; Size:45056
c164n11.ppd.pok.ibm.com: Volume group:testvg; Partition Size:16; Total:134; Free:70
c164n11.ppd.pok.ibm.com: Physical Disk:hdisk13; Total:134; Free:70
c164n11.ppd.pok.ibm.com: Not allocated physical disks:
c164n11.ppd.pok.ibm.com: Physical disk:hdisk1
c164n11.ppd.pok.ibm.com: Physical disk:hdisk2
c164n11.ppd.pok.ibm.com: Physical disk:hdisk3
```

#### Location

/opt/rsct/vsd/bin/vsdisklist

#### **Related Information**

Commands: vsdatalst

### vsdvg Command

### **Purpose**

**vsdvg** – Defines a virtual shared disk global volume group.

### **Syntax**

### **Description**

Use this command to define volume groups for use by the Virtual shared disk subsystem. This is done by specifying the local volume group name, the node on which it resides, and the name by which the volume group will be known throughout the cluster.

You can use the System Management Interface Tool (SMIT) to run the **vsdvg** command. To use SMIT, enter:

```
smit vsd_data
```

and select the Virtual Shared Disk Global Volume Group Information option.

# **Flags**

-g global\_volume\_group

Specifies a unique name for the new global volume group. This name must be unique across the system partition. It should be unique across the SP, to avoid any naming conflicts during future system partitioning operations. The suggested naming convention is vgxnyy, where yy is the node number, and xx uniquely numbers the volume groups on that node. If this is not specified, the local group name is used for the global name. The length of the name must be less than or equal to 31 characters.

**-I** server\_list Define the list of servers for CVSD. More than one server indicates the *global volume group* is a concurrent volume group.

#### **Parameters**

local\_group\_name

Specifies the name of a volume group that you want to indicate as being used for virtual shared disks. This name is local to the host upon which it resides. The length of the name must be less than or equal to 15 characters.

primary node Specifies the primary server node number on which the volume group resides. The length of the name must be less than or equal to 31 characters.

secondary\_node

Specifies the secondary server node number on which the volume group resides. The length of the name must be less than or equal to 31 characters.

eio\_recovery

Specifies how the Recoverable virtual shared disk subsystem will respond to EIO errors. If eio\_recovery is set to the value 1 (the default), an EIO error will cause the Recoverable virtual shared disk system to flip the current primary node and the secondary node and perform one more retry on the new primary node.

# **Security**

You must have root authority to run this command.

#### **Exit Status**

0 Indicates the successful completion of the command.

nonzero Indicates that an error occurred.

#### Restrictions

You must issue this command from a node that is online in the peer domain. To bring a peer domain online, use the **startrpdomain** command. To bring a particular node online in an existing peer domain, use the **startrpnode** command. For more information on creating and administering an RSCT peer domain, refer to the RSCT: Administration Guide.

### Standard Output

Current RVSD subsystem run level.

# **Examples**

1. The following example defines **gpfs1gvg** as a virtual shared disk global volume group with the local volume group **qpfs1vq** accessed from **node1** as the *primary node* and **node2** as the secondary\_node.

```
vsdvg -g gpfs1gvg gpfs1vg 1 2
```

2. The following example defines gpfs3gvg as a virtual shared disk global volume group with the local volume group gpfs3vg concurrently accessed from node1 and node2.

```
vsdvg -g gpfs3gvg -l 1:2 gpfs3vg
```

#### Location

/opt/rsct/vsd/bin/vsdvq

#### Related Information

Commands: updatevsdvg, vsdelvg

# vsdvgts Command

# **Purpose**

vsdvqts - Updates the timestamp used by the Recoverable virtual shared disk subsystem by reading the timestamp from the volume group descriptor area (VGDA) of the physical disks.

### **Syntax**

vsdvgts [-a] [ volgrp]

## **Description**

Use this command to update the timestamp that the Recoverable virtual shared disk subsystem uses to determine if a twin-tailed volume group has changed. When the subsystem detects a change, the recovery scripts export the volume group and then import the volume group.

This command can be used to avoid exporting the volume group and then importing the volume group during recovery in situations where the export and import operations are not really necessary. This command should be used very carefully.

### **Flags**

-a

Specifies that the timestamps for this volume group for both primary and secondary nodes should be updated. If this flag is not specified, the timestamp is updated on the local node only.

#### **Parameters**

volgrp

Specifies a volume group. If this operand is not specified, the timestamps for all the volume groups on this node are updated.

### Security

You must have root authority to run this command.

#### **Exit Status**

- Indicates the successful completion of the command.
- 1 Indicates that the program was unable to read one or more timestamps.

#### Restrictions

You must issue this command from a node that is online in the peer domain. To bring a peer domain online, use the **startrpdomain** command. To bring a particular node online in an existing peer domain, use the **startrpnode** command. For more information on creating and administering an RSCT peer domain, refer to the *RSCT: Administration Guide*.

# **Standard Output**

Current RVSD subsystem run level.

# **Examples**

To update the timestamp associated with the virtual shared disk volume group vsdvg1 for just this node, enter:

vsdvgts vsdvg1

#### Location

/usr/lpp/vsd/bin/vsdvqts

### **Related Information**

Commands: updatevsdvg, vsdelvg

#### w Command

### **Purpose**

Prints a summary of current system activity.

### **Syntax**

```
w[-h][-u][-w][-l|-s][User]
```

# **Description**

The w command prints a summary of the current activity on the system. The summary includes the following:

User Who is logged on.

Name of the tty the user is on. tty login@ Time of day the user logged on.

idle Number of minutes since a program last attempted to read from the terminal. JCPU System unit time used by all processes and their children on that terminal.

**PCPU** System unit time used by the currently active process.

What Name and arguments of the current process.

The heading line of the summary shows the current time of day, how long the system has been up, the number of users logged into the system, and the load average. The load average is the number of runnable processes over the preceding 1-, 5-, 15-minute intervals.

The following examples show the different formats used for the login time field:

10:25am The user logged in within the last 24 hours. Tue10am The user logged in between 24 hours and 7 days. 12Mar91 The user logged in more than 7 days ago.

If a user name is specified with the *User* parameter, the output is restricted to that user.

# **Flags**

- -h Suppresses the heading.
- Prints the summary in long form. This is the default.
- Prints the summary in short form. In the short form, the tty is abbreviated, and the login time, system unit time, -s and command arguments are omitted.
- Prints the time of day, amount of time since last system startup, number of users logged on, and number of -u processes running. This is the default. Specifying the -u flag without specifying the -w or -h flag is equivalent to the uptime command.
- The equivalent of specifying the -u and -I flags, which is the default. -W

#### **Files**

/etc/utmp Contains the list of users.

#### **Related Information**

The who command, finger command, ps command, uptime command.

### wait Command

### **Purpose**

Waits until the termination of a process ID.

### **Syntax**

wait [ ProcessID ... ]

# **Description**

The **wait** command waits (pauses execution) until the process ID specified by the *ProcessID* variable terminates. If the *ProcessID* variable is not specified, the **wait** command waits until all process IDs known to the invoking shell have terminated and exit with a 0 exit status. If a *ProcessID* variable represents an unknown process ID, the **wait** command treats them as known process IDs that exited with exit status 127. The **wait** command exits with the exitstatus of the last process ID specified by the *ProcessID* variable.

### Flag

ProcessID

Specifies an unsigned decimal integer process ID of a command, which the **wait** command waits on until termination.

#### **Exit Status**

If one or more operands were specified, all of the operands terminated or were not known by the invoking shell, and the status of the last operand specified is known, then the exit status of the **wait** command is the same as the exit status information of the command indicated by the last operand specified. If the process terminated abnormally due to the receipt of a signal, then the exit status is greater than 128 and distinct from the exit status information generated by other signals, although the exact status value is unspecified (see the **kill -I** command option). Otherwise, the **wait** command exits with one of the following values:

The wait command was invoked with no operands and all process IDs known by the invoking shell have terminated.

**1-126** The **wait** command detected an error.

127 The command identified by the last *ProcessID* operand specified is unknown.

#### File

/usr/bin/wait Contains the wait command.

#### **Related Information**

The **shutdown** command, **sleep** command, **wall** command.

The alarm subroutine, pause subroutine, sigaction subroutine.

Shells Overview in AIX 5L Version 5.2 System User's Guide: Operating System and Devices.

#### wall Command

### **Purpose**

Writes a message to all users that are logged in.

### **Syntax**

wall [ -a ] [ -g Group ][ Message ]

# **Description**

The **wall** command writes a message to all users that are logged in. If the *Message* parameter is not specified, the **wall** command reads the message from standard input until it reaches an end-of-file character. The message is then sent to all logged in users. The following heading precedes the message:

```
Broadcast message from user@node

(tty) at hh:mm:ss ...
```

hh:mm:ss represents the hours, minutes, and seconds when the message was sent.

To override any protections set up by other users, you must operate with root user authority. Typically, the root user uses the **wall** command to warn all other users of an impending system shutdown.

#### Notes:

- 1. The wall command only sends messages to the local node.
- 2. Messages can contain multibyte characters.

# **Flags**

-a

Performs the default operation. This flag is provided for System V compatibility. It broadcast messages to the console and pseudo-terminals.

Broadcasts to a specified group only.

-g Group

#### **Files**

/dev/tty

Specifies a device.

#### **Related Information**

The **mesg** command, **su** command, **write** command.

# ewallevent Command, wallevent Command

# **Purpose**

Broadcasts an event or a rearm event to all users who are logged in.

# **Syntax**

ewallevent [-c] [-h]

wallevent [-c] [-h]

### **Description**

The ewallevent script always return messages in English. The language in which the messages of the wallevent script are returned depend on the locale settings.

These scripts broadcast a message on an event or a rearm event to all users who are currently logged in to the host when the event or the rearm event occurs. Event or rearm event information is captured and posted by the event response resource manager in environment variables that are generated by the event response resource manager when an event or a rearm event occurs. These scripts can be used as actions that are run by an event response resource. They can also be used as templates to create other user-defined actions.

Messages are displayed in this format at the consoles of all users who are logged in when an event or a rearm event for which these scripts are a response action occurs:

```
Broadcast message from user@host (tty) at hh:mm:ss...
```

```
severity event type occurred for Condition condition name
on the resource resource name of resource class name at hh:mm:ss mm/dd/yy
The resource was monitored on node_name and resided on {node_names}.
```

Event information is returned about the ERRM environment variables, and also includes the following:

Time when the event or rearm event is observed. The actual environment variable supplied by ERRM is ERRM TIME. This value is localized and converted to readable form before being displayed.

The wallevent script captures the environment variable values and uses the wall command to write a message to the currently logged-in user consoles.

# Flags

- Instructs wallevent to broadcast the ERRM VALUE of an ERRM event. When the -c flag is specified, wallevent broadcasts the SNMP trap message.
- -h Writes the script's usage statement to standard output.

#### **Parameters**

log file

Specifies the name of the file where event information is logged. An absolute path for the log file parameter should be specified.

The log\_file is treated as a circular log and has a fixed size of 64KB. When log\_file is full, new entries are written over the oldest existing entries.

If log file already exists, event information is appended to it. If log file does not exist, it is created so that event information can be written to it.

#### **Exit Status**

- Script has run successfully.
- Error occurred when the script was run.

#### Restrictions

- 1. These scripts must be run on the node where the ERRM is running.
- 2. The wall command is used to write a message to currently logged-in user consoles. Refer to the wall man page for more information on the wall command.

### Standard Output

When the -h flag is specified, the script's usage statement is written to standard output.

### **Examples**

1. Suppose the wallevent script is a predefined action in the critical-notification response, which is associated with the /var space used condition on the resource /var. The threshold of the event expression defined for this condition is met, and an event occurs. The critical-notification response takes place, and wallevent is run. The following message is displayed on the consoles of all users who are logged in:

```
Broadcast message from joe@neverland.com (pts/6) at 18:42:03...
```

```
Critical event occurred for Condition /var space used
on the resource /var of filesys of IBM.FileSystem at 18:41:50 03/28/02
The resource was monitored on c174n05 and resided on {c174n05}.
```

2. When a rearm event occurs for the /var space used condition on the resource /var, the following message is displayed on the consoles of all users who are logged in:

```
Broadcast message from joe@neverland.com (pts/6) at 18:42:03...
```

```
Critical rearm event occurred for Condition /var space used
on the resource /var of filesys of IBM.FileSystem at 18:41:50 03/28/02
The resource was monitored on c174n05 and resided on {c174n05}.
```

#### Location

/usr/sbin/rsct/bin/ewallevent Contains the ewallevent script /usr/sbin/rsct/bin/wallevent Contains the wallevent script

### **Related Information**

Commands: wall

#### watch Command

# **Purpose**

Observes a program that may be untrustworthy.

# **Syntax**

```
watch [ -e Events ] [ -o File ] Command [ Parameter ... ]
```

# Description

The watch command permits the root user or a member of the audit group to observe the actions of a program that is thought to be untrustworthy. The watch command executes the program you specify with the Command parameter, with or without any Parameter fields, and records all audit events or the audit events you specify with the -e flag.

The watch command observes all the processes that are created while the program runs, including any child process. The watch command continues until all processes exit, including the process it created, to observe all the events that occur.

The watch command formats the audit records and writes them to standard output or to a file you specify with the -o flag.

For the watch command to work, the auditing subsystem must not have been configured and enabled.

# **Flags**

**-e** Events Specifies the events to be audited. The Events parameter is a comma-separated list of audit events

that are defined in the /etc/security/audit/events file. The default value is all events.

-o File Specifies the path name of the output file. If the -o flag is not used, output is written to standard

output.

# **Security**

Access Control: This command should grant execute (x) access to the root user and members of the audit group. The command should be **setuid** to the root user so it can access other audit subsystem commands and files, and have the **trusted computing base** attribute.

Files Accessed:

Mode File

r /dev/audit

x /usr/sbin/auditstream x /usr/sbin/auditselect x /usr/sbin/auditpr

### **Examples**

1. To watch all files opened by the bar command, enter:

watch -e FILE\_Open /usr/lpp/foo/bar -x

This command opens the audit device and executes the /usr/lpp/foo/bar command. It then reads all records and selects and formats those with the event type of FILE\_Open.

2. To watch the installation of the xyzproduct program, that may be untrustworthy, enter:

watch /usr/sbin/installp xyzproduct

This command opens the audit device and executes the /usr/sbin/installp command. It then reads all records and formats them.

#### **Files**

/usr/sbin/watch Contains the watch command.

/dev/audit Specifies the audit device from which the audit records are read.

#### **Related Information**

The audit command, auditbin daemon, auditcat command, auditpr command, auditselect command, auditstream command, login command, logout command, su command.

The auditread subroutine.

For more information about the identification and authentication of users, discretionary access control, the trusted computing base, and auditing, refer to AIX 5L Version 5.2 Security Guide.

For more information about auditing, refer to Auditing Overview in AIX 5L Version 5.2 Security Guide.

#### wc Command

### **Purpose**

Counts the number of lines, words, and bytes or characters in a file.

### **Syntax**

```
wc [ -c | -m ][ -l ][ -w ] [ File ... ]
wc -k[ -c ][ -l ][ -w ][ File ... ]
```

### **Description**

By default, the wc command counts the number of lines, words, and bytes in the files specified by the File parameter. The command writes the number of newline characters, words, and bytes to the standard output and keeps a total count for all named files.

When you use the File parameter, the wc command displays the file names as well as the requested counts. If you do not specify a file name for the File parameter, the wc command uses standard input.

The wc command is affected by the LANG, LC\_ALL, LC\_CTYPE, and LC\_MESSAGES environment variables.

The wc command considers a word to be a string of characters of non-zero length which are delimited by a white space (for example SPACE, TAB).

# **Flags**

- Counts bytes unless the -k flag is specified. If the -k flag is specified, the wc command counts -C characters.
- -k Counts characters. Specifying the -k flag is equivalent to specifying the -klwc flag. If you use the -k flag with other flags, then you must include the -c flag. Otherwise, the -k flag is ignored. For more information, see examples 4 and 5.

Note: This flag is to be withdrawn in a future release.

- -1 Counts lines.
- -m Counts characters. This flag cannot be used with the -c flag.
- Counts words. A word is defined as a string of characters delimited by spaces, tabs, or newline -w characters.

Note: If no flag is specified, wc by default counts the lines, words, bytes in a file or from standard input.

#### **Exit Status**

This command returns the following exit values:

0 The command ran successfully.

>0 An error occurred.

# **Examples**

1. To display the line, word, and byte counts of a file, enter:

```
wc chap1
```

The wc command displays the number of lines, words, and bytes in the chap1 file.

2. To display only byte and word counts, enter:

```
wc -cw chap*
```

The **wc** command displays the number of bytes and words in each file that begins with chap. The command also displays the total number of bytes and words in these files.

3. To display the line, word, and character counts of a file, enter:

```
wc -k chap1
```

The wc command displays the number of lines, words, and characters in the chap1 file.

4. To display the word and character counts of a file, enter:

```
wc -kcw chap1
```

The wc command displays the number of characters and words in the chap1 file.

5. To use the **wc** command on standard input, enter:

```
wc -klw
```

The wc command displays the number of lines and words in standard input. The -k flag is ignored.

6. To display the character counts of a file, enter:

```
wc -m chap1
```

The wc command displays the number of characters in the chap1 file.

7. To use the **wc** command on standard input, enter:

```
wc -mlw
```

The wc command displays the number of lines, words, and characters in standard input.

#### **Files**

/usr/bin/wc, /bin/wc Contains the wc command.

/usr/ucb/wc Contains the symbolic link to the wc command.

#### **Related Information**

Files Overview and Input and Output Redirection Overview in AIX 5L Version 5.2 System User's Guide: Operating System and Devices.

Understanding Locale Environment Variables in AIX 5L Version 5.2 National Language Support Guide and Reference.

### what Command

# **Purpose**

Displays identifying information in files.

# **Syntax**

what [-s] Pathname/File.

# **Description**

The **what** command searches specified files for all occurrences of the pattern that the **get** command substitutes for the **@(#)** keyletter (see the **get** or **prs** command for a description of identification

keywords). By convention, the value substituted is "@(#)" (double quotation marks, at sign, left parenthesis, pound sign, right parenthesis, double quotation marks). If no file is specified, the what command reads from standard input.

The what command writes to standard output whatever follows the pattern, up to but not including the first double quotation mark ("), greater than symbol (>), new-line character, backslash (\), or null character.

The what command should be used in conjunction with the get command, which automatically inserts the identifying information. You can also use the what command on files where the information is inserted manually.

Note: The what command may fail to find SCCS identification strings in executable files.

### Flags

Searches for only the first occurrence of the @(#) pattern. -s

#### **Exit Status**

This command returns the following exit values:

- 0 Any matches were found.
- 1 Otherwise.

# **Examples**

Suppose that the file test.c contains a C program that includes the line:

```
char ident[] = "@(#)Test Program";
```

If you compile test.c to produce test.o, then the command:

what test.c test.o

#### displays:

test.c: Test Program test.o: Test Program

Note: The full file path names usr/bin/test.c and user/bin/test.o are required if the files are not in the current directory.

#### **Files**

/usr/bin/what Contains the what command.

#### **Related Information**

The get command, sccshelp command.

The sccsfile file format.

List of SCCS Commands in AIX 5L Version 5.2 General Programming Concepts: Writing and Debugging Programs.

Source Code Control System (SCCS) Overview in AIX 5L Version 5.2 General Programming Concepts: Writing and Debugging Programs.

#### whatis Command

### **Purpose**

Describes what function a command performs.

# **Syntax**

whatis [ -M PathName ] Command ...

# **Description**

The whatis command looks up a given command, system call, library function, or special file name, as specified by the Command parameter, from a database you create using the catman -w command. The whatis command displays the header line from the manual section. You can then issue the man command to obtain additional information.

The **whatis** command is equivalent to using the **man -f** command.

Note: When the /usr/share/man/whatis database is built from the HTML library using the catman -w command, section 3 is equivalent to section 2 or 3. See the man command for further explanation of sections.

### **Flags**

-M PathName

Specifies an alternative search path. The search path is specified by the PathName parameter, and is a colon-separated list of directories in which the whatis command expects to find the standard manual subdirectories.

# **Examples**

To find out what the **Is** command does, enter:

whatis ls

This produces the following output:

ls(1) -Displays the contents of a directory.

#### **Files**

/usr/share/man/whatis

Contains the whatis database.

### **Related Information**

The apropos command, catman command, Is command, man command.

#### whatnow Command

# **Purpose**

Starts a prompting interface for draft disposition.

### **Syntax**

whatnow [ { -draftfolder + Folder | -nodraftfolder | File } { -draftmessage | Message | File } ] [ -editor | -noedit ] [ -prompt String ]

# **Description**

The whatnow command provides an interface for the disposition of messages. By default, the interface operates on the current draft message. When you enter the whatnow command, the system places you in the interface and returns the following prompt:

What now?

Within the interface you can manipulate message drafts using the whatnow subcommands. To see a listing of the subcommands, press the Enter key at the What now? prompt. To exit the interface, press q.

If you do not specify the -draftfolder flag or if the Draft-Folder: entry in the \$HOME/.mh profile file is undefined, the whatnow command searches your MH directory for a draft file. Specifying a message after the -draftfolder +Folder flag is the same as specifying the -draftmessage flag.

To change the default editor for the whatnow command, use the -editor flag or define the Editor: entry in the UserMhDirectoryl.mh profile file.

Note: The comp, dist, forw, or repl commands use the same interface as the whatnow command.

# **Flags**

-draftfolder +Folder Specifies the folder containing the message. By default, the system uses the UserMhdirectory/draft file. Specifying a message after the -draftfolder +Folder is the same as using the -draftmessage flag. -draftmessage Message Specifies the draft message. -editor Editor Specifies that the value of the Editor variable is the initial editor for composing or revising the message. Lists the command syntax, available switches (toggles), and version -help information.

File Message

Note: For MH, the name of this flag must be fully spelled out. User selected draft file. Specifies the message. Use the following references to specify messages:

Number

Number of the message.

cur or . (period)

Current message. This is the default.

first First message in a folder. last Last message in a folder.

next Message following the current message. prev Message preceding the current message.

-nodraftfolder

Places the draft in the UserMhDirectory/draft file.

-noedit Suppresses the initial edit.

-prompt String

Uses the specified string as the prompt. The default string is What now?.

#### whatnow Subcommands

The **whatnow** subcommands enable you to edit the message, direct the disposition of the message, or end the processing of the **whatnow** command.

display [Flags] Displays the message being redistributed or replied to. You can specify

any *Flags* parameter that is valid for the listing program. (Use the 1proc: entry in the **\$HOME/.mh\_profile** file to set a default listing program.) If you specify flags that are invalid for the listing program, the **whatnow** 

command does not pass the path name of the draft.

edit [CommandString] Specifies with the CommandString parameter an editor for the message.

You can specify the editor and any valid flags to that editor. If you do not specify an editor, the **whatnow** command uses the editor specified by the Editor: entry in your *UserMhDirectoryI.***mh\_profile** file. If your Editor: entry is undefined, the **whatnow** command starts the editor used in the

previous editing session.

**list** [Flags] Displays the draft. You can specify any Flags parameter that is valid for

the listing program. (To specify a default listing program, set a default lproc: entry in the **\$HOME/.mh\_profile** file.) If you specify any flags that are invalid for the listing program, the **whatnow** command does not pass

the path name of the draft.

**push** [Flags] Sends the message in the background. You can specify any valid flag for

the **send** command.

quit [-delete] Ends the whatnow session. If you specify the -delete flag, the whatnow

command deletes the draft. Otherwise, the whatnow command stores the

draft.

refile [Flags] +Folder

Files the draft in the specified folder and supplies a new draft having the previously specified form. You can specify any *Flags* parameter that is valid for the command serving as the **fileproc**. (You can set a default

fileproc: entry in the \$HOME/.mh\_profile file.)

send [Flags] Sends the message. You can specify any valid flags for the send

command.

whom [Flags] Displays the addresses to which the message would be sent. You can

specify any valid flags for the **whom** command.

#### **Profile Entries**

The following entries are entered in the *UserMhDirectory*/.mh profile file:

Draft-Folder: Sets the default folder for drafts.

Editor: Sets the default editor.

fileproc: Specifies the program used to refile messages.

LastEditor-next: Specifies the editor used after exiting the editor specified by the LastEditor variable.

1proc: Specifies the program used to list the contents of a message.

Path: Specifies the *UserMhDirectory*.

sendproc: Specifies the program used to send messages.

whomproc: Specifies the program used to determine the users to whom a message would be

sent.

# **Examples**

1. To display the original message when you are replying to a message, enter the following at the What now? prompt:

display

The system displays the original message. If you enter the display subcommand from a command other than the dist or repl command, you will receive a system message stating that there is no alternate message to display.

2. To edit the draft message with the vi editor, enter the following at the What now? prompt:

edit vi

3. To edit the draft message with the default editor specified in your .mh\_profile file, enter the following at the What now? prompt:

edit

4. To list the contents of the draft message you have composed, enter the following at the What now? prompt:

list

The draft message you are composing is displayed.

5. To send the draft message in the background and get a shell prompt immediately, enter the following at the What now? prompt:

push

The draft message is sent and you immediately receive the shell prompt.

6. To guit composing a draft message and save it to a file so that you can later finish composing the message, enter the following at the What now? prompt:

quit

The system responds with a message similar to the following.

whatnow: draft left on /home/dale/Mail/draft

In this example, user dale's draft message is saved to the /home/dale/Mail/draft file.

7. To quit composing a draft message and delete the message, enter the following at the What now? prompt:

```
quit -delete
```

The shell prompt is displayed when the draft message is deleted.

8. To file the draft message you are composing before you send it, enter the following at the What now? prompt:

```
refile +tmp
```

The system responds with a message similar to the following:

```
Create folder "home/dale/Mail/tmp"?
```

In this example, if you answer yes, the draft message is filed in user dale's folder tmp.

9. To send the draft message you have composed, enter the following at the What now? prompt:

send

The shell prompt is displayed when the message is sent.

10. To verify that all addresses in the draft message are recognized by the mail delivery system, enter the following at the What now? prompt:

whom

The system responds with a message similar to the following:

```
jeanne... User unknown dale@venus... deliverable
```

In this example, the mail delivery system recognized dale@venus as a correct address, but did not recognize jeanne as a correct address.

#### **Files**

\$HOME/.mh\_profileSpecifies the MH user profile.UserMhDirectory/draftContains the current message draft./usr/bin/whatnowContains the whatnow command.

#### **Related Information**

The **comp** command, **dist** command, **forw** command, **prompter** command, **refile** command, **repl** command, **rmm** command, **scan** command, **send** command, **whom** command.

The **mh\_alias** file format, **mh\_profile** file format.

Mail Overview in AIX 5L Version 5.2 System User's Guide: Communications and Networks.

#### whereis Command

### **Purpose**

Locates source, binary, or manual for program.

# **Syntax**

```
whereis [ -s ] [ -b ] [ -m ] [ -u ] [ { { -S | -B | -M } Directory ... }... -f ] File ...
```

# **Description**

The **whereis** command locates the source, binary, and manuals sections for specified files. The supplied names are first stripped of leading path name components and any (single) trailing extension of the form *.ext* (for example, .c). Prefixes of **s.** resulting from use of the Source Code Control System (see **SCCS**) are also dealt with. The command then attempts to find the desired program from a list of standard locations.

A usage message is returned if a bad option is entered. In other cases, no diagnostics are provided.

# **Flags**

If any of the **-b**, **-s**, **-m** or **-u** flags are given, the **whereis** command searches only for binary, source, manual, or unusual sections respectively (or any two thereof).

- **-b** Searches for binary sections of a file.
- Searches for manual sections of a file.
- **-s** Searches for source sections of a file.
- -u Searches for unusual files. A file is said to be unusual if it does not have one entry of each requested type. Entering whereis -m -u \* asks for those files in the current directory which have no documentation.

The -B, -M, and -S flags can be used to change or otherwise limit the places where the whereis command searches. Since the program uses the chdir subroutine to run faster, path names given with the -M, -S and -B flag directory list must be full; for example, they must begin with a / (slash).

- -B Like -b, but adds a directory to search. Change or limit the places where the whereis command searches for binaries.
- Like -m, but adds a directory to search. Change or limit the places where the whereis command searches -M for manual sections.
- -S Like -s, but adds a directory to search. Change or limit the places where the whereis command searches for sources
- -f Terminates the last -M, -S or -B directory list and signal the start of file names.

# **Examples**

To find all of the files in the /usr/ucb directory that either are not documented in the /usr/man/man1 directory or do not have source in the /usr/src/cmd directory, enter:

```
cd /usr/ucb
whereis -u -M /usr/man/man1 -S /usr/src/cmd -f *
```

#### **Files**

/usr/share/man/\* /sbin, /etc, /usr/{lib,bin,ucb,lpp}

/usr/src/\*

Directories containing manual files.

Directories containing binary files. Directories containing source code files.

#### **Related Information**

The **chdir** subroutine.

#### which Command

# **Purpose**

Locates a program file, including aliases and paths.

# **Syntax**

which [ Name ... ]

# Description

The which command takes a list of program names and looks for the files that run when these names are given as commands. The which command expands each argument, if it is aliased, and searches for it along the user's path. The aliases and paths are taken from the .cshrc file in the user's home directory. If the .cshrc file does not exist, or if the path is not defined in the .cshrc file, the which command uses the path defined in the user's environment.

A diagnostic is given if a name is aliased to more than a single word or if an executable file with the argument name is not found in the path.

In the Korn shell, you can use the whence command to produce a more verbose report. See "Korn Shell Special Commands" in AIX 5L Version 5.2 System User's Guide: Operating System and Devices for more information on the whence command.

### **Examples**

To find the executable file associated with a command name of lookup: which lookup

#### **Files**

\$HOME/.cshrc

Contains the source of aliases and path values.

#### **Related Information**

The csh command, find command, file command, ksh command, sh command, whereis command.

Shells Overview in AIX 5L Version 5.2 System User's Guide: Operating System and Devices describes shells, the different types, and how they affect the way commands are interpreted.

Commands Overview in AIX 5L Version 5.2 System User's Guide: Operating System and Devices.

### which fileset Command

### **Purpose**

Searches the /usr/lpp/bos/AIX\_file\_list file for a specified file name or command. This command only applies to AIX 4.2.1 or later.

### **Syntax**

```
which_fileset [ File ]
```

# **Description**

The **which\_fileset** command searches the **/usr/lpp/bos/AIX\_file\_list** file for a specified file name or command name, and prints out the name of the fileset that the file or command is shipped in.

The /usr/lpp/bos/AIX\_file\_list file is large and not installed automatically. You must install the bos.content\_list fileset to receive this file.

The File parameter can be the command name, the full path name, or a regular expression search pattern.

# **Examples**

1. To display which fileset the dbx command is shipped in, enter:

```
which_fileset dbx
```

The screen displays the following:

```
/usr/bin/dbx > /usr/ccs/bin/dbx bos.adt.debug 4.2.1.0 /usr/ccs/bin/dbx bos.adt.debug 4.2.1.0
```

2. To display all commands and paths containing the *sendmail* string, enter:

```
which fileset sendmail.*
```

#### The screen displays the following:

```
/usr/ucb/mailq > /usr/sbin/sendmail bos.compat.links 4.2.0.0 /usr/ucb/newaliases > /usr/sbin/sendmail bos.compat.links 4.2.0.0 /usr/lib/nls/msg/Ca_ES/sendmail87.cat bos.msg.Ca_Es.net.tcp.client 4.2.0.0 /usr/lib/nls/msg/ca_ES/sendmail87.cat bos.msg.ca_Es.net.tcp.client 4.2.0.0 /usr/lib/nls/msg/De_DE/sendmail87.cat bos.msg.cs_CZ.net.tcp.client 4.2.0.0 /usr/lib/nls/msg/De_DE/sendmail87.cat bos.msg.De_DE.net.tcp.client 4.2.0.0
```

```
/usr/lib/nls/msg/de DE/sendmail87.cat
                                       bos.msg.de DE.net.tcp.client 4.2.0.0
/usr/lib/nls/msg/En US/sendmail87.cat
                                       bos.msg.En US.net.tcp.client 4.2.0.0
/usr/lib/nls/msg/en_US/sendmail87.cat
                                       bos.msg.en US.net.tcp.client 4.2.0.0
/usr/lib/nls/msg/Es_ES/sendmail87.cat
                                       bos.msg.Es_ES.net.tcp.client 4.2.0.0
/usr/lib/nls/msg/es ES/sendmail87.cat
                                       bos.msg.es ES.net.tcp.client 4.2.0.0
/usr/lib/nls/msg/Fr FR/sendmail87.cat
                                       bos.msg.Fr FR.net.tcp.client 4.2.0.0
/usr/lib/nls/msg/fr FR/sendmail87.cat
                                       bos.msg.fr FR.net.tcp.client 4.2.0.0
/usr/lib/nls/msg/hu HU/sendmail87.cat
                                       bos.msg.hu HU.net.tcp.client 4.2.0.0
                                       bos.msg.It_IT.net.tcp.client 4.2.0.0
/usr/lib/nls/msg/It_IT/sendmail87.cat
/usr/lib/nls/msg/it_IT/sendmail87.cat
                                       bos.msg.it_IT.net.tcp.client 4.2.0.0
/usr/lib/nls/msg/Ja JP/sendmail87.cat
                                       bos.msg.Ja JP.net.tcp.client 4.2.0.0
/usr/lib/nls/msg/ja JP/sendmail87.cat
                                       bos.msg.ja JP.net.tcp.client 4.2.0.0
/usr/lib/nls/msg/ko KR/sendmail87.cat
                                       bos.msg.ko KR.net.tcp.client 4.2.0.0
                                       bos.msg.pl_PL.net.tcp.client 4.2.0.0
/usr/lib/nls/msg/pl_PL/sendmail87.cat
/usr/lib/nls/msg/ru_RU/sendmail87.cat
                                       bos.msg.ru RU.net.tcp.client 4.2.0.0
/usr/lib/nls/msg/Sv SE/sendmail87.cat
                                       bos.msg.Sv SE.net.tcp.client 4.2.0.0
/usr/lib/nls/msg/sv_SE/sendmail87.cat
                                       bos.msg.sv SE.net.tcp.client 4.2.0.0
                                       bos.msg.ZH_CN.net.tcp.client 4.2.0.0
/usr/lib/nls/msg/ZH CN/sendmail87.cat
                                       bos.msg.zh_CN.net.tcp.client 4.2.0.0
/usr/lib/nls/msg/zh_CN/sendmail87.cat
/usr/lib/nls/msg/Zh_TW/sendmail87.cat
                                       bos.msg.Zh_TW.net.tcp.client 4.2.0.0
/usr/lib/nls/msg/zh TW/sendmail87.cat
                                       bos.msg.zh TW.net.tcp.client 4.2.0.0
                                       bos.net.tcp.client.4.2.1.0
/etc/sendmail.cf
/usr/lib/sendmail > /usr/sbin/sendmail bos.net.tcp.client.4.2.1.0
/usr/sbin/mailq > /usr/sbin/sendmail
                                       bos.net.tcp.client.4.2.1.0
/usr/sbin/newaliases > /usr/sbin/sendmail bos.net.tcp.client.4.2.1.0
/usr/sbin/sendmail
                                       bos.net.tcp.client.4.2.1.0
```

3. To find where the /usr/sbin/which\_fileset command is shipped, enter:

```
which_fileset /usr/bin/which_fileset
```

The screen displays:

/usr/sbin/which fileset bos.rte.install 4.2.1.0

#### who Command

# **Purpose**

Identifies the users currently logged in.

# **Syntax**

```
who [-a | -b -d -i -l -m -p -q -r -s -t -u -w -A -H -T ] [ File ] who am { i | I }
```

# Description

The **who** command displays information about all users currently on the local system. The following information is displayed: login name, tty, date and time of login. Typing who am i or who am I displays your login name, tty, date and time you logged in. If the user is logged in from a remote machine, then the host name of that machine is displayed as well.

The **who** command can also display the elapsed time since line activity occurred, the process ID of the command interpreter (shell), logins, logoffs, restarts, and changes to the system clock, as well as other processes generated by the initialization process.

The general output format of the **who** command is as follows:

```
Name [State] Line Time [Activity] [Pid] [Exit] (Hostname)
```

where:

Name Identifies the user's login name.

State Indicates whether the line is writable by everyone (see the -T flag).

Line Identifies the line name as found in the **/dev** directory.

Time Represents the time when the user logged in.

Activity Represents the hours and minutes since activity last occurred on that user's line. A. (dot) here

indicates line activity within the last minute. If the line has been quiet more than 24 hours or has not

been used since the last system startup, the entry is marked as old.

Pid Identifies the process ID of the user's login shell.

Term Identifies the process termination status (see the **-d** flag). For more information on the termination

values, refer to the wait subroutine or to the /usr/include/sys/signal.h file.

Exit Identifies the exit status of ended processes (see the **-d** flag). Hostname Indicates the name of the machine the user is logged in from.

To obtain information, the **who** command usually examines the **/etc/utmp** file. If you specify another file with the *File* parameter, the **who** command examines that file instead. This new file is usually the **/var/adm/wtmp** or **/etc/security/failedlogin** file.

If the File parameter specifies more than one file name, only the last file name will be used.

Note: This command only identifies users on the local node.

# **Flags**

| -a | Processes the /etc/utmp file or the named file with all information. Equivalent to specifying the |
|----|---------------------------------------------------------------------------------------------------|
|    | -bdlprtTu flags.                                                                                  |

**-b** Indicates the most recent system startup time and date.

Displays all processes that have expired without being regenerated by init. The exit field appears for dead processes and contains the termination and exit values (as returned by wait) of the dead process. (This flag is useful for determining why a process ended by looking at the error number returned by the application.)

-I Lists any login process.

-m Displays information about the current terminal only. The who -m command is equivalent to the who am i and who am I commands.

-p Lists any active process that is currently active and has been previously generated by init.

-q Prints a quick listing of users and the number of users on the local system.

**-r** Indicates the current run-level of the process.

-s Lists only the name, line, and time fields. This flag is the default; thus, the who and who -s

commands are equivalent.

-t Indicates the last change to the system clock by the root user using the **date** command. If the **date** command has not been run since system installation, the **who** -t command produces no output.

-u or -i Displays the user name, tty, login time, line activity, and process ID of each current user.

-A Displays all accounting entries in the /etc/utmp file. These entries are generated through the

acctwtmp command.

**-H** Displays a header (title).

**-T** or **-w** Displays the state of the tty and indicates who can write to that tty as follows:

- Writable by anyone.
- Writable only by the root user or its owner.
- ? Bad line encountered.

#### **Exit Status**

This command returns the following exit values:

- 0 Successful completion.
- >0 An error occurred.

# **Examples**

1. To display information about who is using the local system node, type:

Information similar to the following is displayed:

```
joe 1ft/0 Jun 8 08:34
```

2. To display your user name, type:

```
who am i
```

Information similar to the following is displayed:

```
george 1ft/0 Jun 8 08:34
```

3. To display a history of logins, logouts, system startups, and system shutdowns, type:

```
who /var/adm/wtmp
```

Information similar to the following is displayed:

```
hank 1ft/0 Jun 8 08:34 (ausnix5)
john 1ft/0 Jun 8 08:34 (JIKey)
mary 1ft/0 Jun 8 08:22 (machine.austin.ibm)
jan pts4 Jun 8 09:19 (puff.wisc.edu)
```

4. To display the run-level of the local system node, type:

```
who -r
```

Information similar to the following is displayed:

```
. run-level 2 Jun 8 04:15 2 0 s
```

5. To display any active process that is currently actively and has been previously generated by init, type:

```
who -p
```

Information similar to the following is displayed:

```
srcmstr .
            Jun 8 04:15 old 2896
            Jun 8 04:15 old 4809
cron
uprintfd . Jun 8 04:15 old 5158
```

6. To process the /var/adm/wtmp file with the -bdlprtTu flags specified, type:

```
who -a /var/adm/wtmp
```

Information similar to the following is displayed:

```
system boot Jun 19 10:13
            run-level 2 Jun 19 10:13
                        Jun 19 10:14
                                       old
                       Jun 19 10:14
                                       old
                       Jun 19 10:14
                                       old
                       Jun 19 10:13
                        Jun 19 10:16
                                       old
                        Jun 19 10:14
                                       old
                        Jun 19 10:14
                                       old
srcmstr
```

```
rctcpip - . Jun 19 10:14 old rcdce - . Jun 19 10:14 old rccm - . Jun 19 10:15 old dceupdt - . Jun 19 10:15 old rcnfs - . Jun 19 10:15 old cron - . Jun 19 10:16 old piobe - . Jun 19 10:16 old qdaemon - . Jun 19 10:16 old writesrv - . Jun 19 10:16 old uprintfd - . Jun 19 10:16 old LOGIN - lft0 Jun 19 10:16 old . . . Jun 19 10:16 old . . . Jun 19 10:16 old . . . Jun 19 10:16 old . . . Jun 19 10:16 old . . . Jun 19 10:16 old . . Jun 19 10:16 old . . . Jun 19 10:16 old . . . Jun 19 10:16 old . . . Jun 19 10:16 old . . . Jun 19 10:16 old . . . Jun 19 10:16 old
```

#### **Files**

/etc/utmpContains user and accounting information./etc/security/failedloginContains the history of all invalid logins.

/var/adm/wtmp Contains the history of all logins since the file was last created.

/usr/include/sys/signal.h Contains a list of termination values.

#### **Related Information**

The date command, mesg command, whoami command, su command.

The wait subroutine.

#### whoami Command

# **Purpose**

Displays your login name.

# **Syntax**

whoami

# **Description**

The **whoami** command displays your login name. Unlike using the command **who** and specifying **am i**, the **whoami** command also works when you have root authority since it does not examine the **/etc/utmp** file.

#### **Files**

/etc/passwd Contains user IDs.

### **Related Information**

The **who** command.

#### whodo Command

# Purpose

Lists the jobs being performed by users on the system.

### **Syntax**

whodo [ -h ] [ -l ] [ *User* ]

### **Description**

Prints information on all processes for a terminal, as well as the child processes.

By default, the output generated by the command for each active logged user will contain name of the terminal, user ID, date login time. The output is headed by the date, time and machine name. This information is followed by a record of active processes associated with that user ID. Each record shows the terminal name, process-ID, CPU minutes and seconds used, and process name.

# **Flags**

**-h** Suppress the heading that is printed on the output.

-I Produce a long form of output. A summary of the current activity on the system is printed. The summary includes the following:

User Who is logged on.

**tty** Name of the tty the user is on.

login@ Time of day the user logged on.

idle Number of minutes since a program last attempted to read from the terminal.

JCPU System unit time used by all processes and their children on that terminal.

PCPU System unit time used by the currently active process.

what Name and parameters of the current process.

The heading line of the summary shows the current time of day, how long the system has been up, the number of users logged into the system.

#### **Parameters**

User

Limits output to all sessions pertaining to the user specified with *User*. More than one user name cannot be specified at a time.

#### **Exit Status**

- 0 The command completed successfully.
- >0 An error occurred.

# **Examples**

1. When the **whodo** command is invoked on host "linguist" without any flags or parameters, the output looks similar to the following:

```
Sun Jul 28 16:27:12 2002
linguist

Ift0 jeffg 8:15
? 4136 0:00 dtlogin
? 3408 4:55 dtsession
? 2072 4:37 dtwm
? 17310 0:00 dtexec
? 20904 5:53 dtterm
pts/0 22454 0:00 ksh
pts/0 4360 0:07 ksh
```

```
pts/0 25788 0:00 whodo
? 23672 0:00 dtexec
         ? 27536 0:00 dtterm
     pts/3 21508 0:00 ksh
        ? 23888 0:00 dtexec
         ? 24384 2:49 dtterm
     pts/2 24616 0:00 ksh
     pts/2 25002 0:04 ksh
     pts/2 26110 0:00 ksh
        ? 25276 0:00 dtexec
         ? 27090 0:31 dtterm
     pts/1 24232 0:00 ksh
     pts/1 23316 0:01 ksh
        ? 12566 4:23 dtfile
        ? 21458 1:35 dtfile
pts/0 jeffg 8:16
    pts/0 22454 0:00 ksh
    pts/0 4360 0:07 ksh
    pts/0 25788 0:00 whodo
pts/1 jeffg 17:8
    pts/1 24232 0:00 ksh
    pts/1 23316 0:01 ksh
pts/2 jeffg 17:20
    pts/2 24616 0:00 ksh
    pts/2 25002 0:04 ksh
     pts/2 26110 0:00 ksh
pts/3 root 16:26
    pts/3 21508 0:00 ksh
```

2. The command whodo -1 on the host "linguist" produces the following output:

| 04:33P | M up i | 20 day(s), 22 | hr(s), 51 m | nins(s) 5 | user(s) |                     |
|--------|--------|---------------|-------------|-----------|---------|---------------------|
| User   | tty    | login@        | idle        | JCPU      | PCPU    | what                |
| jeffg  | 1ft0   | 08Ju102       | 21day(s)    |           |         | /usr/sbin/getty /de |
| jeffg  | pts/0  | 08Ju102       |             | 14:00     | 7       | whodo -1            |
| jeffg  | pts/1  | 16Ju102       | 10day(s)    | 44        | 9       | /usr/bin/ksh        |
| jeffg  | pts/2  | 12Ju102       | 11          | 8:39      | 4       | /usr/bin/ksh        |
| root   | pts/3  | 04:26PM       | 7           |           |         | -ksh                |

#### **Files**

/usr/sbin/whodo /etc/utmp Contains the **whodo** command. Contains the list of users.

#### **Related Information**

The ps command, who command.

#### whois Command

### **Purpose**

Identifies a user by user ID or alias.

# **Syntax**

```
whois [ -h HostName ] [ . | ! ] [ * ] Name [ . . . ]
```

whois?

# Description

The /usr/bin/whois command searches a user name directory and displays information about the user ID or nickname specified in the Name parameter. The whois command tries to reach ARPANET host internic.net where it examines a user-name database to obtain information. The whois command should be used only by users on ARPANET. Refer to RFC 812 for more complete information and recent changes to the **whois** command.

Note: If your network is on a national network, such as ARPANET, the host name is hard-coded as internic.net.

The Name [ . . . ] parameter represents the user ID, host name, network address, or nickname on which to perform a directory search. The whois command performs a wildcard search for any name that matches the string preceding the optional ... (three periods).

# **Flags**

Forces a name-only search for the name specified in the *Name* parameter.

Displays help information for the nickname or handle ID specified in the Name parameter. !

Displays the entire membership list of a group or organization. If there are many members, this

can take some time.

? Requests help from the ARPANET host.

-h HostName Specifies an alternative host name. The default host name on the ARPANET is internic.net.

You can contact the other major ARPANET user-name database, nic.ddn.mil, by specifying

the **-h** HostName flag.

### **Examples**

1. To display information about ARPANET registered users by the name of Smith, enter: whois Smith

2. To display information about ARPANET registered users that use the handle Hobo, enter:

```
whois !Hobo
```

3. To display information about ARPANET registered users with the name of John Smith, enter:

```
whois .Smith, John
```

4. To display information about ARPANET registered users whose names or handles begin with the letters HEN, enter:

```
whois HEN ...
```

5. To get help information for the **whois** command, enter:

```
whois ?
```

### **Related Information**

The who command.

The **named.conf** file format.

Network Overview in AIX 5L Version 5.2 System Management Guide: Communications and Networks.

#### whom Command

### **Purpose**

Manipulates Message Handler (MH) addresses.

### **Syntax**

```
whom [ -alias File \dots ] [-nocheck | -check ] [ \{ -draftfolder +Folder | -nodraftholder | File \} \{ -draftFile \} ]
```

# **Description**

The whom command does the following:

- Expands the headers of a message into a set of addresses.
- · Lists the addresses of the proposed recipients of a message.
- · Verifies that the addresses are deliverable to the transport service.

**Note:** The **whom** command does not guarantee that addresses listed as being deliverable will actually be delivered.

A message can reside in a draft folder or in a file. To specify where a message resides, use the **-draft**, **-draftfolder**, or **-draftmessage** flag.

If you do not specify the **-draftfolder** flag or if the Draft-Folder: entry in the **\$HOME/.mh\_profile** file is undefined, the **whom** command searches your MH directory for a **draft** file. Specifying a message after the **-draftfolder +**Folder flag is the same as specifying the **-draftmessage** flag.

# **Flags**

| -draft                                         |                                                                                                    | Specifies a file to search for mail aliases. By default, the system searches the /etc/mh/MailAliases file.  Uses the header information in the <i>UserMhDirectory</i> /draft file if it exists.  Uses the header information from the draft message in the specified folder. It you specify a draft folder that doesn't exist, the system creates one for ou. |  |  |  |
|------------------------------------------------|----------------------------------------------------------------------------------------------------|----------------------------------------------------------------------------------------------------|--|--|--|
| -draftmessage Message Uses the header informat |                                                                                                    | ne header information from the specified draft message. e command syntax, available switches (toggles), and version tion.                                                                                                    |  |  |  |
| Message                                        | <b>Note:</b> For MH, the name of this flag must be fully spelled out. Specifies the message draft. Use the following to specify messages: <i>Number</i> |                                                                                                    |  |  |  |
|                                                | Number of the message.  cur or . (period)  Current message. This is the default.                                                                        |                                                                                                    |  |  |  |
|                                                | first                                                                                                    | First message in a folder.                                                                                                    |  |  |  |
|                                                | last                                                                                                    | Last message in a folder.                                                                                                    |  |  |  |
|                                                | next                                                                                                    | Message following the current message.                                                                                                    |  |  |  |
| -nodraftfolder                                 | <b>prev</b><br>Undoes                                                                                                    | Message preceding the current message. s the last occurrence of the <b>-draftfolder</b> + Folder flag.                                                                                                    |  |  |  |

Note: Two other flags, -check and -nocheck, are also available. These flags have no effect on how the whom command performs verification. The -check and -nocheck flags are provided for compatibility only.

#### **Profile Entries**

The following entries are entered in the *UserMhDirectoryl.*mh\_profile file:

Draft-Folder: Sets your default folder for drafts.

postproc: Specifies the program used to post messages.

### **Examples**

To list and verify the addresses of the proposed recipients of a message, enter the addressees and subject of the message at the respective prompt, as follows:

To: d77@nostromo Subject: a test

When prompted again, enter the text of the message:

-----Enter initial text test

After the whatnow prompt, enter the **whom** command:

whatnow>>> whom

The address of the proposed recipients of the message is then displayed:

d77@nostromo... deliverable

#### **Files**

\$HOME/.mh\_profile Specifies the MH user profile. /usr/bin/whom Contains the whom command.

#### **Related Information**

The ali command, post command, whatnow command.

The **mh\_alias** file format, **mh\_profile** file format.

Mail Overview in AIX 5L Version 5.2 System User's Guide: Communications and Networks.

# wlmassign command

# **Purpose**

Manually assigns processes to a Workload Management class or cancels prior manual assignments for processes.

# **Syntax**

wlmassign [-s | -S ] [-u | Class\_Name ] [ PID\_List ] [-g Pgid\_List ]

# **Description**

The wlmassign command:

- Assigns a set of processes specified by a list of process identifiers (pids) and/or process group
  identifiers (pgids) to a specified superclass or subclass or both, thus overriding the automatic class
  assignment or a prior manual assignment.
- Cancels a previous manual assignment for the processes specified in *pid\_list* or *pgid\_list*.

The **wlmassign** command allows to specify processes using a list of PIDs, a list of pgids, or both. The format of these lists is:

```
pid[,pid[,pid[...]]]

or
pgid[,pgid[,pgid[...]]]
```

The name of a valid superclass or subclass must be specified to manually assign the target processes to a class. If the target class is a superclass, each process is assigned to one of the subclasses of the specified superclass according to the assignment rules for the subclasses of this superclass.

A manual assignment remains in effect (and a process remains in its manually assigned class) until:

- · The process terminates
- Workload Management (WLM) is stopped. When WLM is restarted, the manual assignments in effect when WLM was stopped are lost.
- The class the process has been assigned to is deleted
- · A new manual assignment overrides a prior one.
- The manual assignment for the process is canceled using the -u flag.
- The process calls the exec() routine.

The name of a valid superclass or subclass must be specified to manually assign the target processes to a class. The assignment can be done or canceled at the superclass level, the subclass level or both. When a manual assignment is canceled for a process, or the process calls **exec()**, the process is then subject to automatic classification; if inheritance is enabled for the class that the process is in, it will remain in that class, otherwise the process will be reclassified according to the assignment rules. The interactions between automatic assignment (inheritance and rules), inheritance and manual assignment are detailed in the concept article in AIX 5L Version 5.2 System Management Concepts: Operating System and Devices.

For a manual assignment:

- If the Class\_Name is the name of a superclass, the processes in the list are assigned to the superclass.
   The subclass is then determined, for each process, using the assignment rules for the subclasses of the target superclass.
- If the class name is a subclass name (supername.subname), the processes by default are assigned to both the superclass and the subclass. The processes can be assigned to the superclass only by specifying the **-S** flag or the subclass only by specifying the **-s** flag.

```
wlmassign super1.sub2 -S pid1
```

#### is equivalent to:

```
wlmassign super1 pid1
```

To assign a process to a class or cancel a prior manual assignment, the user must have authority both on the process and on the target class. These constraints translate into the following:

- The root user can assign any process to any class.
- A user with administration privileges on the subclasses of a given superclass (that is, the user or group name matches the user or group names specified in the attributes adminuser and admingroup of the superclass) can manually reassign any process from one of the subclasses of this superclass to another subclass of the superclass.

· Users can manually assign their own processes (same real or effective user ID) to a class, for which they have manual assignment privileges (that is, the user or group name matches the user or group names specified in the attributes authuser and authgroup of the superclass or subclass).

This defines 3 levels of privilege among the persons who can manually assign processes to classes, root being the highest. For a user to modify or terminate a manual assignment, they must have at least the same level of privilege as the person who issued the last manual assignment.

Note: The wimassign command works with currently loaded WLM configuration. If the current configuration is a set, and the assignment is made to a class which does not exist in all configurations in the set, the assignment will be lost when a configuration that does not contain the class becomes active (class is deleted).

### **Flags**

| -g Pgid_list | Indicates that the following list is a list of pgids.                                                                                                    |
|--------------|----------------------------------------------------------------------------------------------------|
| -S           | Specifies that the assignment is to be done or canceled at the superclass level only. This flag is used with a subclass name of the form <i>supername.subname</i> .                                                                  |
| -S           | Specifies that the assignment is to be done or canceled at the subclass level only. This flag is used with a subclass name of the form <i>supername.subname</i> .                                                                    |
| -u           | Cancel any manual assignment in effect for the processes in the pid_list or the pgid_list. If none of the <b>-s</b> or <b>-S</b> flags are used, this cancels the manual assignments for both the superclass and the subclass level. |

#### **Related Information**

The chclass command, Isclass command, mkclass command, and rmclass command.

The concept article about Worldload Management in AIX 5L Version 5.2 System Management Concepts: Operating System and Devices.

#### wlmcheck command

# **Purpose**

Check automatic assignment rules and/or determines the Workload Management class a process with a specified set of attributes would be classified in.

# **Syntax**

wlmcheck [ -d Config] [ -a Attributes ] [ -q ]

# **Description**

The wimcheck command with no arguments, gives the status of Workload Management (WLM) and makes some coherency checks:

- Displays the current status of WLM (running/non running, active/passive, rsets bindings active, total limits enabled).
- Displays the status files that report the last loading errors, if any. If 'current' configuration is a set, this applies to all configurations in the set, and messages logged by the WLM daemon are reported.
- Checks the coherency of the attributes and assignment rules file(s) (such as, the existence of the classes, validity of user and group names, existence of application file names, etc).

If the -d Config flag is not specified, the checks are performed on the 'current' configuration.

The **wimcheck** command can apply to a configuration set. In this case, the checks mentioned above are performed on all configurations of the set, after checking the set itself. Superclass names are reported in the form 'config/superclass' to indicate the regular configuration which they belong to.

Specifying a configuration with **-d** *Config* performs the checks on the *Config* configuration or set instead of 'current'. This does not change the reporting of status files and of the WLM daemon log, which only applies to the active configuration.

With the **-a** flag, **wlmcheck** displays the class that the process with attributes specified by *Attributes* would be assigned to, according to the rules for the current or specified configuration or configuration set. The format of the *Attributes* string is similar to an entry in the *rules* file, with the following differences:

- The class field is omitted (it is actually an output of wlmcheck)
- Each field can have at most one value. Exclusion (!), attribute groupings (\$), comma separated lists, and wild cards are not allowed. For the *type* field, the AND operator "+" is allowed, since a process can have several of the possible values for the type attribute at the same time. For instance a process can be a 32 bit process and call plock, or be a 64 bit fixed priority process.
- At least one field must be specified (have a value different from a hyphen (-).

In addition, the first 2 fields are mandatory. The other fields, if not present default to a hyphen (-) which mean that any value in the corresponding field of an assignment rule is a match. When one or more of the fields in the attribute string are either not present or specified as a hyphen (-), the string is likely to match more than one rule. In this case, **wimcheck** displays all the classes corresponding to all the possible matches.

Example of valid attribute strings:

```
$ wlmcheck -a "- root system /usr/lib/frame/framemaker - -"
$ wlmcheck -a "- - staff - 32bit+fixed"
$ wlmcheck -a "- bob"
```

## **Flags**

-d Config Uses the WLM property files in /etc/wlm/Config (which may indicate a set of time-based

configurations) instead of /etc/wlm/current.

-a Attributes Passes a set of values for the classification attributes of the process in order to determine which

class the process would be put into. This is a way to check that the assignment rules are correct

and classify processes as expected.

-q Suppresses the output of the status of the latest activation/update of WLM and of messages logged

by the WLM daemon (quiet mode).

#### **Files**

**classes** Contains the names and definitions of the classes. **limits** Contains the resource limits enforced on the classes.

rules Contains the automatic assignment rules.

**shares** Contains the resource shares allocated to the classes.

#### **Related Information**

The chclass command, Isclass command, mkclass command, rmclass command.

The rules file.

#### wlmcntrl Command

### **Purpose**

Starts or stops the Workload Manager.

### **Syntax**

```
wlmcntrl [ [ -a | -c | -p ] [ -T [ class | proc ] [ -g ] [ -d Config_Dir ] [ -o | -q ]
```

wlmcntrl -u [ -S Superclass | -d Config Dir ]

### **Description**

The wimcntrl command stops, starts, updates or queries the state of Workload Manager (WLM). When starting or updating WLM, the WLM property files for the target configuration are pre-processed, and the data is loaded into the kernel. WLM can be started in two different modes:

- · An active mode where WLM monitors and regulates the CPU, memory and disk I/O utilization of the processes in the various classes.
- A passive mode where WLM only monitors the resource utilization without interfering with the standard operating system resource allocation mechanisms.

The active mode is the usual operating mode of WLM.

The classes, their limits and shares are described respectively in the classes, limits, and shares files. The automatic assignment rules are taken from the rules file. The class properties files for the superclasses of the WLM configuration Config are located in the subdirectory /etc/wlm/Config. The class properties files for the subclasses of the superclass Super of the configuration Config are located in /etc/wlm/Config/Super. The standard configuration shipped with the operating system is in /etc/wlm/standard. The current configuration is the one in the directory pointed to by the symbolic link /etc/wlm/current.

When the -d Config dir flag is not used, wimcntrl uses the configuration files in the directory pointed to by the symbolic link /etc/wlm/current.

When the -d Config\_dir flag is used, wlmcntrl uses the configuration files in /etc/wlm/Config\_dir and updates the /etc/wlm/current symbolic link to point to /etc/wlm/Config dir, making /etc/wlm/Config dir the current configuration. This is the recommended way to make /etc/wlm/Config dir the current configuration.

When updating WLM using the -u flag, an empty string can be passed as Config\_dir with the -d flag: wlmcntrl -u -d ""

will simply refresh (reload) the assignment rules of the current configuration into the kernel without reloading the class definitions. This can be useful when a prior activation of WLM detected that some application files could not be accessed. After the system sdministrator has fixed the problems with either the rules or the files, this command can be used to reload only the rules.

The WLM configuration Config may also be a set of time-based configurations, in which case the subdirectory /etc/wlm/Config does not contain the properties files, but a list of configurations and the times of the week when they apply. The properties files are still in the subdirectory of each regular configuration of the set. When WLM is started or updated which such a set, a daemon is responsible for switching regular configurations of the set when the applicable one changes.

# Flags

| -a                   | Starts WLM in active mode or switches from passive to active mode. This is the default when no flag other than <b>-d</b> , <b>-g</b> , or <b>-T</b> is specified.                                                                                                    |
|----------------------|----------------------------------------------------------------------------------------------------|
| -с                   | Starts WLM in CPU-only mode or switches from any mode to CPU-only mode. In this mode, the WLM accounts for all resources, but only CPU resource is regulated.                                                                                                    |
| <b>-d</b> Config_dir | Uses /etc/wlm/Config_dir as an alternate directory for the WLM configuration (containing the classes, limits, shares and rules files) or configuration set (containing the list of configurations and the time tanges when they apply). This makes /etc/wlm/Config_dir the current configuration. This flag is effective when starting the WLM in active, CPU-only or passive mode, or when updating the WLM. This flag cannot be used in conjunction with the -o and -q flags or when switching from a mode (among active, CPU-only and passive) to another. |
| -g                   | Instructs WLM to ignore any potential resource set bindings. This means that all classes have access to the whole resource set of the system, regardless of whether or not they use a restricted resource set.                                                                                                    |
| -0                   | Stops Workload Manager.                                                                                                    |
| -р                   | Start WLM in passive mode or switches from any mode to passive mode. In this mode, the WLM accounts for all resources, but no resource is regulated.                                                                                                    |

- -q Queries the current state of WLM. Returns:
  - **0** WLM is running in active mode.
  - 1 WLM is not started.
  - 2 WLM is running in passive mode.
  - 3 WLM is running in active mode with no rset bindings.
  - 4 WLM is running in passive mode with no rset bindings.
  - 5 WLM is running in active mode for CPU only
  - 6 WLM is running in active mode for CPU only with no rset bindings.
  - 16 WLM is running in active mode, process total accounting is off.
  - 18 WLM is running in passive mode, process total accounting is off.
  - 19 WLM is running in active mode with no rset bindings, process total accounting is off.
  - 20 WLM is running in passive mode with no rset bindings, process total accounting is off.
  - 21 WLM is running in active mode for CPU only, process total accounting is off.
  - WLM is running in active mode for CPU only with no rset bindings, process total accounting is off.
  - 32 WLM is running in active mode, class total accounting is off.
  - WLM is running in passive mode, class total accounting is off.
  - 35 WLM is running in active mode with no rset bindings, class total accounting is off.
  - 36 WLM is running in passive mode with no rset bindings, class total accounting is off.
  - 37 WLM is running in active mode for CPU only, class total accounting is off.
  - **38** WLM is running in active mode for CPU only with no rset bindings, class total accounting is off.
  - WLM is running in active mode, class and process total accounting are off.
  - **50** WLM is running in passive mode, class and process total accounting are off.
  - 51 WLM is running in active mode with no rset bindings, class and process total accounting are off.
  - 52 WLM is running in passive mode with no rset bindings, class and process total accounting are off.
  - 53 WLM is running in active mode for CPU only, class and process total accounting are off.
  - WLM is running in active mode for CPU only with no rset bindings, class and process total accounting are off.

A message indicating the current state of WLM is printed on STDOUT.

-S Superclass

Requests an update of WLM that is limited to the subclasses of the Superclass. Use this flag with the **-u** flag. If the running configuration is a set of time-based configurations, Superclass must be given in the form "config/Superclass" where "config" is the regular configuration of the set which the Superclass belongs to. If "config" is the currently active configuration of the set, the changes will take effect immediately, else they will take effect at the next time "config" will be made active.

- -T Disables both class and process total limits accounting and regulation.
- **-T class** Disables only class total limits accounting and regulation.
- **-T proc** Disables only process total limits accounting and regulation.

-u

Updates the WLM. A single update operation can change the attributes, limits and shares of existing classes and/or add or remove classes. If the running configuration is a set, this operation refreshes the set description along with the content of all configurations of the set. Update can be used by a user with root authority to switch to an alternate configuration or configuration set. Update can also be used by a superclass administrator to update only the subclasses of the superclass he has administrative access to (using the -S flag).

### **Security**

Access Control: Starting, stopping, switching from a mode to another, and updating superclasses or a configuration set requires root privileges. Updating the subclasses of a given superclass requires only admin user or admin group privileges (superclass administrator). Any user can query the state of WLM.

#### **Files**

classeslimitsContains the names and definitions of the classes.Contains the resource limits enforced on the classes.

**rules** Contains the automatic assignment rules.

shares Contains the resource shares allocated to the classes.
 description General General Ge

### **Related Information**

The chclass command, confsetcntrl command, Isclass command, Iswimconf command, mkclass command, and rmclass command.

The Workload Managment concept article in AIX 5L Version 5.2 System Management Concepts: Operating System and Devices.

## wimmon and wimperf Commands

# **Purpose**

The **wimmon** and **wimperf** commands provide graphical views of Workload Manager (WLM) resource activities by class.

# **Syntax**

wlmmon

wImperf

# **Description**

The **wimmon** and **wimperf** commands generate resource usage reports of system WLM activity. The **wimperf** command, which is part of the Performance Toolbox (PTX), can generate reports from trend recordings made by the PTX daemons for periods covering minutes, hours, days, weeks, or months. The **wimmon** command, which ships with the base AIX, generates reports only for the latest 24-hour period and has no usage options. Three types of visual reports can be generated:

- Snapshot Display
- Detailed Display
- Tabulation Display

The type of report can be customized to cover specified WLM classes over specific time periods. In addition, the WLM activity from two different time periods can be compared (trended) for any chosen display type.

These reports are generated from data that is collected using the same mechanism as the wimstat command. However, the wimmon and wimperf commands use recordings made by a daemon that must operate at all times to collect WLM data. For the wimmon command, this daemon is called xmwlm, and ships with the base AIX. For the wImperf command, this daemon is called xmtrend and ships with the PTX.

#### **Analysis Overview**

While the wlmstat command provides a per-second view of WLM activity, it is not suited for the long-term analysis. To supplement the wimstat command, the wimmon and wimperf commands provide reports of WLM activity over much longer time periods, with minimal system impact. The reports generated by this tool are based off samplings made by the associated recording daemon. These daemons sample the WLM and system statistics at a very high rate (measured in seconds), but only record supersampled values at low rate (measured in minutes). These values represent the minimum, maximum, mean, and standard deviation values for each collected statistic over the recording period.

### **WLM Report Browser**

Upon startup, the Report Browser displays. The browser shows a collection of reports. The type of display, which is user configurable, is based off the properties chosen to generate the report.

Report Browser menu options:

New Create report Close Exit browser

Open Display a selected report

**Properties** Allow the properties of a report to be viewed and edited

Delete Delete a selected report

### **Report Properties Panel**

The Report Properties Panel allows the user to define the attributes that control the actual graphical representation of the WLM data. There are three tabbed panes in this panel:

- General Menu
- · Tier/Class Menu
- · Advanced Menu

Report Name A user-editable field for naming the report. Reports should end with the .rpt extension

**General Menu:** The first tabbed pane allows the user to edit the general properties of a display as follows:

**Trend Box** Indicates that a trend report of the selected type will be generated. Trend reports

allow the comparison of two different time periods on the same display. Selecting this

box enables the End of first interval field for editing.

Resource Allows selections for the WLM resources to be displayed (such as CPU or memory).

Refer to the WLM user's guide and documentation for information about the

resources that can be managed.

Width of interval Represents the period of time covered by any display type measuring either from the

> latest values available in the recording, or from user-input time selections. Interval widths are selected from this menu. The available selections vary, depending upon

the tool being used:

wlmmon

Multiple selections for minutes and hours

wlmperf

Multiple selections for minutes, hours, days, weeks, and months

End of first interval Represents the end time of a period of interest for generating a trend report. The first

interval always represents a time period ending earlier than the last interval. This field

can only be edited if the Trend Box is selected.

End of last interval Represents the end time of a period of interest for trend and non-trend reports The

last interval always represents the latest time frame to be used in generating a

display report. There are two exclusive selection options for this field:

**Latest** Uses the latest time available in the recording as the end time for the report.

**Selected Time** 

Allows the user to input the end time of the last interval.

Tier/Class Menu: The second tabbed pane allows users to define the set of WLM tiers and classes to be included in a report.

Scope Allows the user to select a tier or class-based scope for the display. This display will vary, as

tier and class concepts vary between the AIX releases (AIX 4.3 classes versus AIX 5.1

superclass and subclass definitions).

Selection Allows selection of including and excluding the WLM tiers or classes available in the

recording.

Advanced Menu: The third tabbed pane of the Report Properties Panel provides advanced options, primarily for the snapshot display. For snapshots, exclusive methods for coloring the display are provided for user selection. Option 1 ignores the minimum and maximum settings defined in the configuration of the WLM environment. Option 2 uses the minimum and maximum settings.

#### **Report Displays**

There are three types of report displays:

- Snapshot Display
- Detailed Display
- Tabulation Display

Each of these displays has the following common elements:

**WLM Console** Selections for printing or closing the display.

**Time Period** Displays the time period defined in the Report Properties Panel. For trend reports

comparing two time periods, two time displays are shown.

**Tier Column** Displays the tier number associated with a class. For AIX 5.1, the column has two entries,

for superclass tier (left) and subclass tier (right).

**Class Column** Displays the class name.

**Resource Columns** Displays the resource information based off of the type of graphical report selection

chosen. These are described below.

**Status Area** Displays a set of global system performance metrics that are also recorded to aid in

analysis. The set displayed may vary between AIX releases, but will include metrics such

as run, queue, swap queue, and CPU busy.

Snapshot Display: This display is a quick "Am I OK?" overview. The display focuses on showing class resource relationships based off user-specified variation from the defined target shares. To select or adjust the variation parameters for this display, use the Report Properties Panel Advanced Menu.

If the snapshot display is trended, the earlier (first) analysis period is shown by an arrow pointing from the earlier measurement to the later (second) measurement. If there has been no change between the periods, no arrow is shown.

Detailed Display: In this display, the resource columns are displayed in bar-graph style, along with the percentage of measured resource activity over the time period specified. The percentage is calculated based off the total system resources defined by the WLM subsystem. If the detailed display is trended, the later (second) measurement is shown above the earlier (first) measurement interval.

Tabulation Display: The third type of display report is a tabulation report. In this report, the following fields are provided:

**Number Sampled** Number of recorded samples for this period

**Share Value** Computed share value target by WLM

Mean Value Calculated average over the sample period

**Standard Deviation** Computed standard deviation

**Defined Min** Class minimum defined in WLM limits

**Observed Min** Actual observed minimum across time period **Defined Soft Max** Class soft maximum defined in WLM limits **Defined Hard Max** Class hard maximum defined in WLM limits **Observed Max** Actual observed minimum across time period

#### **Daemon Recording and Configuration**

The daemons create recordings in the /etc/perf/wlm directory. For the base AIX tool wlmmon, these recordings are limited to the last 24-hour period.

For the Performance Toolbox tool wImperf, these recordings are limited to 1 year. For the PTX, the xmtrend daemon is used, and uses a configuration file for recording preferences. A sample of this configuration file for WLM— related recordings is located at /usr/lpp/perfagent.server/xmtrend wlm.cf. Recording customization, startup, and operation are the same as those described for the xmtrend daemon.

For the base AIX, the xmwlm daemon is used and cannot be customized.

For recordings to be created, adequate disk allocations must be made for the /etc/perf/wlm directory, allowing at least 10 MB of disk space. Additionally, the daemon should be started from an /etc/inittab entry so that recordings can automatically restart after system reboots. The daemon will operate whether the WLM subsystem is in active, passive, or disabled (off) modes. However, recording activity is limited when WLM is off.

#### **Prerequisites**

Java 1.3 perfagent.tools

#### **Exit Status**

A warning message is issued by the tool if no WLM recordings are located.

#### **Files**

/usr/bin/wlmmonbase AIX/usr/bin/xmwlmbase AIX

 /usr/bin/wImperf
 Performance Toolbox

 /usr/Ipp/perfagent.server/xmtrend.cf
 Performance Toolbox

wimmon and xmwim Located in the perfagent.tools fileset.

wimperf and xmtrend Available only with the Performance Toolbox product media.

### **Related Information**

The wimstat, wimcntrl, and topas commands.

### wlmstat Command

### **Purpose**

Shows WLM per class resource utilization statistics.

## **Syntax**

wlmstat [ -I Class | -t Tier ] [ -S | -s ] [ -c | -m | -b ] [ -B Device ] [ -T ] [ -a ] [ -w ] [ -v ] [ Interval ] [ Count

wlmstat [ -l Class | -t Tier ] [ -c | -m | -b ] [ -u ] [ Interval ] [ Count ]

## **Description**

The **wimstat** command symbolically displays the contents of WLM data structures retrieved from the kernel. If a *Count* is specified, **wimstat** loops *Count* times and sleeps *Interval* seconds after each block is displayed. If *Interval* and *Count* are not specified, one output report is produced. If *Interval* is specified but no *Count* is given, **wimstat** outputs results continuously at the given interval until stopped by a signal (SIGINTR, SIGQUIT, SIGKILL, etc.). By default, **wimstat** displays the statistics for all the resources for every superclass and subclass. You can specify flags to narrow the focus of the statistics to a type of resource, tier, superclass or subclass and alter the output format.

## **Flags**

Gives absolute figures (relative to the total amount of the resource available to the whole system) for subclasses, with a 0.01% resolution. By default, the figures shown for subclasses are a percentage of the amount of the resource consumed by the superclass, with a 1% resolution. For instance, if a superclass has a CPU target of 7% and the CPU percentage shown by wimstat without

of 7% and the CPU percentage shown by wimstat withou
 -a for a subclass is 5%, wimstat with -a shows the CPU percentage for the subclass as 0.35%.

Displays only disk I/O statistics.

Displays disk I/O device statistics. Passing an empty string  $(-B^{""})$  displays the statistics for all the disks accessed by the class.

Shows only CPU statistics.

-b

-B Device

-c

-I Class

-m

-s

-S

-t Tier

-T

-v

Displays statistics for *Class* name. If not specified, all classes display along with a summary for appropriate fields.

Shows only physical memory statistics.

Displays only subclass statistics.

Displays only superclasses statistics.

Displays statistics only for the specified Tier.

Displays the total numbers for resource utilization since WLM was started or the class was created, whichever is the latter. The units are:

**CPU** The total CPU time, in microseconds, consumed by a class

MEM Unused

**DKIO** The total number of 512 byte blocks sent/received by a class for all the disk devices accessed.

Specifies verbose mode. This flag, intended for trouble shooting, also displays some class attributes, resource shares and limits and other WLM parameters, including internal parameter values intended for AIX support personnel. The following information can be of interest for users:

#### Column Header

Description

CLASS Class name.

tr tier number (0 to 9)

i Value of the inheritance attribute: 0 = no, 1 = yes.

#pr Number of processes in the class. If a class has no (0) process assigned to it, the values shown in the other columns may not be significant.

CPU CPU utilization of the class (%).

**MEM** Physical memory utilization of the class (%).

**DKIO** Disk IO bandwidth utilization for the classs (%).

**sha** Number of shares ('-' is represented as -1)

min Resource minimum limit (%)

smx Resource soft maximum limit (%)

**hmx** Resource hard maximum limit (%)

des (desired): percentage goal (target) calculated by

WLM using the shares numbers (%)

**npg** Number of memory pages owned by the class.

The other columns are for internal use only and bear no meaning for administrators and end users. This format is better used with a resource selector (-c, -m, or -b), otherwise the lines might be too long to fit into a line of a display terminal.

Displays the memory *high water mark*, that is the maximum number of pages that a class had in memory at any given time since WLM was started or the class was created (whichever happened last).

Displays per-tier and total unused resources

-w

-u

## **Display**

Results are tabulated, with the following fields:

| Name |  |  |  |
|------|--|--|--|
| CPU  |  |  |  |
| MEM  |  |  |  |
| DKIO |  |  |  |

#### Class name

Percentage of total CPU time consumed by the class. Percentage of physical memory consumed by the class. Percentage of the disk IO bandwidth consumed by the class. This number is the average of the disk bandwidth on all the disk devices accessed by the class, and is usually not very significant. For instance if a class consumes 80% of the bandwidth of one disk and 5% of the bandwidth of two other disks, the DKIO column will show 30%. For details on the per device utilization,, use the -B device option.

### **Examples**

 To get a printout of WLM activity right now, type: wlmstat

This produces the following output:

```
        CLASS
        CPU
        MEM
        DKIO

        Unclassified
        0
        0
        0

        Unmanaged
        0
        0
        0

        Default
        0
        0
        0

        Shared
        0
        0
        0

        Class1
        12
        0
        0

        class1.Default
        4
        0
        0

        class1.Shared
        0
        0
        0

        class1.subclass1
        4
        0
        0

        class2.Default
        4
        0
        0

        class2.Shared
        0
        0
        0

        class2.subclass1
        4
        0
        0

        class2.subclass2
        4
        0
        0
```

2. To get a report for superclass class1, type:

```
wlmstat -l class1
```

This produces the following output:

```
CLASS CPU MEM DKIO

class1 12 0 0

class1.Default 4 0 0

class1.Shared 0 0 0

class1.subclass1 4 0 0

class1.subclass2 4 0 0
```

3. To get a report for subclass **sclass1.subclass2** updated every 10 seconds, for one minute, type:

```
wlmstat -l class1.subclass2 10 6
```

This produces the following output:

```
\begin{array}{cccc} & \text{CLASS} & \text{CPU} & \text{MEM} & \text{DKIO} \\ \text{class1.subclass2} & 4 & 0 & 0 \\ \text{class1.subclass2} & 4 & 0 & 0 \end{array}
```

```
class1.subclass2
class1.subclass2
                       0
class1.subclass2
                   4
                       0
class1.subclass2
```

#### **Errors**

A warning message is issued by **wimstat** if WLM is not started.

### **Related Information**

The wimcntrl command.

#### wol command

### **Purpose**

Wakes up one or more hosts that are connected to a network in suspend mode by sending a Magic Packet.

### **Syntax**

To send a Magic Packet to a subnet-directed broadcast address:

```
wol { [ -m MACAddress [ [ -h Host -s SubnetMask ] | -i Interface ] | -f File } [ -v ]
```

To send a Magic Packet to a multicast address:

```
wol { -m MACAddress -M MulticastAddress [ -p Port ] [ -i Interface ] | -f File} [ -v ]
```

## **Description**

The wol command wakes up one or more hosts that are connected to a network in suspend mode by sending a Magic Packet to the specified address or addresses on the specified subnet.

If the user doesn't specify either the -h, nor -s flag, the wol manager will broadcast the Magic Packet as follows:

- If the user specifies the interface name (-i Interface), the Magic Packet will be broadcast from the specified interface.
- If the user doesn't specify the interface name, then the wol manager will loop through each network interface installed on the machine. If an interface is up, it will broadcast the Magic Packet from that interface, and then continue to the next interface until it goes through the entire interface list on the machine.

The file specified with -f File contains the list of hosts which need to be awakened. This file consists of one or more lines, each line containing the following information in this format:

MacAddress; Hostname/IPaddress; SubnetMask; Multicast; Port; Interface

For example, the file might look like this:

```
255.255.255.0 ; ; ;
00:20:35:7a:7:89a;
                    9.41.86.19;
00:04:ac:17:c0:9f;
                                                     255.255.255. 224; ; ;
                  obiwan.aoot.austin.ibm.com;
00:07:be:4a:2:394; ; ; ; en0
00:06:38:6b:7e:8f;
                     ; ; 234.5.6.7; 12345;
```

A line starting with a "#" character is a comment and is ignored. Each line contains 6 tokens separated by ";" character. The MAC address is mandatory. The other tokens are optional, but the ";" character must be used to separate unused tokens.

## **Flags**

-i Interface

-f File

-h Host

-m MACAddress

-M MulticastAddress

-p Port

-s SubnetMask

Specifies the interface to use on the host where the wol command is being run

Specifies the name of a file containing a group list. This allows the user to wake a specified group of hosts. Specifies a host to wake, either as a hostname or as an IPv4 address in dot string representation (for example,

10.0.0.3).

Specifies the a 48 bits MAC address of the host in hex representation (for example, 00:20:35:7a:78:9a).

Specifies an IPv4 multicast address.

Specifies the port to use on the multicast machine.

Specifies an IPv4 subnet mask in dot string representation (for example, 255.255.255.0).

Specifies verbose mode.

### **Exit Status**

The command completed successfully.

>0 An error occurred.

### Location

/usr/sbin/wol

### write Command

## Purpose

Opens a line of communication to send messages to other users on the system in real time.

# **Syntax**

To guery all messages awaiting replies from users on a host and display them with their handles, type the following:

```
write -q [ -n Host ]
```

To Reply to a Message Sent by a Utility or a Shell Script, or Redisplay the Message Associated with a Given handle, type the following:

```
write -hHandle, { ok | cancel | query } [ -n Host ]
```

To send messages to a user, optionally on another host or a particular device, type the following:

```
write [ -r ] { [ -n Host ] User | User@Host ] [ Line ]
```

## **Description**

The write command enables message sending over the system in real time. It provides conversation-like communication with another logged-in user. Each user alternately sends and receives short messages from the other workstation. Long messages can be sent by putting the complete message in a file and then redirecting that file as input to the write command.

For another user (as specified by the *User* parameter) to receive a message, that user must be logged in and must not have refused message permission. When a message is sent to a user who is not logged in, the message user not logged in appears. If the message is sent to a user who has refused message permission by setting the mesg command to no, the message write: permission denied appears.

When the write command is issued, it immediately sends the following message, along with an attention-getting sound (the ASCII BEL character) to the message recipient or target:

```
Message from SenderID on SenderHostname (ttynn) [Date] ...
```

With a successful connection, the write command sends two ASCII BEL characters to both workstations. The beep alerts the sender that the message can begin and it alerts the receiving user that a message is coming.

Sending occurs one line at a time as the Enter key is pressed. The communication link from the sender to the receiver remains open and sending continues until the Ctrl-D key sequence ends the sending link. Then an end-of-text character (<EOT>) is sent to the target workstation and the write command mode is terminated.

The receiving or target user can respond by sending a write command to the originating user. This opens a line of communication from the receiver back to the sender, enabling message responses in return. For this type of exchange, the following convention is useful: When you first write to others, wait for a response before sending any text. End a message with a signal such as o (over) to alert the other person to reply. Use oo (over and out) when the conversation is finished.

If the character ! (exclamation point) is found at the beginning of a line, the write command calls the shell to execute the rest of the line as a command.

When you write to a user who is logged in at more than one workstation or multi-using more than one process, the write command uses the first login instance found in the /etc/utmp file as the message delivery point (usually the login or console shell), and you get the message:

```
UserID is logged on more than one place.
You are connected to "Workstation".
Other locations are:
Workstation
```

When this message is received, if you wish to send the message to a location other than the initial login location, the target user can be contacted at a different location by specifying the Line of the location (tty00, for example).

Permission to write to another user is granted or denied by the individual user with the **mesg** command. Some commands deny message permission while they are running to prevent interference with their output. A user with root user authority can write to any workstation regardless of the workstation's message permission.

You can use the write command to converse with users on other hosts. You can identify a user on a remote host by using the -nHostName flag or the User@Host parameter. In order to write to a user on a remote host, the writesrv daemon must be running on both the current host and the remote host.

The write command is also used by the qdaemon daemon to send messages to users on other hosts and to wait for replies. There are only three valid replies:

```
οk
             The original write exits with a status of 0.
             The original write exits with a status of 1.
cancel
```

The message associated with the given handle is displayed. query

#### **Parameters**

User Specifies the user ID of the person to receive the message text.

User@Host Specifies the user ID and remote host of the person to receive the message text.

Line Contacts the target user at another location (tty00, for example).

### **Flags**

-q

-h Handle,Reply Replies to a message sent by a utility or shell script using write with the reply option.

The value to be used for the *Handle* variable is generated internally and supplied to the user in the text of the original message. The reply can be ok, cancel, or query.

**-n**Host Specifies a remote host. The Host variable may be a nickname or an internet address.

Queries all messages awaiting replies from users on a host and displays them with

their handles.

-r Generates a message handle, places it in the message header, sends the message,

and waits for a reply. This flag is used by the **qdaemon** daemon for operator messages and can be put in shell scripts. It is not used for interactive conversations. An exit status of 0 indicates that the reply was ok, a status of 1 indicates that the reply was cance1, and an exit status of 2 indicates that the user could not be contacted.

#### Notes:

1. The **writesrv** daemon must be running on the target host in order for any of the flags to work. If you are not using either the **-n** flag or @ *Host*, but using **-h**, **-q**, or **-r**, the **writesrv** daemon must be running on your host.

2. If TCP/IP is not installed on your machine but the *HostName* is set, in order to converse with users on the local host using the **write** command with the **-h**, **-q**, or **-r** flag, you must append your host name to the end of the loopback entry in the **/etc/hosts** file. The original entry should read:

127.0.0.1 loopback LocalHostName

The new entry should read:

127.0.0.1 loopback LocalHostName HostName

### **Exit Status**

This command returns the following exit values:

- 0 Successful completion.
- >0 The addressed user either is not logged on or denies permission.

# **Examples**

1. To write a message to a user who is logged in, enter:

write june

Press the Enter key and type,

I need to see you! Meet me in the computer room at 12:30.

Then press the Ctrl-D key sequence to terminate the write command mode.

If your user ID is karen and you are using workstation tty3, june's workstation displays:

Message from karen on trek tty3 Aug 17 11:55:24  $\dots$  I need to see you! Meet me in the computer room at 12:30. <EOT>

2. To hold a conversation, enter:

write june

#### Press the Enter key and type,

```
Meet me in the computer room at 12:30.
```

This starts the conversation. The o at the beginning of the next line means the message is over. It tells June that you are waiting for a response. Do not press Ctrl-D if you wish to continue.

Now June replies by typing:

write karen

#### Presses the Enter key and types,

```
I'm running tests at 12:30. Can we meet at 3?
```

#### And you might respond:

```
OK--the computer room at 3.
00
```

The oo means over and out, telling June that you have nothing more to say. If June is also finished oo, then you both press Ctrl-D to end the conversation.

3. To write someone a prepared message, enter:

```
write june < message.text</pre>
```

This writes the contents of the **message.text** file to june's workstation.

4. To write to the person using a certain workstation, enter:

```
write -n console
```

#### Press the Enter key and type,

```
The printer in building 998 has jammed.
Please send help.
```

Then press the Ctrl-D key sequence.

This writes the message to the person logged in at the workstation /dev/console.

5. To send a message to user spuds at host partya, enter:

```
write -n partya spuds
```

#### Press the Enter key and type,

```
Your new tape has just arrived,
come see me to pick it up.
Thanks!
```

#### Then press the Ctrl-D key sequence.

### OR

write spuds@partya

#### Press the Enter key and type,

```
Your new tape has just arrived,
come see me to pick it up.
Thanks!
```

Then press the Ctrl-D key sequence.

6. Here is an example of a message sent by the **qdaemon** daemon:

```
Message from mary on trek (tty10) Aug 17 10:03:34 ...
Use "write -h 6398492, reply" to reply
Please insert tape number 5 into rmt0.
```

To reply in the affirmative, enter:

```
write -h 6398492,ok
```

Then press the Ctrl-D key sequence.

To reply in the negative, enter:

```
write -h 6398492, cancel
```

Then press the Ctrl-D key sequence.

With the -h flag, there is no need to supply the host name or user ID. This information is tracked with the handle.

### **Files**

/etc/hosts Contains TCP/IP host information.

Contains user and accounting information for the who, write, and login commands. /etc/utmp

#### **Related Information**

The mesg command, wall command, who command, writesrv command.

Shells Overview in AIX 5L Version 5.2 System User's Guide: Operating System and Devices.

### writesry Daemon

### **Purpose**

Allows users to send messages to and receive messages from a remote system.

## **Syntax**

writesrv

# **Description**

The writesry daemon allows users to send messages to users on a remote system and receive responses from users on a remote system with the write command.

The writesry utility receives incoming requests from a write command and creates a server process to handle the request. This server process communicates with the client process (write) and provides whatever services are requested.

To perform these services, the writesrv daemon creates a socket that is attached to the port defined in the /etc/services file. All requests for service are sent as messages to this socket.

Note: If the writesrv daemon terminates abnormally (such as a system crash, power failure, or the kill -9 command), the /var/spool/writesrv directory must be manually cleaned out to remove any files left behind by the writesrv daemon.

## **Examples**

1. To start the writesrv daemon from the /etc/rc script, enter:

/usr/sbin/writesrv

The writesrv daemon is started from the /etc/rc script. This is the usual way the daemon is started.

2. To start the writesrv daemon using the System Resource Controller (SRC), enter:

startsrc -s writesrv &

The **writesrv** daemon is started using SRC.

### **Files**

/etc/services

Contains the Network Services directory.

### **Related Information**

The kill command, write command

Using Remote Host Access for Printing, Printer Overview for System Management, and Remote Printing Overview in AIX 5L Version 5.2 Guide to Printers and Printing.

System Resource Controller Overview in AIX 5L Version 5.2 System Management Concepts: Operating System and Devices.

### wsm Command

## **Purpose**

Starts a Web-based System Manager client session.

## **Syntax**

/usr/websm/bin/wsm -host managing host

/usr/websm/bin/wsm -lang language

/usr/websm/bin/wsm -port port number

/usr/websm/bin/wsm -profile pathname of preference file

/usr/websm/bin/wsm -user username

/usr/websm/bin/wsm -DdefaultTurners=value

/usr/websm/bin/wsm -DdrawTreeLine=value

/usr/websm/bin/wsm -Ddatadir=path

# **Description**

The wsm command is used to start a Web-based System Manager client session.

Note: The full pathname of this command, /usr/websm/bin/wsm, must be specified.

### **Flags**

-host managing host Forces Web-based System Manager to initially connect to the specified host. Even though

you can easily manage other hosts while running Web-based System Manager, this option allows you to start Web-based System Manager with the preferences you set up

on the specified host machine.

-lang language Specifies language in which messages are displayed. If the

sysmgt.msg.Language.websm.apps fileset is not installed, messages will be displayed

in English.

**-port** port number Causes Web-based System Manager to connect to any other hosts using the specified

port. This port number used must match the port number on the managed machines for

the wsmserver service specified in the /etc/services file.

**-profile** pathname of preference file

Specifies an alternate preference file. The default preference file will be a file named **WebSM.pref** found in the user's home directory. Using this option enables the user to use

a different preference file. This can be useful if the user manages different sets of

machines for different clients.

Note: The preference file is read from either the local machine, or from the machine

specified in the -host argument.

-user username Causes Web-based System Manager to run as the given user name. You will be

prompted for the user's password.

-DdefaultTurners=value When the value is true, Java Look and Feel turners are used instead of Windows turners

for parent tree nodes in the Navigation Area and the Contents Area. No angled lines are

drawn between tree objects.

-DdrawTreeLine=value When value is true and -DdefaultTurners=true, causes angled lines to be drawn

between tree objects in the Navigation Area and the Contents Area.

**-Ddatadir**=*path* Specifies an alternate directory to look for configuration files normally found in

/var/websm/config/user\_settings.

### **Examples**

1. To specify an alternate preference filer, enter:

/usr/websm/bin/wsm -profile pathname of preference file

2. To specify an alternate configuration file, enter:

/usr/websm/bin/wsm -Ddatadir=pathname

#### **Related Information**

For information on installing the Web-based System Manager, see Chapter 2: Installation and System Requirements in AIX 5L Version 5.2 Web-based System Manager Administration Guide.

#### wsmaccess Command

### **Purpose**

Wrapper around wsm command to enable Accessibility features.

## **Syntax**

/usr/websm/bin/wsmaccess -host managing host

/usr/websm/bin/wsmaccess -lang language

/usr/websm/bin/wsmaccess -port port number

/usr/websm/bin/wsmaccess -profile pathname of preference file

/usr/websm/bin/wsmaccess -user username

/usr/websm/bin/wsmaccess -DdefaultTurners=value

/usr/websm/bin/wsmaccess -DdrawTreeLine=value

/usr/websm/bin/wsmaccess -Ddatadir=path

### **Description**

Wrapper around wsm command to enable Accessibility features.

Note: The full pathname of this command, /usr/websm/bin/wsmaccess, must be specified.

## **Flags**

-host managing host Forces Web-based System Manager to initially connect to the specified host. Even though

> you can easily manage other hosts while running Web-based System Manager, this option allows you to start Web-based System Manager with the preferences you set up

on the specified host machine.

Specifies language in which messages are displayed. If the -lang language

sysmgt.msg.Language.websm.apps fileset is not installed, messages will be displayed

in English.

-port port number Causes Web-based System Manager to connect to any other hosts using the specified

port. This port number used must match the port number on the managed machines for

the wsmserver service specified in the /etc/services file.

-profile pathname of

Specifies an alternate preference file. The default preference file will be a file named preference file

WebSM.pref found in the user's home directory. Using this option enables the user to use a different preference file. This can be useful if the user manages different sets of

machines for different clients.

Note: The preference file is read from either the local machine, or from the machine

specified in the **-host** argument.

Causes Web-based System Manager to run as the given user name. You will be -user username

prompted for the user's password.

-DdefaultTurners=value When the value is true, Java Look and Feel turners are used instead of Windows turners

for parent tree nodes in the Navigation Area and the Contents Area. No angled lines are

drawn between tree objects.

-DdrawTreeLine=value When value is true and -DdefaultTurners=true, causes angled lines to be drawn

between tree objects in the Navigation Area and the Contents Area.

-Ddatadir=path Specifies an alternate directory to look for configuration files normally found in

/var/websm/config/user\_settings.

## **Examples**

1. To specify an alternate preference filer, enter:

/usr/websm/bin/wsmaccess -profile pathname of preference file

2. To specify an alternate configuration file, enter:

/usr/websm/bin/wsmaccess -Ddatadir=pathname

#### **Related Information**

For information on installing the Web-based System Manager, see Chapter 2: Installation and System Requirements in AIX 5L Version 5.2 Web-based System Manager Administration Guide.

#### wsmserver Command

# **Purpose**

Configures the functionality of the Web-based System Manager servers.

### **Syntax**

/usr/websm/bin/wsmserver -enable

/usr/websm/bin/wsmserver -disable

/usr/websm/bin/wsmserver -start

/usr/websm/bin/wsmserver -enablehttps [port\_number]

/usr/websm/bin/wsmserver -disablehttps

/usr/websm/bin/wsmserver -starthttps

/usr/websm/bin/wsmserver -sslalways

/usr/websm/bin/wsmserver -ssloptional

### **Description**

The wsmserver command is used to control the server processes used by the Web-based System Manager. The servers are used to enable applet and client-server modes of execution. In addition, if the security functionality is installed, the SMGate utility can be configured.

Note: The full pathname of this command, /usr/websm/bin/wsmserver, must be specified.

## **Flags**

-enable Enables the applet and client-server modes. -disable Disable the applet and client-server modes

-start Start a session of the Web-based System Manager server.

This is normally only used by inetd.

The following flags can only be used if the security functionality has been installed:

-enablehttps [port\_number] Starts the SMGate utility. An optional port\_number for the

> SMGate server can be specified. If specified, the SMGate server listens on that port instead of the default of 9092.

-disablehttps Disables the SMGate utility.

-starthttps Starts the SMGate utility. This is normally started by the

init process.

-sslalways Allows only secure connections. This flag is for a system

with security configured.

-ssloptional Allows both secure and non-secure connections to the

Web-based System Manager.

## **Examples**

1. To enable Web-based System Manager for applet and client-server mode, enter:

/usr/websm/bin/wsmserver -enable

2. To enable the SMGate utility, enter:

/usr/websm/bin/wsmserver -enablehttps

### **Related Information**

For information on installing the Web-based System Manager, see Chapter 2: Installation and System Requirements in AIX 5L Version 5.2 Web-based System Manager Administration Guide.

### wtmpfix Command

### **Purpose**

Manipulates connect-time accounting records by correcting date and time stamp inconsistencies.

## **Syntax**

/usr/sbin/acct/wtmpfix [ File ... ]

## **Description**

The **wtmpfix** command is called by the **runacct** procedure to examine standard input or *Files* that contain records in wtmp format, and correct problems that could make the acctcon1 or acctcon2 commands fail. The wtmpfix command corrects date and time stamp inconsistencies, and writes the corrected records to standard output. If the date and time stamps are not consistent when the acctcon1 command runs, the acctcon1 command generates an error and stops.

The wtmpfix command also checks the validity of the name field to ensure that it consists only of alphanumeric characters, a \$ (dollar sign), or spaces. If the name is invalid, the wtmpfix command changes the login name to INVALID and writes a diagnostic message to standard error. In this way, the wtmpfix command reduces the chance that the acctcon2 command will fail.

Each time the date is set (on system startup or with the date command), a pair of date change records is written to the /var/adm/wtmp file. The first record is the old date, denoted by the old time string. The old time string is placed in the line field and the OLD\_TIME flag is placed in the type field. The second record is the new date, denoted by the string new time. The new time string is placed in the line field and the NEW\_TIME flag is placed in the type field. The wtmpfix command uses these records to synchronize all date and time stamps in the file.

### Flags

None.

### **Parameters**

File Specifies the file to examine that contains records in wtmp format.

## Security

Access Control: These commands should grant execute (x) access only to members of the adm group.

## **Examples**

1. To convert a binary record in **wtmp** format to an ASCII record called dummy.file, enter:

```
/usr/sbin/acct/fwtmp < /var/adm/wtmp > dummy.file
```

The content of a binary **wtmp** file is redirected to a dummy ASCII file.

2. To convert an ASCII dummy.file to a binary file in wtmp format called /var/adm/wtmp, enter the fwtmp command with the -ic switch:

```
/usr/sbin/acct/fwtmp -ic < dummy.file > /var/adm/wtmp
```

The dummy ASCII file is redirected to a binary wtmp file.

#### **Files**

/usr/sbin/acct/wtmpfix Contains the wtmpfix command.

/var/adm/wtmp Contains records of date changes that include an old date and a new

/usr/include/utmp.h Contains history records that include a reason, date, and time.

#### **Related Information**

The acctcon1 or acctcon2 command, acctmerg command, acctwtmp command, fwtmp command, runacct command.

Setting Up an Accounting System in AIX 5L Version 5.2 System Management Guide: Operating System and Devices describes the steps you must take to establish an accounting system.

See the Accounting Overview in AIX 5L Version 5.2 System Management Concepts: Operating System and Devices for a list of accounting commands that can be run automatically or entered from the keyboard and about the preparation of daily and monthly reports, and the accounting files.

### wump Command

### Purpose

Starts the hunt the wumpus game.

## **Syntax**

wump

# **Description**

A wumpus is a creature living in a cave with many rooms interconnected by tunnels. You move among the rooms trying to shoot the wumpus with an arrow and trying to avoid being eaten by the wumpus or falling into bottomless pits. There are also super bats that may pick you up and drop you in some randomly selected room. For moving among the rooms and shooting arrows, the game prompts you with appropriate questions and follows your instructions. For example:

```
You are in room 14.
I feel a draft.
There are tunnels to 1 13 18.
Move or shoot? (m-s) m
Which room? 1
You are in room 1.
I feel a draft.
There are tunnels to 14 17 18.
Move or shoot? (m-s) m
Which room? 17
You are in room 17.
You fell into a pit!
Another game? (y-n)
```

In the above example, you start out in room 14. The computer displays I feel a draft. This is the hint that a pit is nearby. You choose to move to room 1. Again you are warned of the pit. You then choose to move to room 17 where you fall into a pit and die.

At the beginning of the game, you are prompted Instructions? (y-n). Choosing y provides an explanation of the warnings, how to move, and how to shoot.

The game ends and you are prompted Another game? (y-n) if:

- You kill the wumpus.
- · The wumpus eats you.
- · You fall into a bottomless pit.
- · You run out of arrows.

To quit the game at any time, press the interrupt (Ctrl-C) key sequence.

### **Files**

/usr/games

Contains the location of the system's games.

### **Related Information**

The arithmetic command, back command, bj command, craps command, fish command, fortune command, hangman command, moo command, number command, quiz command, ttt command, turnoff command, turnon command.

#### X Command

### **Purpose**

Starts the X server.

### **Syntax**

```
X [ -a Number ] [ -auth FileName ] [ -bc | +bc ] [ -bp Color ] [ -broadcast ] [ -bs | -nobs ]
[ -c Volume ] [ -cc VisualType [ :Display ] ] [ -class DisplayClass ] [ -co File ] [
-cookie XDMAuthenticationBit ] [ -D File ] [ -d Depth [ :Display ] ] -displayID DisplayID ] [
-f Number ] [-fc Font ] [-fn Font ] [-fp Font ] [-help ] [-l ] [-indirect HostName] [
-layer # [:Display ] [ -logo | nologo ] [ -n :Number ] [ -once ] [ -P RowColumn Display } ]
[ -pbuffer level [:display name | :display number]] [ -p Number ] [ -port PortNumber ] [
-query HostName ] [ -r | r ] [ -s Number ] [ -secIP [PermissionCode]] [ -secLocal
[PermissionCode]] [ -secSMT [PermissionCode]] [ -stereo [:Display]] [ -su ] [ -T ] [ -t Number ] [
-to Number ] [ -v ] [ -wm ] [ -wp Color ] [ -wrap | [ -wrapx ] [ -wrapy ] ] [
-x ExtensionName | [-xkbdir Directory ] [-xkbmap FileName ] [ [+|-]accessx ] [-ar1 Milliseconds ] [-ar2
Milliseconds ] [ -sp FileName ] [ +/- xinerama FileName ]
```

## **Description**

The X command starts the X server, a display server that runs on bitmapped terminals. The X server distributes input and output requests to or from programs located on either the host system or systems connected to it through a network.

End an Enhanced X-Windows session by using the Ctrl+Alt+Backspace key sequence.

You can specify one or more display devices. If none are specified, the default is all. The default configuration order is determined by the adapter slot order. The adapter in the first slot is initialized as the left most screen, the adapter in the second slot is the next screen to the right. To rearrange the layout of the screens, use the -P flag. The -P flag associates the row and column of the device with the device name. You can determine the device name by using the **Isdisp** command.

The two displays are arranged either vertically or horizontally. The following example shows -P flags specifying a horizontal arrangement:

```
-P11 ppr0 -P12 ppr1
```

The 2 in the right position of the second -P flag indicates that the second monitor view is along the x-axis. This produces the horizontal arrangement:

To see two monitors in a vertical arrangement, the **-P** flags should read:

The 2 in the first position indicates that the monitors are in a vertical configuration along the y-axis:

In the horizontal configuration, when a mouse is traveling from left to right in Display 1 and reaches the border of Display 1 and 2, the cursor continues into Display 2 at the same y-axis position. When it reaches the edge of Display 2 and the -wrapx flag is set, it appears at the leftmost edge of Display 1 in the same y-axis position. If the -wrapx flag is not set, the mouse stops at the far edge of Display 2.

In a vertical configuration, when the mouse is traveling from top to bottom in Display 1 and reaches the border of Display 1 and Display 2, the cursor continues into Display 2 at the same x-axis position. When the cursor reaches the bottom of the display 2 and the -wrapy flag is set, the cursor appears at the top edge of Display 1 in the same x-axis position. If the -wrapy flag is not set, the mouse stops at the bottom of Display 2.

## **Flags**

| -a Number      | Specifies the acceleration multiplier for mouse movement. For example, a value of 5 causes the cursor to move five times as fast as the mouse. The default is 4 pixels; any value specified must be a positive value greater than 0. |
|----------------|----------------------------------------------------------------------------------------------------|
| -auth FileName | Specifies to X the file from which to read the MIT (Massachusetts Institute of Technology) magic cookie.                                                                                                    |
| -bc            | Turns off backward compatibility with Enhanced X-Windows version 1.1.                                                                                                    |
| +bc            | Turns on backward compatibility with Enhanced X-Windows version 1.1. This is the default.                                                                                                    |
| -bp Color      | Specifies a black pixel color for the display. The default is display dependent.                                                                                                    |
| -bs            | Enables backing store support on all screens. Backing store support is disabled by default.                                                                                                    |
| -c Volume      | Specifies key click volume.                                                                                                    |

-cc VisualType [:Display]

-co File

-D File

-d Depth[:Display]

-f Number

-fc Font

-fn Font

-fp Font

-1

-help

-layer #[:Display]

Specifies the type of visual to use for the root window of the screen specified by the display name. Not all visual types are available on all adapters at all depths. The :Display parameter is optional, but useful when using the multihead option. The :Display parameter is the name of the display as shown in the Isdisp command. If no display number or name is supplied, the specified visual is selected for all screens.

To specify the visual type and depth for the default visual, use the -cc and -d flags, respectively.

Values for the VisualType parameter are specified as a string or a number as follows:

String Numeric equivalent StaticGray 0 GrayScale 1 StaticColor 2 PseudoColor 3 TrueColor 4 DirectColor 5

Sets the name of the red, green, and blue (RGB) color database. This is the default flag for the color database. Specifies the full path name of the color definition database file. The default is /usr/lib/X11/rgb. Specifies the root depth for the screen specified by the display name. Not all visual types will be available on all

The : Display parameter is optional, but useful when using the multihead option and must correspond to the values passed with the -P flag. The :Display parameter is the name of the display as shown in the Isdisp command. In the absence of the :Display parameter, the specified depth is selected for all the selected displays in the multihead option, as specified in the -P flag.

Specifies the beep volume. The default is -1 or medium. The supported values are as follows:

Value Setting 0ff 1-33 Low -1 or 34-66 Medium 67-100 High

adapters at all depths.

Specifies the cursor font for cursor glyphs and cursor masks. The default depends on the operating system and

Specifies the default text font. The default depends on the operating system and the display.

Specifies the font path.

Causes all remaining command line arguments to be ignored. (Uppercase i)

Prints a usage message.

Specifies that the default visual should be in the # layer. The :Display parameter is the name of the display as shown in the Isdisp command. Specifying this flag for an adapter that does not have overlays, or has less than 8 bits of overlay, has no effect. Specifying this flag with a # higher than the number of supported layers results in the default visual residing in the default layer of the screen (as if no -layer flag had been used).

-n:Number -nobs nologo -once -PRowColumn Display -pbuffer level [:display name | :display number] -p Number -r

-logo

Turns on the X Window System logo display in the screen saver. There is currently no way to change this from a client.

Specifies the connection number. Valid values for the Number parameter are 0 to 255. The default is the next available number. The *Number* parameter is used by programs to communicate with a specific X server. For example, the command:

X -n :18

specifies that communication to the activated X server takes place by unix:18 or by Hostname:18.

Disables backing store support on all screens. This is the default.

Turns off the X Window System logo display in the screen saver. There is currently no way to change this from a

Instructs the server to exit after the first session ends. Normally, the server starts sessions automatically. Specifies the physical positioning of the displays in a multihead configuration. The Row parameter indicates the row in which the display is located. The Column parameter indicates the column in which the display is located.

The *Display* parameter is the device name of the display as shown in the first column of output from the Isdisp command. The first -PRowColumn Display occurrence on the command line describes screen 0 to the X server, the second describes screen 1, and so on.

The -P flag is for use with multiple head support. Specifies the **pbuffer** memory allocation level for the screen specified by :display. This flag is only useful when used in conjunction with the GLX extension.

The level parameter indicates the relative amount of frame buffer memory to be reserved for pbuffers. Specified values must be in the range of [0..2]. A value of 0 indicates that no memory should be reserved for pbuffers. A value of 1 indicates that a low amount of memory should be reserved. A value of 2 indicates that a high amount of memory should be reserved. Not all adapters support pbuffers. For those that do, not all screen configurations support pbuffers. The actual amount of frame buffer memory reserved for pbuffers is device-dependent, and may be influenced by other factors, such as screen resolution or default pixel depth.

The :display parameter is optional, but useful when using the multihead option. The :display parameter is the name of the display as shown in the Isdisp command. If no display *number* or *name* is supplied, the specified **pbuffer** width is selected for all screens.

Specifies the time interval, in minutes, between changes of the X Window System logo position. This flag is used with the -s (screen saver timeout) flag to control the blanking of the screen.

Disables autorepeat. The default is autorepeat enabled. Turns on autorepeat.

-s Number -secIP [PermissionCode] -secLocal [PermissionCode] -secSMT [PermissionCode] -stereo [:Display] -SII -T -t Number -to Number -wm -wp Color

Specifies the number of minutes to wait before blanking the screen. The default is 10 minutes. If this value is set to 0. the screen-saver is disabled.

Sets local access control on the internet socket. The PermissionCode is 3 octal digits which can set read, write, and execute bits. If no PermissionCode is specified after a security flag, then permission is defaulted to 0 for that socket.

Sets access control on the unix socket. The PermissionCode is 3 octal digits which can set read, write, and execute bits. If no PermissionCode is specified after a security flag, then permission is defaulted to 0 for that socket.

Sets access control on the shared memory transport socket. The PermissionCode is 3 octal digits which can set read, write, and execute bits. If no PermissionCode is specified after a security flag, then permission is defaulted to 0 for that socket.

Configures the graphics adapter for optimum stereo support for the screen specified by Display.

Supported screens will configure the adapter to provide the best available support for stereo. This may decrease other resources such as texture memory. The actual amount of memory affected is device-dependent, and may be influenced by other factors, such as screen resolution or default pixel depth.

The Display parameter is optional, but useful when using the multihead option. The *Display* parameter is the name of the display as shown in the Isdisp command. If no display number or name is supplied, the -stereo flag pertains to all supported screens.

Unsupported screens will ignore the -stereo flag. Disables save under support on all screens. Disables the Ctrl+Alt+Backspace key sequence that, by default, ends the AlXwindows session and all windows opened from it.

Specifies the mouse threshold. The default is 2 pixels. Acceleration takes effect only if the mouse is moved beyond the mouse threshold in one time interval and only applies to the amount beyond the threshold.

Specifies the number of minutes to elapse between connection checks. The default is 60 minutes. A specified value must be greater than 0.

Specifies that the display be replaced with the current background color after the time specified by the -s flag expires. By default, if the -v flag is not used, the entire display is painted with the background tile after the time specified by the -s flag expires.

Forces the default backing store of all windows to have the **WhenMapped** value. This is a convenient way of applying backing store to all windows.

Specifies a white pixel display color. The default depends on the display.

-wrap

-wrapx

-wrapv

-x ExtensionName

Specifies the behavior of the mouse when its hotspot reaches the left or right border or the top or bottom of any root window. If this flag is set and the hotspot of the mouse reaches the left border of the leftmost root window, the mouse is automatically positioned at the right border of the rightmost root window at the same y position.

Conversely, if this flag is set and the hotspot of the mouse reaches the right border of the rightmost root window, the mouse is automatically positioned at the left border of the leftmost root window at the same y position. If this flag is not set, the mouse stops at the left or right border of any root window.

If this flag is set and the hotspot of the mouse reaches the top border of the topmost root window, the mouse is positioned at the bottom border of the bottommost root window at the same x position.

Conversely, if this flag is set and the hotspot of the mouse reaches the bottom border of the bottommost root window, the mouse is positioned at the top border of the topmost root window at the same x position.

The **-wrap** flag is for use with multiple head support. Specifies the behavior of the mouse when its hotspot reaches the left or right border of any root window. If this flag is set and the hotspot of the mouse reaches the left border of the leftmost root window, the mouse is positioned at the right border of the rightmost root window at the same y position. Conversely, if this flag is set and the hotspot of the mouse reaches the right border of the rightmost root window, the mouse is positioned at the left border of the leftmost root window at the same y position. If this flag is not set, the mouse stops at the left or right border of any root window.

The **-wrapx** flag is for use with multiple head support. Specifies the behavior of the mouse when its hotspot reaches the top or bottom border of any root window. If this flag is set and the hotspot of the mouse reaches the top border of the topmost root window, the mouse is positioned at the bottom border of the bottommost root window at the same x position.

Conversely, if this flag is set and the hotspot of the mouse reaches the bottom border of the bottommost root window, the mouse is positioned at the top border of the topmost root window at the same x position. If this flag is not set, the mouse stops at the top or bottom border of any root window.

The **-wrapy** flag is for use with multiple head support. Specifies that the extension name should be loaded when the server is initialized. This is particularly useful for large extensions, such as the Display PostScript Level 2 (**dps**). This flag can be specified more than once with multiple extension names.

-query HostName Enables Enhanced X-Windows Display Manager Control

Protocol (XDMCP) and sends a Query packet to the

specified host.

The **-query** flag is for use with **XDMCP**. -broadcast

Enables XDMCP and broadcasts BroadcastQuery

packets to the network. The first responding display

manager is chosen for the session.

The -broadcast flag is for use with XDMCP.

Enables XDMCP and sends IndirectQuery packets to the

specified host.

The -indirect flag is for use with XDMCP.

Specifies an alternative port number for XDMCP. This flag must be specified before any -query, -broadcast, or -indirect flags. Normally, the server starts sessions one after another. This flag causes the server to exit after the

first session ends.

The -port flag is for use with XDMCP.

Sets the value for an additional display qualifier used by **XDMCP** in resource lookup for display-specific options.

The -class flag is for use with XDMCP.

Specifies a private key to be shared between the server and the manager when testing XDM-AUTHENTICATION-1.

The **-cookie** flag is for use with **XDMCP**.

Allows the display manager to identify each display so that it can locate the shared key specified by the -cookie flag.

The -displayID flag is for use with XDMCP.

Enable/Disable panoramic screen or Virtual Large Screen

(VLS). Allows users to treat all heads in a multihead

environment as a large screen.

### **Xkeyboard Flags**

-ar1 Milliseconds

-indirect HostName

-port PortNumber

-class DisplayClass

-displayID DisplayID

+/- xinerama

-cookie XDMAuthenticationBits

-xkbdir Directory Specifies the base directory for the keyboard layout files. -xkbmap FileName Specifies the keyboard description to load on startup.

[+|-]accessx Enables (+) or disables (-) AccessX key sequences.

Sets the length of time in milliseconds that a key must be pressed before

autorepeat starts.

-ar2 Milliseconds Sets the length of time in milliseconds that should elapse between autorepeat

generated keystrokes.

### **Security Extension Flags**

-sp FileName

Causes the server to attempt to read and interpret FileName as a security policy file with the format described below. The file is read at server startup and reread at each server reset.

The syntax of the security policy file is as follows. Notation: "\*" means zero or more occurrences of the preceding element, and "+" means one or more occurrences. To interpret foolbar, ignore the text after the /; it is used to distinguish between instances of foo in the next section.

```
policy file ::= version line other line*
version line ::= string/v '\n'
other line ::= comment | access rule | site policy | blank line
comment ::= # not newline* '\n'
blank line ::= space '\n'
site policy ::= sitepolicy string/sp '\n'
access rule ::= property property/ar window perms '\n'
property ::= string
window ::= any | root | required property
required property ::= property/rp | property with value
property with value ::= property/rpv = string/rv
perms ::= [ operation | action | space ]*
operation ::= r \mid w \mid d
action ::= a | i | e
string ::= dbl quoted string | single quoted string | unqouted string
dbl quoted string ::= space " not dqoute* " space
single quoted string ::= space ' not squote* ' space
unquoted string ::= space not space+ space
space ::= [ ' ' | '\t' ]*
Character sets:
not newline ::= any character except '\n'
not dqoute ::= any character except "
not squote ::= any character except '
not space ::= any character except those in space
```

The semantics associated with the previously described syntax are as follows.

#### version line

The first line in the file, specifies the file format version. If the server does not recognize the version string/v, it ignores the rest of the file. The version string for the file format described here is version-1.

Once past the version line, lines that do not match the above syntax are ignored.

#### comment

Lines are ignored.

#### sitepolicy

Lines are currently ignored. They are intended to specify the site policies used by the XC-QUERY-SECURITY-1 authorization method.

#### access rule

Lines specify how the server should react to untrusted client requests that affect the X Window property named property/ar. The rest of this section describes the interpretation of an access rule.

For an access rule to apply to a given instance of property/ar, property/ar must be on a window that is in the set of windows specified by window. If window is any, the rule applies to property/ar on any window. If window is root, the rule applies to property/ar only on root windows.

If window is required property, the following apply. If required property is a property/rp, the rule applies when the window also has that property/rp, regardless of its value. If required property is a property with value, property/rpv must also have the value specified by string/rv. In this case, the property must have type STRING and format 8, and should contain one or more null- terminated strings. If any of the strings match string/rv, the rule applies.

The definition of string matching is simple case-sensitive string comparison with one elaboration: the occurrence of the character '\*' in string/rv is a wildcard meaning "any string." A string/rv can contain multiple wildcards anywhere in the string. For example, x\* matches strings that begin with x, \*x matches strings that end with x, \*x\* matches strings containing x, and x\*y\* matches strings that start with x and subsequently contain y.

There may be multiple access rule lines for a given property/ar. The rules are tested in the order that they appear in the file. The first rule that applies is used.

perms Specify operations that untrusted clients may attempt, and the actions that the server should take in response to those operations.

operation

Can be r (read), w (write), or d (delete). The following information shows how X Protocol property requests map to these operations in the X Consortium server implementation.

GetProperty

 $\mathbf{r}$ , or  $\mathbf{r}$  and  $\mathbf{d}$  if delete = True

ChangeProperty

w

**RotateProperties** 

r and w

**DeleteProperty** 

d

ListProperties

none, untrusted clients can always list all properties

action Can be a (allow), i (ignore), or e (error).

**Allow** Executes the request as if it had been issued by a trusted client.

**Ignore** Treats the request as a no-op. In the case of GetProperty, ignore means return an empty property value if the property exists, regardless of its actual value.

**Error** Specifies not to execute the request and return a BadAtom error with the atom set to the property name. Error is the default action for all properties, including those not listed in the security policy file.

An *action* applies to all *operations* that follow it, until the next *action>* is encountered. Thus, i rwad means ignore read and write, allow delete.

GetProperty and RotateProperties might do multiple operations ( $\mathbf{r}$  and  $\mathbf{d}$ , or  $\mathbf{r}$  and  $\mathbf{w}$ ). If different actions apply to the operations, the most severe action is applied to the whole request; there is no partial request execution. The severity ordering is: allow < ignore < error. Thus, if the *perms* for a property are ired (ignore read, error delete), and an untrusted client attempts GetProperty on that property with delete = True, an error is returned, but the property value is not. Similarly, if any of the properties in a RotateProperties do not allow both read and write, an error is returned without changing any property values.

```
version-1
# Allow reading of application resources, but not writing.
property RESOURCE MANAGER root ar iw
property SCREEN_RESOURCES
                             root
                                       ar iw
# Ignore attempts to use cut buffers. Giving errors causes apps to crash,
# and allowing access may give away too much information.
property CUT BUFFER0
                            root
                                       irw
property CUT BUFFER1
                             root
                                       irw
property CUT BUFFER2
                            root
                                       irw
property CUT BUFFER3
                           root
                                       irw
property CUT_BUFFER4
                            root
                                       irw
property CUT BUFFER5
                            root
                                       irw
property CUT_BUFFER6
                            root
                                       irw
property CUT BUFFER7
                             root
                                       irw
# If you are using Motif, you probably want these.
property MOTIF DEFAULT BINDINGS
                                       rootar iw
property _MOTIF_DRAG_WINDOW root
                                       ar iw
property _MOTIF_DRAG_TARGETS any
                                       ar iw
property _MOTIF_DRAG_ATOMS
                                       ar iw
                             any
property MOTIF DRAG ATOM PAIRS
                                       any ar iw
# The next two rules let xwininfo -tree work when untrusted.
property WM NAME
                            any
                                       ar
# Allow read of WM CLASS, but only for windows with WM NAME.
# This might be more restrictive than necessary, but demonstrates
# the required property facility, and is also an attempt to
# say "top level windows only."
property WM CLASS
                             WM NAME
# These next three let xlsclients work untrusted. Think carefully
# before including these; giving away the client machine name and command
# may be exposing too much.
property WM STATE
                             WM NAME
                                       ar
property WM CLIENT MACHINE
                             WM_NAME
                                       ar
property WM COMMAND
                             WM NAME
                                       ar
# To let untrusted clients use the standard colormaps created by
# xstdcmap, include these lines.
property RGB DEFAULT MAP
property RGB BEST MAP
                             root
                                      ar
property RGB RED MAP
                            root
                                       ar
property RGB_GREEN_MAP
                            root
                                       ar
property RGB BLUE MAP
                             root
                                       ar
```

root

An example a security policy file follows:

property RGB GRAY MAP

```
# To let untrusted clients use the color management database created
# by xcmsdb, include these lines.
property XDCCC_LINEAR_RGB_CORRECTION rootar
property XDCCC_LINEAR_RGB_MATRICES rootar
property XDCCC_GRAY_SCREENWHITEPOINT rootar
property XDCCC_GRAY_CORRECTION rootar

# oddball property names and explicit specification of error conditions
property "property with spaces" 'property with "'aw er ed

# Allow deletion of Woo-Hoo if window also has property OhBoy with value
# ending in "son". Reads and writes will cause an error.
property Woo-Hoo OhBoy = "*son"ad
```

### **Related Information**

The aixterm command, xclock command, xhost command, xinit command, xlsfonts command, xwd command, xwud command.

The Isdisp shell command.

### x\_add\_fs\_fpe Command

### **Purpose**

Adds a network font server to a font path.

## **Syntax**

x\_add\_fs\_fpe Host Port Position TypeName

# **Description**

The **x\_add\_fs\_fpe** command adds a font path element to the font path of the selected network type name for a font server to access fonts.

Host Specifies the name of the system where the font server resides.

Port Specifies the number of the font server port. This number must be in the /etc/services file and

specified in decimal.

Position Specifies where to insert this element in the font path.

TypeName Specifies the name of the network type. Each network type has a font path consisting of one or more

font path elements. Specify the name of the network type to which the font path element will be added, or choose to have it added to all network type names by specifying A11. If a font path element

is added to All network types, will be placed at the end of each font path.

## **Security**

Access Control: Only the root user should have execute (x) access to this command.

## **Example**

To add the font server to the start of the font path for network type x st mgr.ether, enter:

```
x_add_fs_fpe winter 7500 1 x_st_mgr.ether
```

In this example, the font server on host winter has been added to the start of the font path for network type x st mgr.ether. The font server port is 7500.

#### **Files**

/usr/lpp/x st mgr/bin/x add fs fpe /etc/x\_st\_mgr/ether.cf

Contains the **x\_add\_fs\_fpe** command. Contains the network type **x\_st\_mgr.ether** configuration file (sample).

#### **Related Information**

The aixterm command, bootpd daemon, login command, x add nfs fpe command, x rm fpe command.

### x add nfs fpe Command

### **Purpose**

Adds a NFS/TFTP accessed font directory to a font path.

## **Syntax**

x add nfs fpe Host Directory Method Position TypeName

## Description

The x add nfs fpe command adds a font path element to the font path of the selected network type name. This font directory will be accessed using Network File System (NFS) or Trivial File Transfer Protocol (TFTP).

Host Specifies the system name to access for the font directory. Directory Specifies the complete path to the directory that contains the fonts.

Specifies either nfs or tftp to be used to access the fonts. Method Specifies where to insert this element in the font path. Position

Specifies the name of the network type. Each network type has a font path consisting of one or **TypeName** more font path elements. Specify the name of the network type to which the font path element will be added, or choose to have it added to all network type names by specifying A11. If a font path

element is added to A11 network types, it will be placed at the end of each font path.

## Security

Access Control: Only the root user should have execute (x) access to this command.

## **Example**

To add the fonts in /usr/lib/X11/fonts/100dpi to the network type x\_st\_mgr.ether, enter: x add nfs fpe cedar /usr/lib/X11/fonts/100dpi nfs Last \ x st mgr.ether

In this the font path element /usr/lib/X11/fonts/100dpi is added to the end of the font path for network type x st mgr.ether. The font directory is on the host cedar, which is accessed using NFS.

#### **Files**

/usr/lpp/x\_st\_mgr/bin/x\_add\_nfs\_fpe /etc/x\_st\_mgr/ether.cf

Contains the **x\_add\_nfs\_fpe** command. Contains the network type x\_st\_mgr.ether configuration file (sample).

### **Related Information**

The aixterm command, bootpd daemon, login command, x\_add\_fs\_fpe command, x\_rm\_fpe command.

### x\_rm\_fpe Command

## **Purpose**

Removes a font path element from a font path.

## **Syntax**

x\_rm\_fpe TypeName Position Method Host Post Directory

# Description

The x rm fpe command removes a font path element from the font path of the selected network type name.

**TypeName** Specifies from which network type name the element is to be removed.

Position Specifies where the element is in the font path.

Method Specifies the method used to access the font path element. The valid options are: tcp for Network

Font Server; default for initial default font path element; nfs for NFS; and tftp for TFTP.

Specifies the name of the system specified in the font path element. For elements using the default Host

method, specify None.

Port Specifies the number of the server port specified in the font path element. For elements using the

nfs or tftp method, specify None.

Specifies the complete path to the directory that contains the fonts. For a Network Font Server Directory

element, specify None.

# Security

Access Control: Only the root user should have execute (x) access to this command.

# **Examples**

To remove the font element /usr/lib/X11/fonts/100dpi from the font path for network type x st mgr.ether, enter:

x rm fpe x st mgr.ether 3 nfs waco None /usr/lib/X11/fonts/100dpi

In this example, the font path element /usr/lib/X11/fonts/100dpi that is accessed on host waco using NFS has been removed from the third position of the font path for network type x st mgr.ether. Because a port number is not used for NFS, this parameter was set to None.

#### **Files**

/usr/lpp/x\_st\_mgr/bin/x\_rm\_fpe Contains the **x\_rm\_fpe** command.

/etc/x\_st\_mgr/ether.cf Contains the network type **x\_st\_mgr.ether** configuration

file (sample).

#### **Related Information**

The aixterm command, bootpd daemon, login command, x add nfs fpe command, x rm fpe command.

## xargs Command

## **Purpose**

Constructs parameter lists and runs commands.

## **Syntax**

```
xargs [ -p ] [ -t ] [ -e [ EOFString ] ] [ -E EOFString ] [ -i [ ReplaceString ] ] [
-I ReplaceString ] [ -I [ Number ] ] [ -L Number ] [ -n Number [ -x ] ] [ -s Size ]
[ Command [ Argument ... ] ]
```

Note: Do not put a blank space between the lowercase flags and the parameter.

## Description

The generated command line length is the sum of the size, in bytes, of the Command and each Argument treated as strings, including a null byte terminator for each of these strings. The xargs command limits the command line length. When the constructed command line runs, the combined Argument and environment lists can not exceed ARG MAX bytes. Within this constraint, if you do not specify the -n or the -s flags, the default command line length is at least the value specified by LINE MAX.

# **Flags**

-e[EOFString] Obsolete flag. Use the -E flag.

> Uses the EOFString parameter as the logical EOF string. If you do not specify the -e or the -E flags, underscore (\_) is assumed for the logical EOF string. If you do not specify the EOFString parameter, the logical EOF string capability is disabled, and underscores are taken literally. The xargs command reads from standard input until either EOF or the specified string is reached.

Specifies a logical EOF string to replace the default underscore(\_ ). The xargs command reads standard input until either EOF or the specified string is reached. Obsolete flag. Use the -I (Uppercase i) flag.

If you do not specify the *ReplaceString* parameter, the string "{}" is used.

Note: The -I (Uppercase i), and the -i flags are mutually exclusive; the last flag specified takes effect.

(Uppercase i). Inserts each line of standard input as an argument for the Command parameter, inserting it in Argument for each occurrence of ReplaceString. ReplaceStrings can not be used in more than 5 arguments. Blank characters at the beginning of each standard input line are ignored. Each Argument can contain one or more ReplaceStrings, but may not be larger than 255 bytes. The -I flag also turns on the -x flag.

Note: The -I (Uppercase i), and the -i flags are mutually exclusive; the last flag specified takes effect.

(Lowercase L). Obsolete flag. Use the -L flag.

If you do not specify the *Number* parameter, a value of 1 is used. The -I flag also turns on the -x flag.

Note: The -L, -I (Lowercase L), and -n flags are mutually exclusive; the last flag specified takes effect.

-E EOFString

-i[ReplaceString]

-I ReplaceString

-I[Number]

-L Number

-n Number

Runs the Command parameter with the specified number of nonempty parameter lines read from standard input. The last invocation of the Command parameter can have fewer parameter lines if fewer than the specified *Number* remain. A line ends with the first new-line character unless the last character of the line is a space or a tab. A trailing space indicates a continuation through the next nonempty line.

Note: The -L, -I (Lowercase L), and -n flags are mutually exclusive; the last flag specified takes effect.

Runs the *Command* parameter using as many standard input arguments as possible, up to the maximum specified by the Number parameter. The xargs command uses fewer arguments if:

- 1. If the accumulated command line length exceeds the bytes specified by the -s Size flag.
- 2. The last iteration has fewer than *Number*, but not zero, arguments remaining.

**Note:** The **-L**, **-I** (Lowercase L), and **-n** flags are mutually exclusive; the last flag specified takes effect.

-p

-s Size

-t

-x

Asks whether to run the Command parameter. It displays the constructed command line, followed by a ?... (question mark, ellipsis) prompt. Enter an affirmative response specific to the locale to run the Command parameter. Any other response causes the xargs command to skip that particular invocation of the parameter. You are asked about each invocation. The -p flag also turns on the -t flag. Sets the maximum total size of the constructed Command line. The Size parameter must be a positive integer. Fewer arguments are used if:

- 1. The total number of arguments exceeds those specified by the -n flag.
- 2. The total number of lines exceeds those specified by the -L or -I (Lowercase L)
- 3. EOF is reached before the number of bytes specified by the Size parameter are accumulated.

Enables the trace mode and echoes the constructed Command line to standard error before running.

Stops running the xargs command if any Command line is greater than the number of bytes specified by the -s Size flag. This -x flag is turned on if you specify either the -I (Uppercase i) or -I (Lowercase L) flag. If you do not specify the -i, -I (Uppercase i), -I (Lowercase L), -L, or-n flag, the total length of the Command line must be within the limit specified by the -s Size flag.

### **Exit Status**

This command returns the following exit values:

- 0 All invocations of the *Command* parameter returned exit status 0.
- 1-125 A command line meeting the specified requirements could not be assembled, one or more of the invocations of the Command parameter returned a non-zero exit status, or some other error occurred.
- 126 Command was found but could not be invoked.
- 127 Command could not be found.

If a command line meeting the specified requirements cannot be assembled, the command cannot be invoked, an invocation of the command is terminated by a signal, or an invocation of the command exits with exit status 255. The xargs command will write a diagnostic message and exit without processing any remaining input.

## **Examples**

1. To use a command on files whose names are listed in a file, type:

```
xargs lint -a <cfiles
```

If the cfiles file contains the following text:

```
main.c readit.c
gettoken.c
putobj.c
```

the **xargs** command constructs and runs the following command:

```
lint -a main.c readit.c gettoken.c putobj.c
```

If the cfiles file contains more file names than fit on a single shell command line (up to LINE MAX). the xargs command runs the lint command with the file names that fit. It then constructs and runs another lint command using the remaining file names. Depending on the names listed in the cfiles file, the commands might look like the following:

```
lint -a main.c readit.c gettoken.c . . .
lint -a getisx.c getprp.c getpid.c . . .
lint -a fltadd.c fltmult.c fltdiv.c . . .
```

This command sequence is not quite the same as running the **lint** command once with all the file names. The lint command checks cross-references between files. However, in this example, it cannot check between the main.c and the fltadd.c files, or between any two files listed on separate

For this reason you may want to run the command only if all the file names fit on one line. To specify this to the **xargs** command use the **-x** flag by typing:

```
xargs -x lint -a <cfiles
```

If all the file names in the cfiles file do not fit on one command line, the xargs command displays an error message.

2. To construct commands that contain a certain number of file names, type:

```
xargs -t -n 2 diff <<EOF
starting chap1 concepts chap2 writing
chap3
E0F
```

This command sequence constructs and runs diff commands that contain two file names each (-n 2):

```
diff starting chap1
diff concepts chap2
diff writing chap3
```

The -t flag causes the xargs command to display each command before running it, so you can see what is happening. The <<E0F and E0F pattern-matching characters define a here document, which uses the text entered before the end line as standard input for the xargs command.

3. To insert file names into the middle of command lines, type:

```
ls | xargs -t -I {} mv {} {}.old
```

This command sequence renames all files in the current directory by adding .old to the end of each name. The -I flag tells the xargs command to insert each line of the Is directory listing where {} (braces) appear. If the current directory contains the files chap1, chap2, and chap3, this constructs the following commands:

```
mv chap1 chap1.old
mv chap2 chap2.old
mv chap3 chap3.old
```

4. To run a command on files that you select individually, type:

```
ls | xargs -p -n 1 ar r lib.a
```

This command sequence allows you to select files to add to the lib.a library. The **-p** flag tells the **xargs** command to display each **ar** command it constructs and to ask if you want to run it. Type y to run the command. Press the any other key if you do not want to run the command.

Something similar to the following displays:

```
ar r lib.a chap1 ?...
ar r lib.a chap2 ?...
ar r lib.a chap3 ?...
```

5. To construct a command that contains a specific number of arguments and to insert those arguments into the middle of a command line, type:

```
1s | xargs -n6 | xargs -I{} echo {} - some files in the directory
```

If the current directory contains files chap1 through chap10, the output constructed will be the following:

```
chap1 chap2 chap3 chap4 chap5 chap6 - some files in the directory chap7 chap8 chap9 chap10 - some file in the directory
```

#### **File**

/usr/bin/xargs

Contains the xargs command.

### **Related Information**

The **ar** command, **diff** command, **echo** command, **ksh** command, **lint** command, **ls** command, **mv** command.

Shells Overview and Commands Overview in AIX 5L Version 5.2 System User's Guide: Operating System and Devices.

Input and Output Handling Programmer's Overview in AIX 5L Version 5.2 General Programming Concepts: Writing and Debugging Programs.

### xauth Command

# **Purpose**

Edits and displays the authorization information used in connecting to the X server.

# **Syntax**

```
xauth [ -f AuthFile ] [ -v | -q ] [ -i ] [ -b ] [ CommandArgument ... ]
```

# **Description**

The **xauth** command is usually used to edit and display the authorization information used in connecting to the X server. This program extracts authorization records from one machine and merge them into another (for example, when using remote logins or granting access to other users).

The following commands can be entered interactively, on the **xauth** command line, or in scripts. Note that this program does not contact the X server.

add DisplayName ProtocolName Hexkey

extract FileName DisplayName...

generate DisplayName ProtocolName [trusted | untrusted | [timeout seconds] [group group-id] [data hexdata]

An authorization entry is added to the authorization file for the indicated display using the given protocol and key data. The data is specified as an even-length string of hexadecimal digits, each pair representing one octet. The first digit of each pair gives the most significant 4 bits of the octet, and the second digit of the pair gives the least significant 4 bits. For example, a 32-character hexkey would represent a 128-bit value. A protocol name consisting of just a single period is treated as an abbreviation for MIT-MAGIC-COOKIE-1.

Authorization entries for each of the specified displays are written to the indicated file. The extracted entries can be read back in using the merge and nmerge commands. If the file name consists of just a single dash, the entries are written to the binary output.

This command is similar to add. The main difference is that instead of requiring the user to supply the key data, it connects to the server specified in displayname and uses the SECURITY extension in order to get the key data to store in the authorization file. If the server cannot be contacted or if it does not support the SECURITY extension, the command fails. Otherwise, an authorization entry for the indicated display using the given protocol is added to the authorization file. A protocol name consisting of just a single period is treated as an abbreviation for MIT-MAGIC-COOKIE-1.

If the trusted option is used, clients that connect using this authorization will have full run of the display, as usual. If untrusted is used, clients that connect using this authorization will be considered untrusted and prevented from stealing or tampering with data belonging to trusted clients. See the SECURITY extension specification for full details on the restrictions imposed on untrusted clients. The default is untrusted.

The timeout option specifies how long in seconds this authorization will be valid. If the authorization remains unused (no clients are connected with it) for longer than this time period, the server purges the authorization, and future attempts to connect using it will fail. Note that the purging done by the server does not delete the authorization entry from the authorization file. The default timeout is 60 seconds.

The group option specifies the application group that clients connecting with this authorization should belong to. See the application group extension specification for more details. The default is to not belong to an application group.

The data option specifies data that the server should use to generate the authorization. Note that this is not the same data that gets written to the authorization file. The interpretation of this data depends on the authorization protocol. The hexdata is in the same format as the hexkey described in the add command. The default is to send no data.

| list [DisplayName]              | Authorization entries for each of the specified displays (or all displays if none are named) are printed on the standard output in a textual format. Key data is always displayed in the hexadecimal format given in the description of the <b>add</b> command.                                                                                                    |
|---------------------------------|----------------------------------------------------------------------------------------------------|
| merge [FileName]                | Authorization entries are read from the specified files and are merged into the authorization database, superseding any matching existing entries. If a file name consists of just a single dash, the binary input is read if it has not been read before.                                                                                                    |
| [n]extract Filename DisplayName | Authorization entries for each of the specified displays are written to the indicated file. The entries are written in a numeric format suitable for non-binary transmission (such as secure electronic mail). The extracted entries can be read back in using the <b>merge</b> and <b>nmerge</b> commands. If the file name consists of just a single dash, the entries are written to the standard output. |
| [n]list [DisplayName]           | Authorization entries for each of the specified displays (or all displays if none are named) are printed on the standard output in the numeric format used by the <b>nextract</b> command. Key data is always displayed in the hexadecimal format given in the description of the <b>add</b> command.                                                                                                    |
| [n]merge [FileName]             | Authorization entries are read from the specified files and are merged into the authorization database, superseding any matching existing entries. The numeric format given in the description of the <b>extract</b> command is used. If a file name consists of just a single dash, the standard input is read if it has not been read before.                                                              |
| remove DisplayName              | Authorization entries matching the specified displays are removed from the authority file.                                                                                                    |
| source FileName                 | The specified file is treated as a script containing <b>xauth</b> commands to execute. Blank lines and lines beginning with a # (pound sign) are ignored. A single dash can be used to indicate the standard input, if it has not already been read.                                                                                                    |
| info                            | Information describing the authorization file, whether or<br>not any changes have been made, and from where <b>xauth</b><br>commands are being read is printed on the standard<br>output.                                                                                                    |
| exit                            | If any modifications have been made, the authority file is written out (if allowed), and the program exits. An end of file is treated as an implicit exit command.                                                                                                    |
| quit                            | The program exits, ignoring any modifications. This may also be accomplished by pressing the interrupt character.                                                                                                    |
| help [String]                   | A description of all commands that begin with the given string (or all commands if no string is given) is printed on the standard output.                                                                                                    |
| ?                               | A short list of the valid commands is printed on the standard output.                                                                                                    |

Display names for the add, [n]extract, [n]list, [n]merge, and remove commands use the same format as the **DISPLAY** environment variable and the common *display* command-line argument. Display-specific information (such as the screen number) is unnecessary and is ignored. Same-machine connections (such as local-host sockets, shared memory, and the Internet Protocol HostName LocalHost) are referred to as HostName/unix:DisplayNumber so that local entries for different machines can be stored in one authority file.

Note: Users that have unsecure networks should take care to use encrypted file transfer mechanisms to copy authorization entries between machines. Similarly, the MIT-MAGIC-COOKIE-1 protocol is not very useful in unsecure environments. Sites that are interested in additional security may need to use encrypted authorization mechanisms such as Kerberos. Spaces are currently not allowed in the protocol name. Quoting could be added.

### Flags

The following options are used with the xauth command. They can be given individually (for example, -q -i) or combined (for example, -qi).

| <b>-f</b> AuthFile | Specifies the name of the authority file to use. By default, <b>xauth</b> uses the file specified by the <b>XAUTHORITY</b> environment variable or .xauthority in the user's home directory.                                                                                                    |
|--------------------|----------------------------------------------------------------------------------------------------|
| -v                 | Indicates that <b>xauth</b> should operate verbosely and print status messages indicating the results of various operations (for example, how many records have been read in or written out). This is the default if <b>xauth</b> is reading commands from its standard input and its standard output is directed to a terminal. |
| -q                 | Indicates that <b>xauth</b> should operate quietly and not print unsolicited status messages. This is the default if an <b>xauth</b> command is given on the command line or if the standard output is not directed to a terminal.                                                                                               |
| -i                 | Indicates that <b>xauth</b> should ignore any authority file locks. Normally, <b>xauth</b> refuses to read or edit any authority files that have been locked by other programs (usually <b>xdm</b> or another <b>xauth</b> ).                                                                                                    |
| -b                 | Indicates that <b>xauth</b> should attempt to break any authority file locks before proceeding. Use this option only to clean up stale locks.                                                                                                    |

## **Example**

The most common use for the xauth command is to extract the entry for the current display, copy it to another machine, and merge it into the user's authority file on the remote machine:

% xauth extract \- \$DISPLAY | rsh otherhost xauth merge \-

### **Files**

\$HOME/.Xauthority

Contains the default authority file if the XAUTHORITY environment variable is not

#### xclock Command

# **Purpose**

Continuously displays the current time of day.

# **Syntax**

```
xclock [ -Xtoolkitoption ... ] [ -analog | -digital ] [ -chime ] [ -hd Color ] [ -help ] [ -hl Color ]
[ -padding Number ] [ -update Seconds ]
```

# **Description**

The **xclock** command gets the time from the system clock, then displays and updates it in the form of a digital or analog clock. Select the -analog or -digital flag to display the clock in analog or digital formats. You can also select flags to specify the presentation of the clock, including chime and update frequency, colors, and border width.

This command uses the Athena clock widget, which understands core resource names and classes. To specify these resources, you need to know the hierarchy of the widgets that comprise the xclock

command. In the following example, the indented items indicate the hierarchical structure. The widget class name is given first, followed by the widget instance name:

XClock xclock Clock clock

The following examples demonstrate the possible ways to specify resources for this client:

xclock.clock.background XClock\*background xclock\*background

> Note: Specifying resources as xclock.background which worked with the previous version of xclock will not work with this version.

## **Flags**

-analog

-Xtoolkitoption The xclock command accepts all of the standard X Toolkit command-line option flags in addition to the specific flags listed. See the List of Enhanced X-Windows Protocols, Toolkit, and Extension Functions for detailed information on the available options.

Sets the analog display mode, which is the default mode. Draws a conventional

12-hour clock face with ticks for each minute and stroke marks on each hour. -chime Specifies the sounding of a chime once on the half hour and twice on the hour. -digital Sets the 24-hour digital display mode. Displays the date and time in digital form. -hd Color Specifies the color of the hands in analog mode on color displays. The default is black.

-help Prints a brief summary of the allowed options.

(lowercase HL) Specifies the highlight color of the edges of the hands of the analog -hl Color

clock. The default is black.

-padding Number Specifies the width in pixels of the padding between the window border and the clock

text or picture. The default is 8.

Specifies the frequency in seconds that the xclock command updates its display. If the -update Seconds

xclock window is obscured and then exposed, the xclock command redisplays immediately. The specification of an update frequency less than 30 seconds enables the second hand in the analog mode. The default update frequency is 60 seconds.

# .Xdefaults Keywords

Use the following keywords to set the defaults for the xclock command.

analog (class Boolean) Specifies an analog clock instead of a digital clock. The

default is true.

Specifies whether a bell sounds on the hour and half hour. **chime** (class Boolean) fontSet (class FontSet) Specifies the fontset for the digital clock. Variable-width

fonts do not always display correctly.

Specifies the color of tick marks on color displays. If foreground (class Foreground)

**reverseVideo** is specified, the default is white, otherwise

the default is black.

hands (class Foreground) Specifies the color on the inside of the hands in the analog

clock on color displays. If reverseVideo is specified, the

default is white, otherwise the default is black.

highlight (class Foreground) Specifies the color used to highlight the clock's hands. If

reverseVideo is specified, the default is white, otherwise

the default is black.

height (class Height) Specifies the height of the clock. The default for the analog

> clock is 164 pixels. The default for the digital clock is whatever is required to hold the clock when displayed in the

chosen font.

padding (class Margin) Specifies the amount of internal padding in pixels. The

default is 8.

update (class Interval)

width (class Width)

Specifies the frequency in seconds in which the xclock command updates its display.

Specifies the width of the clock. The default for the analog clock is 164 pixels. The default for the digital clock is whatever is needed to hold the clock when displayed in the chosen font.

#### **Environment Variables**

**DISPLAY** 

Gets the default host and display number.

**XENVIRONMENT** Gets the name of a resource file that overrides the global resources stored in the

RESOURCE\_MANAGER property.

## **Examples**

1. To specify a digital clock display, enter:

xclock -digital

2. To specify red hands on an analog clock, enter:

xclock -hd red

#### **File**

/usr/lib/X11/app-defaults/XClock

Specifies the required resources.

#### xcmsdb Command

## **Purpose**

Loads, queries, or removes Screen Color Characterization Data stored in properties on the root window of the screen.

Note: The xcmsdb command is only supported in X11R5 (AlXwindows Version 1.2.3).

# **Syntax**

```
xcmsdb [ -display Display ] [ [ -query ] [ -remove ] [ -color ] ] | [ -format 32 | 16 | 8 ] [
FileName 1
```

# **Description**

The **xcmsdb** command is used to load, query, or remove Screen Color Characterization Data stored in properties on the root window of the screen. Screen Color Characterization Data is an integral part of Xlib, which is necessary for proper conversion between device-independent and device-dependent color specifications. XIib uses the XDCCC\_LINEAR\_RGB\_MATRICES and

XDCCC LINEAR RGB CORRECTION properties to store color characterization data for color monitors. It uses XDCCC\_GRAY\_SCREENWWHITEPOINT and XDCCC\_GRAY\_CORRECTION properties for gray scale monitors. Because Xlib allows the addition of Screen Color Characterization Function Sets, added function sets may place their Screen Color Characterization Data on other properties. This utility is unaware of these other properties; therefore, you will need to use a similar utility provided with the function set, or use the example xprop utility.

The ASCII readable contents of the FileName parameter (or the standard input if no input file is given) are appropriately transformed for storage in properties, provided the -query or -remove flag options are not specified.

Note: The Xcms API in libX11.a is supported; however, the client side color name data base, /usr/lib/X11/Xcms.txt, and a device color characterization file, /usr/lib/X11/XcmsIBM5081.dcc, are provided as unsupported samples.

## **Flags**

-display Display Specifies the server to which you are converting.

- query Reads or attempts to read the XDCCC properties off the screen's root window.

If successful, it transforms the data into a more readable format, and then

sends the data to standard output.

-remove Removes or attempts to remove the XDCCC properties on the screen's root

window.

Sets the -query and -remove options to only check for the -color

XDCCC LINEAR RGB MATRICES and

XDCCC\_LINEAR\_RGB\_CORRECTION properties. If the -color option is not

set, the -query and -remove options check for all the properties.

Specifies the property format (32, 16, or 8 bits per entry) for the -format 32 | 16 | 8

XDCCC\_LINEAR\_RGB\_CORRECTION property. Precision of encoded

floating-point values increases with the increase in bits per entry. The default is

32 bits per entry.

### **Parameter**

Specifies the ASCII readable contents of a Screen Color Characterization Data file. FileName

## **Examples**

1. Use the following example to put Screen Color Characterization Data on the root window by telling the xcmsdb command to read it from a file:

xcmsdb /usr/lib/X11/XcmsIBM5081.dcc

2. Use the following example after you have already put Screen Color Characterization Data on the root window to tell the xcmsdb command to read the data back if it exists:

xcmsdb -query

### xdm Command

# Purpose

Manages a collection of X Displays with support for XDMCP.

# **Syntax**

```
xdm [ -config ConfigurationFile] [ -debug DebugLevel ] [ -nodaemon ] [ -error ErrorLogFile ] [
-resources ResourceFile | | -server ServerEntry | | -udpPort PortNumber | |
-session SessionProgram [ -xrm ResourceSpecification ]
```

# **Description**

The xdm (X Display Manager) command manages a collection of X displays, which may be on the local host or remote servers. The design of the xdm command was guided by the needs of X terminals as well as the X Consortium standard XDMCP, the X Display Manager Control Protocol. The xdm command provides services similar to those provided by the init, getty, and login commands on character terminals: prompting for login name and password, authenticating the user, and running a session.

A session is defined by the lifetime of a particular process; in the traditional character-based terminal world, it is the user's login shell. In the **xdm** context, it is an arbitrary session manager. This is because in a windowing environment, a user's login shell process does not necessarily have any terminal-like interface with which to connect. When a real session manager is not available, a window manager or terminal emulator is typically used as the session manager, meaning that ending this process ends the user's session.

When the session is ended, **xdm** resets the X server and (optionally) restarts the whole process.

When the xdm command receives an Indirect query by way of XDMCP, it can run a chooser process to perform an XDMCP BroadcastQuery (or an XDMCP Query to specified hosts) on behalf of the display and offer a menu of possible hosts that offer XDMCP display management. This feature is useful with X terminals that do not offer a host menu themselves.

Because the xdm command provides the first interface that users see, it is designed to be simple to use and easy to customize to the needs of a particular site.

#### Typical Usage

The **xdm** command is designed to operate in a wide variety of environments.

First, set up the xdm configuration file. Make a directory (usually /usr/lib/X11/xdm) to contain all of the relevant files. The following is a reasonable configuration file, which could be named xdm-config:

DisplayManager.servers: /usr/lib/X11/xdm/Xservers DisplayManager.errorLogFile: /usr/lib/X11/xdm/xdm-errors DisplayManager\*resources: /usr/lib/X11/xdm/Xresources
DisplayManager\*startup: /usr/lib/X11/xdm/Xstartup DisplayManager\*startup: /usr/lib/X11/xdm/Xstartup /usr/lib/X11/xdm/Xsession DisplayManager\*session: DisplayManager.pidFile: /usr/lib/X11/xdm/xdm-pid

DisplayManager. O.authorize: true DisplayManager\*authorize: false

This file contains references to other files. Some of the resources are specified with an \* (asterisk) separating the components. These resources can be made unique for each display by replacing the \* (asterisk) with the display name, but typically this is not useful. See the Resources section on the next page for a complete discussion.

The first file, /usr/lib/X11/xdm/Xservers, contains the list of displays to manage that are not using **XDMCP**. Most workstations have only one display, numbered 0 (zero), so the file looks something like this: :0 Local local /usr/bin/X11/X -force

This keeps /usr/bin/X11/X running on this display and manages a continuous cycle of sessions.

The /usr/lib/X11/xdm/xdm-errors file contains error messages from xdm and anything output to standard error by Xsetup, Xstartup, Xsession or Xreset scripts. If you have trouble starting the xdm command, check the /usr/lib/X11/xdm/xdm-errors file to see if the xdm command has any clues to the trouble.

The next configuration entry, /usr/lib/X11/xdm/Xresources, is loaded onto the display as a resource database using the **xrdb** command. As the authentication widget reads this database before starting up, it usually contains parameters for that widget.

# Flags

All of these options (except -config) specify values that can also be specified in the configuration file as resources.

-config ConfigurationFile Names the configuration file, which specifies resources to control the behavior of the xdm command. The /usr/lib/X11/xdm/xdm-config file is the default.

-debug DebugLevel Specifies the numeric value for the DisplayManager.debugLevel resource. A

> nonzero value causes xdm to print debugging statements to the terminal and disables the **DisplayManager.daemonMode** resource, forcing **xdm** to run synchronously. These error messages may be unclear. To interpret them, check

the X11R4 source code for the xdm command.

Specifies False as the value for the **DisplayManager.daemonMode** resource. -nodaemon

> This suppresses the usual daemon behavior, in which the xdm command closes all file descriptors, disassociates itself from the controlling terminal, and

puts itself in the background when it first starts up.

-error ErrorLogFile Specifies the value for the **DisplayManager.errorLogFile** resource. This file

contains errors from xdm as well as anything written to standard error by the various scripts and programs run during the progress of the session.

Specifies the value for the **DisplayManager\*resources** resource. This file is -resources ResourceFile

loaded using the **xrdb** command to specify configuration parameters for the

authentication widget.

-server ServerEntry Specifies the value for the **DisplayManager.servers** resource. See the section

Server Specification for a description of this resource.

Specifies the value for the **DisplayManager.requestPort** resource. This sets -udpPort PortNumber

> the port number that the **xdm** command monitors for **XDMCP** requests. XDMCP uses the registered well-known UDP port 177. Do not change this

resource except when debugging.

Specifies the value for the **DisplayManager\*session** resource. This indicates -session SessionProgram

the program to run as the session after the user has logged in.

Allows an arbitrary resource to be specified, as in most X Toolkit applications. **-xrm** ResourceSpecification

#### Resources

At many stages, the actions of **xdm** can be controlled through the use of its configuration file, which is in the X resource format. Some resources modify the behavior of xdm on all displays, while others modify its behavior on a single display. When actions relate to a specific display, the display name is inserted into the resource name between "DisplayManager" and the final resource name segment. For example, DisplayManager.expo\_0.startup is the name of the resource that defines the startup shell file on the "expo:0" display. Because the resource manager uses colons to separate the name of the resource from its value and dots to separate resource name parts, **xdm** substitutes underscores for both dots and colons when generating the resource name.

DisplayManager.servers Specifies either a file name full of server entries, one per line (if

the value starts with a slash), or a single server entry. See the section Server Specification for details.

DisplayManager.requestPort

Indicates the UDP port number that the **xdm** command uses to listen for incoming XDMCP requests. Unless you need to debug

the system, leave this with its default value of 177.

DisplayManager.errorLogFile Redirects error messages to go to the named file rather than to

the console. This file also contains any output directed to standard error by the Xsetup, Xstartup, Xsession, and Xreset files, so it will contain descriptions of problems in those scripts

as well.

DisplayManager.debugLevel If the integer value of this resource is greater than 0 (zero), the

xdm command outputs a large amount of debugging

information. It also disables daemon mode, which would discard the information and allow nonroot users to run the xdm

command that would typically not be useful.

DisplayManager.daemonMode The **xdm** command attempts to make itself into a daemon

> process unassociated with any terminal. This is accomplished by forking and leaving the parent process to exit, and then closing file descriptors and releasing the controlling terminal. In some environments this is not desired (in particular, when debugging).

Setting this resource to False disables this feature.

DisplayManager.pidFile

DisplayManager.lockPidFile

DisplayManager.authDir

DisplayManager.autoRescan

DisplayManager.removeDomainname

DisplayManager.keyFile

DisplayManager.accessFile

DisplayManager.exportList

DisplayManager.randomFile

DisplayManager.choiceTimeout

DisplayManager.DISPLAY.resources

The file name specified is created to contain an ASCII representation of the process ID of the main xdm process. The xdm command also uses file locking on this file to attempt to eliminate multiple daemons running on the same machine, which would have unpredictable results.

Controls whether the xdm command uses file locking to keep multiple display managers from running simultaneously. Names a directory in which the **xdm** command stores authorization files while initializing the session. The default value is /usr/lib/X11/xdm.

A Boolean value that controls whether the xdm command rescans the configuration, servers, access control, and authentication keys files after a session ends and the files have changed. By default the value is True. You can force the xdm daemon to reread these files by sending a SIGHUP signal to the main process.

When computing the display name for XDMCP clients, the name resolver typically creates a fully qualified host name for the terminal. As this is sometimes confusing, the **xdm** command removes the domain name portion of the host name if it is the same as the domain name of the local host when this variable is set. The default value is True.

XDM-AUTHENTICATION-1 style XDMCP authentication requires that a private key be shared between the **xdm** daemon and the terminal. This resource specifies the file containing those values. Each entry in the file consists of a display name and the shared key. By default, the xdm command does not include support for XDM-AUTHENTICATION-1 because it requires the data encryption method (DES), which is not generally distributable because of United States export restrictions.

To prevent unauthorized **XDMCP** service and to allow forwarding of XDMCP IndirectQuery requests, this file contains a database of host names that are allowed direct access to this machine or have a list of hosts to which queries should be forwarded. The format of this file is described in the XDMCP Access Control

A whitespace-separated list of additional environment variables to pass on to the Xsetup, Xstartup, Xsession, and Xreset

A file to checksum to generate the seed of authorization keys. This should be a file that changes frequently. The default is /dev/mem.

Number of seconds to wait for the display to respond after a user has selected a host from the chooser. If the display sends an XDMCP IndirectQuery within this time, the request is forwarded to the chosen host. Otherwise, it is assumed to be from a new session and the chooser is offered again. The default is 15.

Specifies the name of the file to be loaded by the xrdb command as the resource database onto the root window of screen 0 of the display. The Login widget, Xsetup, and chooser programs use the resources set in this file. This resource data base is loaded just before the authentication procedure is started, so it can control the appearance of the login window. See the section Authentication Client , which describes the various resources that are appropriate to place in this file. There is no default value for this resource, but

/usr/lib/X11/xdm/Xresources is the conventional name.

DisplayManager.DISPLAY.chooser Specifies the program run to offer a host menu for indirect queries redirected to the special host name CHOOSER. /usr/lib/X11/xdm/chooser is the default. See the sections XDMCP Access Control and Chooser. DisplayManager.DISPLAY.xrdb Specifies the program used to load the resources. By default, the xdm command uses /usr/bin/X11/xrdb. DisplayManager.DISPLAY.cpp Specifies the name of the C preprocessor that is used by the xrdb command. DisplayManager.DISPLAY.setup Specifies a program that is run (as root) before offering the login window. This resource may be used to change the appearance of the screen around the login window or to put up other windows (for example, you may want to run **xconsole** here). By default, no program is run. The conventional name for a file used here is Xsetup. See the section Setup Program . DisplayManager.DISPLAY.startup Specifies a program that is run (as root) after the authentication process succeeds. By default, no program is run. The conventional name for a file used here is Xstartup. See the section Startup Program . DisplayManager.DISPLAY.session Specifies the session to be run (when not running as root). By default, /usr/bin/X11/xterm is run. The conventional name is the Xsession script. See the section Session Program. Specifies a program that is run (as root) after the session ends. DisplayManager.DISPLAY.reset By default, no program is run. The conventional name is the Xreset script. See the section Reset Program . Controls the behavior of the xdm command when attempting to DisplayManager.DISPLAY.openDelay open intransigent servers by specifying the length of the pause (in seconds) between successive attempts. DisplayManager.DISPLAY.openRepeat Controls the behavior of the xdm command when attempting to open intransigent servers by specifying the number of attempts to make. DisplayManager.DISPLAY.openTimeout Controls the behavior of the xdm command when attempting to open intransigent servers by specifying the number of seconds to wait while actually attempting the open (that is, the maximum time spent in the connect(2) system call). Controls the behavior of the xdm command when attempting to DisplayManager.DISPLAY.startAttempts open intransigent servers by specifying the number of times that the entire process is completed before giving up on the server. After the number of attempts specified by the Display Manager openRepeat resource have been made, or if the number of seconds specified by the Display Manager openTimeout resource elapse in any particular attempt, the xdm command ends and restarts the server, attempting to connect again. This process is repeated startAttempts times, at which point the display is declared inactive and disabled. Although this behavior may seem arbitrary, it has been empirically developed and works well on most systems. The default is a value of 5 for openDelay, a value of 5 for openRepeat, a value of 30 for openTimeout, and a value of 4 for startAttempts. DisplayManager.DISPLAY.pingInterval To discover when remote displays disappear, the xdm command occasionally pings them, using an X connection and XSync calls. This resource specifies the time (in minutes) between ping attempts. By default, it is set to 5 minutes. If you frequently use X terminals, which can become isolated from the managing

host, you may want to increase this value.

to the ping.

**Note:** AlXwindows sessions may continue to exist after the terminal has been accidentally disabled. The **xdm** command does not ping local displays. A workstation session can be ended if the server hangs for NFS service and does not respond

DisplayManager.DISPLAY.pingTimeout

DisplayManager.DISPLAY.terminateServer

DisplayManager.DISPLAY.userPath

DisplayManager.DISPLAY.systemPath

DisplayManager.DISPLAY.systemShell

DisplayManager.DISPLAY.failsafeClient

DisplayManager.DISPLAY.grabServer DisplayManager.DISPLAY.grabTimeout

To discover when remote displays disappear, the **xdm** command occasionally pings them, using an X connection and XSync calls. This resource specifies the maximum amount of time (in minutes) to wait for the terminal to respond to the request. If the terminal does not respond, the session is declared inactive and ended. By default, it is set to 5 minutes. If you frequently use X terminals, which can become isolated from the managing host, you may want to increase this value.

Note: AlXwindows sessions may continue to exist after the terminal has been accidentally disabled. The xdm command does not ping local displays. A workstation session could be ended if the server hangs for NFS service and does not respond

Specifies whether the X server should be canceled when a session ends (instead of resetting it). This option can be used when the server tends to grow without bound over time, to limit the amount of time the server is run. The default value is False. The **xdm** command sets the **PATH** environment variable for the session to this value. It should be a list of directories separated by colons; see the **sh** command in AIX 5L Version 5.2 Commands Reference for a full description.

:/bin:/usr/bin:/usr/bin/X11:/usr/ucb is a common setting. The default value can be specified at build time in the AlXwindows system configuration file with the **DefaultUserPath** resource. The **xdm** command sets the **PATH** environment variable for the startup and reset scripts to the value of this resource. The default for this resource is specified at build time by the **DefaultSystemPath** resource entry in the system configuration file; /etc:/bin:/usr/bin:/usr/bin/X11:/usr/ucb is a common choice. Note the absence of . (period) (the current directory) from this entry. This is a good practice to follow for root; it avoids many common "Trojan Horse" system penetration schemes.

The **xdm** command sets the **SHELL** environment variable for the startup and reset scripts to the value of this resource. It is /bin/sh by default.

If the default session fails to run, the xdm command returns to this program. This program is run with no arguments, using the same environment variables as the session would have had (see the section Session Program). By default, /usr/bin/X11/xterm is used.

To improve security, the xdm command grabs the server and keyboard while reading the login name and password. The grabServer resource specifies if the server should be held for the duration of the name/password reading. When set to False, the server is ungrabbed after the keyboard grab succeeds, otherwise the server is grabbed until just before the session begins. The default value is False. The grabTimeout resource specifies the maximum time that the xdm command waits for the grab to succeed. The grab may fail if some other client has the server grabbed, or possibly if the network latencies are high. This resource has a default value of 3 seconds; be cautious when raising it, as a user may be confused by a look-alike window on the display. If the grab fails, the xdm command becomes inactive and restarts the server (if possible) and the session.

DisplayManager.DISPLAY.authorize DisplayManager.DISPLAY.authName The **authorize** is a Boolean resource that controls whether the **xdm** command generates and uses authorization for the local server connections. If authorization is used, the xdm command uses the authorization mechanisms indicated as a whitespace-separated list as the value of the authName resource. XDMCP connections dynamically specify which authorization mechanisms are supported, so the authName resource is ignored in this case. When the authorize resource is set for a display and authorization is not available, the user is informed by a different message displayed in the Login widget. By default, the authorize resource is True; authName is MIT-MAGIC-COOKIE-1.

DisplayManager.DISPLAY.authFile

Indicates the file is used to communicate the authorization data from the xdm command to the server, using the -auth server command-line option. It should be kept in a directory with restricted write permissions as it could easily be removed, disabling the authorization mechanism in the server. If set to a value of False, this disables the use of the unsecureGreeting in the login window. See the section Authentication Client . The default is a value of True.

DisplayManager.DISPLAY.authComplain

The number of the signal that the **xdm** command sends to reset the server. See the section Controlling the Server . The default is 1(SIGHUP).

DisplayManager.DISPLAY.resetSignal

The number of the signal that the **xdm** command sends to end the server. See the section Controlling the Server . The default

DisplayManager.DISPLAY.termSignal

is 15(SIGTERM). Causes the xdm command to send SIGHUP to the server after setting up the authorization file, causing an additional server reset to occur, during which time the new authorization information is read. The default is a value of False, which works

DisplayManager.DISPLAY.resetForAuth

for all AlXwindows servers.

DisplayManager.DISPLAY.userAuthDir

When the xdm command is unable to write to the usual user authorization file (\$HOME/.Xauthority), it creates a unique file name in this directory and sets the XAUTHORITY environment variable to the name of the created file. It uses /tmp by default.

#### **XDMCP Access Control**

The database file specified by the **DisplayManager.accessFile** resource provides information that the xdm command uses to control access from displays requesting XDMCP service. This file contains three types of entries:

- Entries that control the response to **Direct** and **Broadcast** gueries.
- Entries that control the response to **Indirect** gueries.
- Macro definitions.

Direct query entries contain either a host name or a pattern, which is distinguished from a host name by the inclusion of one or more pattern-matching characters. An \* (asterisk) matches any sequence of 0 (zero) or more characters, and a ? (question mark) matches any single character. These are compared against the host name of the display device. If the entry is a host name, all comparisons are done using network addresses, so that any name that converts to the correct network address may be used. For patterns, only actual host names are used in the comparison, so ensure that you do not attempt to match aliases. Preceding either a host name or a pattern with an! (exclamation point) causes hosts that match that entry to be excluded.

An Indirect entry also contains a host name or pattern, but follows it with a list of host names or macros to which indirect queries should be sent.

A macro definition contains a macro name and a list of host names and other macros that the macro expands to. To distinguish macros from host names, macro names start with a % (percent) character. Macros may be nested.

Indirect entries may also specify to have the xdm command run the chooser command to offer a menu of hosts to which to connect. See the section Chooser on the next page.

When checking access for a particular display host, each entry is scanned in turn and the first matching entry determines the response. For example, a Direct query entry is ignored when scanning for an Indirect entry. A Broadcast query entry is ignored when scanning for a Direct entry.

Blank lines are ignored. The # character is treated as a comment delimiter causing the rest of that line to be ignored, and a \ (backslash) at the end of the line causes the new line to be ignored, allowing indirect host lists to span multiple lines.

The following is an example Xaccess file:

```
# Xaccess - XDMCP access control file
# Direct/Broadcast query entries
                    # disallow direct/broadcast service for xtra
!xtra.lcs.mit.edu
bambi.ogi.edu  # allow access from this particular display
*.lcs.mit.edu  # allow access from any display in LCS
# Indirect query entries
%HOSTS
              expo.lcs.mit.edu xenon.lcs.mit.edu \\
              excess.lcs.mit.edu kanga.lcs.mit.edu
extract.lcs.mit.edu xenon.lcs.mit.edu
                                         #force extract to contact xenon
                      dummy #disallow indirect access
!xtra.lcs.mit.edu
*.lcs.mit.edu %HOSTS
                               #all others get to choose
```

#### Chooser

For X terminals that do not offer a host menu for use with Broadcast or Indirect queries, the chooser program can do this for them. In the Xaccess file, specify CHOOSER as the first entry in the Indirect host list. The chooser program sends a Query request to each of the remaining host names in the list and offers a menu of all the hosts that respond.

The list may consist of the word BROADCAST, in which case chooser sends a Broadcast query instead, again offering a menu of all hosts that respond.

The following is an example **Xaccess** file using **chooser**:

```
extract.lcs.mit.edu
                        CHOOSER %HOSTS
                                                #offer a menu of these hosts
xtra.lcs.mit.edu
                        CHOOSER BROADCAST
                                                #offer a menu of all hosts
```

The program to use for **chooser** is specified by the **DisplayManager.DISPLAY.chooser** resource. Resources for this program can be put into the file named by the DisplayManager.DISPLAY.resources resource.

The chooser has been implemented using a Motif SelectionBoxWidget. Refer to the XmSelectionBoxWidget Class documentation for a description of resources and widget or gadget names.

#### Server Specification

The resource **DisplayManager.servers** gives a server specification or, if the values starts with a / (slash), the name of a file containing server specifications, one per line.

Each specification indicates a display that should constantly be managed and that is not using **XDMCP**. Each consists of at least three parts:

- · Display name
- · Display class
- Display type
- For local servers, a command line to start the server.

A typical entry for local display number 0 would be:

```
:0 IBM-GT local /usr/bin/X11/X :0
```

The display types are:

local display: \flxdm\fP must run the server local

foreign remote display: \flxdm\fP opens an X connection to a running server

The display name must be something that can be passed in the **-display** option to an X program. This string is used to generate the display-specific resource names, so be careful to match the names (for example, use ":0 local /usr/bin/X11/X:0" instead of "localhost:0 local /usr/bin/X11/X:0" if your other resources are specified as "DisplayManager. 0.session"). The display class portion is also used in the display-specific resources as the class of the resource. This is useful if you have a large collection of similar displays (like a corral of X terminals) and would like to set resources for groups of them. When using XDMCP, the display is required to specify the display class, so the manual for your particular X terminal should document the display class string for your device. If it does not, you can run the xdm command in debug mode and look at the resource strings that it generates for that device, which will include the class string.

### Setup Program

The **Xsetup** file is run after the server is reset, but before the login window is offered. The file is typically a shell script. It is run as root, so be careful about security. This is the place to change the root background or bring up other windows that should be displayed on the screen along with the Login widget. Because **xdm** grabs the keyboard, other windows will not be able to receive keyboard input. They will be able to interact with the mouse, however; beware of potential security holes here. If

DisplayManager.DISPLAY.grabServer is set, Xsetup will not be able to connect to the display at all. Resources for this program can be put into the file named by DisplayManager.DISPLAY.resources.

In addition to any specified by DisplayManager.exportList, the following environment variables are passed:

**DISPLAY** Specifies the associated display name.

PATH Specifies the value of **DisplayManager.DISPLAY.systemPath**. SHELL Specifies the value of **DisplayManager.DISPLAY.systemShell**.

XAUTHORITY Specifies that it may be set to an authority file.

### **Authentication Client**

The MIT authentication widget has been replaced by an authentication client composed of standard Motif widgets. The following is a list of the widget names (and their widget class):

```
outframe(xmFrameWidget)
  inframe(xmFrameWidget)
    main(XmFormWidget)
      tframe(xmFrameWidget)
        greeting(xmLabelGadget)
      logoline(xmFormWidget)
        dpyname(xmLabelWidget)
      userline(xmRowColumnWidget)
        userlabel(xmLabelWidget)
```

username(xmTextWidget) passlabel(xmLabelWidget) password(xmTextWidget) failsafeline(xmFormWidget) failsafe(xmToggleButtonWidget) cancelline(xmFormWidget) cancel(xmPushButtonWidget) message(xmLabelWidget)

The authentication client reads a name/password pair from the keyboard. Put resources for this client into the file named by **DisplayManager.DISPLAY.resources**. All of these have reasonable default values, so it is unnecessary to specify any of them. See /usr/lib/X11/xdm/Xresources for more information on default values for authentication client resources as well as the appropriate widget class documentation. The following resources are also supported by the authentication client:

Xlogin\*foreground Specifies the color used for the foreground. Xlogin\*background Specifies the color used for the background.

Specifies a string that identifies this window. The default is AlXwindows Xlogin\*greeting

environment.

Xlogin\*greetFont Specifies the font used to display the greeting.

Specifies the background color used to display the greeting. Xlogin\*frameColor

Xlogin\*titleMessage Specifies the string displayed in the title. The default is the hostname of

the machine on which the authentication client is running.

Xlogin\*titleFont Specifies the font used to display the title.

Xlogin\*namePrompt Specifies the string displayed to prompt for a user name. The Xrdb

> program strips trailing white space from resource values. Add spaces escaped with backslashes at the end of the prompt. The default is "login:".

Specifies the string displayed to prompt for a password. The default is Xlogin\*passwdPrompt

"password:".

Xlogin\*promptFont Specifies the font used to display both prompts. Xlogin\*failPrompt Specifies the label for the failsafe button. Xlogin\*failFont Specifies the font used for the failsafe button. Xlogin\*cancelPrompt Specifies the label for the cancel button. Xlogin\*cancelFont Specifies the font used for the cancel button.

Specifies a message displayed to indicate that the authentication fails. Xlogin\*fail

The default is "Login was incorrect."

Xlogin\*messageFontlist Specifies the font used to display the failure message. Xlogin\*failColor Specifies the color used to display the failure message.

Xlogin\*failTimeout Specifies the number of seconds that the failure message is displayed.

The default is thirty seconds.

Xlogin\*sessionArgument Specifies the argument to be passed to the session program.

#### Xlogin\*XmText.translations

This specifies the translations use for the authentification client. Refer to the X Toolkit documentation for a complete discussion on translations. The default translation table is:

```
Ctrl<Key>b: backward-character()\n\
Ctrl<Key>a: beginning-of-line()\n\
Ctrl<Key>e: end-of-line()\n\
Ctrl<Key>f: forward-character()\n\
Ctrl<Key>d: kill-next-character()\n\
Ctrl<Key>k: kill-to-end-of-line()\n\
Ctrl<Key>u: kill-to-start-of-line()\n
```

You may setup XDM to use the standard XDM translations by replacing the XmText translations as defined in Xresources:

Note: Use <Key>osfHelp instead of <Key>F1 due to the Motif default virtual bindings.)

Xlogin\*XmText.translations: #override\n\

```
<Key>osfHelp: set-session-argument(failsafe) finish-field()\n\
Ctrl<Key>Return: set-session-argument(failsafe) finish-field()\n\
<Key>BackSpace: delete-previous-character() \n\
<Key>Delete:
              delete-previous-character() \n
```

In addition to the typical XmText actions, the following actions are also supported by the client to be compatible with the standard XDM translations:

#### delete-previous-character

Erases the character before the cursor.

#### delete-character

Erases the character after the cursor.

#### move-backward-character

Moves the cursor backward.

#### move-forward-character

Moves the cursor forward.

### move-to-beginning

Moves the cursor to the beginning of the editable text.

#### move-to-end

Moves the cursor to the end of the editable text.

#### erase-to-end-of-line

Erases all text after the cursor.

#### erase-line

Erases the entire text.

#### finish-field

If the cursor is in the name field, proceeds to the password field; if the cursor is in the password field, checks the current name/password pair. If the name/password pair is valid, xdm starts the session. Otherwise the failure message is displayed and the user is prompted again.

#### insert-char

Inserts the character typed.

#### set-session-argument

Specifies a single word argument that is passed to the session at startup. See the sections Session Program and Typical Usage.

#### Startup Program

The Xstartup file is typically a shell script. Because it is run as the root user, be careful about security when it runs. It usually contains commands that add entries to /etc/utmp, mount users' home directories from file servers, display the message of the day, or cancel the session if logins are not allowed.

In addition to the environment variables specified by DisplayManager.exportList, the following variables are passed:

**DISPLAY** Specifies the associated display name.

Specifies the initial working directory of the user. HOME

Specifies the user name. **USER** 

Specifies the value of DisplayManager.DISPLAY.systemPath. **PATH** SHELL Specifies the value of DisplayManager.DISPLAY.systemShell.

**XAUTHORITY** May be set to an authority file.

No arguments are passed to the script. The xdm command waits until this script exits before starting the user session. If the exit value of this script is nonzero, the xdm command discontinues the session and starts another authentication cycle.

#### Session Program

The Xsession program establishes the style of the user's session. It is run with the permissions of the authorized user.

In addition to any specified by **DisplayManager.exportList**, the following environment variables are passed:

DISPLAY Specifies the associated display name.

HOME Specifies the initial working directory of the user.

**USER** Specifies the user name.

PATH Specifies the value of **DisplayManager.DISPLAY.userPath**.

SHELL Specifies the user's default shell (from **getpwnam**).

XAUTHORITY May be set to a nonstandard authority file. At most installations, the **Xsession** program should look in the user's home directory (\$HOME) for a file .xsession, which contains the commands that the user would like to use as a session. The Xsession program should also implement a system default session if no user-specified session exists. See the section Typical Usage.

An argument may be passed to this program from the authentication widget using the 'set-session-argument' action. This can be used to select different styles of session. Usually, this feature is used to allow the user to escape from the ordinary session when it fails. This allows users to repair their own .xsession if it fails, without requiring administrative intervention. The section Typical Usage demonstrates this feature.

### **Reset Program**

The Xreset script is run after the user session has ended. Run as root, it should contain commands that undo the effects of commands in **Xstartup** by removing entries from **/etc/utmp** or unmounting directories from file servers. The environment variables that are passed to Xstartup are also passed to Xreset. This program is symmetrical with the **Xstartup** program.

#### Controlling the Server

The **xdm** command controls local servers using POSIX signals. The **SIGHUP** signal is expected to reset the server, closing all client connections and performing other cleanup duties. The SIGTERM signal is expected to cancel the server. If these signals do not perform the expected actions, the resources DisplayManager.DISPLAY.resetSignal and DisplayManager.DISPLAY.termSignal can specify alternate signals.

To control remote terminals that are not using **XDMCP**, the **xdm** command searches the window hierarchy on the display and uses the protocol request KillClient in an attempt to clean up the terminal for the next session. This may not actually cause all of the clients to become inactive, because only those that have created windows will be noticed. XDMCP provides a more sure mechanism; when the xdm command closes its initial connection, the session is over and the terminal is required to close all other connections.

#### Controlling XDM

The xdm command responds to two signals: SIGHUP and SIGTERM. When sent a SIGHUP, xdm rereads the configuration file, the access control file, and the servers file. For the servers file, it notices if entries have been added or removed. If a new entry has been added, the xdm command starts a session on the associated display. Entries that have been removed are disabled immediately, meaning that any session in progress is ended without notice and no new session is started.

When sent a **SIGTERM**, the **xdm** command stops all sessions in progress and exits. This can be used when shutting down the system.

The xdm command attempts to mark its various subprocesses for use by the ps command in AIX 5L Version 5.2 Commands Reference by editing the command-line argument list in place. Because the xdm command cannot allocate additional space for this task, it is useful to start the xdm command with a reasonably long command line (using the full path name should be enough). Each process that is servicing a display is marked -display.

#### Other Possibilities

You can use the xdm command to run a single session at a time, using the xinit command options or other suitable daemons by specifying the server on the command line:

```
xdm -server ":0 local /usr/bin/X11/X :0 -force"
```

It might also run a file server and a collection of X terminals. The configuration for this is identical to the previous sample, except the Xservers file would look like the following:

extol:0 VISUAL-19 foreign exalt:0 NCD-19 foreign explode: 0 NCR-TOWERVIEW3000 foreign This directs the **xdm** command to manage sessions on all three of these terminals. See the section Controlling XDM for a description of using signals to enable and disable these terminals.

Note: The xdm command does not coexist well with other window systems. To use multiple window systems on the same hardware, use the **xinit** command.

## **Examples**

1. The sample **xstartup** script that follows prevents login while the file **/etc/nologin** exists. As there is no provision for displaying any messages here (there is no core X client that displays files), the setup in this example is not recommended because the login would fail without explanation. Thus, this is not a complete example, but a demonstration of the available functionality.

```
#!/bin/sh
# Xstartup
# This program is run as root after the user is verified
if [ \-f /etc/nologin ]; then
        exit 1
fi
exit 0
```

2. This **Xsession** script recognizes the special **failsafe** mode, specified in the translations in the preceding **Xresources** file, to provide an escape from the ordinary session:

```
#!/bin/sh
exec > $HOME/.xsession-errors 2>&1
case $# in
1)
        case $1 in failsafe)
             exec aixterm -geometry 80x24-0-0
        esac
esac
startup=$HOME/.xsession
resources=$HOME/.Xresources
if [ -f /usr/bin/X11/startx ]; then
       exec /usr/bin/X11/startx -t -wait
elif [ -f $startup]; then
       exec $startup
else
       if [ -f $resources ]; then
               xrdb -load $resources
       mwm &
       exec aixterm -geometry 80x24+10+10 -ls
fi
```

3. To have **xdm** come up from system startup, as root type the following:

/usr/lib/X11/xdm/xdmconf

4. To disable **xdm** on reboot, as root type the following:

```
/usr/lib/X11/xdm/xdmconf -d
```

5. When using xdm to manage your display, an authentication procedure insures that only clients that are allowed can connect to your display. Clients that are built using X11 R4 and X11 R5 libraries understand this protocol. Clients that are built with X11 R3 or earlier libraries do not support this authentication protocol and are not allowed to connect to the Xserver unless xhost permission is granted. You can connect local clients by typing the following:

```
xhost =localhost
or
xhost =machine
```

where *machine* is the hostname of the local client.

### **Files**

/usr/lib/X11/xdm/xdm-config The default configuration file.

/usr/lib/X11/xdm/Xaccess The default access file, listing authorized displays.

/usr/lib/X11/xdm/Xservers The default server file, listing non-XDMCP servers to manage. \$(HOME)/.Xauthority User authorization file where **xdm** stores keys for clients to read.

/usr/lib/X11/xdm/chooser The default chooser.

/usr/bin/X11/xrdb The default resource database loader.

/usr/bin/X11/X The default server.

/usr/bin/X11/xterm The default session program and failsafe client.

/usr/lib/X11/xdm/A<host>\-<suffix> The default place for authorization files.

#### **Related Information**

The X command, xinit command, startx command.

## xfindproxy Command

## **Purpose**

Locates proxy services.

## **Syntax**

xfindproxy -manager ManagerAddress -name ServiceName -server ServerAddress [ -auth] [ -host HostAddress ] [ -options Options ]

# **Description**

xfindproxy is a program used to locate available proxy services. It utilizes the Proxy Management Protocol to communicate with a proxy manager. The proxy manager keeps track of all available proxy services, starts new proxies when necessary, and makes sure that proxies are shared whenever possible.

If xfindproxy is successful in obtaining a proxy address, it will print it to stdout. The format of the proxy address is specific to the proxy service being used. For example, for a proxy service of LBX, the proxy address would be the X display address of the proxy (e.g., blah.x.org:63).

If **xfindproxy** is unsuccessful in obtaining a proxy address, it will print an error to **stderr**.

# **Flags**

This argument is required, and it specifies the network -manager

address of the proxy manager. The format of the address

is a standard ICE network id (for example,

tcp/blah.x.org:6500).

This argument is required, and it specifies the name of the -name

desired proxy service (for example, LBX). The name is

case insensitive.

This argument is also required, and it specifies the -server

> address of the target server. The format of the address is specific to the proxy service specified with the **-name** argument. For example, for a proxy service of LBX, the

address would be an X display address (e.g,

blah.x.org:0).

-auth

This argument is optional. If specified, **xfindproxy** will read 2 lines from standard input. The first line is an authorization/authentication name. The second line is the authorization/authentication data in hex format (the same format used by xauth). **xfindproxy** will pass this auth data to the proxy, and in most cases, will be used by the proxy to authorize/authenticate itself to the target server.

-host

This argument is optional. If **xfindproxy** starts a new proxy service, it will pass the host specified. The proxy may choose to restrict all connections to this host. In the event that **xfindproxy** locates an already existing proxy, the host will be passed, but the semantics of how the proxy uses this host are undefined.

-options

This argument is optional. If **xfindproxy** starts a new proxy service, it will pass any options specified. The semantics of the options are specific to each proxy server and are not defined here. In the event that **xfindproxy** locates an already existing proxy, the options will be passed, but the semantics of how the proxy uses these options are undefined.

### **Related Information**

The proxymngr command.

### xfs Command

## **Purpose**

Supplies fonts to X Window System display servers.

# **Syntax**

```
xfs [ -config ConfigurationFile ] [ -ls ListenSocket ] [ -port Number ]
```

# **Description**

xfs is the AlXwindows font server. It supplies fonts to AlXwindows display servers.

The **xfs** server responds to the following signals:

**SIGTERM** Causes the font server to exit cleanly.

SIGUSR1 Causes the server to re-read its configuration file.

SIGUSR2 Causes the server to flush any cached data it may have.

SIGHUP Causes the server to reset, closing all active connections and re-reading the configuration file.

The server is usually run by a system administrator, and started by way of boot files such as **/etc/rc.tcpip**. Users may also wish to start private font servers for specific sets of fonts.

The configuration language is a list of keyword and value pairs. Each keyword is followed by an = (equal sign) and the desired value.

The following list shows recognized keywords and the types and descriptions of valid values:

A comment character when located in the first column.

#

catalogue (List of string)

alternate-servers (List of string) client-limit (Cardinal)

clone-self (Boolean)

default-point-size (Cardinal)

default-resolutions (List of resolutions)

error-file (String)

port (Cardinal)

use-syslog (Boolean)

deferglyphs (String)

Ordered list of font path element names. The current implementation only supports a single catalogue ("all"), containing all of the specified fonts.

List of alternate servers for this font server.

Number of clients that this font server will support before refusing service. This is useful for tuning the load on each individual font server.

Whether this font server should attempt to clone itself when it reaches the client-limit.

The default point size (in decipoints) for fonts that do not specify.

Resolutions the server supports by default. This information may be used as a hint for pre-rendering and substituted for scaled fonts which do not specify a resolution.

A resolution is a comma-separated pair of x and y resolutions in pixels per inch. Multiple resolutions are separated by commas.

Filename of the error file. All warnings and errors are logged here.

TCP port on which the server will listen for connections. The default is 7100.

Whether the syslog function (on supported systems) is to be used for errors.

Set the mode for delayed fetching and caching of glyphs. Value is none, meaning deferred glyphs is disabled. all, meaning deferred glyphs is enabled for all fonts, and 16, meaning deferred glyphs is enabled only for 16-bit fonts.

One of the following forms can be used to name a font server that accepts TCP connections:

tcp/hostname:port tcp/hostname:port/cataloguelist

The hostname specifies the name (or decimal numeric address) of the machine on which the font server is running. The port is the decimal TCP port on which the font server is listening for connections. The cataloguelist specifies a list of catalogue names, with '+' as a separator. The following are some examples: tcp/expo.lcs.mit.edu:7100, tcp/18.30.0.212:7101/all

One of the following forms can be used to name a font server that accepts DECnet connections:

decnet/nodename::font\$objname

decnet/nodename::font\$objname/cataloguelist

The nodename specifies the name (or decimal numeric address) of the machine on which the font server is running. The objname is a normal, case-insensitive DECnet object name. The cataloguelist specifies a list of catalogue names, with '+' as a separator.

# **Flags**

-config ConfigurationFile

-Is ListenSocket

Specifies the configuration file the font server will use.

Specifies a file descriptor that is already set up to be used as the listen socket. This option is only intended to be used by the font server itself when automatically spawning another copy of itself to handle additional connections.

## **Examples**

```
sample font server configuration file
# allow a max of 10 clients to connect to this font server
client-limit = 10
# when a font server reaches its limit, start up a new one
clone-self = on
# alternate font servers for clients to use
alternate-servers = hansen:7101, hansen:7102
# where to look for fonts
# the first is a set of Speedo outlines, the second is a set of
# misc bitmaps and the last is a set of 100dpi bitmaps
catalogue = /usr/lib/fonts/type1,
   /usr/lib/X11/ncd/fonts/misc,
   /usr/lib/X11/ncd/fonts/100dpi/
# in 12 points, decipoints
default-point-size = 120
# 100 x 100 and 75 x 75
default-resolutions = 100,100,75,75
```

#### **Files**

/usr/lib/X11/fs/config

The default configuration file.

# xget Command

# **Purpose**

Receives secret mail in a secure communication channel.

# **Syntax**

xget

# Description

The **xget** command is used to receive secret mail in a secure communication channel. The messages can be read only by the intended recipient. The xget command asks for your password and enables you to read your secret mail.

The xget command is used with the enroll command and the xsend command to send and receive secret mail. The enroll command sets up the password used to receive secret mail. The xsend command sends mail that can be read only by the intended recipient.

When you issue the xget command, you are prompted for your encryption key. Enter the password you previously set up using the enroll command.

The prompt for the **xget** command is a ? (question mark). The following subcommands control message disposition:

q (quit) Writes any mail not yet deleted to the user's mailbox and exits. Pressing End Of File (Ctrl-D) has the same effect. n (delete) or d (delete) or Enter Deletes the current message and displays the next message. !Command Runs the specified workstation command. **s**[Filename] Saves the message in the named File parameter instead of in the default mail file, mbox. Saves the message, without its header, in the w[Filename] specified File parameter instead of in the default mail file mbox.

**Examples** 

1. To receive secret mail, enter:

xget

? (help)

You are prompted for the password, established with the **enroll** command. After entering your password, the **xget** command prompt (?) and a listing of any secret mail is displayed.

2. To display your secret mail, at the **xget** prompt (?), press the Enter key.

After the most recent message is displayed, a ? (question mark) indicates the **xget** command is waiting for one of the **xget** subcommands. Enter help or a ? (question mark) to list the subcommands available.

Displays a subcommand summary.

3. To save a message or a file to the default mail file, enter:

xget

Press the Enter key after the ? (question mark) prompt until the desired file is displayed. When the appropriate file is displayed, enter:

S

In this example, the file is saved in the default mail file, mbox.

4. To save a message or a file to a specific file, enter:

xget

Press the Enter key after the ? (question mark) prompt until the desired file is displayed. When the appropriate file is displayed, enter:

```
s mycopy
```

In this example, the file is saved in a file named mycopy, instead of the default mail file.

5. To delete a message, enter:

xaet

Press the Enter key after the ? (question mark) prompt until the desired file is displayed. When the appropriate file is displayed, enter:

d

In this example, the current file is deleted.

#### **Files**

/var/spool/secretmail/User.key

/var/spool/secretmail/User.[0-9]

/usr/bin/xget

Contains the encrypted key for User.

Contains the encrypted mail messages for *User*. Contains executable files.

### **Related Information**

The enroll command, mail command, xsend command.

Mail Overview in AIX 5L Version 5.2 System User's Guide: Communications and Networks.

Sending and Receiving Secret Mail in AIX 5L Version 5.2 System User's Guide: Communications and Networks.

Mail Overview for System Management in AIX 5L Version 5.2 System Management Guide: Communications and Networks.

#### xhost Command

## **Purpose**

Controls who accesses Enhanced X-Windows on the current host machine.

## **Syntax**

**xhost** [ + | - ] [ Name ]

## **Description**

The xhost command adds or deletes host names on the list of machines from which the X Server accepts connections.

This command must be run from the machine with the display connection. You can remove a name from the access list by using the -Host parameter. Do not remove the current name from the access list. If you do, log off the system before making any corrections.

Entering the xhost command with no variables shows the current host names with access your X Server and a message indicating whether or not access is enabled.

For security, options that affect access control may only be run from the controlling host. For workstations, this is the same machine as the server. For X terminals, it is the login host.

To enable a remote name by default, the name can be defined in the /etc/X?.hosts file, where ? is the display number to which you enable access.

For example, the display jeanne: 0 can be accessed by systems defined in the /etc/X0.hosts file on a system that uses the default host name of jeanne. In both the display name and the file name, 0 indicates the display number that the defined remote systems are allowed to access through Enhanced X-Windows.

# **Flags**

+Name

Defines the host name (the plus sign is optional) to be added to the X Server access list.

- Name

Defines the host name to be removed from the X Server access list. Existing connections are not broken, but new connection attempts will be denied. Note that you can remove the current machine; however, further connections (including attempts to add it back) are not permitted. The only way to allow local connections again is to reset the server (thereby breaking all connections).

- Specifies that access is unlimited. Access control is turned off.
- Turns access control on.

The complete Name has a the following family:name syntax:

inet Internet host

local Contains only one name, the empty string

Note: The family is case sensitive. The format of the name varies with the family.

### xinit Command

## **Purpose**

Initializes the X Window System.

## **Syntax**

```
xinit [ [ Client ] Options ] [ - - [ Server ] [ Display ] Options ]
```

## Description

The **xinit** command starts the AlXwindows server and a first client program on systems that cannot start X directly from /etc/init or in environments that use multiple window systems. When this first client exits, the **xinit** command stops the X server and then ends.

If no specific client program is given on the command line, the xinit command looks for a file to run to start up client programs. The xinit command looks for the \$XINITRC environment variable. If the file is not there, it then looks for the **\$HOME/.xinitrc** file. If it still does not find the file, it follows these steps:

- 1. The xinit command looks next to /usr/lib/X11/\$LANG/xinitrc.
- Next, it looks to /usr/lpp/X11/defaults/\$LANG/xinitrc.
- 3. And finally, it looks to /usr/lpp/X11/defaults/xinitrc.

If no such file exists, xinit uses the following as a default:

```
aixterm \-geometry +1+1 \-n login \-display :0
```

If no specific server program is given on the command line, the **xinit** command follows these steps:

- 1. The xinit command looks for a file to run as a shell script to start up the server. The xinit command looks for files first in the **\$XSERVERRC** environment variable.
- 2. If the file is not there, it looks for the **\$HOME/.xserverrc** file.
- 3. If it still does not find the \$HOME/.xserverrc file, it looks next to /usr/lpp/X11/defaults/xserverrc file.
- 4. And finally, if it does not find any of the previous files, the xinit command runs the X command to start the X server and uses the following as a default:

X :0

Note that this assumes that there is a program named X in the current search path. However, servers are usually named X displaytype where displaytype is the type of graphics display which is driven by this server. The site administrator should, therefore, make a link to the appropriate type of server on the machine, or create a shell script that runs the **xinit** command with the appropriate server.

Note: If you attempt to start AlXwindows without an available pointer device, such as a mouse or a tablet, AlXwindows will not open. Some devices can be plugged in but not defined and thus not available to the system, as well as the reverse.

An important point is that programs which are run by .xinitrc should be run in the background if they do not exit right away, so that they do not prevent other programs from starting up. However, the last long-lived program started (usually a window manager or terminal emulator) should be left in the foreground so that the script does not exit (which indicates that the user is done and that xinit should exit).

An alternate client and/or server may be specified on the command line. The desired client program and its arguments should be given as the first command line arguments to xinit. To specify a particular server command line, add a — (double dash) to the xinit command line (after any client and arguments) followed by the desired server command.

Both the client program name and the server program name must begin with a / (slash) or a . (period). Otherwise, they are treated as an arguments to be added to their respective startup lines. This makes it possible to add arguments (for example, foreground and background colors) without having to retype the whole command line.

If a clear server name is not given and the first argument following the — (double dash) is a : (colon) followed by a number, xinit uses that number as the display number instead of zero. All remaining arguments are added to the server command line.

The following environment variables are used with the **xinit** command:

DISPLAY This variable gets set to the name of the display to which clients should connect.

XINITRC This variable specifies an init file containing shell commands to start up the initial windows. By default,

.xinitrc in the home directory is used.

**Options** List any option you wish that is available to the client you specified.

Specify the client with which you are working. For example, xterm or aixterm. The client you specify Client

must begin with a . (dot) or a / (slash).

Use any valid xserver. The server you specify must begin with a . (dot) or a / (slash). Server

# **Examples**

1. To start up a server named X and run the user's **xinitrc** program, if it exists, or else start an **aixterm** command enter:

xinit

2. To start a specific type of server on an alternate display, enter:

```
xinit -- /usr/bin/X11/X qdss:1
```

3. To start up a server named X, and add the given arguments to the default xinitrc or aixterm command, enter:

```
xinit -geometry =80x65+10+10 -fn 8x13 -j -fg white -bg navy
```

4. To use the command /Xsun -I -c to start the server and add the arguments -e widgets to the default xinitrc or aixterm command, enter:

```
xinit -e widgets -- ./Xsun -l -c
```

5. To start a server named X on display 1 with the arguments -a 2 -t 5, then start a remote shell on the machine fasthost in which it runs the command cpupig, telling it to display back on the local workstation, enter:

```
xinit /usr/ucb/rsh fasthost cpupig -display ws:1 -- :1 -a 2 -t 5
```

6. The following sample of the .xinitrc script starts a clock, several terminals, and leaves the window manager running as the last application. Assuming that the window manager has been configured properly, the user then chooses the Exit menu item to end the AlXwindows session.

```
xrdb -load $HOME/.Xresources
xsetroot -solid gray &
xclock -g 50x50-0+0 -bw 0 &
```

```
xload -g 50x50-50+0 -bw 0 &
xterm -g 80x24+0+0 &
xterm -g 80x24+0-0 &
```

7. Sites that want to create a common startup environment could simply create a default .xinitrc script that references a site-wide startup file:

```
#!/bin/sh . /usr/local/lib/site.xinitrc
```

8. Another approach is to write a script that starts the xinit command with a specific shell script. Such scripts are usually named x11, xstart, or startx and are a convenient way to provide a simple interface for novice users:

#!/bin/sh xinit /usr/local/lib/site.xinitrc -- /usr/bin/X11/X bc

### **Files**

.xinitrc Contains the default client script files.

Contains the command the client runs if .xinitrc does not exist. aixterm

.xserverrc Contains the default server script.

X Contains the command the server runs if .xserverrc does not exist.

## **Related Information**

The **startx** command, **X** command.

### **xkbcomp Command**

## **Purpose**

Compiles XKB keyboard description.

# **Syntax**

```
xkbcomp [ -a ] [ -C ] [ -dflts ] [ -I Directory ] [ -I ] [ -m Name ] [ -merge ] [ -o OutputFile ] [ -opt Parts ] [
-R Directory ] [ -synch ] [ -w Level] [ -xkb ] [ -xkm ] Source [ Destination ]
```

# **Description**

The **xkbcomp** command is a keymap compiler that converts a description of an XKB keymap into one of several output formats. The most common use for xkbcomp is to create a compiled keymap file (.xkm extension) which can be read directly by XKB-capable X servers or utilities. The keymap compiler can also produce C header files or XKB source files. The C header files produced by xkbcomp can be included by X servers or utilities that need a built-in default keymap. The XKB source files produced by **xkbcomp** are fully resolved and can be used to verify that the files which typically make up an XKB keymap are merged correctly or to create a single file which contains a complete description of the keymap.

The Source may specify an X display, or an .xkb or .xkm file; unless explicitly specified, the format of destination depends on the format of the source. Compiling a .xkb (keymap source) file generates a .xkm (compiled keymap file) by default. If the source is a .xkm file or an X display, xkbcomp generates a keymap source file by default.

If the *Destination* is an X display, the keymap for the display is updated with the compiled keymap.

The name of the destination is usually computed from the name of the source, with the extension replaced as appropriate. When compiling a single map from a file which contains several maps, xkbcomp constructs the destination file name by appending an appropriate extension to the name of the map to be used.

**Flags** 

-a Shows all keyboard information, reporting implicit or

derived information as a comment. Only affects .xkb

format output.

-C Produces a C header file as output (.h extension).

-dflts Computes the defaults for any missing components, such

as kev names.

-I Directory Specifies the top-level directories to be searched for files

included by the keymap description.

-I List maps that specify the *map* pattern in any files listed

on the command line.

-m Name Specifies a map to be compiled from an file with multiple

entries.

**-merge** Merges the compiled information with the map from the

server.

**-o** Name Specifies a name for the generated output file. The default

is the name of the source file with an appropriate

extension for the output format.

-opt Parts Specifies a list of optional parts. Compilation errors in any

optional parts are not fatal. *Parts* may consist of any combination of the letters **c**, **g**, **k**, **s**, **t** which specify the compatibility map, geometry, keycodes, symbols, and

types, respectively.

**-R** Directory Specifies the root directory for relative path names.

**-synch** Forces synchronization for X requests.

**-w** Level Controls the reporting of warnings during compilation. A

warning level of 0 disables all warnings; a warning level of

10 enables them all.

**-xkb** Generates a source description of the keyboard as output

(.xkb extension).

-xkm Generates a compiled keymap file as output (.xkm

extension).

#### **Related Information**

The X command.

#### xkbevd Daemon

### **Purpose**

XKB event daemon.

## **Syntax**

xkbevd [ -help ] [ -cfg File ] [ -sc Command ] [ -sd Directory ] [ -display Display ] [ -bg ] [ -synch ] [ -v ]

# Description

The **xkbevd** event daemon listens for specified XKB events and executes requested commands if they occur. The configuration file consists of a list of event specification/action pairs and/or variable definitions.

An event specification consists of a short XKB event name followed by a string or identifier which serves as a qualifier in parentheses; empty parenthesis indicate no qualification and serve to specify the default command which is applied to events which do not match any of the other specifications. The interpretation of the qualifier depends on the type of the event:

· Bell events match using the name of the bell.

- Message events match on the contents of the message string.
- · Slow key events accept any of press, release, accept, or reject.

No other events are recognized.

An action consists of an optional keyword followed by an optional string argument. xkbevd recognizes the following actions:

- none
- ignore
- echo
- printEvent
- sound
- shell

If the action is not specified, the string is taken as the name of a sound file to be played unless it begins with an exclamation point, in which case it is taken as a shell command.

Variable definitions in the argument string are expanded with fields from the event in question before the argument string is passed to the action processor. The general syntax for a variable is either:

**\$**c

or

**\$(**str**)** 

where c is a single character and str is a string of arbitrary length. All parameters have both single-character and long names. The list of recognized parameters varies from event to event.

The **ignore**, **echo**, **printEvent**, **sound**, and **shell** actions do what you would expect commands named ignore, echo, printEvent, sound, and shell to do, except that the sound command has only been implemented and tested for SGI machines.

The only currently recognized variables are soundDirectory and soundCommand.

# Flags

-bg

-cfg File

-display Display

-help

-sc Command

-sd Directory

-synch

-v

Tells **xkbevd** to fork itself and run in the background. Specifies the configuration file to read. If no configuration file is specified, xkbevd looks for ~/.xkb/xkbevd.cf and \$(LIBDIR)/xkb/xkbevd.cf in that order.

Specifies the display to use. If not present, xkbevd uses \$DISPLAY.

Prints a usage message.

Specifies the command used to play sounds. Specifies a top-level directory for sound files.

Forces synchronization of all X requests. Slow.

Prints more information, including debugging messages. Multiple specifications of -v causes more output.

### **Related Information**

The X command.

## **xkbprint Command**

## **Purpose**

Prints an XKB keyboard description.

## **Syntax**

xkbprint [ -? | -help ] [ -color ] [ -dflts ] [ -diffs ] [ -eps ] [ -fit ] [ -full ] [ -grid Resolution ] [ -if FontName ] [ -label Type ] [ -lc Locale ] [ -level1 ] [ -level2 ] [ -lg Group ] [ -ll Level ] [ -mono ] [ -n Number ] [ -nkg Number ] [ -npk Number ] [ -n File ] [ -R Directory [ -pict Which] ] Source [ OutputFile ]

## **Description**

The **xkbprint** command generates a printable or encapsulated PostScript description of the XKB keyboard description specified by *Source*. The *Source* can be any compiled keymap, **.xkm** file, that includes a geometry description or an X display specification. If an *OutputFile* is specified, **xkbprint** writes to it. Otherwise, **xkbprint** creates the output file, replacing the extension of the source file with **.ps** or **.eps** depending on the requested format. If the source is a non-local X display, for example :0, **xkbprint** appends the appropriate prefix to the display specification, replacing the colon with a **-** (dash). For a local display, **xkprint** uses server-*n* where *n* is the number of the display.

## **Flags**

-? | -help
-color

-dflts

-diffs
-eps
-fit
-full
-grid Resolution
-if FontName

-label Type

-lc Locale -level1 -level2 -lg Group -ll Level -mono

-n Number-nkg Number-npk Number

Prints a usage message.

Prints using the colors specified in the geometry file; by default, **xkbprint** prints a black-and-white image of the keyboard.

Attempts to compute default names for any missing components, such as keys.

Shows symbols only where they are explicitly bound. Generates an encapsulated PostScript file.

Fits the keyboard image on the page, this is the default. Prints the keyboard at full size.

Prints a grid with *Resolution*mm resolution over the keyboard.

Specifies an internal PostScript type 1 font to dump to the specified output file or to *fontName.pfa*, if no output file is specified. No keyboard description is printed if an internal font is dumped.

Specifies the labels to be printed on keys. Valid types are:

- none
- name
- code
- · symbols

Specifies a locale in which KeySyms should be resolved. Generates a level 1 PostScript.

Generates a level 2 PostScript.

Prints symbols in keyboard groups starting from *Group*. Prints symbols starting from shift level *Level*.

Generates a black-and-white image of keyboard, this is the default.

Prints Number of copies.

Prints the symbols in *Number* keyboard groups.

Specifies the *Number* of keyboard images to print on each page. For EPS files, this specifies the total number of keyboard images to print.

-o File Writes the output to File. -R Directory Use Directory as the root directory; all path names are interpreted relative to Directory. Controls the use of pictographs instead of keysym names -pict Which where available. Valid values for Which are: all none · common (default). -synch Forces synchronization for X requests. -w Level Sets warning level. · 0 for no warning · 10 for all warnings

## **Related Information**

The **X** command and **xkbcomp** command.

## **xlock Command**

# Purpose

Locks the local X display until a password is entered.

# **Syntax**

```
xlock [ -batchcount Number ] [ -bg Color ] [ -delay Users ] [ -display Display ] [ -fg Color ] [
-font FontName ] [ -info TextString ] [ -invalid TextString ] [ -mode ModeName ] [ +mono |
-mono | -username TextString | -nice Level | +nolock | -nolock | -password TextString |
[ +remote | -remote ] [ +allowaccess | -allowaccess ] [ +allowroot | -allowroot ] [
+echokeys | -echokeys | [ +enablesaver | -enablesaver | [ -help | [ -saturation Value ] [
-timeout Seconds | | +usefirst | -usefirst | | -usefirst | | -validate TextString |
```

# **Description**

The **xlock** command locks the X server until the user enters a password at the keyboard. While the **xlock** command is running, all new server connections are refused. The screen saver is disabled, the mouse cursor is turned off, the screen is blanked, and a changing pattern is displayed. If a key or a mouse button is pressed, a prompt asks for the password of the user who started the xlock command.

If the correct password is typed, the screen is unlocked and the X server is restored. When typing the password, Ctrl-U and Ctrl-H are active as kill and erase, respectively. To return to the locked screen, click in the small icon version of the changing pattern.

To function properly, xlock needs to run with root permission since the operating system restricts access to the password and access control files. To give **xlock** root permission, perform the following steps:

- 1. Log in as root.
- 2. Go to the directory that contains the **xlock** program file.
- 3. Run these two commands:
  - a. chown root xlock
  - b. chmod u+s xlock

# **Flags**

-batchcount Number

Sets the number of things to do per batch. Number refers to different things depending on the mode:

Refers to the number of lines rendered in the same color. qix

Refers to the number of pixels rendered in the same color. hop

Refers to the number of sunlogos on screen at once.

swarm Refers to the number of bees

#### life and blank

Does not apply.

Sets the color of the background on the password screen.

Sets the speed at which a mode operates to the number of microseconds to delay between batches of hopalong pixels, qix lines, life generations, image bits, and swarm motions.

In the **blank** mode, it is important to set this to a small number because the keyboard and mouse are only checked after each delay. A delay of zero would needlessly consume the processing unit while checking for mouse and keyboard input in a tight loop since the blank mode has no work to do.

Sets the X11 display to lock. The **xlock** command locks all available screens on the server and restricts you to locking only a local server, such as unix:0, localhost:0, or :0 (unless you set the -remote flag).

Sets the color of the text on the password screen.

Sets the font to be used on the prompt screen.

Prints a brief description of available options.

Defines an informational message. The default is Enter password to unlock; select icon to lock.

Specifies an password message. The default is Invalid login.

Specifies one the following six display modes:

Displays a black screen.

hop Displays the real plane fractals from the September, 1986 issue of

Scientific American.

image Displays several randomly appearing sun logos.

life Displays Conway's game of life.

qix Displays spinning lines.

swarm Displays a swarm of bees following a wasp.

Sets system nicelevel of the xlock process.

Specifies the password prompt string. The default is Password:.

Sets saturation of the color ramp. A value of 0 (zero) is grayscale and a value of 1 is very rich color. A value of 0.4 is a medium pastel.

Sets the number of seconds before the password screen times out.

Specifies the message shown in front of the user name. The default is Name:. Specifies the message that is shown while validating the password. The

default is Validating login....

Allows the disabling of the access control list, but still causes the local server to prompt for a password. If xlock is killed using the -KILL command, the access control list is not lost.

This flag is also needed when running the xlock command remotely since access to the control list is restricted.

Allows the root password to unlock the server as well as the user who started the xlock command.

-bg Color -delay Number

-display Display

-fg Color

-font FontName

-help

-info TextString

-invalid TextString -mode ModeName

-nice NiceLevel

-password TextString

-saturation Value

-timeout Seconds

-username TextString

-validate TextString

-/+allowaccess

-/+allowroot

Causes the xlock command to echo to screen a '?' (question mark) character -/+echokeys

for each key typed into the password prompt. The default is no echo.

Enables the default screensaver. It is possible to set delay parameters long +/-enablesaver

enough to cause phosphor burn on some displays. This flag can be used as

an added precaution.

Causes the **xlock** command to display monochrome (black and white) pixels +/-mono

rather than the default colored ones on color displays.

+/-nolock Causes the xlock command to only draw the patterns and not to lock the

display. A keypress or a mouse click terminates the screen saver.

+/-remote Allows remote locking of X11 servers. This flag should be used with care. It is

intended mainly to lock X11 terminals that cannot run the xlock command locally. If you lock a workstation other than your own, that person will need your password to unlock it. The -remote option does not disable your ability to

toggle to another shell.

+/-usefirst Allows using the keystroke which obtained the password screen as the first

input character in the password. The default ignores the first keystroke.

+/-v Minus prefix enables the verbose mode to tell which options the xlock

command is going to use. The plus prefix is the default.

## xIsfonts Command

# **Purpose**

Displays the font list for X-Windows.

# **Syntax**

xlsfonts [-display Host:Display][-I[I[I]]][-m][-C][-1][-w Width][-n Columns][-u][-o][ -fn Pattern ]

# **Description**

The **xisfonts** command lists the fonts that match a specified *Pattern* parameter. Use the wildcard character "\*" (asterisk) to match any sequence of characters (including none), and the "?" (question mark) to match any single character. If no pattern is given, "\*" is assumed.

Note: The "\*" and "?" characters must be placed within quotation marks to prevent them from being expanded by the shell.

You can use flags to specify servers, number and width of columns to print, size of font listings, whether the output should be sorted, and whether to use OpenFont instead of ListFonts.

# Flags

Note: Using the -I (lowercase L) flag of the xlsfonts command can tie up your server for a long time. This is typical of single-threaded non-preemptable servers, and not a program error.

-1 Indicates that listings should use a single column. This flag is the same as

the -n 1 flag.

-C Indicates that listings should use multiple columns. This flag is the same as

the -n 0 flag.

-display Host: Display Identifies the X Server to contact by specifying the host name and display

number.

-fn Pattern Specifies the fontname Pattern that xIsfonts will list.

-1[1[1]1 (lowercase L) Indicates that medium, long, and very long listings,

respectively, should be generated for each font.

Indicates that long listings should also print the minimum and maximum -m

bounds of each font.

-n Columns Specifies the number of columns to use to display the output. By default,

the xisfonts command tries to fit as many columns of font names into the

number of characters specified by the -w Width flag.

Instructs the xisfonts command to perform OpenFont (and QueryFont, if -0

appropriate) instead of ListFonts. The -o flag is useful if the ListFonts or ListFontsWithInfo fails to list a known font, as is the case with some

scaled font systems.

Indicates that the output should remain unsorted.

-w Width Specifies the width in characters that should be used to determine how

many columns to print. The default is 79.

## **Environment Variable**

**DISPLAY** Gets the default host and display to use.

# **Examples**

1. To specify a medium-sized list of each font, use a lowercase L and enter:

xlsfonts -1

2. To specify a three-column list of each font, enter:

xlsfonts -n 3

3. To display all fonts with the string iso8859 within their names, enter:

xlsfonts -11 "\*"iso8859"\*"

4. To list all fonts with rom1 plus one following character in their names, enter:

xlsfonts rom1"?"

This obtains a listing similar to: rom10 rom11 rom14 rom16 rom17

## **Related Information**

The X command, xset command.

### xmbind Command

# **Purpose**

Configures virtual key bindings.

# **Syntax**

xmbind [ -display Host:Display:ScreenID ] [ FileName ]

# **Description**

The **xmbind** command is an X Windows System client that configures the virtual key bindings for AlXwindows applications. This action is performed by the **mwm** command at its startup, so the **xmbind** client is only needed when mwm is not in use or when you want to change bindings without restarting mwm. If a file is specified, its contents are used as the virtual key bindings. If a file is not specified, the .motifbind file in the user's home directory is used. If this file is not found, the xmbind command loads the default virtual key bindings.

# **Flags**

-display Host: Display: ScreenID

Specifies the display to use. The -display option has the following parameters:

Host

Specifies the host name of a valid system on the network. Depending on the situation, this could be the host name of the user or the host name of a remote system.

Display Specifies the number (usually 0) of the display on the system on which the output is to be displayed.

ScreenID

Specifies the number of the screen where the output is to be displayed. This number is 0 for single-screen systems.

## **Parameters**

**FileName** 

Specifies the file containing bindings for virtual mouse and key events.

## **Exit Status**

This command returns the following exit values:

0 Indicates successful completion.

Indicates an error occurred. >0

## **Related Information**

The X command.

## xmkmf Command

## **Purpose**

Creates a Makefile from an Imakefile.

# **Syntax**

xmkmf [ -a ] [ TopDir [ CurDir ] ]

# **Description**

The xmkmf command creates a Makefile from an Imakefile shipped with third-party software. When invoked with no arguments or variables in a directory containing an Imakefile file, the imake command runs with arguments appropriate for your system (configured into xmkmf when X was built) and generates a Makefile.

# Flag

First builds the Makefile in the current directory, then automatically executes make Makefiles, make includes, and make depend. This is how to configure software that is outside of the MIT X build tree.

#### **Variables**

Specify TopDir and CurDir if you are working inside the MIT X build tree (highly unlikely unless you are an X developer).

TopDir Specify as the relative path name from the current directory to the top of the build tree. CurDir Specify as a relative path name from the top of the build tree to the current directory.

> The CurDir variable is required if the current directory has subdirectories; otherwise, the Makefile will not be able to build the subdirectories. If a TopDir variable is given in its place, xmkmf assumes nothing is installed on your system and searches for files in the build tree instead of using the installed versions.

### **Related Information**

The imake command. make command.

## xmodem Command

## **Purpose**

Transfers files with the xmodem protocol, detecting data transmission errors during asynchronous transmission.

# **Syntax**

xmodem { -s | -r } FileName

# **Description**

The **xmodem** shell command is used with the Asynchronous Terminal Emulation (ATE) program to transfer a file, designated by the *FileName* parameter, using the **xmodem** protocol.

The xmodem protocol is an 8-bit transfer protocol to detect data transmission errors and retransmit the data. The workstation sending data waits until the remote system sends a signal indicating it is ready to receive data.

After the receiving system get data, it returns an acknowledgment to the sending system. In the ATE program the receiving system times out if data is not received within 90 seconds after the file transfer is initiated.

Sending and receiving with the xmodem command are complementary operations. One system must be set to send while the other is set to receive. Use the xmodem command on the remote system in combination with the send subcommand or the receive subcommand from the ATE Connected Main Menu on the local system.

To interrupt an **xmodem** file transfer, press the Ctrl-X key sequence.

#### Notes:

- 1. The DOS operating system terminates each line in an ASCII file with a newline character and a carriage return (Ctrl-M) character. UNIX terminates each line in an ASCII file only with a newline character. The carriage return characters are preserved when a DOS file is transferred to AIX. The vi text editor can be used to remove spurious Ctrl-M characters using the subcommand :%s/<Ctrl-V><Ctrl-M>//
  - where <Ctrl-V> and <Ctrl-M> each represent a single control character that is typed. However, since Ctrl-V is the default ATE MAINMENU KEY, the ATE defaults must be altered in order to issue the vi subcommand while logged in via ATE.
- 2. The xmodem file transfer process adds Ctrl-Z characters to the last packet transferred to make the packet 128 bytes long. Most files transferred will, therefore, have Ctrl-Z characters appended to the end. The DOS operating system terminates an ASCII file with a Ctrl-Z character. Every file transferred from DOS to AIX will, therefore, end with at least one Ctrl-Z character. These extra Ctrl-Z characters can be removed with the vi text editor.

# **Flags**

- Receives data from the local workstation.
- Sends data to the local workstation.

# **Examples**

## Sending a File with the xmodem Protocol

To send the file myfile with the xmodem protocol, use the ate command and the connect or directory subcommand to establish a connection to the remote system.

1. After logging in to the remote system and before pressing the MAINMENU KEY (usually the Ctrl-Vkey sequence) to return to ATE on the local system, enter:

```
xmodem -r myfile
```

at the shell command line. The **xmodem** protocol starts receive mode on the remote system.

2. Press the MAINMENU\_KEY to return to ATE on the local system.

The ATE Connected Main Menu displays.

3. Enter the **send** subcommand at the prompt on the ATE Connected Main Menu:

```
s myfile
```

The **send** subcommand instructs the local system to send myfile to the remote system. After transferring the file, the ATE Connected Main Menu displays.

## Receiving a File with the xmodem Protocol

Receive the file infile from a remote system using xmodem protocol with the ate command and the connect or directory subcommand establishing a connection to the remote system.

1. After logging in to the remote system and before pressing the MAINMENU\_KEY (usually the Ctrl-V key sequence) to return to ATE on the local system, enter:

```
xmodem -s infile
```

at the shell command line. The xmodem protocol starts, in send mode, on the remote system.

2. Press the MAINMENU KEY to return to ATE on the local system.

The ATE Connected Main Menu displays.

3. Enter the **receive** subcommand at the prompt on the ATE Connected Main Menu:

```
r infile
```

The receive subcommand instructs the local system to receive infile from the remote system. After transferring the file, the ATE Connected Main Menu displays.

### File

ate.def

Contains ATE default values.

## **Related Information**

The ate command.

The connect subcommand, directory subcommand, modify subcommand, send subcommand, receive subcommand.

How to Edit the ATE Default File in AIX 5L Version 5.2 System User's Guide: Communications and *Networks* explains how to permanently change ATE defaults.

ATE Overview in AIX 5L Version 5.2 System User's Guide: Communications and Networks introduces the ATE program, its menus, and its control keys.

ATE Overview for System Management in AIX 5L Version 5.2 System Management Guide: Communications and Networks discusses tasks involved in managing ATE.

# xmodmap Command

## **Purpose**

Modifies keymaps in the X Server.

# **Syntax**

```
xmodmap [ -display Display ] [ -e Expression ] [ -grammar | -help ] [ -n] [ -pk ] [ -pke ] [
-pm ] [ -pp ] [ -quiet | -verbose ] [ FileName ]
```

# **Description**

The **xmodmap** command edits and displays the keyboard modifier map and keymap table that client applications use to convert event keycodes into key symbols. It is usually run from the session startup script to configure the keyboard according to the personal tastes of the user.

Every time a keycode expression is evaluated, the server generates a MappingNotify event on every client. All of the changes should be batched together and done at one time. Clients that receive keyboard input and ignore MappingNotify events will not notice any changes made to keyboard mappings.

The FileName parameter specifies a file containing the **xmodmap** command expressions to be run. This file is usually kept in the home directory of the user with a name like .xmodmaprc. If no file is specified, input is taken from **stdin**.

The **xmodmap** command program reads a list of expressions and parses them all before attempting to run any of them. This makes it possible to refer to key symbols that are being naturally redefined without having to worry as much about name conflicts.

add The key symbol names are evaluated as the line is read. This permits you to remove keys from a modifier without worrying about whether they were reassigned.

add ModifierName = KeySymbolName... Adds the given key symbols to the indicated modifier map. The key symbol names are evaluated after all input expressions are read to

make it easy to write expressions to swap keys.

Removes all entries in the modifier map for the given modifier, where the valid names are Shift, Lock, Control, Mod1, Mod2, Mod3, Mod4, and Mod5 (case does not matter in modifier names, although it does matter for all other names). For example, clear

Lock removes all keys bound to the shift lock modifier.

Assigns the list of key symbols to the indicated keycode (which can be specified in decimal, hex, or octal and be determined by running the xev program in the /usr/lpp/X11/Xamples/demos directory).

Usually only one key symbol is assigned to a given code.

The KeySymbolName on the left hand side is translated into matching keycodes used to perform the corresponding set of keycode expressions. The list of keysym names can be found in the keysym database /usr/lib/X11/XKeysymDB or the header file **X11/keysymdef.h** (without the *XK*\_ prefix). Note that if the same keysym is bound to multiple keys, the expression is run for each matching keycode.

clear ModifierName

**keycode** *Number* = *KeySymbolName...* 

keysym KeySymbolName = KeySymbolName...

pointer = default Sets the pointer map back to its default settings (such as, button 1 generates a code of 1, button 2 generates a 2, and so forth).

pointer = Button1 Button2 Button3... Sets the pointer map to contain the indicated button codes. The list

always starts with the first physical button.

**remove** *ModifierName* = *KeySymbolName*...

Removes all keys containing the given keysyms from the indicated modifier map. Unlike add, the keysym names are evaluated as the line is read in. This allows for the removal of keys from a modifier without having to worry about whether or not they have been reassigned.

Lines that begin with an! (exclamation point) are taken as comments.

If you want to change the binding of a modifier key, you must also remove it from the appropriate modifier map.

# Flags

-display Display Specifies the host and display to use. Specifies an expression to be run. You can specify any number of expressions from -e Expression

the command line.

Prints a help message describing the expression grammar used in files and with the -grammar

**-e** Expressions flag prints to standard error.

Prints a brief description of the command line arguments to standard error. This is -help

done whenever an unhandled argument is given to the **xmodmap** command.

Indicates that the xmodmap command should not change the mappings, but should -n

display what it would do when given this flag.

Indicates that the current keymap table should print on the standard output. -pk

Indicates that the current keymap table should be printed on the standard output in -pke

the form of expressions that can be fed back to **xmodmap**. This flag is specific to

X11R5.

-pm Indicates that the current modifier map should print on the standard output. Indicates that the current pointer map should print on the standard output. -pp

-quiet Turns off the verbose logging. This is the default.

-verbose Indicates that the xmodmap command should print logging information as it parses

its input.

# **Examples**

1. The following command reverses the button codes that get generated so that the primary button is pressed using the index finger of the left hand on a 3 button pointer:

```
xmodmap -e "pointer = 1 2 3 4 5"
```

2. The following command attaches meta to the multi-language key (sometimes labeled Compose Character). It also takes advantage of the fact that applications that need a Meta key simply need to get the keycode and do not require the key symbol to be in the first column of the keymap table. This means that applications that are looking for a Multi key (including the default modifier map) will not notice any change.

```
keysym Multi key = Multi key Meta L
```

3. To automatically generate less than and greater than characters when the comma and period keys are shifted, reset the bindings for the comma and period with the following scripts:

```
! make shift-, be < and shift-. be >
keysym comma = comma less
keysym period = period greater
```

4. To swap the location of the Control and Shift Lock keys, use the following script:

```
! Swap Caps Lock and Control L
remove Lock = Caps_Lock
remove Control = Control L
keysym Control L = Caps Lock
keysym Caps Lock = Control L
add Lock = Caps Lock
add Control = \overline{Control} L
```

### **Related Information**

The X command.

# **XNSquery Command**

# **Purpose**

Queries a Xerox Network Systems (XNS) host or router for routing information.

# **Syntax**

/usr/sbin/XNSquery Host

# Description

The /usr/sbin/XNSquery command obtains routing information from the remote XNS host or router. The local host sends a datagram to the remote host or router, using the well-known routing-information socket to request routing information. The remote host returns the routing-table information maintained on that system. This information includes the networks that can be reached from the remote host and the required metrics. Metrics are the number of hops or routers needed to reach the destination network.

In this operating systems implementation of the XNS protocol, the local host forwards all incoming datagrams to the local host, if possible. Thus, the local host can be used as a router if the routing table is properly maintained.

# **Examples**

To obtain the routing information or table contained at remote host 02.4e.5f.70.83.65 on network 40, enter: XNSquery 40:02.4e.5f.70.83.65

This displays the following:

```
from 28H.24e5f7708365.1h
          8, metric 1
          110, metric 1
          40, metric 1
          120, metric 1
```

where 8, 110, 40, and 120 are the accessible networks from host 40:02.4e.5f.70.83.65 and metric 1 specifies the number of hops or gateways between the host and the specified network.

## **Related Information**

The **netstat** command, **route** command, **XNSrouted** daemon.

Xerox Network Systems (XNS) Overview for Programming in AIX 5L Version 5.2 Communications Programming Concepts.

### **XNSrouted Daemon**

# **Purpose**

Manages the Xerox Network Systems (XNS) routing tables.

# Syntax

/usr/sbin/XNSrouted [ -s ] [ -q ] [ -t ] [ LogFile ]

# **Description**

The /usr/sbin/XNSrouted daemon is invoked during system startup to manage the Network Systems (NS) routing tables. This daemon uses the Xerox NS Routing Information Protocol (RIP) to maintain up-to-date kernel routing-table entries.

In normal operation, the XNSrouted daemon listens for routing information packets. If the host is connected to multiple NS networks, it can periodically supply copies of its routing tables to any directly connected hosts and networks.

When the XNSrouted daemon is started, it uses the ioctl(SIOGIFCONF) subroutine to find those directly connected interfaces configured into the system and marked up (the software loopback interface is ignored). If multiple interfaces are present, it is assumed the host forwards packets between networks. The XNSrouted daemon then transmits a request packet on each interface (using a broadcast packet if the interface supports it) and enters a loop, listening for request and response packets from other hosts.

When a request packet is received, the **XNSrouted** daemon formulates a reply based on the information maintained in its internal tables. The generated response packet contains a list of known routes, each marked with a hop count metric (a count of 16 or greater is considered infinite). The metric associated with each route returned provides a metric relative to the sender.

Response packets received by the XNSrouted daemon are used to update the routing tables if one of the following conditions is satisfied:

- · No routing table entry exists for the destination network or host, and the metric indicates the destination is reachable; that is, the hop count is not infinite.
- · The source host of the packet is the same as the router in the existing routing table entry. That is, updated information is being received from the very internetwork router through which packets for the destination are being routed.
- · The existing entry in the routing table has not been updated for at least 90 seconds, and the route is at least as cost-effective as the current route.
- · The new route describes a shorter route to the destination than the one currently stored in the routing tables. The XNSrouted daemon updates the route after comparing the metric of the new route against the one stored in the table.

When an update is applied, the **XNSrouted** daemon records the change in its internal tables and generates a response packet to all directly connected hosts and networks. The XNSrouted daemon waits a maximum 30 seconds before modifying the kernel's routing tables to allow possible unstable situations to settle.

In addition to processing incoming packets, the XNSrouted daemon also periodically checks the routing-table entries. If an entry has not been updated for 3 minutes, the entry's metric is set to infinity and marked for deletion. Deletions are delayed an additional 60 seconds to ensure that the invalidation is propagated to other routers.

Every 30 seconds, hosts acting as internetwork routers supply their routing tables to all directly connected hosts and networks.

The LogFile parameter interprets the name of the file in which the XNSrouted daemon's actions should be logged. This log contains information about any changes to the routing tables and a history of recently sent and received messages that are related to the changed route.

The XNSrouted daemon does not run as a background process unless an & (ampersand) is specified on the command line. Interrupts from the keyboard kill the process.

# **Flags**

- Forces the XNSrouted daemon to supply routing information whether it is acting as an internetwork router or
- Processes all incoming XNS packets but does not supply any XNS routing information. -q
- -t Specifies that all packets sent or received are printed to standard output.

## **Related Information**

The netstat command, route command, XNSquery command.

Xerox Network Systems (XNS) Overview for Programming in AIX 5L Version 5.2 Communications Programming Concepts.

# xntpd Daemon

# **Purpose**

Starts the Network Time Protocol (NTP) daemon.

# **Syntax**

```
xntpd [ -a ] [ -b ] [ -d ] [ -m ] [-x] [ -c ConfigFile ] [ -e AuthenticationDelay ] [ -f DriftFile ] [
-k KeyFile ] [ -l LogFile ] [ -p pidFile ] [ -r BroadcastDelay ] [ -s StatsDirectory ] [
-t TrustedKey | [ -v SystemVariable | [ -V SystemVariable |
```

# Description

The xntpd daemon sets and maintains a Unix system time-of-day in compliance with Internet standard time servers. The xntpd daemon is a complete implementation of the Network Time Protocol (NTP) version 3 standard, as defined by RFC 1305, and also retains compatibility with version 1 and 2 servers as defined by RFC 1059 and RFC 1119, respectively. The xntpd daemon does all computations in fixed point arithmetic and does not require floating point code.

The **xntpd** daemon reads from a configuration file (/etc/ntp.conf is the default) at startup time. You can override the configuration file name from the command line. You can also specify a working, although limited, configuration entirely on the command line, eliminating the need for a configuration file. Use this method when configuring the xntpd daemon as a broadcast or multicast client, that determines all peers by listening to broadcasts at runtime. You can display the **xntpd** daemon internal variables with the **ntpa** command (Network Time Protocol (NTP) guery program). You can alter configuration options with the xntpdc command.

The **xntpd** daemon operates in several modes, including symmetric active/passive, client/server and broadcast/multicast. A broadcast/multicast client can automatically discover remote servers, compute one-way delay correction factors and configure itself automatically. This mode makes it possible to deploy a group of workstations without specifying a configuration file or configuration details specific to its environment.

Note: When operating in a client mode running AIX 4.2.1 or later, the xntpd daemon will exit with an error if no configured servers are within 1000 seconds of local system time. Use the date or ntpdate command to set the time of a bad skewed system before starting xntpd.

# **Flags**

| -a                     | Runs in authenticate mode                                                                                                    |
|------------------------|----------------------------------------------------------------------------------------------------|
| -b                     | Listens for broadcast NTP and synchronizes to them if available.                                                                                                    |
| -c ConfigFile          | Specifies the name of an alternate configuration file.                                                                                                    |
| -d                     | Specifies debugging mode. This flag may occur multiple times (maximum of 10), with each occurrence indicating greater detail of display.                                                                              |
| -e AuthenticationDelay | Specifies the time, in seconds, it takes to compute the NTP encryption field on this computer.                                                                                                    |
| -f DriftFile           | Specifies the location of the drift file.                                                                                                    |
| <b>-k</b> KeyFile      | Specifies the location of the file which contains the NTP authentication keys.                                                                                                    |
| -I LogFile             | (lowercase L) Specifies the use of a log file instead of logging to syslog.                                                                                                    |
| -m                     | Listens for multicast messages and synchronizes to them if available. Assumes multicast address 224.0.1.1.                                                                                                    |
| -p pidFile             | Specifies the name of the file to record the daemon's process id. There is no default.                                                                                                    |
| -r BroadcastDelay      | Specifies the default delay (in seconds) if the calibration procedure fails. Normally, the <b>xntpd</b> daemon automatically compensates for the network delay between the broadcast/multicast server and the client. |
| -s StatsDirectory      | Specifies the directory to use for creating statistics files.                                                                                                    |
| -t TrustedKey          | Adds the specified key number to the trusted key list.                                                                                                    |
| -v SystemVariable      | Adds the specified system variable                                                                                                    |
| -V SystemVariable      | Adds the specified system variable listed by default.                                                                                                    |

# Reference Clock Support

For the purposes of configuration, the **xntpd** daemon treats reference clocks in a manner analogous to normal NTP peers as much as possible. It refers to reference clocks by address, same as a normal peer is, though it uses an invalid IP address to distinguish them from normal peers. AIX 4.2 supports one type of reference clock, based on the system clock (type 1).

Makes small time adjustments. (SLEWING)

Reference clock addresses are of the form 127.127. Type. Unit where Type is an integer denoting the clock type and Unit indicates the type-specific unit number. You configure reference clocks by using a server statement in the configuration file where the HostAddress is the clock address. The key, version and ttl options are not used for reference clock support.

Reference clock support provides the **fudge** command, which configures reference clocks in special ways. This command has the following format:

```
fudge 127.127.Type.Unit [ time1 Seconds ] [ time2 Seconds ] [ stratum Integer ] [ refid Integer ]
[ flag1 0 | 1 ] [ flag2 0 | 1 ] [ flag3 0 | 1 ] [ flag4 0 | 1 ]
```

The time1 and time2 options are in fixed point seconds and used in some clock drivers as calibration constants.

The **stratum** option is a number in the range zero to 15 and used to assign a nonstandard operating stratum to the clock. Since the xntpd daemon adds one to the stratum of each peer, a primary server ordinarily displays stratum one. In order to provide engineered backups, use the stratum option to specify the reference clock stratum as greater than zero. Except where noted, this option applies to all clock drivers.

The **refid** option is an ASCII string in the range one to four characters and used to assign a nonstandard reference identifier to the clock.

The binary flags: flag1, flag2, flag3 and flag4 are for customizing the clock driver. The interpretation of these values, and whether they are used at all, is a function of the needs of the particular clock driver.

## **Exit Status**

This command returns the following exit values:

- Successful completion.
- >0 An error occurred.

# Security

Access Control: You must have root authority to run this command.

Auditing Events: N/A

# **Examples**

1. To start the **xntpd** daemon, enter:

```
startsrc -s xntpd
```

2. To stop the **xntpd** daemon, enter:

```
stopsrc -s xntpd
```

3. To use the authentication key file /etc/ntp.new.keys when running the xntpd daemon, enter: /usr/sbin/xntpd -k /etc/ntp.new.keys

### **Files**

/usr/sbin/xntpd Contains the xntpd daemon.

/etc/ntp.conf Contains the default configuration file.

/etc/ntp.drift Contains the default drift file. /etc/ntp.keys Contains the default key file.

## **Related Information**

The **ntpg**, **ntpdate**, **ntptrace**, and **xntpdc** commands.

# xntpdc Command

# **Purpose**

Starts the query/control program for the Network Time Protocol daemon, xntpd.

# **Syntax**

```
xntpdc [ -i ] [ -l ] [ -n ] [ -p ] [ -s ] [ -c SubCommand ] [ Host ... ]
```

# **Description**

The xntpdc command queries the xntpd daemon about its current state and requests changes to that state. It runs either in interactive mode or by using command-line arguments. The xntpdc command interface displays extensive state and statistics information. Nearly all the configuration options that can be specified at start-up using the **xntpd** daemon's configuration file, can also be specified at run-time using the **xntpdc** command.

If you enter the xntpdc command with one or more request flags, the NTP servers running on each of the hosts specified (or defaults to local host) receive each request. If you do not enter any request flags, the xntpdc command tries to read commands from standard input and run them on the NTP server running on the first host specified or on the local host by default. It prompts for subcommands if standard input is the terminal.

The **xntpdc** command uses NTP mode 7 packets to communicate with the NTP server and can query any compatible server on the network that permits it.

The xntpdc command makes no attempt to retransmit requests, and will time-out requests if the remote host does not respond within a suitable time.

Specifying a flag other than -i or -n sends the queries to the specified hosts immediately. Otherwise, the xntpdc command attempts to read interactive format commands from standard input.

# **Flags**

| -c SubCommand | Specifies an interactive format command. This flag adds <i>SubCommand</i> to the list of commands to run on the specified hosts. You can enter multiple <b>-c</b> flags.     |
|---------------|----------------------------------------------------------------------------------------------------|
| -i            | Specifies interactive mode. Standard output displays prompt and standard input reads commands.                                                                               |
| -1            | (lowercase L) Displays a list of the peers known to the servers. This is the same as the <b>listpeers</b> subcommand.                                                        |
| -n            | Displays all host addresses in dotted decimal format (0.0.0.0) rather than the canonical host names.                                                                         |
| -p            | Displays a list of the peers known to the server and a summary of their state. This is the same as the <b>peers</b> subcommand.                                              |
| -S            | Displays a list of the peers known to the server and a summary of their state but in a format different from the -p flag. This is the same as the <b>dmpeers</b> subcommand. |

## **Parameters**

Host ... Specifies the hosts.

### **Exit Status**

This command returns the following exit values:

- 0 Successful completion.
- >0 An error occurred.

# Security

Access Control: You must be part of the system group to run this command.

Auditing Events: N/A

Displays per-peer statistic counters associated with the specified peers.

# **Examples**

- 1. To start the query/control program for the Network Time Protocol daemon, enter: xntpdc
- 2. To display the statistic counters of the peer at address 127.127.1.0 on host 9.3.149.107, enter: xntpdc -c "pstats 127.127.1.0" 9.3.149.107

Output similar to the following is displayed:

remote host: LOCAL(0) local interface: 127.0.0.1 time last received: 49s time until next send: 15s reachability change: 818s packets sent: 13 packets received: 13 bad authentication: 0 bogus origin: 0 duplicate: 0 bad dispersion: 4 bad reference time: candidate order: 1

# xntpdc Internal Subcommands

You can run a number of interactive format subcommands entirely within the **xntpdc** command that do not send NTP mode 7 requests to a server. The following subcommands can only be used while running the xntpdc query program.

### **Interactive Format Subcommands**

Interactive format subcommands consist of a keyword followed by zero to four arguments. You only need to type enough characters of the full keyword to uniquely identify the subcommand. The output of a subcommand goes to standard output, but you can redirect the output of individual subcommands to a file by appending a greater-than sign (>), followed by a file name, to the command line.

? [ SubCommand ] Displays command usage information. When used without SubCommand,

> displays a list of all the **xntpdc** command keywords. When used with SubCommand, displays function and usage information about the command.

help [ SubCommand ] Same as the ? [ Subcommand ] subcommand.

Specifies the time interval to add to timestamps included in requests that require delay Milliseconds

authentication. This subcommand enables unreliable server reconfiguration over

long delay network paths or between machines whose clocks are

unsynchronized. If you enter this subcommand without an argument, it prints the

current setting for this subcommand.

host HostName Specifies the host to send queries to. HostName may be either a host name or a

numeric address. If you enter this subcommand without an argument, it prints the

current setting for this subcommand.

Specifies whether to display the host name (yes) or the numeric address (no). hostnames yes I no

> The default is yes unless the -n flag is used. If you enter this subcommand without an argument, it prints the current setting for this subcommand.

Specifies the server key number to use to authenticate configuration requests. If keyid Number

you enter this subcommand without an argument, it prints the current setting for

this subcommand.

Prompts you to type in the NTP server authentication password to use to passwd

authenticate configuration requests.

auit Exits the **xntpdc** query program.

timeout Milliseconds Specifies the time-out period for responses to server queries. The default is 8000

milliseconds. If you enter this subcommand without an argument, it prints the

current setting for this subcommand.

### **Query Subcommands**

The **xntpdc** query subcommands result in sending NTP mode 7 packets containing requests to the server. These subcommands are read-only (they do not modify the server configuration state).

clkbug ClockPeerAddress [ Addr2 ] [ Addr3 ] [ Addr4 ] Displays debugging information for a reference clock driver. Some clock drivers provide this information that is mostly undecodable without a copy of the driver source in hand. clockbug ClockPeerAddress [ Addr2 ] [ Addr3 ] [ Addr4 ] Displays information concerning a peer clock. The values obtained provide information on the setting of fudge factors and other clock performance information. dmpeers Displays a list of peers for which the server is maintaining state, along with a summary of that state. Identical to the output of the peers subcommand except for the character in the leftmost column. Characters only are displayed beside peers that were included in the final stage of the clock selection algorithm. The possible character in the leftmost column are: Indicates that this peer was cast off in the falseticker detection. Indicates that the peer made it through. Denotes the peer the server is currently synchronizing with. iostats Displays statistics counters maintained in the input-output module. kerninfo Displays kernel phase-lock loop operating parameters. This information is available only if the kernel of the hosts being generated has been specially modified for a precision timekeeping function. listpeers Displays a brief list of the peers for which the server is maintaining state. These include all configured peer associations as well as those peers whose stratum is such that the server considers them to be possible future synchronization candidates. loopinfo [ oneline | multiline ] Displays the values of selected loop filter variables. The loop filter is the part of NTP that adjusts the local system clock. The offset is the last offset given to the loop filter by the packet processing code. The frequency is the frequency error of the local clock in parts-per-million (ppm). The poll adjust controls the stiffness (resistance to change) of the phase-lock loop and the speed at which it can adapt to oscillator drift. The watchdog timer is the number of elapsed seconds since the last sample offset given to the loop filter. The oneline and multiline options specify the format to display this information. The multiline option is the default. memstats Displays statistics counters related to memory allocation

monlist

183

Displays traffic counts collected and maintained by the

monitor facility.

peers

pstats PeerAddress [ Addr2 ] [ Addr3 ] [ Addr4 ]

reslist

sysinfo

sysstats

timerstats

Displays a list of peers for which the server is maintaining state, along with a summary of that state. Summary information includes:

- · address of the remote peer,
- reference ID (0.0.0.0 for an unknown reference ID),
- the stratum of the remote peer (a stratum of 16 indicates the remote peer is unsynchronized),
- · the polling interval (seconds),
- · the reachability register (octal), and
- the current estimated delay, offset and dispersion of the peer (seconds).

The character in the left margin indicates the mode this peer entry is in:

- + symmetric active.
- symmetric passive.
- = remote server polled in client mode.
- ^ server is broadcasting to this address.
- remote peer is sending broadcasts.
- \* marks the peer the server is currently synchronizing to.

The contents of the host field may be a host name, an IP address, a reference clock implementation name with its parameter or REFCLK (*ImplementationNumber*, *Parameter*). Only IP addresses display when using **hostnames no**.

Displays per-peer statistic counters associated with the specified peers.

Displays the server's restriction list which may help to understand how the restrictions are applied.

Displays a variety of system state variables related to the local server. All except the last four lines are described in the NTP Version 3 specification, RFC 1305. The system flags show various system flags, some of which can be set and cleared by the **enable** and **disable** configuration statements. The stability is the residual frequency error remaining after applying the system frequency correction. You use it for maintenance and debugging. In most architectures, this value will initially decrease from as high as 500 ppm to a nominal value in the range .01 to 0.1 ppm. If it remains high for some time after starting the daemon, something may be wrong with the local clock, or the value of the kernel variable Tick may be incorrect. The broadcastdelay shows the default broadcast delay, as set by the **broadcastdelay** configuration statement, while the authdelay shows the default authentication delay, as set by the **authdelay** configuration statement.

Displays statistics counters maintained in the protocol module.

Displays statistics counters maintained in the timer/event queue support code.

## **Runtime Configuration Requests Subcommands**

The server authenticates all requests that cause state changes in the server by using a configured NTP key. The server can also disable this facility by not configuring a key. You must make the key number and the corresponding key known to the xtnpdc command. You can do this by using the keyid and passwd subcommands, which prompts at the terminal for a password to use as the encryption key. The **xtnpdc** command will also prompt you automatically for both the key number and password the first time you give a subcommand that would result in an authenticated request to the server. Authentication not only verifies that the requester has permission to make such changes, but also protects against transmission errors.

Authenticated requests always include a timestamp in the packet data, as does the computation of the authentication code. The server compares this timestamp to the time at which it receives the packet.

The server rejects the request if they differ by more than 10 seconds. This makes simple replay attacks on the server, by someone able to overhear traffic on your LAN, much more difficult. It also makes it more difficult to request configuration changes to your server from topologically remote hosts. While the reconfiguration facility works well with a server on the local host, and may work adequately between time-synchronized hosts on the same LAN, it works very poorly for more distant hosts. So, if you choose reasonable passwords, take care in the distribution and protection of keys and apply appropriate source address restrictions, the run-time reconfiguration facility should provide an adequate level of security.

The following subcommands all make authenticated requests.

addpeer PeerAddress [ Keyid | [ Version | [ prefer ] Adds a configured peer association operating in symmetric active mode at the specified address. You may delete an existing association with the same peer or simply convert an existing association to conform to the new configuration when using this subcommand. If the Keyid is a nonzero integer, all outgoing packets to the remote server will have an authentication field attached encrypted with this key. To specify no authentication, enter Keyid as 0 or leave blank. The values for Version can be 1, 2 or 3, with 3 as the default. The prefer option indicates a preferred peer used primarily for clock synchronization if possible. The preferred peer also determines the validity of the PPS signal. If the preferred peer is suitable for synchronization, so is the PPS signal. Same as the addpeer subcommand, except that the operating mode is client.

addserver PeerAddress [ Keyid | [ Version | [ prefer ] addtrap Address [ Port ] [ Interface ]

Sets a trap for asynchronous messages at the specified address and port number for sending messages with the specified local interface address. If you do not specify the port number, the value defaults to 18447. If you do not specify the interface address, the value defaults to the source address of the local interface.

authinfo

Displays information concerning the authentication module, including known keys and counts of encryptions and decryptions performed.

broadcast PeerAddress [ Keyid | [ Version ]

Same as the addpeer subcommand, except that the operating mode is broadcast. The PeerAddress can be the broadcast address of the local network or a multicast group address assigned to NTP (224.0.1.1).

cirtrap Address [ Port ] [ Interface ]

Clears a trap for asynchronous messages at the specified address and port number for sending messages with the specified local interface address. If you do not specify the port number, the value defaults to 18447. If you do not specify the interface address, the value defaults to the source address of the local interface.

delrestrict Address Mask [ ntpport ] disable Option ...

Deletes the matching entry from the restrict list.

Disables various server options. Does not affect options not mentioned. The enable subcommand describes the options.

enable Option ...

Enables various server options. Does not affect options not mentioned. You can specify one or more of the following values for Option:

auth

Causes the server to synchronize with unconfigured peers only if the peer has been correctly authenticated using a trusted key and key identifier. The default for this option is disable (off).

bclient Causes the server to listen for a message from a broadcast or multicast server, following which an association is automatically instantiated for that server. The default for this argument is disable (off).

#### monitor

Enables the monitoring facility, with default enable (on).

lla

Enables the server to adjust its local clock, with default enable (on). If not set, the local clock free-runs at its intrinsic time and frequency offset. This option is useful when the local clock is controlled by some other device or protocol and NTP is used only to provide synchronization to other clients.

Enables statistics facility filegen, with default enable (on). stats

**fudge** PeerAddress [ Time1 ] [ Time2 ] [ Stratum ] [ Refid ]

Provides a way to set certain data for a reference clock.

Time1 and Time2 are in fixed point seconds and used in some clock drivers as calibration constants.

Stratum is a number in the range zero to 15 and used to assign a nonstandard operating stratum to the clock.

Refid is an ASCII string in the range one to four characters and used to assign a nonstandard reference identifier to the clock.

monitor yes | no

Enables or disables the monitoring facility. A monitor no subcommand followed by a monitor yes subcommand is a good way of resetting the packet counts.

readkeys

Purges the current set of authentication keys and obtains a new set by rereading the keys file specified in the xntpd configuration file. This allows you to change encryption keys without restarting the server.

reset Module

Clears the statistics counters in various modules of the server. You can specify one or more of the following values for *Module*: io, sys, mem, timer, auth, allpeers.

restrict Address Mask Option ...

Adds the values of Option to an existing restrict list entry, or adds a new entry to the list with the specified Option. The mask option defaults to 255.255.255, meaning that Address is treated as the address of an individual host. You can specify one or more of the following values for *Option*:

ignore Ignore all packets from hosts that match this entry. Does not respond to queries nor time server polls.

limited Specifies that these hosts are subject to client limitation from the same net. Net in this context refers to the IP notion of net (class A, class B, class C, etc.). Only accepts the first client\_limit hosts that have shown up at the server and that have been active during the last client\_limit\_period seconds. Rejects requests from other clients from the same net. Only takes into account time request packets. Private, control, and broadcast packets are not subject to client limitation and therefore do not contribute to client count. The monitoring capability of the **xntpd** daemon keeps a history of clients. When you use this option, monitoring remains active. The default value for client\_limit is 3. The default value for client\_limit\_period is 3600 seconds.

#### lowpriotrap

Declare traps set by matching hosts to low priority status. The server can maintain a limited number of traps (the current limit is 3), assigned on a first come, first served basis, and denies service to later trap requestors. This parameter modifies the assignment algorithm by allowing later requests for normal priority traps to override low priority traps.

#### nomodify

Ignore all NTP mode 6 and 7 packets that attempt to modify the state of the server (run time reconfiguration). Permits gueries that return information.

nopeer Provide stateless time service to polling hosts, but not to allocate peer memory resources to these hosts.

#### noquery

SIgnore all NTP mode 6 and 7 packets (information gueries and configuration requests) from the source. Does not affect time service.

#### noserve

Ignore NTP packets whose mode is not 6 or 7. This denies time service, but permits queries.

**notrap** Decline to provide mode 6 control message trap service to matching hosts. The trap service is a subsystem of the mode 6 control message protocol intended for use by remote event logging programs.

#### notrust

STreat these hosts normally in other respects, but never use them as synchronization sources.

#### ntpport

Match the restriction entry only if the source port in the packet is the standard NTP UDP port (123).

Sets the precision that the server advertises. Precision should be a negative integer in the range -4 through -20.

Displays the traps set in the server.

Adds one or more keys to the trusted key list. When you enable authentication, authenticates peers with trusted time using a trusted key.

Removes the configured bit from the specified peers. In many cases deletes the peer association. When appropriate, however, the association may persist in an unconfigured mode if the remote peer is willing to continue on in this fashion.

Removes the specified options from the restrict list entry indicated by Address and Mask. The **restrict** subcommand describes the values for Option.

Removes one or more keys from the trusted key list.

setprecision Precision

traps

trustkey Keyid ...

unconfiq PeerAddress [ Addr2 | [ Addr3 | [ Addr4 ]

unrestrict Address Mask Option ...

untrustkey Keyid ...

### **Files**

/usr/sbin/xntpdc Contains the **xntpdc** command.

## **Related Information**

The **ntpq**, **ntpdate**, and **ntptrace** commands.

The xntpd daemon.

# xpr Command

# **Purpose**

Formats a window dump file for output to a printer.

# **Syntax**

```
xpr [ -append FileName [ -noff ] | -output FileName ] [ -landscape | -portrait ] [ -compact ]
[ -cutoff Level ] [ -density Dpi ] [ -gray { 2 | 3 | 4 } ] [ -header String ] [ -height Inches ] [
-left Inches | [ -noposition | [ -plane PlaneNumber | [ -psfig | [ -report | [ -rv ] [
-scale Scale | [ -split Number | [ -top Inches | [ -trailer String | [ -width Inches | [
-device Device | [ ImageFile ]
```

# **Description**

The **xpr** command uses a window dump file produced by the **xwd** utility as input and formats the dump file for output on all printers supported by the hardware. If you do not specify a file argument, the xpr command uses standard input. By default, the xpr command prints the largest possible representation of the window on the output page.

The xpr command options allow you to add headers and trailers, specify margins, adjust the scale and orientation, and append multiple window dumps to a single output file. Output is to standard output unless the **-output** flag is specified.

# **Flags**

-cutoff Level

| -append FileName | Specifies a file name previously produced by the <b>xpr</b> command to which the window is to append. (This flag is not supported on PostScript printers.)                                         |
|------------------|----------------------------------------------------------------------------------------------------|
| -compact         | Uses simple run-length encoding for compact representation of windows with many white pixels. This flag compresses white space but not black space, so it is not useful for reverse-video windows. |
|                  | (This flag accompants DarkOspiret LIDO Hay and LIDOH acceptable)                                                                                                    |

(This flag supports PostScript, LIPS II+, and LIPSIII output only.) Changes the intensity level where colors are mapped to black or white for monochrome output on a LaserJet printer. The Level variable is expressed as a percentage of full brightness. Fractions are acceptable.

-device Device

Specifies the device on which the file prints. The **xpr** command supports the following printers:

3812 or pp

**IBM PP3812** 

4207 Proprinter

5201 IBM Quietwriter 1 model 2

5202 IBM Quietwriter 2

**iprinter** 

3

IBM Japanese Printer (Japanese data stream)

Ijet HP LaserJet and IBM Laser Printerps PostScript printers (this is the default)

lips2 Canon LaserShot LIPS II+ mode

lips3 Canon LaserShot LIPS III mode

Indicates the dots-per-inch (dpi) density that the HP printer uses. 300 dpi is the default. Allowable densities are 300, 150, 100, and 75 dpi.

Specifies gray-scale conversion to a color image, rather than mapping to a black-and-white image. The *Number* variable must be one of the following:

2 2 x 2 conversion

3 x 3 conversion

4 4 x 4 conversion

This conversion doubles, triples, or quadruples, respectively, the effective width and height of the image.

Note: This option is valid only for PostScript printers.

Specifies a header string to print above the window.

Specifies the maximum height of the page.

Contains the captured bitmap of the image. If you do not specify the *ImageFile* parameter, the **xpr** command uses standard input.

Forces the window to print in landscape mode. (The display is laid out with the windows being wider than they are high.) By default, a window prints so that its longest side follows the long side of the paper.

Specifies the left margin in inches. Fractions are acceptable. By default, this flag prints the window on the center of the page.

When specified in conjunction with the **-append** flag, the window is displayed on the same page as the previous window. (This flag is not supported on PostScript printers.)

Causes the header, trailer, and image positioning command generation to be bypassed for the LaserJet printer.

Specifies an output file name. If you do not specify this option, the **xpr** command uses standard output.

Specifies which bit plane to use in an image. The default uses the entire image and maps values into black and white based on color intensities. This option is not supported for the LaserJet printer.

Forces the window to print in portrait mode. (The display is laid out with the windows being higher than they are wide.) By default, a window prints so that its longest side follows the long side of the paper.

Suppresses translation of the PostScript picture to the center of the page. Prints out statistics to standard error about the window *ImageFile* parameter.

Forces the window to print in reverse video.

-density Dpi

-gray Number

-header String -height Inches

ImageFile

-landscape

-left Inches

-noff

-noposition

-output FileName

-planePlaneNumber

-portrait

-psfig -report

-rv

-scale Scale Affects the size of the window on the page. PostScript printers are able to translate

> each bit in a window pixel map into a grid of a specified size. For example, each bit might translate into a 3 x 3 grid. To specify a 3 x 3 grid, enter -scale 3. By default, a window prints with the largest scale that fits on the page for the specified

orientation. If you do not specify a device, the aspect ratio can vary.

Splits a window into several pages. This might be necessary for very large windows -split Number

that would otherwise cause the printer to overload and print the page in an obscure

manner. (This flag is not supported on PostScript or HP Laserjet printers.)

Specifies the top margin for the window in inches. Fractions are acceptable. By

default, this flag prints the window on the center of the page.

-trailer String Specifies a trailer string to print below the window.

-width Inches Specifies the maximum width of the page.

> Note: The 4207, 5201, and 5202 printers' images must be recorded by the xwd utility in XYPixmap or XYBitmap format. XYPixmap images are converted into bitmaps using a thresholding algorithm. For the HP Laserjet printer, multiplane images must be recorded in ZPixmap format. Single plane images may be either XYPixmap, XYBitmap, or ZPixmap formats.

### **Related Information**

The X command, xwd command, xwud command.

# xpreview Command

# **Purpose**

-top Inches

Displays troff files on an X display.

# **Syntax**

xpreview [ -BackingStore BackingStoreType ] [ -page Number ] [ ToolKitFlag ... ] { File | - }

# Description

The xpreview command is an AlXwindows 2.1- and Motif2.1-based application that displays output from the troff command on an AlXwindows display. The troff command output file must be prepared for the devX100 device.

The user interface contains the standard AlXwindows interface controls for calling the root menu, iconifying the window, and setting the window to full screen size. The interface also includes a main window with a scrollable display area for text. Use the pushbuttons for Next, Previous, Goto Page, Print Page, Print File, and Newfile to manipulate the viewing document.

Mouse button three actuates a popup menu for configuring print capabilities. The menu includes an option to set the command line and another to select a printer queue. The command line dialog box expects command line input through the troff command. For example,

```
pic -Tibm3816 troff-input-file |tbl|troff -mm -Tibm3816
```

is an acceptable command line. The printer queue option displays a list of configured printer queues. If this option is not selected, the xpreview command uses the system-defined default queue.

When you are previewing an input file, the Print Page and Print File buttons require command line input. Note that once a printer queue is selected, it remains selected for the duration of the viewing session, or until an alternate printer queue is selected.

Fonts supported for the devX100 device in European locales are:

- Times New Roman in normal, italic, and bold
- · Courier in normal and bold
- · Helvetica in normal and bold
- Symbol

The **xpreview** command supports the following font sizes: 8, 10, 14, 18, 24, 30, and 36.

The xpreview command does not display files resulting from the troff command constructed for a device other than those described in this document.

To preview a file on a certain device, the **xpreview** command requires the fonts found in the following directories:

- · /usr/lib/X11/fonts directory for files formatted for font files other than Japanese
- /usr/lib/X11/fonts/JP for Japanese font files

## Multibyte Support

The xpreview command supports multibyte locales. Also, to display Japanese characters, Japanese 16-dot fonts (part of the Japanese BSL package) and 24- and 32-dot fonts (part of the AlXwindows font package) must be installed. To display Korean characters, Korean fonts (part of the Korean BSL package) must be installed.

Japanese support currently includes the following font sets:

- In 16-dot: RomanKn12, Kanji12, and IBM\_JPN12
- In 24-dot: RomanKn17, Kanji17, and IBM JPN17
- In 32-dot: RomanKn23, Kanji23, and IBM\_JPN23, or RomanKn23G, Kanji23G, and IBM\_JPN23G

Korean support currently includes the following font sets:

- In 16-dot, EnglHg16 and Hangul16
- In 24-dot, EnglHg24 and Hangul24

# Flags

The **xpreview** command accepts the standard **X** Toolkit command line flags, as well as the following flags:

- -help
- -BackingStore BackingStoreType

Requires input to be read from standard input. Indicates that a brief summary of the allowed command line flags should be printed.

The **-BackingStore** flag causes the server to save the window contents so that when it is scrolled around the viewport, the window is painted from contents saved in server backing store. Redisplays of the drawing window can take up to a second or so. The BackingStoreType parameter can have one of the following values: Always, WhenMapped or NotUseful.

#### Notes:

- 1. Enter a space between the -BackingStore flag and its BackingStoreType parameter.
- 2. Use of this flag requires that the server be started with backing store enabled.

Specifies the page number of the document to be first displayed.

**ToolKitFlag** 

The following standard X Toolkit flags are commonly used with the **xpreview** command:

#### -bg Color

Specifies the color to use for the background of the window. The default is white.

#### -bg Color

Specifies the color to use for the background of the window. The default is white.

#### -fg Color

Specifies the color to use for displaying text. The default is black.

#### -geometry Geometry

Specifies the preferred size and position of the

#### -display Host: Display

Specifies the **X** server to contact.

#### -xrm ResourceString

Specifies a resource string to be used.

Specifies the file to be printed.

File

# **Examples**

1. To build files output by the troff command into files that are suitable for use with the xpreview command, enter the following commands:

```
troff-TX100 troff-input | xpreview
pic -TX100 pic-troff-input | tbl | troff -man -TX100 | xpreview
```

2. To build files output by the troff command into files that are suitable for use with the Japanese language version of the **xpreview** command, enter the following commands:

```
LANG=ja JP
troff -TX100 troff-input | xpreview -
pic -TX100 pic-troff-input | tbl | troff -man -TX100 \
        | xpreview -
```

### **Files**

/usr/lib/X11/app-defaults/XPreview

/usr/lib/X11/Ja\_JP/app-defaults/XPreview

/usr/lib/X11/ja\_JP/app-defaults/XPreview

/usr/lib/X11/ko\_KR/app-defaults/XPreview

/usr/lib/X11/zh\_TW/app-defaults/XPreview

/usr/lib/font/devX100

/usr/lib/X11/fonts /usr/lib/X11/fonts/JP

Contains user-configurable applications defaults file. Contains user-configurable applications default file for the Japanese (IBM-932) locale. Contains user-configurable applications default file for the Japanese (IBM-eucJP) locale. Contains user-configurable applications default file for the Korean locale.

Contains user-configurable applications default file for the Traditional Chinese locale. Contains troff fonts for devX100

devices.

Contains X fonts for 100 dpi devices. Contains X fonts for multi-byte characters.

## **Related Information**

The cat command, csplit command, diff command, lint command, lp command, lpr command, pg command, pr command, qprt command, sed command, sort command, tabs command, X command, xrdb command.

The **eqn** command, **grap** command, **pic** command, **tbl** command, **troff** command, **X** command, **xrdb** command.

The **nl\_langinfo** subroutine in AIX 5L Version 5.2 Technical Reference: Base Operating System and Extensions.

# xprofiler Command

## **Purpose**

Starts Xprofiler, a GUI-based AIX performance profiling tool.

# **Syntax**

```
xprofiler [ program ] [ -b ] [ -s ] [ -z ] [ -a path ] [ -c file ] [ -L pathname ] [ [ -e function]...] [ [ -E function ]...] [ [ -f function]...] [ [ -f function]...] [ -disp_max number_of_functions ] [ [ gmon.out ]...]
```

xprofiler -h | -help

# **Description**

The **xprofiler** command invokes Xprofiler, a GUI-based AIX performance profiling tool. Xprofiler is used to analyze the performance of both serial and parallel applications. Xprofiler uses data collected by the **-pg** compiling option and presents a graphical representation of the functions in the application in addition to providing textual data in several report windows. These presentation formats are intended to identify the functions which are most CPU-intensive.

# **Flags**

- -a To specify an alternate search path or paths for library files and source code files. If more than one path is specified, the paths must be embraced by "," and each path should be separated by either ":" or space.
- -b Suppresses the printing of the field descriptions for the Flat Profile, Call Graph Profile, and Function Index reports when they are written to a file with the Save As option of the File menu.
- **-c** Loads a configuration file that contains information to be used to determine which functions will be displayed when Xprofiler is brought up.
- -disp\_max Sets the number of function boxes that Xprofiler initially displays in the function call tree. The value supplied with this flag can be any integer between 0 and 5,000. Xprofiler displays the function boxes for the most CPU-intensive functions through the number you specify. For instance, if you specify 50, Xprofiler displays the function boxes for the 50 functions in your program that consume the most CPU. After this, you can change the number of function boxes that are displayed via the Filter menu options. This flag has no effect on the content of any of the Xprofiler reports.

- De-emphasizes the general appearance of the function box or boxes for the specified functions in the -е function call tree, and limits the number of entries for these function in the Call Graph Profile report. This also applies to the specified function's descendants, as long as they have not been called by non-specified functions. In the function call tree, the function boxes for the specified functions appear greyed-out. Its size and the content of the label remain the same. This also applies to descendant functions, as long as they have not been called by non-specified functions. In the Call Graph Profile report, an entry for the specified function only appears where it is a child of another function, or as a parent of a function that also has at least one non-specified function as its parent. The information for this entry remains unchanged. Entries for descendants of the specified function do not appear unless they have been called by at least one non-specified function in the program.
- -E Changes the general appearance and label information of the function box or boxes for the specified functions in the function call tree. Also limits the number of entries for these functions in the Call Graph Profile report, and changes the CPU data associated with them. These results also apply to the specified function's descendants, as long as they have not been called by non-specified functions in the program. In the function call tree, the function box for the specified function appears greyed-out, and its size and shape also changes so that it appears as a square of the smallest allowable size. In addition, the CPU time shown in the function box label, appears as 0 (zero). The same applies to function boxes for descendant functions, as long as they have not been called by non-specified functions. This option also causes the CPU time spent by the specified function to be deducted from the left side CPU total in the label of the function box for each of the specified function's ancestors. In the Call Graph Profile report, an entry for the specified function only appears where it is a child of another function, or as a parent of a function that also has at least one non-specified function as its parent. When this is the case, the time in the self and descendants columns for this entry is set to 0 (zero). In addition, the amount of time that was in the descendants column for the specified function is subtracted from the time listed under the descendants column for the profiled function. As a result, be aware that the value listed in the % time column for most profiled functions in this report will change.
- -f De-emphasizes the general appearance of all function boxes in the function call tree, except for that of the specified function(s) and its descendant(s). In addition, the number of entries in the Call Graph Profile report for the non-specified functions and non-descendant functions is limited. The -f flag overrides the -e flag. In the function call tree, all function boxes except for that of the specified function(s) and it descendant(s) appear greyed-out. The size of these boxes and the content of their labels remain the same. For the specified function(s), and it descendants, the appearance of the function boxes and labels remain the same. In the Call Graph Profile report, an entry for a non-specified or non-descendant function only appears where it is a parent or child of a specified function or one of its descendants. All information for this entry remains the same.
- -F Changes the general appearance and label information of all function boxes in the function call tree except for that of the specified function(s) and its descendants. In addition, the number of entries in the Call Graph Profile report for the non-specified and non-descendant functions is limited, and the CPU data associated with them is changed. The -F flag overrides the -E flag. In the function call tree, the function box for the specified function appears greyed-out, and its size and shape also changes so that it appears as a square of the smallest allowable size. In addition, the CPU time shown in the function box label, appears as 0 (zero). In the Call Graph Profile report, an entry for a non-specified or non-descendant function only appears where it is a parent or child of a specified function or one of its descendants. The time in the self and descendants columns for this entry is set to 0 (zero). When this is the case, the time in the self and descendants columns for this entry is set to 0 (zero). As a result, be aware that the value listed in the % time column for most profiled functions in this report will change.
- -h -help Writes the Xprofiler usage to STDERR and then exits. The information includes xprofiler command line syntax and a description of Xprofiler runtime options.
- -L Uses an alternate path name for locating shared libraries. If you plan to specify multiple paths, use the Set File Search Paths option of the File menu on the Xprofiler GUI.
- If multiple gmon.out files are specified when Xprofiler is started, produces the gmon.sum profile data -s file. The gmon.sum file represents the sum of the profile information in all the specified profile files. Note that if you specify a single gmon.out file, the gmon.sum file contains the same data as the gmon.out file.
- Includes functions that have both zero CPU usage and no call counts in the Flat Profile, Call Graph -z Profile, and Function Index reports. A function will not have a call count if the file that contains its definition was not compiled with the -pg option, which is common with system library files.

# Example

To use **xprofiler**, you must first compile your program (for example, **foo.c**) with **-pg**:

```
xlc -pg -o foo foo.c
```

1. When the program **foo** is executed, one **gmon.out** file will be generated for each processor involved in the execution. To invoke **xprofiler**, enter:

```
xprofiler foo [[gmon.out]...]
```

### **Files**

/usr/lib/X11/appdefaults/Xprofiler Location of the **xprofiler** command.

## **Related Information**

Commands: gprof(1), xlc(1), xlf(1).

### xrdb Command

# Purpose

X Server resource database utilities.

# **Syntax**

```
xrdb [ -display Display ] [ -help ] [ -quiet ] [ -retain ] [ -cpp FileName | -nocpp ] [
-D Name=Value ] [ -I Directory] [ -U Name ] [ -all | -global | -screen | -screens ] [ -n ] [
-edit FileName | [ -backup String | | -merge [ FileName | | -load [ FileName | | -query |
-remove | symbols ] -override ]
```

# **Description**

The xrdb command gets or sets the contents of the RESOURCE MANAGER property on the root window of screen 0 or the SCREEN RESOURCES property on the root window of any or all screens, or everything combined. You normally run this program from your X startup file.

Most X clients use the RESOURCE MANAGER and SCREEN RESOURCES properties to get user preferences about color, fonts, and so on for applications. Having this information in the server (where it is available to all clients) instead of on disk solves the problem in previous versions of X that required you to maintain defaults files on every machine that you might use. It also allows for dynamic changing of defaults without editing files.

The RESOURCE\_MANAGER property specifies resources that apply to all screens of the display. The SCREEN\_RESOURCES property on each screen specifies additional (or overriding) resources to be used for that screen. (When there is only one screen, SCREEN RESOURCES is normally not used; all resources are placed in the RESOURCE\_MANAGER property.)

For compatibility, if there is no RESOURCE\_MANAGER property defined (either because the xrdb command was not run or if the property was removed), the resource manager looks for a file called .Xdefaults in your home directory.

The file name (or the standard input if - or no file name is given) is optionally passed through the C preprocessor with the following symbols defined, based on the capabilities of the server being used:

**SERVERHOST**=Hostname

Specifies the hostname portion of the display to which you are connected.

Turns the **SERVERHOST** hostname string into a legal identifier. SRVR\_name

For example my-dpy.lcs.mit.edu becomes

 ${\tt SRVR\_my\_dpy\_lcs\_mit\_edu}.$ 

**HOST**=*Hostname* Specifies the hostname portion of the display to which you are

connected.

**DISPLAY NUM**=num Specifies the number of the display on the server host. **CLIENTHOST**=Hostname Specifies the name of the host on which xrdb is running. Turns the **CLIENTHOST** hostname string into a legal identifier. **CLNT** name

For example expo.lcs.mit.edu becomes

CLNT expo lcs mit edu.

**WIDTH**=Number Specifies the width of the default screen in pixels. **HEIGHT**=*Number* Specifies the height of the default screen in pixels.

Specifies the x resolution of the default screen in pixels per

Specifies the y resolution of the default screen in pixels per Y RESOLUTION=Number

meter.

PLANES=Number Specifies the number of bit planes (the depth) of the root

window of the default screen.

RELEASE=Number Specifies the vendor release number for the server. The interpretation of this number varies depending on VENDOR. **REVISION**=Number Specifies the X protocol minor version supported by this server

(currently 0).

**VERSION**=Number Specifies the X protocol major version supported by this server

(should always be 11).

**VENDOR**=*Vendor* A string specifying the vendor of the server.

VNDR\_name Turns the **VENDOR** name string into a legal identifier. For example MIT X Consortium becomes VNDR MIT X Consortium. Turns each extension string into a legal identifier. A symbol is EXT\_name

defined for each protocol extension supported by the server. For

example X3D-PEX becomes EXT X3D PEX.

**NUM\_SCREENS**=num Specifies the total number of screens.

**SCREEN\_NUM**=num Specifies the number of current screen. from 0 (zero). BITS\_PER\_RGB=Number Specifies the number of significant bits in an RGB color specification. This is the log base 2 of the number of distinct shades of each primary that the hardware can generate. Note

that it is not related to PLANES.

CLASS=VisualClass Specifies the visual class of the root window of the default

screen which is one of the following:

CLASS\_visualclass=visualid Specifies the visual class of the root window in a form can #ifdef

on. The value is the numeric id of the visual.

DirectColor, GrayScale, PseudoColor, StaticColor, StaticGray, TrueColor

A symbol is defined for each visual supported for the screen. CLASS visualclass depth=num

> The symbol includes the class of the visual and its depth; the value is the numeric id of the visual. (If more than one visual has the same class and depth, the numeric id of the first one

reported by the server is used.)S

COLOR Defined only if CLASS is one of StaticColor, PseudoColor,

TrueColor, or DirectColor.

Comment lines begin with an! (exclamation mark) and are ignored.

Since xrdb can be read from standard input, use it to change the contents of properties directly from a terminal or from a shell script.

**X\_RESOLUTION**=Number

**Flags** -all Indicates that operation is performed on the screen-independent resource property (RESOURCE\_MANAGER), as well as the screen-specific property (SCREEN\_RESOURCES) on every screen of the display. For example, when used in conjunction with -query, the contents of all properties are output. For -load and -merge, the input file is processed once for each screen. The resources that occur in common in the output for every screen are collected and applied as the screen-independent resources. The remaining resources are applied for each individual per-screen property. This is the default mode of operation. This option is specific to X11R5. -backup String Specifies a suffix to append to the file name. Use it with -edit to generate a backup file. -edit is a prerequisite for -backup String. -cpp FileName Specifies the pathname of the C preprocessor program to use. Although the xrdb command was designed to use CPP, any program that acts as a filter and accepts the -D, -I, and -U flags can be used. -DName=Value Passes through to the preprocessor and defines symbols to use with conditionals such as #ifdef. -display Display Specifies the X Server to use. It also specifies the screen to use for the -screen option, and it specifies the screen from which preprocessor symbols are derived for the -global option. -edit FileName Indicates that the contents of the specified properties should be edited into the given file, replacing any values listed there. This allows you to put changes you made to your defaults back into your resource file, preserving any comments or preprocessor lines. -global Indicates that the operation should only be performed on the screen-independent RESOURCE\_MANAGER property. This option is specific to X11R5. -help Prints a brief description of the allowed flags. (uppercase i) Passes through to the preprocessor and specifies a directory to -IDirectory search for files referenced with #include. -load Indicates that the input is loaded as the new value of the specified properties, replacing the old contents. This is the default action. Indicates that the input merges with, instead of replaces, the current contents of the -merge specified properties. This option performs a lexicographic sorted merge of the two inputs, which is probably not what you want, but remains for backward compatibility. Indicates that changes to the specified properties (when used with **-load** or **-merge**) -n or to the resource file (when used with -edit) should be shown on the standard output, but should not be performed. This option is specific to X11R5. Indicates that the xrdb command should not run the input file through a preprocessor -nocpp before loading it into properties. Indicates that the input should be added to, instead of replacing, the current contents -override of the specified properties. New entries override previous entries. -query Indicates that the current contents of the specified properties should print onto the standard output. Note that since preprocessor commands in the input resource file are part of the input file, not part of the property, they do not appear in the output from this flag. -quiet Indicates that a warning about duplicate entries should not display. This option is specific to X11R5. -remove Indicates that the specified properties should be removed from the server. -retain Indicates that the server should be instructed not to reset if the xrdb command is the first client. This should never be necessary under normal conditions, since the xdm and xinit commands always act as the first client. This option is specific to X11R5. Indicates that the operation should only be performed on the SCREEN\_RESOURCES -screen property of the default screen of the display. This option is specific to X11R5. Indicates that the operation should be performed on the SCREEN\_RESOURCES -screens property of each screen of the display. For -load and -merge, the input file is processed once for each screen. This option is specific to X11R5.

standard output.

-symbols

Indicates that the symbols defined for the preprocessor should be printed onto the

# **Examples**

1. To load a file into the database:

```
xrdb -load myfile
```

2. To take the contents of the database just loaded and edit or put it into newfile:

```
xrdb -edit newfile
```

## **Files**

The xrdb command generalizes the ~/.Xdefaults files.

### xrx Command

# **Purpose**

RX helper program.

# **Syntax**

xrx [ -ToolKitOption ...] filename

# Description

The helper program may be used with any Web browser to interpret documents in the RX MIME type format and start remote applications.

xrx reads in the RX document specified by its filename, from which it gets the list of services the application wants to use. Based on this information, xrx sets the various requested services, including creating authorization keys if your X server supports the SECURITY extension. It then passes the relevant data, such as the X display name, to the application through an HTTP GET request of the associated CGI script. The Web server then executes the CGI script to start the application. The client runs on the web server host connected to your X server.

## Installation

You need to configure your web browser to use xrx for RX documents. Generally the following line in your \$HOME/.mailcap is enough:

```
application/x-rx; xrx %s
```

However, you may need to refer to your web browser's documentation for exact instructions on configuring helper applications.

Once correctly configured, your browser will activate the helper program whenever you retrieve any document of the MIME type application/x-rx.

# Flags

-ToolKitOption

The xrx helper program accepts all of the standard X Toolkit command line options such as:

#### xrm resourcestring

This option specifies a resource string to be used. There may be several instances of this option on the command line.

## Resources

The application class name of the xrx program is Xrx and it understands the following application resource names and classes:

### xrxHasFirewallProxy (class XrxHasFirewallProxy)

Specifies whether an X server firewall proxy is running and should be used. Default is "False."

#### xrxInternalWebServers (class XrxInternalWebServers)

The web servers for which the X server firewall proxy should not be used (only relevant when xrxHasFirewallProxy is "True"). Its value is a comma separated list of mask/value pairs to be used to filter internal web servers, based on their address. The mask part specifies which segments of the address are to be considered and the value part specifies what the result should match. For instance the following list:

255.255.255.0/198.112.45.0. 255.255.255.0/198.112.46.0

> matches the address sets: 198.112.45.\* and 198.112.46.\*. More precisely, the test is (address & mask) == value.

#### xrxFastWebServers (class XrxFastWebServers)

The web servers for which LBX should not be used. The resource value is a list of address mask/value pairs, as previously described.

#### xrxTrustedWebServers (class XrxTrustedWebServers)

The web servers from which remote applications should be run as trusted clients. The default is to run remote applications as untrusted clients. The resource value is a list of address mask/value pairs, as previously described.

### **Environment**

The xrx helper program uses the standard X environment variables such as DISPLAY to get the default X server host and display number. If the RX document requests X-UI-LBX service and the default X server does not advertise the LBX extension, xrx will look for the environment variable XREALDISPLAY to get a second address for your X server and look for the LBX extension there. When running your browser through Ibxproxy you will need to set XREALDISPLAY to the actual address of your server if you wish remote applications to be able to use LBX across the Internet.

If the RX document requests XPRINT service, xrx will look for the variables XPRINTER, PDPRINTER, LPDEST, PRINTER, and XPSERVERLIST to get the printer name and X Print server address to use. Note that although this set of variables allows to specify more than one server and printer, only the first pair will be used. Finally, if you are using a firewall proxy, xrx will look for PROXY MANAGER to get the address of your proxy manager (see proxymnar). When not specified it will use: 6500 as the default.

### **Related Information**

The **libxrx** command, **lbxproxy** command, and the **proxymngr** command.

## xsend Command

# **Purpose**

Sends secret mail in a secure communication channel.

# **Syntax**

xsend User

# **Description**

The **xsend** command sends messages that can be read only by the intended recipient. This command is similar to the mail command, but the mail sent with this command is intended to be secret.

The **xsend** command is used with the **enroll** command and the **xget** command to send secret mail. The enroll command sets up the password used to receive secret mail. The xqet command uses that password to receive the mail.

The **xsend** command reads standard input until an EOF (Ctrl-D) or a . (period) is entered. It then encrypts this text along with some header information and sends it. After sending the encrypted message, the xsend command mails a standard mail message to the recipient informing them they have received secret mail.

Note: Secret mail can only be sent to local users.

# **Examples**

1. To send secret mail, enter:

xsend ron

When you have issued the **xsend** command with the recipient's name, the mail system is used to enter the text of the message. When you finish entering the message to user ron, press the Enter key, then Ctrl-D or a . (period) to exit the mail editor and send the message. The xsend command encrypts the message before it is sent.

2. To send a file to another user, enter:

```
xsend lance <proposal
```

In this example, the file proposal is sent to user lance.

### **Files**

/var/spool/secretmail/\*.keys /var/spool/secretmail/\*.[0-9] /usr/bin/xsend

Contains the encrypted key for User. Contains the encrypted mail messages for *User*. Contains the command executable files.

## **Related Information**

The **bellmail** command, **enroll** command, **mail** command, **xget** command.

Mail Overview, Sending and Receiving Secret Mail in AIX 5L Version 5.2 System User's Guide: Communications and Networks.

## xset Command

# **Purpose**

Sets options for your X-Windows environment.

# **Syntax**

```
xset [ -display Display ] [ b [ Volume [ Pitch [ Duration ] ] ] | -b | b on | b off ] [
bc | -bc | c [ Volume ] | -c | c on | c off ] [ [ - | + ] fp [ - | + | = ] Path [ ,Path,
[ ... ] ] [ fp default ] [ fp rehash ] [ [ - ] led [ Integer ] ] [ led on | led off ] [ m
[ Accelerator ] [ Threshold ] ] ] [ m [ ouse ] default ] [ p Pixel Color ] [ [ - ] r ] [ r on |
r off ][ s [ Length [ Period ] ] ][ s blank | s noblank ][ s expose | s noexpose ][
s on | s off ][ s activate ][ s reset ][ s default ][ q ]
```

# **Description**

The xset command customizes your X-Windows environment.

# **Flags**

-display Host: Display

b or b on

**b** [Volume [Pitch [Duration]]]

-b or b off bc or -bc

c or c on c Volume

-c or c off fp=Path,...

Specifies the X server to use. For more information about servers, see the  ${\bf X}$  command.

Turns the bell on. This is the default setting.

**Note:** Not all hardware is able to vary the bell characteristics, but for that which can, all of the **b** flag permutations and its variables are available.

Specifies the bell volume, pitch, and duration. This flag accepts up to three numeric values.

Volume If only one numeric is given then it is assumed to be Volume. The bell volume is set to that numeric as a percentage of the bell's maximum possible volume dependent on current hardware capabilities.

Pitch The second numeric in hertz values, is the tonal sound of the bell.

Duration

The third numeric in milliseconds, is the length of time that the bell rings.

Turns the bell off.

Controls bug compatibility mode in the server, if possible. A preceding - (dash) disables this mode; otherwise, bug compatibility mode is enabled. The server must support the MIT-SUNDRY-NONSTANDARD protocol extension for the **bc** flag to work.

New application development should be performed with bug compatibility mode disabled.

The **bc** flag is provided for pre-X11 Release 4 (X11R4) clients. Some pre-X11R4 clients pass illegal values in various protocol requests. Such clients, when run with an X11R4 server, end abnormally or otherwise fail to operate correctly.

This flag explicitly reintroduces certain bugs into the X server so that such clients still can be run.

Turns on the click. System default.

A numeric from 0 to 100 that specifies a percentage of the click's maximum possible volume dependent on current hardware capabilities.

Turns off the click.

Sets the font path to the directories given in the *Path* parameter. The directories are interpreted by the server, not by the client, and are server-dependent. The server ignores directories that do not contain font databases created by the **mkfontdir** command. All of the options and variables supported by the **fp** flag are available.

fp- or -fp

fp+ or +fp

fp default fp rehash

led orled on -led Integer

led Integer

-led or led off

m

p

r or r on -r or r off s or s default Deletes the font path specified by the *Path* parameter from the end of the current font path if the - (dash) precedes fp and from the front of the font path if the -(dash) follows fp.

Adds the font path specified by the Path parameter to the bottom of font list if the - (dash) precedes fp and from the end of the font path if the - (dash) follows fp. Resets the font path to the server's default.

Causes the server to reread the font databases in the current font path. Usually used only when adding new fonts to a font directory after running **mkfontdir** to recreate the font database.

Turns all LEDs on.

Turns the LED specified by Integer off. Valid values are between 1 and 32.

Turns the LED specified by Integer on. Valid values are between 1 and 32.

Turns all LEDs off.

Note: Not all hardware assigns the same Integer variables to the same LED functions.

Allows you to control the precision of the mouse or other pointing device. If no variable or the default argument is specified, the system defaults are used. This flag accepts the following optional arguments and parameters:

#### Acceleration

Sets the multiplier for the mouse movement. The value can be specified as an integer or a fraction.

#### Threshold

Sets the minimum number of pixels needed to invoke a movement of the mouse. The value is specified in pixels.

If only one parameter is given, it will be interpreted as the Acceleration parameter.

default Uses the system defaults.

Controls pixel color values. The root background colors may be changed on some servers by altering the entries for BlackPixel and WhitePixel. Although these values are often 0 and 1, they need not be.

Also, a server may choose to allocate those colors privately, in which case the **xset** command generates an error. The xset command also generates an error if the map entry is a read-only color.

Valid parameters are:

Pixel Specifies the color map entry number in decimal.

Color Specifies a color. Enables autorepeat.

Disables autorepeat.

Sets screen saver parameters to the default screen-saver characteristics.

s [Length[Period]] Specifies the length of time the server must be inactive for the screen saver to activate. Period specifies the period in which the background pattern must be changed to avoid burn in. The values of Length and Period are specified in seconds. If only one numerical parameter is given, it is read as a Length parameter. s on or s off Turns the screen saver functions on and off, respectively. s activate Causes the screen saver to activate, even if it has been turned off. s reset Causes the screen saver to deactivate if it was activated. s blank Sets the preference to blank the video (if the hardware can do so) rather than display a background pattern. s noblank Sets the preference to display a pattern rather than blank the video. s expose Sets the preference to allow window exposures (the server can freely discard window contents). Sets the preference to disable screen saver unless the s noexpose server can regenerate the screens without causing exposure events.

These settings will be reset to default values when you log out.

Reports information on the current settings.

**Note:** Not all X implementations are guaranteed to honor all of these options.

## **Examples**

q

1. To set the bell volume to medium, the tone to 50 hertz, and length of time the bell rings to 50 milliseconds:

```
xset b 50,50,50
```

2. To set the font path to the /usr/lib/X11/fonts directory:

```
xset fp= /usr/lib/x11/fonts
```

3. To cause the server to reread the font databases in the current font path:

```
xset fp rehash
```

4. To see information on the current settings:

```
xset q
```

which produces output similar to the following:

```
Keyboard Control:
                     key click percent: 0
                                             LED mask: 00000000
 auto repeat: on
 auto repeating keys: 0000000000000000
                       0000000000000000
                       00000000000000000
                       00000000000000000
                                         bell duration: 100
 bell percent: 50
                      bell pitch: 400
Pointer Control:
 acceleration: 2 = 2 / 1
                             threshold: 4
Screen Saver:
 prefer blanking: no
                        allow exposures: no
 timeout: 0
                cycle: 0
Colors:
```

```
default colormap: 0x8006e
                               BlackPixel: 0
                                                WhitePixel: 1
Font Path:
   /usr/lib/X11/fonts/,/usr/lib/X11/fonts/75dpi/,/usr/lib/X11/fonts/100dpi/,/usr/
lib/X11/fonts/oldx10/,/usr/lib/X11/fonts/oldx11/,/usr/lib/X11/fonts/bmug/,/usr/l
ib/X11/fonts/info-mac/,/usr/lib/X11/fonts/JP/,/usr/lib/X11/fonts/misc/
```

### **Related Information**

The X command, xmodmap command, xrdb command, xsetroot command.

#### xsetroot Command

## **Purpose**

Sets the root window parameters for the **X** command.

## **Syntax**

```
xsetroot [ -bg Color ] [ -cursor CursorFile MaskFile ] [ -cursor_name CursorName ] [ -def ] [
-display Display | [ -fq Color | [ -help | [ -name String | [ -rv | [ -bitmap FileName | -gray |
-grey \mid -mod X Y \mid -solid Color
```

# **Description**

The xsetroot command allows you to tailor the appearance of the background (root) window on a workstation display running X. Normally, you experiment with the xsetroot command until you find a personalized look that you like, then put the xsetroot command that produces it into your X startup file. If no options are specified or if the **-def** flag is specified, the window is reset to its default state. The **-def** flag can be specified with other flags and only the unspecified characteristics are reset to the default state.

Only one of the background color (tiling) changing flags (-bitmap, -solid, -gray, -grey, or -mod) can be specified at a time.

# **Flags**

| Uses the Color parameter as the background color.                                                                                                    |
|----------------------------------------------------------------------------------------------------|
| Uses the bitmap specified in the file to set the window pattern. You can make your own bitmap files (little pictures) using the <b>bitmap</b> program. The entire background is made of repeated                                                                             |
| tiles of the bitmap.                                                                                                    |
| Changes the pointer cursor to what you want when it is outside of any window. Cursor and mask files are bitmaps (little pictures) that can be made with the <b>bitmap</b> program. You probably want the mask file to be all black until you get used to the way masks work. |
| Changes the pointer cursor to one of the standard cursors from the cursor font.                                                                                                    |
| Resets unspecified attributes to the default values. (Restores the background to the familiar gray mesh and the cursor to the hollow x shape.)                                                                                                    |
| Specifies the server connection. See the <b>X</b> command.                                                                                                    |
| Uses the <i>Color</i> parameter as the foreground color. Foreground and background colors are meaningful only with the <b>-cursor</b> , <b>-bitmap</b> , or <b>-mod</b> flags.                                                                                               |
| Makes the entire background gray.                                                                                                    |
| Makes the entire background grey.                                                                                                    |
| Prints a usage message and exits.                                                                                                    |
|                                                                                                    |

-mod X YMakes a plaid-like grid pattern on your screen. The X and Y

parameters are integers ranging from 1 to 16. Zero and

negative numbers are taken as 1.

-name String Sets the name of the root window to the String parameter.

> There is no default value. Usually a name is assigned to a window so that the window manager can use a text

representation when the window is iconified. This flag is not

used because you cannot iconify the background.

Exchanges the foreground and background colors. Normally the -rv

foreground color is black and the background color is white. Sets the background of the root window to the specified color.

This flag is only used on color servers.

### **Related Information**

The X command, xset command, xrdb command.

### xss Command

## **Purpose**

-solid Color

Improves the security of unattended workstations.

## **Syntax**

```
xss [ -e CommandString ] [ -timeout Seconds ] [ -display DisplayPtr ] [ -v ] [ -fg Color ] [
-bg Color | [ -geometry wxh+x+y ]
```

## **Description**

The xss command works with the newly added Massachusetts Institute of Technology (MIT) Screen Saver Extensions in order to implement a user controllable screen saver/lock. This command is designed to improve the security of unattended workstations.

The xss command executes a user-specified command string when it receives a screen saver timeout message, or when the user activates the pushbutton. When no user-specified command is given, the xss command defaults to the xlock command.

Note: The xss command only uses the newly added MIT Screen Saver Extensions. The xss command does not work on an older X server, or when using an older X extension library.

# **Flags**

-e CommandString Sets the xss command to execute when either the screen saver times out, or

the user activates the pushbutton. Note that if the CommandString parameter

value is longer than one word, it must be surrounded by " " (double

-timeout Seconds Sets the number of seconds of user inactivity before the screen saver times

out, and causes the xss command to run the CommandString parameter.

-display DisplayPtr Sets the connection to the X11 display.

Turns on verbose mode.

-fg Color Sets the foreground color of the pushbutton. -bg Color Sets the background color of the pushbutton. -geometry wxh+x+y Specifies the size and location of the client window.

## **Examples**

When running remotely and using the -display flag for the xss command, remember that you may also have to use the -display flag option for the command that will be executed by the xss command. See the following running remote example:

1. Running remote:

```
xss -display myhost:0 -e "xlock -remote -display myhost:0"
```

2. Screen saver only:

```
xss -e "xlock -nolock"
```

3. Simple example:

```
xss -e xlock
```

### xstr Command

## **Purpose**

Extracts strings from C programs to implement shared strings.

## **Syntax**

```
xstr[ -v ][ -c ][ - ][ File ]
```

## Description

The xstr command maintains a file strings into which strings in component parts of a large program are hashed. These strings are replaced with references to this array. This serves to implement shared constant strings, most useful if they are also read-only.

The command:

```
xstr -c File
```

extracts the strings from the C source in the File parameter, replacing string references by expressions of the form (&xstr[number]) for some number. An appropriate declaration of the xstr array is prepended to the file. The resulting C text is placed in the file x.c, to then be compiled. The strings from this file are appended into the strings file if they are not there already. Repeated strings and strings which are suffixes of existing strings do not cause changes to the file strings.

If a string is a suffix of another string in the file but the shorter string is seen first by the xstr command, both strings are placed in the file **strings**.

After all components of a large program have been compiled, a file xs.c declaring the common xstr array space can be created by a command of the form:

xstr

This **xs.c** file should then be compiled and loaded with the rest of the program. If possible, the array can be made read-only (shared), saving space and swap overhead.

The **xstr** command can also be used on a single file. The command:

```
xstr File
```

creates files **x.c** and **xs.c** as before, without using or affecting any **strings** file in the same directory.

It may be useful to run the **xstr** command after the C preprocessor if any macro definitions yield strings or if there is conditional code which contains strings which may not, in fact, be needed.

The xstr command reads from its standard input when the - (minus sign) flag is given and does not alter the **strings** file unless the **-c** flag is specified also.

An appropriate command sequence for running the xstr command after the C preprocessor is:

```
cc -E name.c | xstr -c -
CC -C X.C
mv x.o name.o
```

The xstr command does not touch the file strings unless new items are added, thus the make command can avoid remaking the xs.o file unless truly necessary.

## **Flags**

- -C Extracts strings from the specified file, and places them in the **strings** file.
- Verbose mode. Tells when strings are found, or new in the strings file. -v
- Reads from standard input.

# **Examples**

1. To extract the strings from the C source in the File.c parameter, replacing string references by expressions of the form (&xstr[number]):

```
xstr -c File.c
```

An appropriate declaration of the xstr array is prepended to the file. The resulting C text is placed in the file x.c, to then be compiled.

2. To declare the common xstr array space in the **xs.c** file:

xstr

#### **Files**

strings File which contains the extracted strings.

Massaged C source. x.c

C source for definition of array xstr. XS.C

/tmp/xs\* Temporary file when **xstr** command does not touch the **strings** file.

/usr/ccs/bin/mkstr Contains an executable file.

/usr/ccs/bin/mkstr Contains an executable file for Berkeley environment.

### **Related Information**

The **mkstr** command.

#### xterm Command

## **Purpose**

Provides a terminal emulator for the X Window System.

Note: The xterm command is ported from the Massachusetts Institute of Technology (MIT) X Window System, Version 11, Release 6 with no functional enhancements. The xterm command does not have support for localization or internationalization. For the localized and internationalized terminal emulator, the user can use the aixterm or dtterm commands.

# **Syntax**

```
xterm [ -ToolkitOption ... ] [ -Option ... ]
```

## **Description**

The **xterm** program is a terminal emulator for the X Window System. It provides DEC VT102 and Tektronix 4014 compatible terminals for programs that cannot use the window system directly. If the underlying operating system supports terminal resizing capabilities, the xterm program uses the facilities to notify programs running in the window whenever it is resized.

The VT102 and Tektronix 4014 terminals each have their own window so that you can edit text in one and look at graphics in the other at the same time. To maintain the correct aspect ratio (height/width), Tektronix graphics are restricted to the largest box with a 4014 aspect ratio that will fit in the window. This box is located in the upper left area of the window.

Although both windows might be displayed at the same time, one of them is considered the active window for receiving keyboard input and terminal output. This is the window that contains the text cursor. The active window can be chosen through escape sequences, the VT Options menu in the VT102 window, and the Tek Options menu in the 4014 window.

### **Emulations**

The VT102 emulation is fairly complete, but does not support smooth scrolling, VT52 mode, the blinking character attribute, or the double-wide and double-size character sets. The termcap file entries that work with the xterm command include xterm, vt102, vt100 and ``ansi," and the xterm command automatically searches the termcap file in this order for these entries and then sets the TERM and the TERMCAP environment variables.

Many of the special xterm features might be modified under program control through a set of escape sequences different from the standard VT102 escape sequences.

The Tektronix 4014 emulation is also fairly good. It supports 12-bit graphics addressing, scaled to the window size. Four different font sizes and five different lines types are supported. There is no write-thru or defocused mode support.

The Tektronix text and graphics commands are recorded internally by the xterm command and may be written to a file by sending the COPY escape sequence (or through the Tektronix menu, as described in the following sections). The name of the file will be COPYyy-MM-dd.hh:mm:ss, where yy, MM, dd, hh, mm, and ss are the year, month, day, hour, minute, and second when the copy is performed (the file is created in the directory that the **xterm** command is started in, or the home directory for a login **xterm**).

### Other Features

The **xterm** command automatically highlights the text cursor when the pointer enters the window (selected) and unhighlights it when the pointer leaves the window (unselected). If the window is the focus window, the text cursor is highlighted no matter where the pointer is located.

In VT102 mode, there are escape sequences to activate and deactivate an alternate screen buffer, which is the same size as the display area of the window. When activated, the current screen is saved and replaced with the alternate screen. Saving of lines scrolled off the top of the window is disabled until the usual screen is restored.

The termcap file entry for the xterm command allows the vi command editor to switch to the alternate screen for editing and to restore the screen on exit.

In either VT102 or Tektronix mode, there are escape sequences to change the name of the windows.

# **Options**

The xterm terminal emulator accepts all of the standard X Toolkit command-line options as well as the following (if the option begins with a + instead of a -, the option is restored to its default value):

-help -132 -ah +ah -b Number -cc CharacterClassRange: Value[,...] -cn +cn -cr Color -CU +cu -e Program [Arguments] -fb Font -i +i -j

Causes the **xterm** command to print out a message describing its options.

Usually, the VT102 DECCOLM escape sequence that switches between 80- and 132-column mode is ignored. This option causes the DECCOLM escape sequence to be recognized, and the xterm window will resize appropriately. Indicates that the **xterm** command should always highlight the text cursor. By default, the **xterm** command will display a hollow text cursor whenever the focus is lost or the pointer leaves the window.

Indicates that the **xterm** command should do text cursor highlighting based on focus.

Specifies the size of the inner border (the distance between the outer edge of the characters and the window border) in pixels. The default is 2.

Sets classes indicated by the given ranges for use in selecting by words.

Indicates that newlines should not be cut in line-mode selections.

Indicates that newlines should be cut in line-mode selections.

Specifies the color to use for the text cursor. The default is to use the same foreground color that is used for text. Indicates that the **xterm** command should work around a bug in the **more** program that causes it to incorrectly display lines that are exactly the width of the window and are followed by a line beginning with a tab (the leading tabs are not displayed). This option is so named because it was originally thought to be a bug in the **curses** function cursor motion package.

Indicates that **xterm** should not work around the **more** function bug previously mentioned.

Specifies the program (and its command-line arguments) to be run in the xterm window. It also sets the window title and icon name to be the base name of the program being run if neither the -T nor the -n option is given on the command line

**Note:** This must be the last option on the command line. Specifies a font to be used when displaying bold text. This font must be the same height and width as the normal font. If only one of the normal or bold fonts is specified, it will be used as the normal font and the bold font will be produced by overstriking this font. The default is to do overstriking of the normal font.

Turns on the uselnsertMode resource.

Turns off the **useInsertMode** resource.

Indicates that the **xterm** command should do jump scrolling. Usually, text is scrolled one line at a time; this option allows the **xterm** command to move multiple lines at a time so that it does not fall as far behind. Its use is strongly recommended because it makes the **xterm** command much faster when scanning through large amounts of text. The VT100 escape sequences for enabling and disabling smooth scrolling as well as the VT Options menu can be used to turn this feature on or off.

Indicates that the **xterm** command should not do jump scrolling.

+ls -mb +mb -mc Milliseconds -ms Color -nb Number -rw +rw -aw +aw +S -sb +sb -sf +sf -si +si -sk +sk

Indicates that the shell that is started in the xterm window is a login shell (in other words, the first character of the ArgumentVector parameter is a dash, indicating to the shell that it should read the user's .login or .profile file). Indicates that the shell that is started should not be a login shell (in other words, it will be a usual subshell). Indicates that the xterm command should ring a margin bell when the user types near the right end of a line. This option can be turned on and off from the VT Options menu. Indicates that the margin bell should not be rung. Specifies the maximum time between multiclick selections. Specifies the color to be used for the pointer cursor. The default is to use the foreground color.

Specifies the number of characters from the right end of a line at which the margin bell, if enabled, will ring. The default is 10.

Indicates that reverse wraparound should be allowed. This allows the cursor to back up from the leftmost column of one line to the rightmost column of the previous line. This is very useful for editing long shell command lines and is encouraged. This option can be turned on and off from the VT Options menu.

Indicates that reverse wraparound should not be allowed. Indicates that auto wraparound should be allowed. This allows the cursor to automatically wrap to the beginning of the next line when it is at the rightmost position of a line and text is output.

Indicates that auto wraparound should not be allowed. Indicates that the xterm command may scroll asynchronously, meaning that the screen does not have to be kept completely up to date while scrolling. This allows the xterm command to run faster when network latencies are high and is typically useful when running across a large Internet or many gateways.

Indicates that the xterm command should scroll synchronously.

Indicates that some number of lines that are scrolled off the top of the window should be saved and that a scrollbar should be displayed so that those lines can be viewed. This option can be turned on and off from the VT Options menu.

Indicates that a scrollbar should not be displayed.

Indicates that Sun Function Key escape codes should be generated for function keys.

Indicates that the standard escape codes should be generated for function keys.

Indicates that output to a window should not automatically reposition the screen to the bottom of the scrolling region. This option can be turned on and off from the VT Options

Indicates that output to a window should cause it to scroll to the bottom.

Indicates that pressing a key while using the scrollbar to review previous lines of text should cause the window to be repositioned automatically in the usual position at the bottom of the scroll region.

Indicates that pressing a key while using the scrollbar should not cause the window to be repositioned.

-ls

| -sl Number | Specifies the number of lines to save that have been                                                                                                    |
|------------|----------------------------------------------------------------------------------------------------|
| -t         | scrolled off the top of the screen. The default is 64. Indicates that the <b>xterm</b> command should start in Tektronix mode, rather than in VT102 mode. Switching between the two windows is done using the Options menus.                                                                                                    |
| +t         | Indicates that the <b>xterm</b> command should start in VT102 mode.                                                                                                    |
| -tm String | Specifies a series of terminal-setting keywords followed by the characters that should be bound to those functions, similar to the <b>stty</b> program. Allowable keywords include: <b>intr</b> , <b>quit</b> , <b>erase</b> , <b>kill</b> , <b>eof</b> , <b>eol</b> , <b>swtch</b> , <b>start</b> , <b>stop</b> , <b>brk</b> , <b>susp</b> , <b>dsusp</b> , <b>rprnt</b> , <b>flush</b> , <b>weras</b> , and <b>lnext</b> . Control characters might be specified as ^ <i>Character</i> (for example, ^c or ^u), and ^? may be used to indicate Delete. |
| -tn Name   | Specifies the name of the terminal type to be set in the <b>TERM</b> environment variable. This terminal type must exist in the <b>termcap</b> database and should have <b>li#</b> and <b>co#</b> entries.                                                                                                    |
| -ut        | Indicates that the <b>xterm</b> command should not write a record into the <b>/etc/utmp</b> system log file.                                                                                                    |
| +ut        | Indicates that the <b>xterm</b> command should write a record into the <b>/etc/utmp</b> system log file.                                                                                                    |
| -vb        | Indicates that a visual bell is preferred over an audible one. Instead of ringing the terminal bell whenever the Ctrl+G key sequence signal is received, the window will flash.                                                                                                    |
| +vb        | Indicates that a visual bell should not be used.                                                                                                    |
| -wf        | Indicates that the <b>xterm</b> command should wait for the window to be mapped the first time before starting the subprocess so that the initial terminal size settings and environment variables are correct. It is the application's responsibility to catch subsequent terminal size changes.                                                                                                    |
| +wf        | Indicates that the <b>xterm</b> command should not wait before starting the subprocess.                                                                                                    |
| -C         | Indicates that this window should receive console output. This is not supported on all systems. To obtain console output, you must be the owner of the console device, and you must have read and write permission for it. If you are running X windows under <b>xdm</b> on the console screen, you may need to have the session startup and reset programs explicitly change the ownership of the console device in order to get this option to work.                                                                                                   |
| -Sccn      | Specifies the last two letters of the name of a pseudoterminal to use in slave mode, plus the number of the inherited file descriptor. The option is parsed ""%c%c%d". This allows the <b>xterm</b> command to be used as an input and output channel for an existing program and is sometimes used in specialized applications.                                                                                                    |

The following command-line arguments are provided for compatibility with older versions. They may not be supported in the next release as the X Toolkit provides standard options that accomplish the same task.

%geom Specifies the preferred size and position of the Tektronix window. It is shorthand for specifying the \*tekGeometry resource. Specifies the preferred position of the icon window. It is shorthand for specifying the #geom

\*iconGeometry resource.

-T String Specifies the title for the **xterm** program's windows. It is equivalent to **-title**.

Specifies the icon name for the xterm program's windows. It is shorthand for specifying the -n String

\*iconName resource. Note that this is not the same as the Toolkit option -name (see the following).

The default icon name is the application name.

Indicates that reverse video should be simulated by swapping the foreground and background -r

colors. It is equivalent to -rv.

Specifies the width in pixels of the border surrounding the window. It is equivalent to -borderwidth -w Number

or -bw.

The following standard X Toolkit command-line arguments are commonly used with the **xterm** command:

-bg Color Specifies the color to use for the background of the window. The default is

white.

-bd Color Specifies the color to use for the border of the window. The default is black.

-bw Number Specifies the width in pixels of the border surrounding the window. -fg Color Specifies the color to use for displaying text. The default is black.

-fn Font Specifies the font to be used for displaying usual text. The default is fixed. -name Name Specifies the application name under which resources are to be obtained,

rather than the default executable file name. The Name parameter should not

contain . (dot) or \* (asterisk) characters.

Specifies the window title string, which may be displayed by window managers -title String

if the user so chooses. The default title is the command line specified after the

-e option, if any; otherwise, the application name.

Indicates that reverse video should be simulated by swapping the foreground -rv

and background colors.

-geometry Geometry Specifies the preferred size and position of the VT102 window; see the X

command.

-display Display Specifies the X server to contact; see the X command.

-xrm ResourceString Specifies a resource string to be used. This is especially useful for setting

resources that do not have separate command-line options.

-iconic Indicates that the xterm command should ask the window manager to start it

as an icon rather than as the usual window.

#### Resources

The program understands all of the core X Toolkit resource names and classes as well as:

iconGeometry (class IconGeometry)

termName (class TermName)

title (class Title)

ttyModes (class TtyModes)

Specifies the preferred size and position of the application when iconified. It is not necessarily obeyed by all window managers.

Specifies the terminal type name to be set in the **TERM** environment variable. Specifies a string that may be used by the window manager when displaying this application.

Specifies a string containing terminal-setting keywords and the characters to which they may be bound. Allowable keywords include: intr, quit, erase, kill, eof, eol, swtch, start, stop, brk, susp. dsusp. rprnt, flush, weras, and Inext. Control characters may be specified as ^Character (for example, ^c or ^u) and ^? may be used to indicate Delete. This is very useful for overriding

having run an stty program every time an **xterm** window is started.

the default terminal settings without

useInsertMode (class useInsertMode)

utmplnhibit (class Utmplnhibit)

sunFunctionKeys (class SunFunctionKeys)

waitForMap (class WaitForMap)

Forces the use of insert mode by adding appropriate entries to the TERMCAP environment variable. This is useful if the system termcap is broken. The default is false.

Specifies whether xterm should try to record the user's terminal in /etc/utmp. Specifies whether Sun Function Kev escape codes should be generated for function keys instead of standard escape sequences.

Specifies whether the **xterm** command should wait for the initial window map before starting the subprocess. The default is False.

The following resources are specified as part of the vt100 widget (class VT100):

allowSendEvents (class AllowSendEvents)

alwaysHighlight (class AlwaysHighlight)

appcursorDefault (class AppcursorDefault)

appkeypadDefault (class AppkeypadDefault)

autoWrap (class AutoWrap)

**bellSuppressTime** (class **BellSuppressTime**)

**boldFont** (class **BoldFont**)

c132 (class C132)

charClass (class CharClass)

curses (class Curses)

cutNewline (class cutNewline)

cutToBeginningofLines (class CutToBeginningOfLine)

background (class Background)

Specifies whether synthetic key and button events (generated using the X protocol **SendEvent** request) should be interpreted or discarded. The default is False, meaning they are discarded. Note that allowing such events creates a large security hole.

Specifies whether xterm should always display a highlighted text cursor. By default, a hollow text cursor is displayed whenever the pointer moves out of the window or the window loses the input focus.

If True, the cursor keys are initially in application mode. The default is False.

If True, the keypad keys are initially in application mode. The default is False.

Specifies whether auto wraparound should be enabled. The default is True.

Specifies the number of milliseconds after a bell command is sent during which additional bells will be suppressed. The default is 200. If set to nonzero, additional bells will also be suppressed until the server reports that processing of the first bell has been completed; this feature is most useful with the visible bell.

Specifies the name of the bold font to use instead of overstriking.

Specifies whether the VT102 DECCOLM escape sequence should be honored. The default is False. Specifies comma-separated lists of character class bindings of the form [low-]high:value. These are used in determining which sets of characters should be treated the same when doing cut and paste. See "Character Classes" on page 220.

Specifies whether the last column bug in the curses function should be worked around. The default is False. If false, triple clicking to select a line does not include the Newline at the end of the line. If true, the Newline is selected. The default is true.

If **false**, triple clicking to select a line selects only from the current word forward. If true, the entire line is selected.

The default is **true**.

Specifies the color to use for the background of the window. The default is white.

foreground (class Foreground)

Specifies the color to use for displaying text in the window. Setting the class name instead of the instance name is an easy way to have everything that would usually be displayed in the text color to change color. The default is black.

cursorColor (class Foreground)

Specifies the color to use for the text cursor. The default is

black.

eightBitInput (class EightBitInput)

If True, meta characters input from the keyboard are presented as a single character with the eighth bit turned on. If False, meta characters are converted into a 2-character sequence with the character itself preceded by **ESC**. The default is True.

eightBitOutput (class EightBitOutput)

Specifies whether 8-bit characters sent from the host should be accepted as is or stripped when printed. The default is True.

font (class Font) font1 (class Font1) font2 (class Font2) font3 (class Font3) font4 (class Font4)

font5 (class Font5)

Specifies the name of the normal font. The default is fixed.

Specifies the name of the first alternative font. Specifies the name of the second alternative font. Specifies the name of the third alternative font. Specifies the name of the fourth alternative font. Specifies the name of the fifth alternative font. Specifies the name of the sixth alternative font.

font6 (class Font6) geometry (class Geometry)

Specifies the preferred size and position of the VT102

hpLowerleftBugCompat (class hpLowerleftBugCompat)

Specifies whether to work around a bug in xdb, which ignores termcap and always sends ESC F to move to the lower left corner. true causes xterm in interpret ESC F as a request to move to the lower left corner of the screen. The default is false.

internalBorder (class BorderWidth)

Specifies the number of pixels between the characters

and the window border. The default is 2.

jumpScroll (class JumpScroll)

Specifies whether jump scrolling should be used. The

default is True.

loginShell (class LoginShell)

Specifies whether the shell to be run in the window should

be started as a login shell. The default is False.

marginBell (class MarginBell)

Specifies whether the bell should be run when the user

multiClickTime (class MultiClickTime)

types near the right margin. The default is False. Specifies the maximum time in milliseconds between multiclick select events. The default is 250 milliseconds.

multiScroll (class MultiScroll)

Specifies whether scrolling should be done asynchronously. The default is False.

nMarginBell (class Column)

Specifies the number of characters from the right margin at which the margin bell should be rung, when enabled.

pointerColor (class Foreground)

Specifies the foreground color of the pointer. The default is XtDefaultForeground.

pointerColorBackground (class Background)

Specifies the background color of the pointer. The default

is XtDefaultBackground.

pointerShape (class Cursor)

Specifies the name of the shape of the pointer. The default is xterm.

resizeGravity (class ResizeGravity) reverseVideo (class ReverseVideo) reverseWrap (class ReverseWrap) saveLines (class SaveLines) scrollBar (class ScrollBar) scrollTtyOutput (class ScrollCond) scrollKey (class ScrollCond) scrollLines (class ScrollLines) signalInhibit (class SignalInhibit) tekGeometry (class Geometry) tekInhibit (class TekInhibit) tekSmall (class TekSmall) tekStartup (class TekStartup) titeInhibit (class TiteInhibit) translations (class Translations)

visualBell (class VisualBell)

Affects the behavior when the window is resized to be taller or shorter. NorthWest specifies that the top line of text on the screen stays fixed. If the window is made shorter, lines are dropped from the bottom; if the window is made taller, blank lines are added at the bottom.

This is compatible with the behavior in MIT version X11R4. **SouthWest** (the default) specifies that the bottom line of text on the screen stays fixed. If the window is made taller, additional saved lines will be scrolled down onto the screen; if the window is made shorter, lines will be scrolled off the top of the screen, and the top saved lines will be dropped.

Specifies whether reverse video should be simulated. The default is False.

Specifies whether reverse wraparound should be enabled. The default is False.

Specifies the number of lines to save beyond the top of the screen when a scrollbar is turned on. The default is 64.

Specifies whether the scrollbar should be displayed. The default is False.

Specifies whether output to the terminal should automatically cause the scrollbar to go to the bottom of the scrolling region. The default is True.

Specifies whether pressing a key should automatically cause the scrollbar to go to the bottom of the scrolling region. The default is False.

Specifies the number of lines that the **scroll-back** and scroll-forw actions should use as a default. The default value is 1

Specifies whether the entries in the Main Options menu for sending signals to **xterm** should be disallowed. The default is False.

Specifies the preferred size and position of the Tektronix window.

Specifies whether the escape sequence to enter Tektronix mode should be ignored. The default is False.

Specifies whether the Tektronix mode window should start in its smallest size if no explicit geometry is given. This is useful when running the **xterm** command on displays with small screens. The default is False.

Specifies whether **xterm** should start up in Tektronix mode. The default is False.

Specifies whether **xterm** should remove **ti** and **te termcap** file entries (used to switch between alternate screens during startup of many screen-oriented programs) from the **TERMCAP** string. If set, the **xterm** command also ignores the escape sequence to switch to the alternate screen.

Specifies the key and button bindings for menus, selections, programmed strings, and so forth. See "Actions" .

Specifies whether a visible bell (flashing) should be used instead of an audible bell when the Ctrl+G key sequence signal is received. The default is False.

The following resources are specified as part of the tek4014 widget (class Tek4014):

width (class Width) Specifies the width of the Tektronix window in

pixels.

height (class Height) Specifies the height of the Tektronix window in

fontLarge (class Font) Specifies the large font to use in the Tektronix

window.

font2 (class Font) Specifies font number 2 to use in the Tektronix

window.

font3 (class Font) Specifies font number 3 to use in the Tektronix

fontSmall (class Font) Specifies the small font to use in the Tektronix

window.

initialFont (class InitialFont) Specifies which of the four Tektronix fonts to use

initially. Values are the same as for the set-tek-text action. The default is large.

ginTerminator (class GinTerminator) Specifies what characters should follow a GIN

report or status report. The possibilities are `none,' which sends no terminating characters; CRonly, which sends CR; and CR&EOT, which sends both CR and EOT. The default is none.

The resources that may be specified for the various menus are described in the documentation for the Athena SimpleMenu widget. Following is a list of the names and classes of the entries in each of the menus.

The mainMenu has the following entries:

securekbd (class SmeBSB) Invokes the secure() action.

allowsends (class SmeBSB) Invokes the allow-send-events(toggle) action.

redraw (class SmeBSB) Invokes the redraw() action.

line1 (class SmeLine) This is a separator.

suspend (class SmeBSB) Invokes the send-signal(tstp) action on systems that support job

continue (class SmeBSB) Invokes the send-signal(cont) action on systems that support job

control.

interrupt (class SmeBSB) Invokes the send-signal(int) action. hangup (class SmeBSB) Invokes the send-signal(hup) action. terminate (class SmeBSB) Invokes the send-signal(term) action. kill (class SmeBSB) Invokes the send-signal(kill) action.

line2 (class SmeLine) This is a separator. quit (class SmeBSB) Invokes the quit() action.

The vtMenu has the following entries:

scrollbar (class SmeBSB) jumpscroll (class SmeBSB) reversevideo (class SmeBSB) autowrap (class SmeBSB) reversewrap (class SmeBSB) autolinefeed (class SmeBSB) appcursor (class SmeBSB) appkeypad (class SmeBSB) scrollkey (class SmeBSB)

scrollttyoutput (class SmeBSB)

Invokes the set-scrollbar(toggle) action. Invokes the set-jumpscroll(toggle) action. Invokes the **set-reverse-video(toggle)** action. Invokes the set-autowrap(toggle) action. Invokes the set-reversewrap(toggle) action. Invokes the set-autolinefeed(toggle) action. Invokes the set-appcursor(toggle) action. Invokes the set-appkeypad(toggle) action. Invokes the **set-scroll-on-key(toggle)** action. Invokes the set-scroll-on-tty-output(toggle) action. allow132 (class SmeBSB) cursesemul (class SmeBSB) visualbell (class SmeBSB) marginbell (class SmeBSB) altscreen (class SmeBSB) line1 (class SmeLine) softreset (class SmeBSB) hardreset (class SmeBSB) clearsavedlines (class SmeBSB)

line2 (class SmeLine) tekshow (class SmeBSB) tekmode (class SmeBSB) vthide (class SmeBSB)

Invokes the set-allow132(toggle) action. Invokes the set-cursesemul(toggle) action. Invokes the **set-visualbell(toggle)** action. Invokes the set-marginbell(toggle) action.

This entry is currently disabled.

This is a separator.

Invokes the soft-reset() action. Invokes the hard-reset() action. Invokes the clear-saved-lines() action.

This is a separator.

Invokes the set-visibility(tek,toggle) action. Invokes the set-terminal-type(tek) action. Invokes the set-visibility(vt,off) action.

#### The fontMenu has the following entries:

fontdefault (class SmeBSB) Invokes the **set-vt-font(d)** action. font1 (class SmeBSB) Invokes the **set-vt-font(1)** action. Invokes the set-vt-font(2) action. font2 (class SmeBSB) font3 (class SmeBSB) Invokes the **set-vt-font(3)** action. font4 (class SmeBSB) Invokes the set-vt-font(4) action. font5 (class SmeBSB) Invokes the set-vt-font(5) action. font6 (class SmeBSB) Invokes the **set-vt-font(6)** action. fontescape (class SmeBSB) Invokes the **set-vt-font(e)** action. fontsel (class SmeBSB) Invokes the **set-vt-font(s)** action.

#### The tekMenu has the following entries:

tektextlarge (class SmeBSB) Invokes the set-tek-text(I) action. tektext2 (class SmeBSB) Invokes the set-tek-text(2) action. tektext3 (class SmeBSB) Invokes the set-tek-text(3) action. tektextsmall (class SmeBSB) Invokes the set-tek-text(s) action. line1 (class SmeLine) This is a separator.

tekpage (class SmeBSB) Invokes the tek-page() action. tekreset (class SmeBSB) Invokes the **tek-reset()** action. tekcopy (class SmeBSB) Invokes the **tek-copy()** action. line2 (class SmeLine) This is a separator.

vtshow (class SmeBSB) Invokes the set-visibility(vt,toggle) action. vtmode (class SmeBSB) Invokes the **set-terminal-type(vt)** action. tekhide (class SmeBSB) Invokes the set-visibility(tek,toggle) action.

The following resources are useful when specified for the **Athena Scrollbar** widget:

thickness (class Thickness) Specifies the width in pixels of the scrollbar.

background (class Background) Specifies the color to use for the background of the

scrollbar.

foreground (class Foreground) Specifies the color to use for the foreground of the scrollbar.

The *thumb* of the scrollbar is a simple checkerboard pattern with alternating pixels for foreground and background colors.

# **Pointer Usage**

After the VT102 window is created, the xterm command allows you to select text and copy it within the same or other windows.

The selection functions are invoked when the pointer buttons are used with no modifiers, and when they are used with the Shift key. The assignment of the functions to keys and buttons may be changed through the resource database.

Pointer button 1 (usually left) is used to save text into the cut buffer. Move the cursor to beginning of the text, and then hold the button down while moving the cursor to the end of the region and releasing the button. The selected text is highlighted and is saved in the global cut buffer and made the PRIMARY selection when the button is released.

Double-clicking selects by words, triple-clicking selects by lines, and quadruple-clicking goes back to characters. Multiple-click is determined by the amount of time from button up to button down, so you can change the selection unit in the middle of a selection. If the key or button bindings specify that an X selection is to be made, the xterm command will leave the selected text highlighted for as long as it is the selection owner.

Pointer button 2 (usually middle) "types" (pastes) the text from the PRIMARY selection, if any, otherwise from the cut buffer, inserting it as keyboard input.

Pointer button 3 (usually right) extends the current selection. If pressed while closer to the right edge of the selection than the left, it extends or contracts the right edge of the selection. If you contract the selection past the left edge of the selection, the **xterm** command assumes you really meant the left edge, restores the original selection, and then extends or contracts the left edge of the selection.

And the opposite also applies: if pressed while closer to the left edge of the selection than the right, it extends/contracts the left edge of the selection. If you contract the selection past the right edge of the selection, the xterm command assumes you really meant the right edge, restores the original selection, and then extends/contracts the right edge of the selection. Extension starts in the selection unit mode that the last selection or extension was performed in; you can multiple-click to cycle through them.

By cutting and pasting pieces of text without trailing new lines, you can take text from several places in different windows and form a command to the shell, for example, or take output from a program and insert it into your favorite editor. Because the cut buffer is globally shared among different applications, regard it as a "file" whose contents you know. The terminal emulator and other text programs should be treating it as if it were a text file; in other words, the text is delimited by new lines.

The scroll region displays the position and amount of text currently showing in the window (highlighted) relative to the amount of text actually saved. As more text is saved (up to the maximum), the size of the highlighted area decreases.

Clicking button 1 with the pointer in the scroll region moves the adjacent line to the top of the display window.

Clicking button 3 moves the top line of the display window down to the pointer position.

Clicking button 2 moves the display to a position in the saved text that corresponds to the pointer's position in the scrollbar.

Unlike the VT102 window, the Tektronix window does not allow the copying of text. It does allow Tektronix GIN mode, and in this mode the cursor will change from an arrow to a cross. Pressing any key will send that key and the current coordinates of the cross cursor. Pressing button one, two, or three will return the letters I, m, and r, respectively.

If the Shift key is pressed when a pointer button is pressed, the corresponding uppercase letter is sent. To distinguish a pointer button from a key, the high bit of the character is set (but this bit is usually stripped unless the terminal mode is RAW; see the tty command for details).

### Menus

The **xterm** command has four menus, named mainMenu, vtMenu, fontMenu, and tekMenu. Each menu opens under the correct combinations of key and button presses. Most menus are divided into two section, separated by a horizontal line. The top portion contains various modes that can be altered. A check mark is displayed next to a mode that is currently active. Selecting one of these modes toggles its state. The bottom portion of the menu lists command entries; selecting one of these performs the indicated function.

The xterm menu opens when the control key and pointer button one are pressed in a window. The mainMenu contains items that apply to both the VT102 and Tektronix windows. The Secure Keyboard mode is used when typing in passwords or other sensitive data in an unsecure environment.

Notable entries in the command section of the menu are Continue, Suspend, Interrupt, Hangup, Terminate, and Kill, which send the SIGCONT, SIGTSTP, SIGINT, SIGHUP, SIGTERM, and SIGKILL signals, respectively, to the process group of the process running under xterm (usually the shell). The Continue function is especially useful if the user has accidentally pressed Ctrl+Z, suspending the process.

The vtMenu sets various modes in the VT102 emulation, and is opened when the control key and pointer button two are pressed in the VT102 window. In the command section of this menu, the soft reset entry will reset scroll regions. This can be convenient when some program has left the scroll regions set incorrectly (often a problem when using VMS or TOPS-20).

The full reset entry will clear the screen, reset tabs to every eight columns, and reset the terminal modes (such as wrap and smooth scroll) to their initial states just after the xterm command has finished processing the command-line options.

The fontMenu sets the font used in the VT102 window. In addition to the default font and a number of alternatives that are set with resources, the menu offers the font last specified by the Set Font escape sequence (See " Control Sequences") and the current selection as a font name (if the PRIMARY selection is owned).

The tekMenu sets various modes in the Tektronix emulation, and is opened when the control key and pointer button two are pressed in the Tektronix window. The current font size is checked in the Modes section of the menu. The PAGE entry in the command section clears the Tektronix window.

# Security

X windows environments differ in their security consciousness. MIT servers, run under xdm, are capable of using a magic cookie authorization scheme that can provide a reasonable level of security for many people. If your server is only using a host-based mechanism to control access to the server (see the xhost command), and if you enable access for a host and other users are also permitted to run clients on that same host, there is every possibility that someone can run an application that will use the basic services of the X protocol to snoop on your activities, potentially capturing a transcript of everything you type at the keyboard.

This is of particular concern when you want to type in a password or other sensitive data. The best solution to this problem is to use a better authorization mechanism than host-based control, but a simple mechanism exists for protecting keyboard input in the **xterm** command.

The xterm menu contains a Secure Keyboard entry that, when enabled, ensures that all keyboard input is directed only to the xterm command (using the GrabKeyboard protocol request). When an application prompts you for a password (or other sensitive data), you can enable **Secure Keyboard** using the menu. type in the data, and then disable Secure Keyboard using the menu again.

Only one X client at a time can secure the keyboard, so when you attempt to enable Secure Keyboard it may fail. In this case, the bell will sound. If the Secure Keyboard succeeds, the foreground and

background colors will be exchanged (as if you selected the **Reverse Video** entry in the Modes menu); they will be exchanged again when you exit secure mode. If the colors do not switch, be very suspicious that you are being spoofed.

If the application you are running displays a prompt before asking for the password, it is safest to enter secure mode before the prompt gets displayed, and to make sure that the prompt gets displayed correctly (in the new colors), to minimize the probability of spoofing. You can also bring up the menu again and make sure that a check mark is displayed next to the entry.

Secure Keyboard mode will be disabled automatically if your xterm window becomes iconified (or otherwise unmapped), or if you start up a reparenting window manager (that places a title bar or other decoration around the window) while in Secure Keyboard mode. (This is a feature of the X protocol not easily overcome.) When this happens, the foreground and background colors will be switched back and the bell will sound in warning.

#### **Character Classes**

Clicking the middle mouse button twice in rapid succession will cause all characters of the same class (such as letters, white space, punctuation) to be selected. Because different people have different preferences for what should be selected (for example, should file names be selected as a whole or only the separate subnames), the default mapping can be overridden through the use of the charClass (class CharClass) resource.

This resource is a series of comma-separated range: value pairs. The range is either a single number or low-high in the range of 0 to 127, corresponding to the ASCII code for the character or characters to be set. The value is arbitrary, although the default table uses the character number of the first character occurring in the set.

#### The default table is:

```
static int charClass[128] = {
/* NUL SOH STX ETX EOT ENQ ACK BEL */
        1,
   32,
             1,
                  1,
                       1,
                            1,
                                 1,
        HT NL VT
   BS
                      NP
                            CR
                                 S0
                                     SI */
       32,
              1,
                  1,
                       1,
                            1,
                                 1,
                                      1,
    1.
/* DLE DC1 DC2 DC3 DC4 NAK SYN ETB */
                   1,
                       1,
        1,
              1,
                             1,
                                 1.
                                      1.
  CAN
        EM SUB ESC
                       FS
                            GS
                                 RS
                                      US */
        1,
              1,
                  1,
                      1,
                            1,
                                 1,
    1.
   SP
        - 1
                  #
                       $
                            %
                                 &
   32,
             34,
                           37,
                                 38,
                                      39,
        33,
                  35,
                      36,
         )
                  +
                                      / */
    (
   40,
             42,
                  43,
                      44,
                            45,
        41,
                                 46,
                                      47,
    0
        1
             2
                  3
                      4
                             5
                                 6
                                      7 */
        48,
                            48,
   48,
                  48, 48,
             48,
                                 48,
                                      48,
         9
                                      ? */
    8
                        <
                             =
              :
   48,
        48,
             58,
                  59, 60,
                            61,
                                 62,
                                      63,
    6
         Α
              В
                  C
                        D
                            Ε
                                 F
                                      G */
   64,
        48,
             48,
                  48,
                      48,
                            48,
                                48,
                                      48,
/*
    Н
         T
              .1
                   K
                       - 1
                             М
                                 N
                                      0 */
   48.
        48.
             48.
                  48.
                       48.
                            48.
                                 48.
                                      48.
              R
                   S
                        Τ
                             U
                                 ٧
                                      W */
    Р
         0
   48,
        48,
             48,
                  48,
                       48,
                            48,
                                 48,
                                      48,
/*
         γ
                             1
    Χ
              7
                   [
                        \
                                         */
             48,
   48,
        48,
                  91,
                       92,
                            93,
                                 94,
                                      48,
              b
                        d
                                      q */
         a
                   C
                             е
   96,
        48,
             48,
                  48,
                       48,
                            48,
                                 48,
                                      48,
                       1
    h
        i
              j
                  k
                            m
                                 n
                                      0 */
   48,
        48,
             48,
                  48,
                       48,
                            48,
                                 48,
                                     48,
                       t
                            u
                                 ٧
         а
             r
                  S
                                      w */
    p
   48,
        48,
             48,
                  48.
                       48.
                            48,
                                     48.
         У
              Z
                  {
                            }
                                    DEL */
    Χ
        48,
             48, 123, 124, 125, 126,
                                    1};
```

For example, the string 33:48,37:48,45-47:48,64:48 indicates that the exclamation mark, percent sign, dash, period, slash, and & characters should be treated the same way as characters and numbers. This is useful for cutting and pasting electronic mailing addresses and file names.

### **Actions**

It is possible to rebind keys (or sequences of keys) to arbitrary strings for input by changing the translations for the vt100 or tek4014 widgets. Changing the translations for events other than key and button events is not expected, and will cause unpredictable behavior. The following actions are provided for using within the vt100 or tek4014 translations resources:

| bell([Percent])                  | Rings the keyboard bell at the specified percentage above or below the base volume.                                                                                                    |
|----------------------------------|----------------------------------------------------------------------------------------------------|
| ignore()                         | Ignores the event but checks for special pointer position escape sequences.                                                                                                    |
| insert()                         | Inserts the character or string associated with the key that was pressed.                                                                                                    |
| insert-seven-bit()               | Is a synonym for insert().                                                                                                    |
| insert-eight-bit()               | Inserts an 8-bit (meta) version of the character or string associated with the key that was pressed. The exact action depends on the value of the <b>eightBitInput</b> resource.                                                                                                    |
| insert-selection(SourceName [,]) | Inserts the string found in the selection or cutbuffer indicated by the <i>SourceName</i> parameter. Sources are checked in the order given (case is significant) until one is found. Commonly used selections include PRIMARY, SECONDARY, and CLIPBOARD. Cut buffers are typically named CUT_BUFFER0 through CUT_BUFFER7. |
| keymap(Name)                     | Dynamically defines a new translation table whose resource name is <i>Name</i> with the suffix <i>Keymap</i> (case is significant). The name None restores the original translation table.                                                                                                    |
| popup-menu(MenuName)             | Displays the specified popup menu. Valid names (case is significant) include mainMenu, vtMenu, fontMenu, and tekMenu.                                                                                                    |
| secure()                         | Toggles the <b>Secure Keyboard</b> mode described in the section named "Security", and is invoked from the <b>securekbd</b> entry in mainMenu.                                                                                                    |
| select-start()                   | Begins text selection at the current pointer location. See the section entitled "Pointer Usage" for information on making selections.                                                                                                    |
| select-extend()                  | Tracks the pointer and extends the selection. Only bind this to Motion events.                                                                                                    |
| select-end(DestName [,])         | Puts the currently selected text into all of the selections or cutbuffers specified by <i>DestName</i> .                                                                                                    |
| select-cursor-start()            | Is similar to <b>select-start</b> except that it begins the selection at the current text cursor position.                                                                                                    |
| select-cursor-end(DestName [,])  | Is similar to <b>select-end</b> except that it should be used with <b>select-cursor-start</b> .                                                                                                    |

start-extend() start-cursor-extend() string(String) scroll-back(Count [,Units]) scroll-forw(Count [,Units]) allow-send-events(On/Off/Toggle) redraw() send-signal(SigName)

set-vt-font(d/1/2/3/4/5/6/e/s [,NormalFont [, BoldFont]])

Sets the font or fonts currently being used in the VT102 window. The first argument is a single character that specifies the font to be used:

d or D indicates the default font (the font initially used when the xterm command was started),

1 through 6 indicate the fonts specified by the font1 through font6 resources,

e or E indicates the normal and bold fonts that have been set through escape codes (or specified as the second and third action arguments, respectively), and

s or S indicates the font selection (as made by programs such as the **xfontsel** program) specified by the second action argument.

Is similar to **select-start** except that the selection is extended to the current pointer location.

Is similar to **select-extend** except that the selection is extended to the current text cursor position.

Inserts the specified text string as if it had been typed. Quotation is necessary if the string contains white space or nonalphanumeric characters. If the string argument begins with the characters "Ox," it is interpreted as a hex character constant.

Scrolls the text window backward so that text that had previously scrolled off the top of the screen is now visible. The Count argument indicates the number of Units (which may be page, halfpage, pixel, or line) by which to scroll. Scrolls is similar to **scroll-back** except that it scrolls the other direction.

Sets or toggles the allowSendEvents resource and is also invoked by the allowsends entry in mainMenu. Redraws the window and is also invoked by the redraw entry in mainMenu.

Sends the signal named by SigName to the xterm subprocess (the shell or program specified with the -e command-line option) and is also invoked by the suspend, continue, interrupt, hangup, terminate, and kill entries in mainMenu. Allowable signal names are (case is not significant):

tstp (if supported by the operating system), suspend (same as tstp),

cont (if supported by the operating system),

int.

hup,

term,

quit,

alrm,

alarm (same as alrm), and

Sends a SIGHUP to the subprogram and exits. It is also invoked by the quit entry in mainMenu.

quit()

set-scrollbar(On/Off/Toggle) set-jumpscroll(On/Off/Toggle) set-reverse-video(On/Off/Toggle) set-autowrap(On/Off/Toggle) set-reversewrap(On/Off/Toggle) set-autolinefeed(On/Off/Toggle) set-appcursor(On/Off/Toggle) set-appkeypad(On/Off/Toggle) set-scroll-on-key(On/Off/Toggle) set-scroll-on-tty-output(On/Off/Toggle) set-allow132(On/Off/Toggle) set-cursesemul(On/Off/Toggle) set-visual-bell(On/Off/Toggle) set-marginbell(On/Off/Toggle) set-altscreen(On/Off/Toggle) soft-reset() hard-reset() clear-saved-lines() **set-terminal-type**(*Type*) set-visibility(vt/tek, On/Off/Toggle) set-tek-text(large/2/3/small) tek-page() tek-reset() tek-copy()

visual-bell()

Toggles the scrollbar resource and is also invoked by the scrollbar entry in vtMenu.

Toggles the jumpscroll resource and is also invoked by the jumpscroll entry in vtMenu.

Toggles the **reverseVideo** resource and is also invoked by the **reversevideo** entry in vtMenu.

Toggles automatic wrapping of long lines and is also invoked by the autowrap entry in vtMenu.

Toggles the **reverseWrap** resource and is also invoked by the **reversewrap** entry in vtMenu.

Toggles automatic insertion of linefeeds and is also invoked by the autolinefeed entry in vtMenu.

Toggles the handling Application Cursor Key mode and is also invoked by the appcursor entry in vtMenu.

Toggles the handling of Application Keypad mode and is also invoked by the appkeypad entry in vtMenu.

Toggles the **scrollKey** resource and is also invoked from the **scrollkey** entry in vtMenu.

Toggles the **scrollTtyOutput** resource and is also invoked from the **scrollttyoutput** entry in vtMenu.

Toggles the **c132** resource and is also invoked from the allow132 entry in vtMenu.

Toggles the curses resource and is also invoked from the cursesemul entry in vtMenu.

Toggles the visualBell resource and is also invoked by the **visualbell** entry in vtMenu.

Toggles the **marginBell** resource and is also invoked from the marginbell entry in vtMenu.

Toggles between the alternate and current screens.

Resets the scrolling region and is also invoked from the softreset entry in vtMenu.

Resets the scrolling region, tabs, window size, and cursor keys and clears the screen. It is also invoked from the hardreset entry in vtMenu.

Performs **hard-reset** (see previous entry) and also clears the history of lines saved off the top of the screen. It is also invoked from the **clearsavedlines** entry in vtMenu.

Directs output to either the vt or tek windows, according to the *Type* string. It is also invoked by the **tekmode** entry in vtMenu and the vtmode entry in tekMenu.

Controls whether or not the vt or tek windows are visible. It is also invoked from the tekshow and vthide entries in vtMenu and the vtshow and tekhide entries in tekMenu.

Sets font used in the Tektronix window to the value of the resources tektextlarge, tektext2, tektext3, and

tektextsmall according to the argument. It is also by the entries of the same names as the resources in tekMenu.

Clears the Tektronix window and is also invoked by the tekpage entry in tekMenu.

Resets the Tektronix window and is also invoked by the tekreset entry in tekMenu.

Copies the escape codes used to generate the current window contents to a file in the current directory beginning with the name COPY. It is also invoked from the tekcopy entry in tekMenu.

Flashes the window quickly.

The Tektronix window also has the following action:

gin-press(I/L/m/M/r/R)

Sends the indicated graphics input code.

#### The default bindings in the VT102 window are:

```
Shift <KeyPress> Prior:
                             scroll-back(1,halfpage) \n\
Shift <KeyPress> Next:
                             scroll-forw(1,halfpage) \n\
Shift <KeyPress> Select:
                             select-cursor-start \
                             select-cursor-end(PRIMARY,
                             CUT BUFFER0) \n\
Shift <KeyPress> Insert:
                             insert-selection(PRIMARY,
                             CUT BUFFER0) \n\
~Meta<KeyPress>:
                             insert-seven-bit \n\
Meta<KeyPress>:
                             insert-eight-bit \n\
!Ctrl <Btn1Down>: popup-menu(mainMenu) \n\
!Lock Ctrl <Btn1Down>: popup-menu(mainMenu) \n\
                       select-extend \n\
~Meta <Btn1Down>:
~Meta <Btn1Motion>:
!Ctrl <Btn2Down>:
                             popup-menu(vtMenu) \n\
                             popup-menu(vtMenu) \n\
!Lock Ctrl <Btn2Down>:
!Lock Ctrl <Btn2Down>: popup-menu
~Ctrl ~Meta <Btn2Down>: ignore \n\
~Ctrl ~Meta <Btn2Up>:
                             insert-selection(PRIMARY,
                             CUT BUFFERO) \n\
!Ctrl <Btn3Down>:
                             popup-menu(fontMenu) \n\
!Lock Ctrl <Btn3Down>:
                             popup-menu(fontMenu) \n\
~Ctrl ~Meta <Btn3Down>:
                             start-extend \n\
~Meta <Btn3Motion>:
                             select-extend \n\
                              select-end(PRIMARY, CUT_BUFFER0) \n\
<BtnUp>:
<BtnDown>:
                             bel1(0)
```

#### The default bindings in the Tektronix window are:

```
"Meta<KeyPress>: insert-seven-bit \n\
Meta<KeyPress>: insert-eight-bit \n\
!Ctrl <Btn1Down>: popup-menu(mainMenu) \n\
!Lock Ctrl <Btn1Down>: popup-menu(mainMenu) \n\
!Ctrl <Btn2Down>: popup-menu(tekMenu) \n\
!Lock Ctrl <Btn2Down>: gin-press(L) \n\
"Meta<Btn1Down>: gin-press(I) \n\
Shift "Meta<Btn2Down>: gin-press(M) \n\
"Meta<Btn2Down>: gin-press(M) \n\
Shift "Meta<Btn3Down>: gin-press(R) \n\
"Meta<Btn3Down>: gin-press(R) \n\
gin-press(R) \n\
gin-press(R) \n\
gin-press(R) \n\
gin-press(R) \n\
gin-press(R) \n\
```

The following is an example of how the **keymap** action is used to add special keys for entering commonly typed works:

### **Environment**

The **xterm** command sets the environment variables **TERM** and **TERMCAP** properly for the size window you have created. It also uses and sets the **DISPLAY** environment variable to specify which bitmap display terminal to use. The **WINDOWID** environment variable is set to the X window ID number of the xterm window.

### **Bugs**

Large pastes do not work on some systems. This is not a bug in the **xterm** command; it is a bug in the pseudo terminal driver of those systems. The xterm command feeds large pastes to the pty only as fast as the pty will accept data, but some pty drivers do not return enough information to know if the write operation has succeeded.

Many of the options are not resettable after the **xterm** command starts.

Only fixed-width, character-cell fonts are supported.

## **Control Sequences**

This section lists control sequences available for the **xterm** command.

#### **Definitions**

The following information shows how to interpret key sequences in this section.

The literal characters c.

C A single (required) character.

Ps A single (usually optional) numeric parameter, composed of one or more digits.

A multiple numeric parameter composed of any number of single numeric parameters, seperated

by a; (semi-colon) character or characters.

 $P_t$ A text parameter composed of printable characters.

#### VT100 Mode

Most of these control sequences are standard VT102 control sequences, but there are some sequences here from later DEC VT terminals, too. Major VT102 features not supported are smooth scrolling, double-size characters, blinking characters, and VT52 mode.

There are additional control sequences to provide xterm-dependent functions, like the scrollbar or window size. Where the function is specified by DEC or ISO 6429, the code assigned to it is given in parentheses. The escape codes to designate character sets are specified by ISO 2022; see that document for a discussion of character sets.

| Control Sequence | Description                                                                                        |
|------------------|----------------------------------------------------------------------------------------------------|
| BEL              | Bell (Ctrl+G)                                                                                      |
| BS               | Backspace (Ctrl+H)                                                                                 |
| TAB              | Horizontal Tab (HT) (Ctrl+I)                                                                       |
| LF               | Line Feed or New Line (NL) (Ctrl+J)                                                                |
| VT               | Vertical Tab (Ctrl+K) same as LF                                                                   |
| FF               | Form Feed or New Page (NP) (Ctrl+L) same as LF                                                     |
| CR               | Carriage return (Ctrl+M)                                                                           |
| so               | Shift Out (Ctrl+N) -> Switch to ALternate Character Set: Invokes the G1 character set.             |
| SI               | Shift In (Ctrl+O) -> Switch to Standard Character Set: Invokes the G0 character set (the default). |
| ESC # 8          | DEC Screen Test (DCECALN)                                                                          |

| Control Sequence                        | Description                                                                                                    |
|-----------------------------------------|----------------------------------------------------------------------------------------------------|
| ESC ( C                                 | Designate G0 Character Set (ISO 2022)                                                                                     |
|                                         | C = 0 DEC Special Character and Line Drawing Set                                                                          |
|                                         | C = A United Kingdom (UK)                                                                                                 |
|                                         | C = B United States (USASCII)                                                                                             |
| ESC) C                                  | Designate G1 Character Set (ISO 2022)                                                                                     |
|                                         | C = 0 DEC Special Character and Line Drawing Set                                                                          |
|                                         | C = A United Kingdom (UK)                                                                                                 |
|                                         | C = B United States (USASCII)                                                                                             |
| ESC * C                                 | Designate G2 Character Set (ISO 2022)                                                                                     |
|                                         | C = 0 DEC Special Character and Line Drawing Set                                                                          |
|                                         | C = A United Kingdom (UK)                                                                                                 |
|                                         | C = B United States (USASCII)                                                                                             |
| ESC + C                                 | Designate G3 Character Set (ISO 2022)                                                                                     |
|                                         | C = 0 DEC Special Character and Line Drawing Set                                                                          |
|                                         | C = A United Kingdom (UK)                                                                                                 |
|                                         | C = B United States (USASCII)                                                                                             |
| ESC 7                                   | Save Cursor (DECSC)                                                                                                    |
| ESC 8                                   | Restore Cursor (DECRC)                                                                                                    |
| ESC =                                   | Application Keypad (DECPAM)                                                                                               |
| ESC >                                   | Normal Keypad (DECNM)                                                                                                    |
| ESC D                                   | Index (IND)                                                                                                    |
| ESC E                                   | Next Line (NEL)                                                                                                    |
| ESC H                                   | Tab Set (HTS)                                                                                                    |
| ESC M                                   | Reverse Index (RI)                                                                                                    |
| ESC N                                   | Single Shift Select of G2 Character Set (SS2): Affects next character only.                                               |
| ESC P                                   | Single Shift Select of G3 Character Set (SS2): Affects next character only.                                               |
| ESC O P <sub>t</sub> ESC \              | Device Control String (DCS). xterm implements no DCS functions; $P_t$ is ignored. $P_t$ need not be printable characters. |
| ESC Z                                   | Return Terminal ID (DECID). Obsolete form of <b>ESC</b> [ c (DA)                                                          |
| ESC [ P <sub>s</sub> @                  | Insert $P_s$ (Blank) Character of Characters (default=1) (ICH)                                                            |
| ESC [ P <sub>s</sub> A                  | Cursor Up P <sub>s</sub> Times (default=1) (CUU)                                                                          |
| ESC [ P <sub>s</sub> B                  | Cursor Down <b>P</b> <sub>s</sub> Times (default=1) (CUD)                                                                 |
| ESC [ P <sub>s</sub> C                  | Cursor Forward $P_s$ Times (default=1) (CUF)                                                                              |
| ESC [ $P_s$ D                           | Cursor Backward $P_s$ Times (default=1) (CUB)                                                                             |
| ESC [ P <sub>s</sub> ; P <sub>s</sub> H | Cursor Position [row;column] (default=1) (CUP)                                                                            |
| ESC [ P <sub>s</sub> J                  | Erase in Display (ED)                                                                                                    |
|                                         | $P_s = 0$ Clear Below (Default)                                                                                           |
|                                         | $P_s = 1$ Clear Above                                                                                                    |
|                                         | $P_s = 2$ Clear All                                                                                                    |

| Control Sequence                                    | Description                                                                                                    |
|-----------------------------------------------------|----------------------------------------------------------------------------------------------------|
| ESC [ P <sub>s</sub> K                              | Erase in Line (EL)                                                                                                    |
|                                                     | $P_s = 0$ Clear to Right (Default)                                                                                      |
|                                                     | $P_s = 1$ Clear to Left                                                                                                 |
|                                                     | $P_s = 2$ Clear All                                                                                                    |
| ESC [ P <sub>s</sub> L                              | Insert <b>P</b> <sub>s</sub> Lines (default=1) (IL)                                                                     |
| ESC [ P <sub>s</sub> M                              | Delete P <sub>s</sub> Lines (default=1) (DL)                                                                            |
| ESC [ P <sub>s</sub> P                              | Delete P <sub>s</sub> Characters (default=1) (DCH)                                                                      |
| $ESC\left[P_s;P_s;P_s;P_sT\right.$                  | Initiate hilite mouse tracking. Parameters are [Func;Startx;Starty;FirstRow;LastRow]. See "Mouse Tracking" on page 230. |
| ESC [ <i>P<sub>s</sub></i> c                        | SendDevice Attributes (DA)Delete $P_s$ Characters (default=1) (DCH)                                                     |
|                                                     | P <sub>s</sub> =0 or omitted Request attribute from terminal                                                            |
|                                                     | ESC [ ? 1 ; 2 c<br>("I am a VT100 with Advanced Video<br>Option.")                                                      |
| ESC [ <i>P<sub>s</sub></i> ; <i>P<sub>s</sub></i> f | Horizontal and Vertical Position [row;column] (default = [1,1]) (HVP)                                                   |
| ESC [ P <sub>s</sub> g                              | Tab Clear (TBC)                                                                                                    |
|                                                     | $P_s = 0$ Clear Current Column (default)                                                                                |
|                                                     | $P_s = 3$ Clear All                                                                                                    |
| ESC [ P <sub>m</sub> h                              | Set Modes (SM)                                                                                                    |
|                                                     | $P_s = 4$ Insert Mode (IRM)                                                                                             |
|                                                     | $P_s = 2.0$                                                                                                    |
| 5001.5.1                                            | Automatic Newline (LNM)                                                                                                 |
| ESC [ P <sub>m</sub> I                              | Reset Modes (RM)                                                                                                    |
|                                                     | P <sub>s</sub> = 4 Replace Mode (IRM)                                                                                   |
|                                                     | $P_s = 2.0$ Normal Linefeed (LNM)                                                                                       |
| ESC [ P <sub>m</sub> m                              | Character Attributes (SGR)                                                                                              |
|                                                     | $P_s = 0$ Nomal (default)                                                                                               |
|                                                     | $P_s = 1$ Bold                                                                                                    |
|                                                     | $P_s = 4$ Underscore                                                                                                    |
|                                                     |                                                                                                    |
|                                                     | $P_s = 5$ Blink (displayed as Bold)                                                                                     |

| Control Sequence                                    | Description                                                                                                    |
|-----------------------------------------------------|----------------------------------------------------------------------------------------------------|
| ESC [ <i>P<sub>s</sub></i> n                        | Device Status Report (DSR)                                                                                                    |
|                                                     | $P_s = 5$ Status Report ESC [ 0 n ("OK")                                                                                                  |
|                                                     | <pre>P<sub>s</sub> = 6 Report Cursor Position (CPR)    [row;column] as    ESC [ r ; c R</pre>                                             |
|                                                     | $P_s = 2.0$ Automatic Newline (LNM)                                                                                                    |
| ESC [ <i>P<sub>s</sub></i> ; <i>P<sub>s</sub></i> r | Set Scroll Region [top;bottom] (default = fullsize of window) (DECSTBM)                                                                   |
| ESC [ P <sub>s</sub> x                              | Request Terminal Parameters (DECREQTPARM)                                                                                                 |
| ESC [ ? P <sub>m</sub> h                            | DEC Private Mode (DECSET)                                                                                                    |
|                                                     | $P_s = 1$ Application Cursor Keys (DECCKM)                                                                                                |
|                                                     | P <sub>s</sub> = 2 Designate USASCII for character sets G0–G3. (In VT102, this selects VT52 mode (DECANM), which xterm does not support.) |
|                                                     | $P_s = 3$ 132 Column Mode (DECCOLM)                                                                                                    |
|                                                     | $P_s = 4$ Smooth (Slow) Scroll (DECSCLM)                                                                                                  |
|                                                     | $P_s = 5$ Reverse Video (DECSCNM)                                                                                                    |
|                                                     | $P_s = 6$ Origin Mode (DECOM)                                                                                                    |
|                                                     | $P_s = 7$ Wraparound Mode (DECAWM)                                                                                                    |
|                                                     | $P_s = 8$ Auto-repeat Keys (DECARM)                                                                                                    |
|                                                     | $P_s = 9$ Set Mouse X and Y on button press. See "Mouse Tracking" on page 230.                                                            |
|                                                     | $P_s = 3.8$ Enter Tektronix Mode (DECTEK)                                                                                                 |
|                                                     | <b>P</b> <sub>s</sub> = 4 0 Allow 80 <—> 132 Mode                                                                                         |
|                                                     | P <sub>s</sub> = 4 1  curses function fix                                                                                                 |
|                                                     | P <sub>s</sub> = 4 4 Turn On Margin Bell                                                                                                  |
|                                                     | P <sub>s</sub> = 4 5 Reverse Wraparound Mode                                                                                              |
|                                                     | P <sub>s</sub> = 4 7 Use Alternate Screen Buffer (unless disabled by titelnhibit resource)                                                |
|                                                     | $P_s$ = 1 0 0 0 Set Mouse X and Y on button press and release. See "Mouse Tracking" on page 230.                                          |
|                                                     | $P_s = 1001$ Use Hilite Mouse Tracking.                                                                                                   |

| Control Sequence                           | Description                                                                                                    |
|--------------------------------------------|----------------------------------------------------------------------------------------------------|
| ESC [ ? P <sub>m</sub> I                   | DEC Private Mode Reset (DECRST)                                                                                                    |
|                                            | $P_s = 1$ Normal Cursor Keys (DECCKM)                                                                                                    |
|                                            | $P_s = 3$ 80 Column Mode (DECCOLM)                                                                                                    |
|                                            | $P_s = 4$ Jump Fast Scroll (DECSCLM)                                                                                                    |
|                                            | $P_s = 5$ Normal Video (DECSCNM)                                                                                                    |
|                                            | $P_s = 6$ Normal Cursor Mode (DECOM)                                                                                                    |
|                                            | $P_s = 7$ No Wraparound Mode (DECAWM)                                                                                                    |
|                                            | P <sub>s</sub> = 8 No Auto-repeat Keys (DECARM)                                                                                                    |
|                                            | $P_s = 9$ Do not Send Mouse X and Y on button press.                                                                                                    |
|                                            | $P_s = 4.0$                                                                                                    |
|                                            | Disallow 80 <> 132 Mode                                                                                                    |
|                                            | P <sub>s</sub> = 4 1 No curses function fix                                                                                                    |
|                                            | P <sub>s</sub> = 4 4 Turn Off Margin Bell                                                                                                    |
|                                            | P <sub>s</sub> = 4 5 No Reverse Wraparound Mode                                                                                                    |
|                                            | P <sub>s</sub> = 4.7 Use Normal Screen Buffer                                                                                                    |
|                                            | P <sub>s</sub> = 1 0 0 0 Do not Send Mouse X and Y on button press and release.                                                                             |
|                                            | $P_s = 1001$ Do not Use Hilite Mouse Tracking. xxx                                                                                                    |
| ESC [ ? P <sub>m</sub> r                   | Restore DEC Private Mode Values. The value of ${\it P_s}$ previously saved is restored. ${\it P_s}$ values are the same as DECSET.                          |
| ESC [ ? P <sub>m</sub> s                   | Save DEC Private Mode Values. $P_s$ values are the same as DECSET.                                                                                          |
| ESC ]? P <sub>s</sub> ; P <sub>t</sub> BEL | Set Text Parameters                                                                                                    |
|                                            | $P_s = 0$ Change Icon Name and Window Title to $P_t$                                                                                                    |
|                                            | $P_s = 1$ Change Icon Name to $P_t$                                                                                                    |
|                                            | $P_s = 2$ Change Window Title to $P_t$                                                                                                    |
|                                            | $P_s = 5.0$<br>Set Font to $P_t$                                                                                                    |
| ESC P <sub>t</sub> ESC \                   | Private Mesage (PM). $\mathbf{xterm}$ implements no PM functions; $\mathbf{P}_t$ need not be printable characters.                                          |
| ESC _ P <sub>t</sub> ESC \                 | Application Program Command (APC). Private Mesage (PM). <b>xterm</b> implements no APC functions; $P_t$ is ignored. $P_t$ need not be printable characters. |
| ESC c                                      | Full Reset (RIS)                                                                                                    |
| ESC n                                      | Select the G2 Character Set (LS2)                                                                                                    |
| ESC o                                      | Select the G3 Character Set (LS3)                                                                                                    |
| ESC I                                      | Invoke the G3 Character Set as GR (LS3R). Has no visible effect in <b>xterm</b> .                                                                           |

| Control Sequence | Description                                                                       |
|------------------|-----------------------------------------------------------------------------------|
| ESC }            | Invoke the G2 Character Set as GR (LS2R). Has no visible effect in <b>xterm</b> . |
| ESC              | Invoke the G1 Character Set as GR (LS1R). Has no visible effect in <b>xterm</b> . |

### **XTERM Description Limitation**

The xterm terminal description in the DEC.TI file on AIX Version 4 provides underline mode by using the SGR attribute. The SMUL and RMUL attributes are not currently defined in the XTERM terminal description on AIX Version 4. Use the more generic capability named SGR.

```
tput sgr x y
```

Where x is either a 1 or a 0 to turn standout mode on or off respectively, and y is either a 1 or a 0 to turn underline mode on or off respectively. See the article "terminfo file format" for more details on the SGR capability.

```
tput sgr 0 1
               turn off standout: turn on underline
tput sgr 0 0
               turn off standout; turn off underline
tput sgr 1 1
               turn on standout; turn on underline
tput sgr 1 0
               turn on standout; turn off underline
```

## Mouse Tracking

The VT widget can be set to send the mouse position and other information on button presses. These modes are typically used by editors and other full-screen applications that want to make use of the mouse.

There are three mutually exclusive modes, each enabled (or disabled) by a different parameter in the DECSET (or DECRST) escape sequence. Parameters for all mouse tracking escape sequences generated by the **xterm** command encode numeric parameters in a single character as *value*+040. The screen coordinate system is 1-based.

For example ! is 1. The screen screen coordinate system is 1-based.

X10 compatibility mode sends an escape sequence on button press encoding the location and the mouse button pressed. It is enabled by specifying parameter 9 to DECSET. On button press, the xterm command sends the following "6 characters". Cb is button-1. Cx and Cy are the x and y coordinates of the mouse when the button was pressed.

```
ESC [ M C_bC_xC_v
```

Normal tracking mode sends an escape sequence on both button press and release. Modifier information is also sent. It is enabled by specifying parameter 1000 to DECSET. On button press or release, the xterm command sends the following "key sequence":

```
ESC [ M C_bC_xC_v
```

The low two bits of C<sub>b</sub> encode button information: 0=MB1 pressed, 1=MB2 pressed, 2=MB3 pressed, 3=release. The upper bits encode what modifiers were down when the button was pressed and are added together. 4=Shift, 8=Meta, 16=Control.  $C_x$  and  $C_y$  are the x and y coordinates of the mouse event. The upper left corner is (1,1).

Mouse hilite tracking notifies a program of a button press, receives a range of lines from the program, highlights the region covered by the mouse within that range until button release, and then sends the program the release coordinates. It is enabled by specifying parameter 1001 to DECSET.

Attention: Use of this mode requires a cooperating program or it will hang the xterm command. On button press, the same information as for normal tracking is generated; the xterm command then waits for the program to send mouse tracking information. All X events are ignored until the following proper escape sequence is received from the pty.

ESC [
$$P_s$$
;  $P_s$ ;  $P_s$ ;  $P_s$ ; T

The parameters are Func, Startx, Starty, FirstRow, and LastRow. The Func parameter is nonzero to initiate hilite tracking and 0 (zero) to abort. The Startx and Starty parameters give the starting x and y location for the highlighted region. The ending location tracks the mouse, but is never above row FirstRow and is always above row LastRow. (The top of the screen is row 1.) When the button is released, the xterm command reports the ending position one of two ways: if the start and end coordinates are valid text locations, the **xterm** command reports the "ending position" as follows:

ESC [ t 
$$C_x C_y$$

If either coordinate is past the end of the line, the **xterm** command reports the "ending position" as follows:

ESC [ T 
$$C_x C_v C_x C_v C_x C_v$$

The parameters are Startx, Starty, Endx, Endy, Mousex, and Mousey. The Startx, Starty, Endx, and Endy parameters give the starting and ending character positions of the region. The Mousex and Mousey parameters give the location of the mouse at button up, which might not be over a character.

#### **Tektronix 4014 Mode**

Most of these sequences are standard Tektronix 4014 control sequences. The major features missing are the write-thru and defocused modes. This document does not describe the commands used in the various Tektronix plotting modes but does describe the commands to switch modes.

#### **Related Information**

The aixterm command, resize command, tset command, vi or vedit command.

#### xwd Command

## **Purpose**

Dumps the image of an Enhanced X-Windows window.

# **Syntax**

```
xwd [-add Value ] [ -frame ] [ -display Display ] [ -help ] [ -nobdrs ] [ -xy ] [ -out File ] [
-root | -id id | -name Name | [ -icmap | [ -screen |
```

# **Description**

The xwd command is an Enhanced X-Windows window dumping utility. The xwd command allows you to store window images in a specially formatted dump file. This file can then be read by various other X utilities that perform functions such as redisplaying, printing, editing, formatting, archiving, and image processing. Select the target window by clicking the mouse in the desired window. The keyboard bell rings once at the beginning of the dump and twice when the dump is completed.

# **Flags**

-add Value -frame

Specifies a signed value to add to every pixel. This option is specific to X11R5. This option indicates that the window manager frame should be included when manually selecting a window.

-display Display Specifies the server connection.

-help Prints the usage command syntax summary.

-nobdrs Specifies that the window dump does not include the pixels that compose the X

> window border. This is useful if you want to include the window contents in a document as an illustration. The result of the -nobdrs flag depends on which window manager is running. Many window managers remove all borders from the client. For example, the XGetWindowAttributes function returns the value of 0 for the border width field regardless of the border width when the client was started.

Therefore, any border that is visible on the screen belongs to the window manager; the client has no knowledge of it. In this case, the -nobdrs flag has no effect.

Specifies the output file on the command line. The default is to output to standard

out.

-root Indicates that the root window should be selected for the window dump, without

requiring the user to select a window with the pointer. This option is specific to

-id id Indicates that the window with the specified resource id should be selected for the

window dump, without requiring the user to select a window with the pointer. This

option is specific to X11R5.

-name Name Indicates that the window with the specified WM\_NAME property should be selected

for the window dump, without requiring the user to select a window with the pointer.

This option is specific to X11R5.

Forces the first installed colormap of the screen to be used to obtain RGB values. By -icmap

> default, the colormap of the chosen window is used. This option is specific to X11R5. Indicates that the GetImage request used to obtain the image should be done on the root window, rather than directly on the specified window. In this way, you can obtain

> pieces of the other windows that overlap the specified window and, more importantly. capture menus or other popups that are independent windows but appear over the

specified window. This option is specific to X11R5.

Selects xy format dumping instead of the default z format. This option applies to color -xv

displays only.

#### **File**

-screen

-out File

XWDFile.h X Window dump file format definition file.

#### **Related Information**

The xwud command.

#### xwud Command

### **Purpose**

Retrieves and displays the dumped image of an Enhanced X-Windows window.

## **Syntax**

xwud [-in FileName][-noclick][-geometry Geometry][-display Display][-new][-std MapType [ -raw ] [ -vis visual\_type | visual\_id ] [ -help ] [ -rv ] [ -plane Number ] [ -fg Color ] [ -bg Color ]

# **Description**

The **xwud** command retrieves the dumped image of an Enhanced X-Windows window. It does so by displaying in a window an image saved in a specially formatted dump file previously produced by the xwd command. The dump file format is determined by the XWDFile.h file.

You can use flags to specify color display, window size and position, input field, and visual class or identification. You can also select a single bit plane of the image to display.

## **Flags**

-vis visual\_type | visual\_id

-bg Color Specifies the color to display for the 0 (zero) bits in the image if a bitmap image (or a single plane of an image) is displayed. -display Display Specifies the server to connect to; see the **X** command. -fg Color Specifies the color to display for the 1 bits in the image if a bitmap image (or a single plane of an image) is displayed. -geometry Geometry Specifies the size and position of the window. Typically, you will only specify the position and let the size default to the actual size of the image. -help Prints a short description of the allowable options. -in FileName Specifies the input file on the command line. If the input file is not specified, the standard input is assumed. Creates a new color map for displaying the image. If the -new image characteristics match those of the display, this flag can display the image on the screen faster, but at the cost of using a new color map (which on most terminals causes other windows to go technicolor). -noclick Prevents the application from ending when a button in the window is clicked. You can end the application by typing a q or Q character, or the Ctrl-C key sequence. Selects a single bit plane of the image to display. Planes are -plane Number numbered, with 0 (zero) being the least significant bit. Use this flag to determine which plane to pass to the xpr command for printing. Displays the dumped image in whatever color values currently -raw exist on the screen. This flag is useful when undumping an image back onto the same screen that the image originally came from, while the original windows are still on the screen. This results in getting the image on the screen faster. Swaps the foreground and background colors if a bitmap -rv image (or a single plane of an image) displays. This flag is useful when displaying a bitmap image that has the color sense of pixel values 0 and 1 reversed from what they are on the display. Uses the specified Standard Colormap to display the image. -std MapType

You can obtain the map type by converting the type to uppercase letters, prepending RGB\_ and appending \_MAP. Typical map types are **best**, **default**, and **gray**. See the /usr/lpp/X11/Xamples/clients/xstdcmap for information about creating Standard Colormaps.

Specifies a particular visual type or visual id. The default picks the best one or you can specify default, which is the same class as the colormap of the root window.

You can specify a particular class: StaticGray, GrayScale, StaticColor, PseudoColor, DirectColor, TrueColor. Specify **Match** to use the same class as the source image.

Specify an exact visual id (specific to the server) as a hexadecimal number (prefixed with 0x) or as a decimal number. This string is not case sensitive.

### **Environment Variables**

**DISPLAY** Gets the default display.

## Example

To retrieve a specific file from the dump window, enter:

xwud -in FileName

### **Related Information**

The **X** command, **xpr** command, **xwd** command.

### yacc Command

## **Purpose**

Generates an LALR(1) parsing program from input consisting of a context-free grammar specification.

## **Syntax**

```
yacc [ -b Prefix ] [ -C ] [ -d ] [ -l ] [ -NnNumber ] [ -NmNumber ] [ -NnNumber ] [ -p Prefix ] [ -s ]
[ -t ] [ -v ] [ -y Path ] Grammar
```

## **Description**

The **yacc** command converts a context-free grammar specification into a set of tables for a simple automaton that executes an LALR(1) parsing algorithm. The grammar can be ambiguous; specified precedence rules are used to break ambiguities.

You must compile the output file, v.tab.c, with a C language compiler to produce a vvparse function. This function must be loaded with the yylex lexical analyzer, as well as with the main subroutine and the **yverror** error-handling subroutine (you must provide these subroutines). The **lex** command is useful for creating lexical analyzers usable by the yyparse subroutine. Simple versions of main and yyerror subroutines are available through the yacc library, liby.a. Also, yacc can be used to generate C++ output.

You can compile the yacc-generated C file (y.tab.c) with the -DYACC\_MSG option to include code necessary to use the Message Facility. When you use this option during compilation, error messages generated by the yyparse subroutine and the YYBACKUP macro are extracted from the yacc\_user.cat catalog.

This allows you to receive error messages in languages other than English in non-English locales. If the catalog cannot be found or opened, the yyparse and YYBACKUP subroutines display the default English messages.

The yacc command is affected by the LANG, LC ALL, LC CTYPE, and LC MESSAGES environment variables.

# **Flags**

| -b Prefix | Use <i>Prefix</i> instead of <b>y</b> as the prefix for all output file names. The code file <b>y.tab.c</b> , the header file <b>y.tab.h</b> (created when <b>-d</b> is specified), and the description file <b>y.output</b> (created when <b>-v</b> is specified) are changed to <i>Prefix.tab.c</i> , <i>Prefix.tab.h</i> , and <i>Prefix.output</i> , respectively. |
|-----------|----------------------------------------------------------------------------------------------------|
| -C        | Produces the <b>y.tab.C</b> file instead of the <b>y.tab.c</b> file for use with a C++ compiler. To use the I/O Stream Library for input and output, define the macro, <b>_CPP_IOSTREAMS</b> .                                                                                                    |

| -d        | Produces the file <b>y.tab.h</b> . This contains the <b>#define</b> statements that associate the <b>yacc</b> -assigned                     |
|-----------|----------------------------------------------------------------------------------------------------|
|           | token codes with your token names. This allows source files other than y.tab.c to access the token                                          |
|           | codes by including this header file.                                                                                                    |
| -I        | Does not include any <b>#line</b> constructs in <b>y.tab.c</b> . Use this only after the grammar and associated actions are fully debugged. |
| -NnNumber | Changes the size of the token and nonterminal names array to Number. The default value is 8000.                                             |

Changes the size of the token and nonterminal names array to *Number*. The default value is 8000. Valid values are only those greater than 8000.

-Nm Number Changes the size of the memory states array to Number. Default value is 40000. Valid values are

only those greater than 40000. Changes the internal buffer sizes to handle large grammars. The default value is 2000. Valid values

are only those greater than 2000.

Use Prefix instead of yy as the prefix for all external names created by the yacc command. External names affected include: yychar, yylval, yydebug, yyparse(), yylex(), and yyerror(). (Previously, -p was used to specify an alternate parser; now, -y Path can be used to specify an alternate parser.)

Breaks the yyparse function into several smaller functions. Since its size is somewhat proportional to that of the grammar, it is possible for the **yyparse** function to become too large to compile, optimize, or execute efficiently.

Compiles run-time debugging code. By default, this code is not included when y.tab.c is compiled. -t However, the run-time debugging code is under the control of the preprocessor macro, YYDEBUG. If YYDEBUG has a nonzero value, the C compiler (cc) includes the debugging code, regardless of whether the -t flag is used. YYDEBUG should have a value of 0 if you don't want the debugging code included by the compiler. Without compiling this code, the yyparse subroutine will have a faster operating speed.

> The -t flag causes compilation of the debugging code, but it does not actually turn on the debug mode. To get debug output, the vydebug variable must be set either by adding the C language declaration, int yydebug=1 to the declaration section of the yacc grammar file or by setting yydebug through dbx.

Prepares the file y.output. It contains a readable description of the parsing tables and a report on conflicts generated by grammar ambiguities.

> Uses the parser prototype specified by Path instead of the default /usr/lib/yaccpar file. (Previously, **-p** was used to specify an alternate parser.)

#### **Exit Status**

-y Path

-NrNumber

-p Prefix

This command returns the following exit values:

- 0 Successful completion.
- >0 An error occurred.

# **Examples**

1. The following command:

yacc grammar.y

draws yacc rules from the grammar.y file, and places the output in y.tab.c.

2. The following command:

yacc -d grammar.y

functions the same as example 1, but it also produces the y.tab.h file which would contain C-style #define statements for each of the tokens defined in the grammar.y file.

### **Files**

y.output Contains a readable description of the parsing tables and a report on conflicts

generated by grammar ambiguities.

**y.tab.c** Contains an output file.

**y.tab.h** Contains definitions for token names.

yacc.tmpTemporary file.yacc.debugTemporary file.yacc.actsTemporary file.

/usr/ccs/lib/yaccpar Contains parser prototype for C programs.

/usr/ccs/lib/liby.a Contains a run-time library.

### **Related Information**

The lex command.

Creating an Input Language with the lex and yacc Commands in AIX 5L Version 5.2 General Programming Concepts: Writing and Debugging Programs.

The Example program for the lex and yacc programs in AIX 5L Version 5.2 General Programming Concepts: Writing and Debugging Programs.

## yes Command

### **Purpose**

Outputs an affirmative response repetitively.

## **Syntax**

yes [ charstring ]

# **Description**

The **yes** command outputs an affirmative response repetitively. Use the **yes** command as piped input to another command that requires an affirmative response before it completes the specified action. For example, the **yes** command is useful when deleting multiple files from a directory. The Ctl-C key sequence terminates the continuous affirmative responses.

**Note:** The current locale is determined by the **LC\_MESSAGES** environment variable or the *charstring* parameter, if specified. The *charstring* parameter can be any single character or character stream. If you enter an *charstring* parameter after issuing the **yes** command, the *charstring* parameter displays to the screen until you type the Ctl-C key sequence.

# **Example**

To display the word first to the screen, type:

yes first

This statement displays the word until you enter the Ctl-C key sequence.

#### **File**

/usr/bin/yes Contains the yes command.

### **Related Information**

The **environment** file.

Shells Overview in AIX 5L Version 5.2 System User's Guide: Operating System and Devices.

## ypbind Daemon

## Purpose

Enables client processes to bind, or connect, to an NIS server.

## **Syntax**

/usr/lib/netsvc/yp/ypbind [ -s -ypset -ypsetme ]

## **Description**

The **ypbind** daemon binds, or connects, processes on a Network Information Services (NIS) client to services on an NIS server. This daemon, which runs on every NIS client, is started and stopped by the following System Resource Controller (SRC) commands:

```
startsrc -s ypbind
stopsrc -s ypbind
```

When a client requests information from a Network Information Services (NIS) map, the **ypbind** daemon broadcasts on the network for a server. When the server responds, it gives the daemon the Internet address and port number of a host. This is the host that provides the information the client is seeking. The ypbind daemon stores this address information in the /var/yp/binding directory using a file name of domainname.version. Then, the next time the client wants to access an NIS map, the client's ypbind daemon refers to the addresses in the domainname.version file.

The **ypbind** daemon can maintain bindings to several domains and their servers **-ypsetme** simultaneously. The default domain is the one specified by the **domainname** command at startup time.

#### Notes:

- 1. If a domain becomes unbound (usually when the server crashes or is overloaded), the **ypbind** daemon broadcasts again to find another server.
- 2. To force a client to bind to a specific server, use the **ypset** command.
- 3. To find out which server a client is bound to, use the **ypwhich** command.
- 4. If the /var/vp/binding/domainname/vpservers file exists, vpbind will attempt to contact the servers listed in that file before broadcasting. The file should contain a list of server IP addresses, one per line.
- 5. By default, the NIS client will wait indefinitely for the NIS server, during which time, logins to the client system are not possible. It is possible, however, to limit the length of this wait. If the YPBIND MAXWAIT environment variable is set (usually in /etc/environment) before the ypbind daemon is started, this value (in seconds) will limit the amount of time the NIS client will wait for the NIS server. If this limit is exceeded, the client behaves as if NIS were unavailable and continues using local files. This will allow local logins, such as root.

# **Flags**

| <b>-</b> S | Runs the <b>ypbind</b> daemon in a secure mode on privileged communications ports.                 |
|------------|----------------------------------------------------------------------------------------------------|
| -ypset     | Indicates the local host accepts ypset commands from local or remote hosts.                        |
| -ypsetme   | Indicates that the local host accepts ypset commands only from the local host. This flag overrides |
|            | the -ypset flag if both are specified.                                                             |

#### Notes:

- 1. If neither the **-vpset** or **-vpsetme** flags are specified, the local host rejects all **vpset** commands from all hosts. This is the most secure mode because the NIS server cannot change.
- 2. If neither the -ypset or -ypsetme flags are specified, the local host rejects all ypset commands from all hosts. This is the most secure mode because the NIS server cannot change. However, if no NIS servers exist on the networks directly connected to the client machine, then the -ypsetme flag must be used and the NIS server should be specified with the ypset command.

### **Files**

/var/vp/binding directory /var/yp/binding/domainname/ypservers

domainname.version

Contains Internet addresses and port numbers for NIS servers. Contains a list of internet addresses, one per line, of servers to attempt to contact before broadcasting. Binary file that contains the address and port number of the current NIS server.

### **Related Information**

The domainname command, makedbm command, mkclient command, mkmaster command, mkslave command, ypcat command, ypinit command, ypmatch command, yppoll command, yppush command, ypset command, ypwhich command, ypxfr command.

System Resource Controller Overview in AIX 5L Version 5.2 System Management Concepts: Operating System and Devices.

Network File System (NFS) Overview for System Management in AIX 5L Version 5.2 System Management Guide: Communications and Networks.

Network Information Services (NIS) Overview for System Management in AIX 5L Version 5.2 Network Information Services (NIS and NIS+) Guide.

NIS Reference.

# ypcat Command

# **Purpose**

Prints out a Network Information Services (NIS) map.

# **Syntax**

To Display the Network Information Services Database /usr/bin/ypcat [ -k ] [ -t ] [ -d DomainName ] MapName

To Display the Nickname Translation Table /usr/bin/ypcat -x

# **Description**

The ypcat command prints out the Network Information Services (NIS) map you specify with the MapName parameter. You can specify either a map name or a map nickname. Because the ypcat command uses the NIS service, you do not need to specify a server.

# Flags

-k Displays the keys for those maps in which the values are null or for which the key is not

part of the value. (None of the maps derived from files that have an ASCII version in the

/etc directory fall into this class.)

Indicates that the name specified by the MapName parameter is not a nickname. This flag -t

causes the **ypcat** command to bypass the nickname translation table and search only for

the map specified by the MapName parameter.

Searches the specified domain for the specified map. -d DomainName

Displays the nickname translation table. This table lists the map nicknames the command

knows of and indicates the map name (as specified by the MapName parameter) associated

with each nickname.

# **Examples**

1. To look at the networkwide password map, **passwd.byname**, type:

ypcat passwd

In this example, passwd is the nickname for the **passwd.byname** map.

2. To locate a map, type:

ypcat -t passwd

In this example, the ypcat command bypasses any maps with the nickname of passwd and searches for a map with the full name of passwd.

3. To display a map in another domain, type:

```
ypcat -d polaris passwd
```

In this example, the **ypcat** command locates the map named passwd in the domain named polaris.

4. To display the map nickname translation table, type:

```
ypcat -x
```

In this example, the ypcat command displays a list of map nicknames and their associated map names.

#### **Related Information**

The domainname command, ypmatch command.

The **ypserv** daemon.

Network File System (NFS) Overview for System Management in AIX 5L Version 5.2 System Management Guide: Communications and Networks.

Network Information Services (NIS) Overview for System Management in AIX 5L Version 5.2 Network Information Services (NIS and NIS+) Guide.

NIS Reference.

# **ypinit Command**

# **Purpose**

Sets up NIS maps on a Network Information Services (NIS) server.

# **Syntax**

#### To Set up NIS on an NIS Master Server

/usr/sbin/ypinit [ -o ] [ -n ] [ -q ] -m [ SlaveName ... ]

#### To Set up NIS on an NIS Slave Server

/usr/sbin/ypinit -s MasterName

## **Description**

The ypinit command sets up NIS maps on a Network Information Services (NIS) master server or NIS slave server. Only users with root user authority can use the **ypinit** command.

By default, the **ypinit** command uses the ASCII system files as input files for the map being created.

# **Flags**

| -m | SlaveName] | Indicates that the local host is to be the NIS master. If the -q flag is used the -m |
|----|------------|--------------------------------------------------------------------------------------|
|----|------------|--------------------------------------------------------------------------------------|

flag can be followed by the names of the machines that will be the NIS slave

servers.

Indicates that the **ypinit** command is not to stop if it finds errors. -n Allows any existing maps for the current NIS domain to be overwritten. -0

Indicates that the **ypinit** command is to get arguments from the command line -a

instead of prompting for input.

Copies NIS maps from the server workstation you specify in the MasterName -s MasterName

parameter.

## **Examples**

1. To set up an NIS master server that functions as the master for all NIS maps, type the following command on the command line:

```
ypinit -m
```

This command invokes the **make** procedure, which follows the instructions in the **/var/vp/Makefile** file.

2. To set up an NIS slave server, type:

```
ypinit -s zorro
```

In this example, the **ypinit** command copies the NIS maps onto your workstation from the NIS server named zorro, making your workstation an NIS slave server.

3. To set up an NIS master server without being prompted for input, type:

```
ypinit -o -n -q -m slave
```

Note: If the system has previously been configured as an NIS master server, ensure that the directory, /var/yp/binding, is removed before executing ypinit. If old information is stored in /var/yp/binding, it may cause errors to occur during configuration of the NIS master server.

#### **Files**

/etc/bootparams Lists clients that diskless clients can use for booting.

Contains an entry for each user that has permission to log on to the machine. /etc/passwd /etc/group Contains an entry for each user group allowed to log on to the machine.

/etc/hosts Contains an entry for each host on the network.

/var/vp/Makefile Contains rules for making NIS maps.

/etc/networks Contains the name of each network in the DARPA Internet. /etc/netmasks Lists network masks used to implement IP standard subnetting. /etc/netid Contains identification information for machines, hosts, and groups.

/etc/rpc Contains map information for RPC programs.

/etc/services Contains an entry for each server available through the Internet.

/etc/protocols Defines Internet protocols used on the local host.

/etc/netgroup Contains information about each user group on the network. /etc/ethers Contains the Ethernet addresses of hosts on the Internet network.

/etc/publickey Contains public or secret keys for NIS maps.

#### **Related Information**

The chmaster command, chslave command, Ismaster command, makedbm command, mkmaster command, mkslave command, yppush command, ypxfr command.

The ypserv daemon.

Network Information Services (NIS) Overview for System Management in AIX 5L Version 5.2 Network Information Services (NIS and NIS+) Guide.

NIS Reference.

## ypmatch Command

## **Purpose**

Displays the values of given keys within a Network Information Services (NIS) map.

# **Syntax**

### To Display Key Values for an NIS Map /usr/bin/ypmatch [ -d Domain ] [ -k ] [ -t ] Key... MapName

# To Display the NIS Map Nickname Table

/usr/bin/ypmatch -x

# **Description**

The ypmatch command displays the values associated with one or more keys within a Network Information Services (NIS) map. Use the MapName parameter to specify either the name or nickname of the map you want to search.

When you specify multiple keys in the Key parameter, the system searches the same map for all of the keys. Because pattern matching is not available, match the capitalization and length of each key exactly. If the system does not find a match for the key or keys you specify, a diagnostic message is displayed.

# **Flags**

| -d Domain | Specifies a | domain | other than | the de | efault domain. |
|-----------|-------------|--------|------------|--------|----------------|
|           |             |        |            |        |                |

Prints a key followed by a colon before printing the value of the key. This is useful only if the -k

keys are not duplicated in the values or if you have specified so many keys that the output

could be confusing.

Inhibits translation of nickname to map name. -t

Displays the map nickname table. This lists the nicknames (as specified by the MapName -x

parameter) the command knows of and indicates the map name associated with each

nickname.

## **Examples**

To display the value associated with a particular key, type:

```
ypmatch -d ibm -k host1 hosts
```

In this example, the ypmatch command displays the value of the host1 key from the hosts map in the ibm domain.

#### **Related Information**

The **vpcat** command.

Network Information Services (NIS) Overview for System Management in AIX 5L Version 5.2 Network Information Services (NIS and NIS+) Guide.

NIS Reference.

## yppasswd Command

## **Purpose**

Changes your network password in Network Information Services (NIS).

# **Syntax**

yppasswd [ -f [ Name ] | -s [ Name [ ShellProg ]] ]

# **Description**

The yppasswd command changes (or installs) a network password and associates it with the name you specify in the UserName parameter. To create or change a password, you must be the owner of the password you want to change. The Network Information Services (NIS) password can be different from the one on your own machine. Root users on an NIS server can change the password of another user without knowing the user's original password. To do this, the Root user enters their password in place of the user's original password. Root users on an NIS client, however, do not have this privilege.

When you enter the yppasswd command on the command line, the system prompts you to enter the old password. When you do this, the system prompts you to enter the new password. The password you enter can be as small as four characters long if you use a mixture of uppercase and lowercase characters. Otherwise, the password has to be six characters long or longer. These rules are relaxed if you are insistent enough.

If you enter the old password incorrectly, you have to enter the new password before the system will give you an error message. The system requires both passwords because the update protocol sends them to the server at the same time. The server catches the error and notifies you that you entered the old password incorrectly.

To verify the new password, the system prompts you to enter it again. For this new password to take effect, the **yppasswdd** daemon must be running on your NIS server.

Note: The yppasswd command cannot establish rules for passwords as does the passwd command.

# **Flags**

**-f** [ Name ]

Changes user Name's gecos information in the NIS maps. Gecos information is general information stored in the /etc/passwd file.

## Example

1. To change a user's NIS password, enter:

```
vppasswd Joe
```

This example demonstrates how to change the NIS password for the user named Joe. The system prompts you to enter Joe's old password and then his new password.

2. To change the login shell to /bin/ksh for the user named Joe, if the yppasswdd daemon has not been started with the **-noshell** flag, enter:

```
yppasswd -s Joe /bin/ksh
```

3. To change the gecos information in the passwd file for the user named Joe, if the yppasswdd daemon has not been started with the -nogecos flag, enter:

```
yppasswd -f Joe
Old NIS password:
Joe's current gecos:
John Doe Test User Id
Change (yes) or (no)? >y
To?>Joe User Test User Id
```

#### **Related Information**

The **yppasswdd** daemon.

Network Information Services (NIS) Overview for System Management in AIX 5L Version 5.2 Network Information Services (NIS and NIS+) Guide.

NIS Reference.

# yppasswdd Daemon

# Purpose

Receives and executes requests from the **yppasswd** command.

# **Syntax**

```
rpc.yppasswdd FileName [ -nogecos ] [ -nopw ] [ -noshell ] [ -r | -m [ Argument... ] ]
```

# **Description**

The **yppasswdd** daemon is a server that receives and executes requests for new passwords from the yppasswd command. These requests require the daemon to verify the user's old password and change it. The daemon changes the password in the file you specify in the FileName parameter, which has the same format as the /etc/passwd file.

To make it possible to update the Network Information Services (NIS) password map from remote machines, the yppasswdd daemon must be running on the master server that contains the NIS password map.

Note: The yppasswdd daemon is not run by default, nor can it be started up from the inetd daemon like other Remote Procedure Call (RPC) daemons.

The **yppasswdd** daemon can be started and stopped with the following System Resource Controller (SRC) commands:

startsrc -s yppasswdd stopsrc -s yppasswdd

# **Flags**

-m Runs the **make** command using the makefile in the **/var/yp** directory. This adds the new or changed

password to the NIS password map. Any arguments that follow the -m flag are passed to the make

command.

-nogecos -nopw

Indicates the server will not accept changes for gecos information from the yppasswd command. Indicates that the server will not accept password changes from the yppasswdd command.

-noshell

-r

Indicates the server will not accept changes for user shells from the yppasswd command.

Directly updates the /var/vp/domainname/passwd.byuid database files on the Master server as well as any Slave servers with new or changed passwords. This option is faster than the -m flag because the make command is not run. The -r flag is useful

when the database files are large (several thousand entries or more).

Note: The System Resource Controller (SRC) starts the yppasswdd daemon with the -m flag specified by default. Use the **chssys** command to change the default to the **-r** flag.

# **Example**

To propagate updated passwords immediately, invoke the **yppasswdd** daemon as follows: startsrc -s yppasswdd

#### **Files**

/etc/inetd.conf Defines how the **inetd** daemon handles Internet service requests.

/var/yp/Makefile Contains rules for making NIS maps.

/etc/rc.nfs Contains the startup script for the NFS and NIS daemons.

/etc/security/passwd Stores password information.

#### **Related Information**

The chssys command, domainname command, make command, passwd command, startsrc command, yppasswd command.

The inetd daemon.

The /etc/security/passwd file.

System Resource Controller Overview in AIX 5L Version 5.2 System Management Concepts: Operating System and Devices.

Network File System (NFS) Overview for System Management in AIX 5L Version 5.2 System Management Guide: Communications and Networks.

Remote Procedure Call (RPC) Overview for Programming in AIX 5L Version 5.2 Communications Programming Concepts.

Network Information Services (NIS) Overview for System Management in AIX 5L Version 5.2 Network Information Services (NIS and NIS+) Guide.

NIS Reference.

## yppoll Command

## **Purpose**

Displays the order number (ID number) of the Network Information Services (NIS) map currently in use on the server.

## **Syntax**

/usr/sbin/yppoll [ -h Host ] [ -d Domain ] MapName

# **Description**

The yppoll command uses the ypserv daemon to display the order number of the map you specify in the MapName parameter. An order number is a map's ID number and is assigned by the system. This number changes whenever a map is updated. Use the **yppoll** command whenever you want to make sure your servers are using the most current version of a particular map.

The **yppoll** command can run on systems that have either version 1 or version 2 of the Network Information Services (NIS) protocol installed. Be aware, however, that each version of the protocol has its own set of diagnostic messages.

Note: When specifying a MapName, be sure to enter the map's full name. The yppoll command does not recognize map nicknames.

# **Flags**

-h Host Enables you to specify a server other than the default server. To find out which server the

command defaults to, use the ypwhich command.

-d Domain Enables you to specify a domain other than the default domain. To find out which domain the

command defaults to, use the domainname command.

# **Examples**

1. To look at a map located on a particular host, type:

/usr/sbin/yppoll -h thor netgroups.byuser

In this example, the **yppoll** command displays the order number for the netgroups.byuser map located on the host named thor.

2. To look at a map on a domain, type:

/usr/sbin/yppoll -d atlantis hosts.byname

In this example, the ypoll command displays the order number for the hosts.byname map located in the domain atlantis.

#### **Related Information**

The domainname command, ypwhich command.

The **ypserv** daemon.

Network Information Services (NIS) Overview for System Management in AIX 5L Version 5.2 Network Information Services (NIS and NIS+) Guide.

NIS Reference.

# yppush Command

## **Purpose**

Prompts the Network Information Services (NIS) slave servers to copy updated NIS maps.

## **Syntax**

/usr/sbin/yppush [ -v ] [ -d Domain ] MapName

# **Description**

The **yppush** command, which is issued from the **/usr/etc/yp** directory, prompts the Network Information Services (NIS) slave servers to make copies of updated NIS maps. The MapName variable specifies that map to be transferred to the slave servers of the master servers. To get a list of the servers it needs to prompt, the **yppush** command reads the **ypservers** map, specified by the *Domain* parameter or the current default domain. When prompted, each slave server uses the **ypxfr** command to copy and transfer the map back to its own database.

You can use the System Management Interface Tool (SMIT) to run this command. To use SMIT, type: smit yppush

Note: If your system uses version 1 of the NIS protocol, the ypxfr command is not the transfer agent.

# **Flags**

-d Domain Specifies a domain other than the default domain. The maps for the specified domain must

exist

Displays messages as each server is called and then displays one message for each server's

response, if you are using the version 2 protocol. If this flag is omitted, the command displays

error messages only.

Note: Version 1 of the NIS protocol does not display messages. If your system uses version

1, use the **yppoll** command to verify that the transfer took place.

# **Examples**

1. To copy a map from another domain to the slave servers, type:

/usr/sbin/yppush -d atlantis netgroup

In this example, the **yppush** command copies the netgroup map from the atlantis domain.

2. To display the in-progress status of the **vppush** command as it calls each slave server, type:

/usr/sbin/yppush -v -d atlantis netgroup

In this example, the **yppush** command displays in-progress messages as it copies the netgroup map from the atlantis domain onto each of the network's slave servers.

#### **Files**

/var/yp/DomainName/ypservers.{dir, pag}

Lists servers that the yppush command prompts to make copies of updated NIS maps.

#### **Related Information**

The **yppoll** command, **ypxfr** command.

The **ypserv** daemon.

System Management Interface Tool in AIX 5L Version 5.2 System Management Concepts: Operating System and Devices.

Network File System (NFS) Overview for System Management in AIX 5L Version 5.2 System Management Guide: Communications and Networks and NIS Maps in AIX 5L Version 5.2 Network Information Services (NIS and NIS+) Guide.

Network Information Services (NIS) Overview for System Management in AIX 5L Version 5.2 Network Information Services (NIS and NIS+) Guide.

NIS Reference.

## ypserv Daemon

## **Purpose**

Looks up information in local Network Information Services (NIS) maps.

## **Syntax**

/usr/lib/netsvc/yp/ypserv

## Description

The ypserv daemon looks up information in its local Network Information Services (NIS) maps. The operations performed by the ypserv daemon are defined for the implementor by the NIS Protocol Specification and for the programmer by the /usr/include/rpcsvc/yp\_prot.h header file. Communication with the **ypserv** daemon is by means of Remote Procedure Calls (RPC).

The ypserv daemon runs only on server machines. The ypserv daemon is started and stopped by the following System Resource Controller (SRC) commands:

startsrc -s ypserv stopsrc -s ypserv

The ypserv daemon performs the following operations on a specified map within an NIS domain:

Match Takes a key and returns the associated value. Get first Returns the first key-value pair from the map. Get next Enumerates the next key-value pair in the map.

Ships the entire NIS map to a requestor in response to a single RPC request. Get all Get order number Supplies information about a map instead of map entries. The order number

actually exists in the map as a key-value pair, but the server does not return it through the normal lookup functions. However, the pair will be visible if you

examine the map with the makedbm command.

Supplies information about a map instead of map entries. The master name Get\_master\_name

> actually exists in the map as a key-value pair, but the server does not return it through the normal lookup functions. However, the pair will be visible if you

examine the map with the makedbm command.

Log information is written to the /var/yp/ypserv.log file if it exists when the ypserv daemon starts running.

If the /var/yp/securenets file exists, the ypservr command only responds to hosts within the ip range specified in this file.

#### **Files**

/etc/rc.nfs Contains the startup script for the NFS and NIS daemons.

/var/yp/ypserv.log Contains the log for the ypserv daemon.

#### **Related Information**

The chmaster command, chslave command, domainname command, makedbm command, mkmaster command, mkslave command, ypcat command, ypinit command, ypmatch command, yppoll command, yppush command, ypset command, ypwhich command, ypxfr command.

System Resource Controller Overview in AIX 5L Version 5.2 System Management Concepts: Operating System and Devices.

Network File System (NFS) Overview for System Management in AIX 5L Version 5.2 System Management Guide: Communications and Networks, NIS Maps in AIX 5L Version 5.2 Network Information Services (NIS and NIS+) Guide.

Remote Procedure Call Overview for Programming in AIX 5L Version 5.2 Communications Programming Concepts.

How to Configure NIS in AIX 5L Version 5.2 System Management Guide: Communications and Networks.

Network Information Services (NIS) Overview for System Management in AIX 5L Version 5.2 Network Information Services (NIS and NIS+) Guide.

NIS Reference.

# ypset Command

# **Purpose**

Directs a client machine to a specific server.

# **Syntax**

/usr/sbin/ypset [ -V1 ] [ -d Domain ] [ -h Host ] Server

# Description

The ypset command directs the ypbind daemon on the client to the ypserv daemon on the server. The ypbind daemon goes to the server you specify in the Server parameter to get Network Information Services (NIS) services for the domain you specify in the Domain parameter. The ypbind daemon gets the NIS services from the **ypserv** daemon on the server.

After the binding is set, it is not tested until a client process (such as the ypcat command or the ypwhich command) tries to get a binding for the domain. If the attempt to bind fails (the specified server is down or is not running the ypserv daemon), the ypbind daemon makes another attempt to bind for the same domain.

Specify either a name or an Internet Protocol (IP) address in the Server parameter. If you specify a name, the **ypset** command attempts to resolve the name to an IP address through the use of the NIS service. This works only if your machine has a current valid binding for the domain in question. In most cases, you should specify the server as an IP address.

In cases where several hosts on the local network are supplying NIS services, the ypbind daemon can rebind to another host. If a server is down or is not running the **ypserv** daemon, the **ypbind** daemon rebinds the client to another server. In this way, the network information service balances the load among the available NIS servers.

Use the **vpset** command if the network:

- · Does not support broadcasting.
- · Supports broadcasting but does not have an NIS server.
- · Accesses a map that exists only on a particular NIS server.

## **Flags**

-d Domain Specifies a domain other than the default domain.

-h Host Sets the binding for the ypbind daemon on the specified host instead of on the local host.

The host can be specified as a name or as an IP address.

-V1 Binds the specified server for the (old) version 1 NIS protocol.

## **Example**

To set a server to bind on a host in a particular domain, enter:

ypset -d ibm -h venus mars

In this example, the **ypset** command causes the host named venus to bind to the server named mars.

### **Related Information**

The domainname command, ypcat command, ypwhich command,

The **ypbind** daemon, **ypserv** daemon.

Network File System (NFS) Overview for System Management in AIX 5L Version 5.2 System Management Guide: Communications and Networks.

How to Configure NIS in AIX 5L Version 5.2 Network Information Services (NIS and NIS+) Guide.

Network Information Services (NIS) Overview for System Management in AIX 5L Version 5.2 Network Information Services (NIS and NIS+) Guide.

NIS Reference.

# ypupdated Daemon

# **Purpose**

Updates information in Network Information Services (NIS) maps.

# **Syntax**

/usr/lib/netsvc/yp/rpc.ypupdated [ -i | -s ]

# Description

The ypupdated daemon updates information in Network Information Services (NIS) maps. Before it can update information, however, the daemon consults the updaters file in the /var/yp directory to determine which NIS maps should be updated and how they should be changed.

By default, the **ypupdated** daemon requires the most secure method of authentication available to it, either DES (secure) or UNIX (insecure).

The **ypupdated** daemon is started and stopped by the following System Resource Controller (SRC) commands:

startsrc -s ypupdated

stopsrc -s ypupdated

## **Flags**

- -s Accepts only calls authenticated using the secure Remote Procedure Call (RPC) mechanism (AUTH\_DES authentication). This disables programmatic updating of NIS maps unless the network supports these calls.
- -i Accepts RPC calls with the insecure AUTH\_UNIX credentials. This allows programmatic updating of NIS maps in all networks.

## **Examples**

To start the **ypupdated** daemon from the command line, type:

startsrc -s ypupdated

#### File

/var/yp/updaters

A makefile for updating NIS maps.

#### **Related Information**

The **startsrc** command.

The keyserv daemon.

System Resource Controller Overview in AIX 5L Version 5.2 System Management Guide: Operating System and Devices.

Remote Procedure Call Overview for Programming in AIX 5L Version 5.2 Communications Programming Concepts.

Network Information Services (NIS) Overview for System Management in AIX 5L Version 5.2 Network Information Services (NIS and NIS+) Guide.

NIS Reference.

# ypwhich Command

# **Purpose**

Identifies either the Network Information Services (NIS) server or the server that is the master for a given map.

# **Syntax**

#### To Identify the NIS Server

/usr/bin/ypwhich [ -d Domain ] [ -V1 | -V2 ] [ HostName ]

#### To Identify the Master NIS Server for a Map

/usr/bin/ypwhich [ -t ] [ -d Domain ] [ -m [ MapName ] ]

## To Display the Map Nickname Table

/usr/bin/ypwhich -x

## **Description**

The ypwhich command identifies which server supplies Network Information Services (NIS) services or which server is the master for a map, depending on how the **ypwhich** command is invoked. If invoked without arguments, this command displays the name of the NIS server for the local machine. If you specify a host name, the system gueries that host to find out which master it is using.

# **Flags**

-d Domain Uses the specified domain instead of the default domain.

-V1 Indicates which server is serving the old version 1 NIS protocol client processes. -V2 Indicates which server is serving the current version 2 NIS protocol client processes. If

neither version is specified, the ypwhich command attempts to locate the server that supplies the version 2 services. If there is no version 2 server currently bound, the **ypwhich** command then attempts to locate the server supplying version 1 services. Because servers and clients are both backward-compatible, the user need seldom be

concerned about which version is currently in use.

-t Inhibits nickname translation, which is useful if there is a map name identical to a

nickname.

-m MapName Finds the master NIS server for a map. No host can be specified with the -m flag. The

MapName variable can be a map name or a nickname for a map. When the map

name is omitted, the -m flag produces a list of available maps.

Displays the map nickname table. This lists the nicknames (MapName) the command -X

knows of and indicates the map name associated with each nickname.

# **Examples**

1. To find the master server for a map, type:

ypwhich -m passwd

In this example, the ypwhich command displays the name of the server for the passwd map.

2. To find the map named passwd, rather than the map nicknamed passwd, type:

ypwhich -t -m passwd

In this example, the **ypwhich** command displays the name of the server for the map whose full name

3. To find out which server serves clients that run the old version 1 of the NIS protocol, type:

4. To display a table of map nicknames, type:

ypwhich -x

#### **Related Information**

The ypset command.

The **ypserv** daemon.

Network File System (NFS) Overview for System Management in AIX 5L Version 5.2 System Management Guide: Communications and Networks.

Network Information Services (NIS) Overview for System Management in AIX 5L Version 5.2 Network Information Services (NIS and NIS+) Guide.

NIS Reference.

# ypxfr Command

## **Purpose**

Transfers a Network Information Services (NIS) map from an NIS server to a local host.

## Syntax

/usr/sbin/ypxfr [ -f ] [ -c ] [ -d Domain ] [ -h Host ] [ -s Domain ] [ -C TID Program IPAddress Port ] [ -S ] MapName

# **Description**

The **ypxfr** command transfers a Network Information Services (NIS) map from an NIS server to the local host as follows:

- 1. Creates a temporary map in the /var/yp/Domain directory (which must already exist) on the client.
- 2. Fetches the map entries from the server and fills in the map on the client, one at a time.
- 3. Gets and loads the map parameters (order number and server).
- 4. Deletes any old versions of the map.
- 5. Moves the temporary map to the real map name.

If the /var/yp/securenets file exists, the ypxfr command only responds to hosts that are listed in this file.

The MapName variable specifies the name of a map that will be transferred from an NIS server.

If run interactively, the ypxfr command sends output to the user's terminal. If invoked without a controlling terminal, the ypxfr command appends its output to the /var/yp/ypxfr.log file (if the file already exists). This file records each transfer attempt and its results. The ypxfr command is most often invoked from the root user's **crontab** file or by the **vpserv** daemon.

To maintain consistent information between servers, use the **ypxfr** command to update every map in the NIS database periodically. Be aware though that some maps change more frequently than others and therefore need to be updated more frequently. For instance, maps that change infrequently, such as every few months, should be updated at least once a month. Maps that change frequently, such as several times a day, should be checked hourly for updates. The **services.byname** map, for example, may not change for months at a time, while the **hosts.byname** map may change several times a day.

To perform periodic updates automatically, use a crontab entry. To update several maps at one time, group commands together in a shell script. Examples of a shell script can be found in the /usr/etc/yp directory in the following files: ypxfr 1perday, ypxfr 2perday, ypxfr 1perhour.

You can use the System Management Interface Tool (SMIT) to run this command. To use SMIT, enter: smit ypxfr

## **Flags**

-C TID Program IPAddress Port

Tells the **ypxfr** command where to find the **yppush** command. The **ypserv** daemon invokes the **ypxfr** command to call back a **yppush** command to the host. Use the parameters to indicate the following:

TID Specifies the transaction ID of the **yppush** command.

Program

Specifies the program number associated with the **yppush** command.

**IPAddress** 

Specifies the Internet Protocol address of the port where the **yppush** command resides.

Port Specifies the port that the **yppush** command is listening on.

**Note:** This option is only for use by the **ypserv** daemon.

-c Prevents sending of a request to Clear Current Map to the local ypserv

daemon. Use this flag if the **ypserv** daemon is not running locally at the time you are running the **ypxfr** command. Otherwise, the **ypxfr** command displays

an error message and the transfer fails.

-d Domain Specifies a domain other than the default domain. The maps for the specified

domain must exist.

**-f** Forces the transfer to occur even if the version at the master is not more

recent than the local version.

**-h** Host Gets the map from host specified, regardless of what the map says the

master is. If a host is not specified, the **ypxfr** command asks the NIS service for the name of the master and tries to get the map from there. The *Host* variable can contain a name or an Internet address in the form a.b.c.d.

-S Requires the ypserv server, from which it obtains the maps to be transferred,

use *privileged* IP ports. Because only root user processes are typically allowed to use privileged ports, this feature adds an extra measure of security to the transfer. If the map being transferred is a secure map, the **ypxfr** 

command sets the permissions on the map to 0600.

-s Domain Specifies a source domain from which to transfer a map that should be the

same across domains (such as the services.byname map).

# **Examples**

To get a map from a host in another domain, enter:

/usr/sbin/ypxfr -d ibm -h venus passwd.byname

In this example, the **ypxfr** command gets the passwd.byname map from the host name venus in the ibm domain.

#### **Files**

/var/yp/ypxfr.log Contains the log file.

/usr/sbin/ypxfr\_1perday Contains the script to run one transfer each day, for use with the cron

daemons.

/usr/sbin/ypxfr\_2perday Contains the script to run two transfers each day.
/usr/sbin/ypxfr\_1perhour Contains the script for hourly transfers of volatile maps.

#### **Related Information**

The **crontab** command, **yppush** command.

The **cron** daemon, **ypserv** daemon.

System Management Interface Tool in AIX 5L Version 5.2 System Management Concepts: Operating System and Devices.

Network File System (NFS) Overview for System Management in AIX 5L Version 5.2 System Management Guide: Communications and Networks, NIS Maps in AIX 5L Version 5.2 Network Information Services (NIS and NIS+) Guide.

Network Information Services (NIS) Overview for System Management in AIX 5L Version 5.2 Network Information Services (NIS and NIS+) Guide.

NIS Reference.

#### zcat Command

## **Purpose**

Expands a compressed file to standard output.

# **Syntax**

```
zcat [ -n ] [ -V ] [ File ... ]
```

# **Description**

The zcat command allows the user to expand and view a compressed file without uncompressing that file. The zcat command does not rename the expanded file or remove the .Z extension. The zcat command writes the expanded output to standard output.

# **Flags**

- Omits the compressed file header from the compressed file. -n
- -V Writes the current version and compile options to standard error.

#### **Parameters**

File ... Specifies the compressed files to expand.

#### **Return Values**

If the zcat command exits with a status of 1 if any of the following events occur:

- The input file was not produced by the **compress** command.
- · An input file cannot be read or an output file cannot be written.

If no error occurs, the exit status is 0.

#### **Exit Status**

- Successful completion.
- >0 An error occurred.

# **Examples**

To view the foo. Z file without uncompressing it, enter: zcat foo.Z

The uncompressed contents of the foo. Z file are written to standard output. The file is not renamed.

#### **Related Information**

The compress command, pack command, uncompress command, unpack command.

Commands Overview in AIX 5L Version 5.2 System User's Guide: Operating System and Devices.

## zdump Command

## **Purpose**

Dumps the time zone information.

## **Syntax**

**zdump** [ -v ] [ -c CutOffYear ] TimeZoneName ...

# **Description**

The **zdump** command prints the current time for each zone name specified on the command line.

# Flags

-c CutOffYear

Stops the verbose output near the start of the year CutOffYear.

For each TimeZoneName listed on the command line, the following information is printed:

- · The current time.
- · The time at the lowest possible time value.
- · The time one day after the lowest possible time value.
- · The times both one second before, and exactly at each time, when the rules change for computing local time.
- · The time at the highest possible time value
- The time at one day less than the highest possible time value.

Each line ends with isdst=1 if the given time is Daylight Saving Time, or isdst=0 otherwise.

## **Parameters**

TimeZoneName

Represents the name of the zone whose time zone information is displayed.

#### **Exit Status**

- The command completed successfully. 0
- >0 An error occurred.

# **Examples**

1. To report time zone information for Singapore, enter:

```
zdump -v Singapore
```

2. To report verbose time zone information for Turkey with verbose output stopping near the start of the year 2035, enter:

```
zdump -v -c 2035 Turkey
```

#### **Files**

/usr/sbin/zdump /usr/share/lib/zoneinfo Contains the SystemV **zdump** command. Contains the standard time zone directory.

#### **Related Information**

The **zic** command.

#### zic Command

## **Purpose**

Provides a time zone compiler.

# **Syntax**

zic [ -v ] [ -d Directory ] [ -l LocalTime ] [ -y YearIsType ] [ FileName ...]

# **Description**

The zic **command** processes text from the files named on the command line and creates the time conversion binary files specified in this input. The time zone information is processed from the standard input if file name is specified as - (hyphen).

Input lines in the specified files are made up of fields. Field separators are be any number of white space characters. A pound sign (#) in the input file indicates a comment that extends to the end of the line on which the pound sign appears. White space characters and pound signs can be enclosed in double quotes (") if they are to be used as part of a field. Blank lines are ignored.

A rule line has the form:

```
Rule NAME FROM TO TYPE IN ON AT SAVE LETTER/S
```

The fields that make up the rule line are as follows:

**NAME** Provides a random name for the set of rules for which this Rule is applicable.

**FROM** Provides the first year in which the rule applies. Specifying minimum (min) indicates the minimum year with a representable time value. Specifying maximum (max) indicates the maximum year with a representable time value.

Provides the final year in which the rule applies. This is indicated as a valid time value or by spcifying minimum and maximum. Specifying only is used to repeat the value of the **FROM** field.

**TYPE** Provides the type of year in which the rule applies.

The **TYPE** field has the following values:

'-' The rule applies in all years between **FROM** and **TO**, inclusively.

#### uspres

The rule applies in U.S. Presidential election years.

#### nonpres

The rule applies in years other than U.S. Presidential election years.

If the TYPE field has a value other than what is mentioned above, the zic command runs the /usr/sbin/yearistype year type command to check the type of year.

The yearistype command accepts two parameters; the year and the type of year. An exit status of 0 is taken to mean that the year is of the given type. Otherwise, 1 is returned as exit status.

- IN Represents the month in which the rule takes effect. Month names may be abbreviated.
- ON Prepresents the day on which the rule takes effect. Recognized forms include:
  - · lastFri represents the last Friday in the month.
  - **lastMon** represents the last Monday in the month.
  - A number representing the day of the month. For example, 5 represents the fifth of the month.
  - lastSun represents the last Sunday in the month.
  - · lastMon represents the last Monday in the month.
  - Sun>=8 represents first Sunday on or after the eighth.
  - Sun<=25 represents last Sunday on or before the 25th.

Names of days of the week can be abbreviated or spelled out in full. Note that there must be no spaces within the **ON** field.

- AT Prepresents the time of day at which the rule takes effect. Recognized forms include:
  - A number representing time in hours. For example, 2 indicates two hours.
  - 2:00 indicates two o'clock in hours and minutes.
  - 15:00 represents 3 o'clock in the afternoon using the 24-hour format time format.
  - 1:28:14 indicates one o'clock, twenty-eight minutes and fourteen seconds, using the hours, minutes, seconds format.

Any of these forms may be followed by the letter w if the given time is local wall-clock time or s if the given time is local standard time. In the absence of w or s, wall-clock time is assumed.

Regions with more than two types of local time are required to use the local standard time in the AT field of the earliest transition time's rule to ensure the accuracy of the earliest transition time that is stored in the resulting time-zone binary.

SAVE Prepresents the amount of time to be added to local standard time when the rule is in effect. This field has the same format as the AT field The w and s suffixes are not valid with this field.

#### LETTER/S

Provides the variable part of the time-zone abbreviations that are used when this rule is in effect. When this field contains - (hyphen), the variable is null. The S character is used to indicate EST and the D character is used to indicate EDT.

A zone line has the form:

Zone NAME GMTOFF RULES/SAVE FORMAT [UNTIL]

The fields that make up a zone line are:

**NAME** Indicates the name of the time zone. This is the name used to create the time conversion information file for the zone.

#### **GMTOFF**

Indicated the amount of time to add to GMT to get standard time in this zone. This field has the same format as the AT and SAVE fields of rule lines. Begin the field with a minus sign if time must be subtracted from GMT.

#### **RULES/SAVE**

Indicated the name of the rules that apply in the time zone or, alternately, an amount of time to add to local standard time. If value of this field is - (hyphen), then standard time always applies in the time zone.

#### **FORMAT**

Indicates the format for time zone abbreviations in this time zone. The %s characters are used to show where the variable part of the time zone abbreviation goes.

UNTIL Indicates the time at which the GMT offset or the rules change for a location. It is specified as year, month, day, and time of day. If this is specified, the time zone information is generated from the given GMT offset and rule change until the time specified.

The next line must be a continuation line. The continuation line places information starting at the time specified in the UNTIL field of the previous line into the file used by the previous line. This line has the same format as a zone line, except that the Zone string and the name are omitted. Continuation lines can contain an UNTIL field, just as zone lines do, indicating that the next line is a further continuation.

A link line has the form:

Link LINK-FROM LINK-TO

The LINK-FROM field should appear as the NAME field in a zone line; the LINK-TO field is used as an alternate name for that zone.

Except for conintuation lines, lines can appear in any order in the input.

# **Flags**

-d Directory

|             | instead of the/usr/share/lib/zoneinfo/ standard directory.                                                                             |
|-------------|----------------------------------------------------------------------------------------------------|
| -l TimeZone | Use the <i>TimeZone</i> time zone as local time. The <b>zic</b> command acts as if the file contained a link similar to the following: |
|             | Link timezone localtime                                                                                                    |
| -v          | Provides a message if a year that appears in a data file is outside the                                                                |
|             | range of years representable by system time values (0:00:00 AM GMT,                                                                    |
|             | January 1, 1970, to 3:14:07 AM GMT, January 19, 2038).                                                                                 |

-y YearIsType Uses the given yearistype command rather than /usr/sbin/yearistype

command when used to check year types.

Creates time conversion information files in the *Directory* directory,

#### **Parameters**

**FileName** A file containing input lines that specify the time conversion information files to be created. If FileName is - (hyphen), then standard input is read.

# **Examples**

1. A rule line can have the following format:

```
Rule USA 1970
                                  Sun<=14 3:00
                                                      S
                 max
                             Sep
```

2. A zone line can have the following format:

```
Zone
        Turkey
                         3:00
                                 Turkey
                                                  EET%s
```

3. A link line can have the following format:

```
Link
       MET
```

4. To compile a timezone.infile file containing input time zone information and place the binaries into the standard time zone /usr/share/lib/zoneinfo/ directory, type:

zic timezone.infile

5. To compile a timezone.infile file containing input time zone information and place the binaries into a directory specified with -d option , type:

```
zic -d tzdir timezone.infile
```

6. To report warnings during compilation of the time zone input file when the range of years are incorrect , type:

```
zic -v timezone.infile
```

7. To compile a timezone.infile file that contains input time zone information using the yearistype file specified with -y flag to check year types, type:

```
zic -y year timezone.infile
```

#### **Exit Status**

- The command completed successfully.
- >0 An error occurred.

#### **Files**

/usr/sbin/yearistype

/usr/sbin/zic /usr/share/lib/zoneinfo Contains the yearistype command used to check year

Contains the SystemV zic command.

Standard directory used for files create by the zic command.

#### **Related Information**

The **zdump** command.

# **Appendix A. Command Support for Files Larger than 2 Gigabytes**

AIX provides support for files greater than 2 gigabytes so that users can store large quantities of data in a single file. Many, but not all, commands support the use of files larger than 2 gigabytes. Additionally, some commands have large file support with limitations.

# **Commands That Do Not Support Files Larger Than 2 Gigabytes**

In many cases, commands that do not support large files do not utilize files of any size to begin with, such as the **date**, **echo**, **nice**, **kill** commands and others.

This support also does not extend to specific system-controlled files, such as /etc/passwd, /etc/inittab, files in /etc/security, system accounting files, etc. Consequently, commands that only utilize these system files, such as commands to administer users and system security (mkuser, su), system accounting commands (acctcom, prdaily), and general system controlling commands (init, penable) do not have large file support.

Other commands do not support large files because they work with files of a specific format defined to have a maximum of less than or equal to 2 gigabytes. These include the XCOFF file format, defining the format of object files and executable files. The file headers that define XCOFF do not have fields defined to support files this large, and the system would not be able to load an executable file of this size. Commands that utilize these files, such as **Id**, **as**, **m4**, **strip** and so on, do not have large file support.

The header format of the **pack**, **unpack**, and **pcat** commands does not have enough characters to store a file size over 2 gigabytes.

Additional file formats also prevent files of their type from being larger than 2 gigabytes. These include some archiving utilities restricted in format by industry standards such as the /usr/bin/cpio command (although the/usr/sysv/bin/cpio command does not have this restriction), and the object file archive format, restricting the ar command. You can archive large files with backup.

The print spooling subsystem has been enabled on the frontend to support the submission, manipulation, and cancelation of files larger than 2 gigabytes. However, the default printer backend, the **piobe** command, does not support files of this size. This means print jobs larger than 2 gigabytes can either be sent to a remote printer or print server that can handle these large files, or an alternate user or vendor-supplied backend that comprehends large files could be used.

Note: A print job larger than 2 gigabytes would likely take several days to complete.

Finally, there are commands for which the user files used are not reasonably expected to ever be larger than 2 gigabytes. For example, although a directory may contain large files, the directory file itself may not exceed 2 gigabytes. Hence, commands such as **mkdir** and **rmdir** do not support large directories. Other examples in which support is unnecessary would be using the **wall** command to broadcast the contents of extremely large files to all terminals, or using the **nroff** command to process over 2 gigabytes of written text in a single file.

# **Commands That Support Files Larger Than 2 Gigabytes**

The following commands all support files larger than 2 gigabytes. Commands which do not appear on the list do not support large files. Commands with limited large file support are marked with an asterisk (\*) and an explanation of their limitations follow the list.

| aclget     | auditcat * | auditconv * | auditselect * |
|------------|------------|-------------|---------------|
| awk *      | backup     | bdiff       | bsh *         |
| cancel *   | cat        | chgrp       | chmod         |
| chown      | cksum      | стр         | comm          |
| compress   | ср         | csh *       | csplit        |
| ctags      | cut        | dd          | devnm         |
| du         | egrep      | enq *       | expand        |
| fgrep      | file       | find *      | fold          |
| grep       | head       | iconv       | install       |
| join       | ksh *      | link        | In            |
| lp *       | lpd *      | lpq *       | lpr *         |
| lprm *     | lpstat *   | Is          | make *        |
| move       | mv         | nawk *      | newform       |
| nl         | nohup      | od          | paste         |
| patch      | pax        | pr          | proto         |
| qcan *     | qchk *     | qdaemon *   | qpri *        |
| qprt *     | qstatus *  | rdist *     | rdump         |
| rembak *   | restore    | rev         | rm            |
| rrestore   | Rsh *      | sed         | sort          |
| split      | strings    | sum         | tab           |
| tail       | tar        | tee         | test          |
| touch      | tr         | trbsd       | tsh *         |
| uncompress | unexpand   | uniq        | unlink        |
| untab      | update     | wc          | whereis       |
| which      | zcat       |             |               |

Note: A version of cpio in /usr/sysv/bin supports large files. The default cpio in /usr/bin/cpio does not support large files.

#### Limitations

The printer commands support files larger than 2 gigabytes on the printer frontend only. The default printer backend, the piobe command, does not support files of this size. This applies to the following commands:

| cancel | lpq    | qcan    | qprt    |
|--------|--------|---------|---------|
| enq    | lpr    | qchk    | qstatus |
| lp     | lprm   | qdaemon | rembak  |
| lpd    | Ipstat | qpri    |         |

The shells support I/O redirection of files that are larger than 2 GB. No other support for files larger than 2 gigabytes is offered in the shells. This applies to the commands bsh, csh, ksh, Rsh, and tsh.

Note: The sh command is a link to the ksh command.

The awk and nawk commands are able to handle data files larger than 2 gigabytes. However, awk and nawk scripts themselves may not be this large.

The find command will process files larger than 2 gigabytes, but it will not allow the use of the -size Number flag where Number is larger than 2 gigabytes.

The make command will operate with targets and dependencies that are larger than 2 gigabytes, but a makefile itself may not be this large.

The audit commands auditcat, auditconv, and auditselect support trail files that are larger than 2 gigabytes, but they do not support bin files larger than 2 gigabytes.

Attention: DO NOT attempt to send a large file to a pre-AIX 4.2 or non-operating system machine with the rdist command. Doing so will result in undefined behaviors and in rare cases, loss of data.

# **Appendix B. Functional List of Commands**

This appendix lists commands by function.

- Communications
  - Asynchronous Terminal Emulation
  - Basic Networking Utilities
  - General Communications Facilities
  - Mail Facilities
  - Message Handler
  - Network File System
  - Network Information Service
  - Network Management
  - STREAMS
  - Transmission Control Protocol/Internet Protocol
  - Network Computing System (NCS)
- · Files and Directories
  - Directories
  - Editors
  - Files
  - File Contents
  - Text Formatting
  - Text Formatting Macro Packages
- General Operations
  - Devices and Terminals
  - Documentation and Education
  - File Systems
  - Games
  - iFOR/LS
  - Logical Volumes
  - Network Installation Management (NIM)
  - Numerical Data
  - Performance Tuning
  - Processes and Commands
  - Queues
  - Screen Output
  - Security and System Access
  - Shells
  - System Accounting and Statistics
  - acct/\* Commands
  - System Resources
  - Software Installation
  - User Interface
  - Macros
- Programming Tools

- Debuggers
- Messages
- Source Programs
- Object Files
- Miscellaneous Languages
- C Tools
- Assemblers and Compilers
- Object Data Manager (ODM)

#### **Communications**

# **Commands List: Asynchronous Terminal Emulation**

ate

Starts the Asynchronous Terminal Emulation (ATE) Program.

xmodem

Transfers files with the **xmodem** protocol, which detects data transmission errors during asynchronous transmission.

# **Commands List: Basic Networking Utilities**

ct

Dials an attached terminal and issues a login process.

cu

Connects directly or indirectly to another system.

cut

Writes out selected bytes, characters, or fields from each line of a

file

rmail

Handles remote mail received through Basic Networking Utilities

(BNU).

tip

Connects to a remote system.

uucheck

Checks for files and directories required by the BNU.

uucico

Transfers Basic Networking Utilities (BNU) command, data, and

execute files to remote systems.

uuclean

Removes files from the BNU spool directory.

uucleanup

Deletes selected files from the Basic Networking Utilities (BNU)

spooling directory.

uucp

Copies files from one operating system to another.

uucpadm

Enters basic BNU configuration information.

uucpd

Handles communications between BNU and TCP/IP.

uudecode

Encodes or decodes a binary file for transmission using electronic

mail.

uudemon.admin

Provides periodic information on the status of BNU file transfers.

uudemon.cleanu

Cleans up BNU spooling directories and log files.

uudemon.hour

Initiates file transport calls to remote systems using the BNU

program.

uudemon.poll

Polls the systems listed in the BNU Poll file.

uuid\_gen

Generates Universal Unique Identifiers (UUIDs) for objects, types,

and interfaces.

uuencode

Encodes or decodes a binary file for transmission using electronic

mail.

uukick

Uses debugging mode to contact a specified remote system.

uulog

Provides information about BNU file-transfer activities on a system.

uuname

Provides information about other systems accessible to the local

system.

uupick

Completes the transfer and handles files sent by the uuto

command.

uupoll

Forces a poll of a remote BNU system.

uuq

Displays the BNU job queue and deletes specified jobs from the

queue.

uusched

Schedules work for the Basic Networking Utilities (BNU) file

transport program.

uusend

Sends a file to a remote host.

uusnap

Displays the status of BNU contacts with remote systems.

uustat

Reports the status of and provides limited control over BNU

operations.

uuto

Copies files from one system to another.

uutry

Contacts a specified remote system with debugging turned on and

allows the user to override the default retry time.

**Uutry** 

Contacts a specified remote system with debugging turned on and

saves the debugging output in a temporary file.

uux

Runs a command on another UNIX-based system.

uuxqt

Executes Basic Networking Utilities (BNU) remote command

requests.

#### **Commands List: General Communications Facilities**

connect

Connects to a remote computer.

enroll

Sets up a password used to implement a secure communication

channel.

getty

Sets the characteristics of ports.

mesg

Permits or refuses write messages.

no

Configures network options.

pdelay

Enables or reports the availability of delayed login ports.

pdisable

Disables login ports.

penable

Enables or reports the availability of login ports.

phold

Disables or reports the availability of login ports on hold.

pshare

Enables or reports the availability of shared login ports.

rdist

Maintains identical copies of files on multiple hosts.

rdump

Backs up files onto a remote machine's device.

wall

Writes a message to all users that are logged in.

write

Sends messages to other users on the system.

writesrv

Allows users to send messages to and receive messages from a

remote system.

# **Commands List: Mail Facilities**

bellmail

Sends messages to system users and displays messages from

system users.

**bffcreate** 

Creates installation image files in backup format.

biff

Enables or disables mail notification during the current session.

comsat

Notifies users of incoming mail.

from

Determines who mail is from.

imapd

Starts the Internet Message Access Protocol (IMAP) server process.

Mail or mail

Sends and receives mail.

mailq

Prints the contents of the mail queue.

mailstats

Displays statistics about mail traffic.

mailx

Sends and receives mail.

newaliases

Builds a new copy of the alias database from the /etc/aliases file.

pop3d

Starts the Post Office Protocol Version 3 (POP3) server process.

rmail

Handles remote mail received through Basic Networking Utilities

(BNU).

sendmail

Routes mail for local or network delivery.

smdemon.cleanu

Cleans up the sendmail queue for periodic housekeeping.

xget

Receives secret mail in a secure communication channel.

xsend

Sends secret mail in a secure communication channel.

# **Commands List: Message Handler**

ali

Lists mail aliases and their addresses.

anno

Annotates messages.

ap

Parses and reformats addresses.

bugfiler

Automatically stores bug reports in specified mail directories.

burst

Explodes digests into messages.

comp

Composes a message.

conflict

Searches for alias and password conflicts.

dist

Redistributes a message to additional addresses.

dp

Parses and reformats dates.

folder

Selects and lists folders and messages.

folders

Lists all folders and messages in mail directory.

forw

Forwards messages.

inc

Incorporates new mail into a folder.

install\_mh

Sets up mailbox directories.

mark

Creates, modifies, and displays message sequences.

mhl

Produces formatted listings of messages.

mhmail

Sends or receives mail.

mhpath

Prints full path names of messages and folders.

msgchk

Checks for messages.

msh

Creates an MH shell.

next

Shows the next message.

packf

Compresses the contents of a folder into a file.

pick

Selects messages by content, and creates and modifies sequences.

post

Routes a message.

prev

Shows the previous message.

prompter

Invokes a prompting editor.

rcvdist

Sends a copy of incoming messages to additional recipients.

rcvpack

Saves incoming messages in a packed file.

rcvstore

Incorporates new mail from standard input into a folder.

rcvtty

Notifies the user of incoming messages.

refile

Moves files between folders.

repl

Replies to a message.

rmf

Removes folders and the messages they contain.

rmm

Removes messages from active status.

scan

Produces a one line per message scan listing.

send

Sends a message.

sendbug

Mails a system bug report to a specified address.

show

Shows messages.

slocal

Processes incoming mail.

sortm

Sorts messages.

spost

Routes a message.

vmh

noutes a mossage.

whatnow

Invokes a visual interface for use with MH commands.

Invokes a prompting interface for draft disposition.

whom

Manipulates Message Handler (MH) addresses.

## Commands List: Network File System

automount

Mounts NFS file systems automatically.

biod

Handles client requests for files.

bootparamd

Provides information for booting to diskless clients.

chnfs

Changes the configuration of the system to invoke a specified

number of biod and nfsd daemons.

chnfsexp

Changes the options used to export a directory to NFS clients.

chnfsmnt

Changes the options used to mount a directory from an NFS server.

exportfs

Exports and unexports directories to NFS clients.

lockd

Processes lock requests.

mknfs

Configures the system to run NFS.

mknfsexp

Exports a directory to NFS clients.

mknfsmnt

Mounts a directory from an NFS server.

mountd

Answers requests from clients for file system mounts.

nfsd

Starts client requests for file system operations.

nfso

Configures Network File System (NFS) network options.

nfsstat

Displays statistical information about the Network File System (NFS)

and Remote Procedure Call (RPC) calls.

on

Executes commands on remote systems.

portmap

Converts RPC program numbers into Internet port numbers.

rexd

Executes programs for remote machines.

rmnfs

Changes the configuration of the system to stop invoking the NFS

daemons.

rmnfsexp

Unexports a directory from NFS clients.

rmnfsmnt

Removes an NFS mount.

rpcgen

Generates C code to implement an RPC protocol.

rpcinfo

Reports the status of Remote Procedure Call (RPC) servers.

rpc.pcnfsd

Handles service requests from PC-NFS (Personal Computers

Network File System) clients.

rstatd

Returns performance statistics obtained from the kernel.

rup

Shows the status of a remote host on the local network.

rusers

Reports a list of users logged in remote machines.

rusersd

Responds to queries from the rusers command.

rwall

Sends messages to all users on the network.

rwalld

Handles requests from the rwall command.

showmount

Displays a list of all clients that have remotely mounted file systems.

spray

Sends a specified number of packets to a host and reports

performance statistics.

sprayd

Receives packets sent by the spray command.

statd

Provides crash and recovery functions for the locking services on

NFS.

## **Commands List: Network Information Service**

chkey

Changes your encryption key.

chmaster

Executes the **ypinit** command and restarts the NIS daemons to

change a master server.

chslave

Re-executes the **ypinit** command to retrieve maps from a master

server and restarts the **ypserv** daemon to change the slave server.

chypdom

Changes the current domainname of the system.

domainname

Displays or sets the name of the current NIS domain.

keyenvoy

Acts as an intermediary between user processes and the keyserv

daemon.

keylogin

Decrypts and stores the user's secret key.

keyserv

Stores public and private keys.

Ismaster

Displays the characteristics for the configuration of an NIS master

server.

Isnfsexp

Displays the characteristics of directories that are exported with the

Network File System (NFS).

**Isnfsmnt** 

Displays the characteristics of NFS mountable file systems.

makedbm

Makes a Network Information Service (NIS) map.

mkclient

Uncomments the entry in the /etc/rc.nfs file for the ypbind daemon

and starts the ypbind daemon to configure a client.

mkkeyserv

Uncomments the entry in the /etc/rc.nfs file for the keyserv

daemon and invokes the daemon by using the startsrc command.

mkmaster

Invokes the vpinit command and starts the NIS daemons to

configure a master server.

mkslave

Executes the **ypinit** command to retrieve maps from an NIS master

server and starts the ypserv daemon to configure a slave server.

mk\_niscachemgr

Uncomments the entry in the /etc/rc.nfs file for the nis\_cachemgr

daemon and invokes the daemon by using the startsrc command.

mk nisd

Uncomments the entry in the /etc/rc.nfs file for the rpc.nisd

daemon and invokes the daemon by using the startsrc command.

mk\_nispasswdd

Uncomments the entry in the /etc/rc.nfs file for the

rpc.nispasswdd daemon and invokes the daemon by using the

startsrc command.

newkey

Creates a new key in the /etc/publickey file.

nis\_cachemgr

Starts the NIS+ cache manager daemon..

nisaddcred

Creates NIS+ credential information.

nisaddent

Creates NIS+ tables from corresponding /etc files or NIS maps.

niscat

Displays the contents of an NIS+ table.

nischgrp

Changes the group owner of a NIS+ object.

nischmod

Changes the access rights on a NIS+ object.

nischown

Changes the owner of one or more NIS+ objects or entries.

nisclient

Initializes NIS+ credentials for NIS+ principals.

nisdefaults

Displays the seven default values currently active in the

namespace.

niserror

Displays NIS+ error messages.

nisgrep

Utility for searching NIS+ tables.

nisgrpadm

Creates, deletes, and performs miscellaneous administration

operations on NIS+ groups.

nisinit

Initializes a workstation to be a NIS+ client.

nisln

Creates symbolic links between NIS+ objects and table entries.

nislog

The **nislog** command displays the contents of the transaction log.

nisls

Lists the contents of an NIS+ directory.

nismatch

Utility for searching NIS+ tables.

nismkdir

Creates non-root NIS+ directories.

nismkuser

Creates a new NIS+ user account.

nispopulate

Populates the NIS+ tables in a NIS+ domain.

nisrm

Removes NIS+ objects from the namespace.

nisrmdir

Removes NIS+ objects from the namespace.

nisrmuser

Removes a NIS+ user account.

nisserver

Sets up NIS+ servers.

nissetup

Initializes an NIS+ domain.

nisshowcache

Prints out the contents of the shared cache file.

nisstat

Reports NIS+ server statistics.

nistbladm

Administers NIS+ tables.

nistest

Returns the state of the NIS+ namespace using a conditional

expression.

nisupdkeys

Updates the public keys in NIS directory objects.

revnetgroup

Reverses the listing of users and hosts in network group files in NIS

maps.

rm\_niscachemgr

Stops the rpc.nisd daemon and comments the entry in the

/etc/rc.nfs file.

rm nisd

Stops the **nis\_cachemgr** daemon and comments the entry in the

/etc/rc.nfs file.

rm\_nispasswdd

Stops the rpc.nispasswdd daemon and comments the entry in the

/etc/rc.nfs file.

rmkeyserv

Stops the keyserv daemon and comments the entries for the

keyserv daemon in the /etc/rc.nfs file.

rmyp

Removes the configuration for NIS.

rpc.nispasswd

NIS+ password update daemon.

ypbind

Enables client processes to bind, or connect, to an NIS server.

ypcat

Prints out an NIS map.

ypinit

Sets up NIS maps on an NIS server.

ypmatch

Displays the values of given keys within an NIS map.

yppasswd

Changes your network password in NIS.

yppasswdd

Receives and executes requests from the **yppasswd** command.

yppoll

Displays the order number (ID number) of the NIS map currently in

use on the server.

yppush

Prompts the NIS slave servers to copy updated NIS maps.

ypserv

Looks up information in local NIS maps.

ypset

Directs a client machine to a specific server.

ypupdated

Updates information in NIS maps.

ypwhich

Identifies either the NIS server or the server that is the master for a

given map.

ypxfr

Transfers an NIS map from an NIS server to a local host.

### **Commands List: Network Management**

mosy

Converts the ASN.1 definitions of Structure and Identification of Management Information (SMI) and Management Information Base (MIB) modules into objects definition files for the snmpinfo

command.

snmpd

Starts the Simple Network Management Protocol (SNMP) agent

daemon as a background process.

snmpinfo

Requests or modifies values of Management Information Base (MIB) variables managed by a Simple Network Management

Protocol (SNMP) agent.

### Commands List: STREAMS

autopush

Configures lists of automatically pushed STREAMS modules.

scls

Produces a list of module and driver names.

strace

Prints STREAMS trace messages.

strchg

Changes stream configuration.

strload

Loads and configures Portable Streams Environment (PSE).

strconf

Queries stream configuration.

strclean

Cleans up the STREAMS error logger.

strerr (Daemon)

Receives error log messages from the STREAMS log driver.

### Commands List: Transmission Control Protocol/Internet Protocol

arp Displays and modifies address resolution. chnamsv Changes TCP/IP-based name service configuration on a host. chprtsv Changes a print service configuration on a client or server machine. f Shows user information. finger Shows user information. fingerd Provides server function for finger command. ftp Transfers files between a local and a remote host. ftpd Provides the server function for the Internet FTP protocol. gated Provides gateway routing functions for the RIP, EGP, HELLO, and SNMP protocols. gettable Gets NIC format host tables from a host. host Resolves a host name into an Internet address or an Internet address into a host name. hostent Directly manipulates address-mapping entries in the system configuration database. hostid Sets or displays the identifier of the current local host. hostname Sets or displays the name of the current host system. htable Converts host files to the format used by network library routines. ifconfig Configures or displays network interface parameters for a network that is using TCP/IP. inetd Provides Internet service management for a network. ipreport Generates a packet trace report from the specified packet trace file. iptrace Provides interface-level packet tracing for Internet protocols. lpd Provides the remote print server on a network. Isnamsv Shows name service information stored in the database. **Isprtsv** Shows print service information stored in the database. mkhosts Generates the host table file. mknamsv Configures TCP/IP-based name service on a host for a client.

Configures TCP/IP-based print service on a host.

mkprtsv

mktcpip

Sets the required values for starting TCP/IP on a host.

named

Provides the server function for the Domain Name Protocol.

namersly

Directly manipulates domain name server entries for local resolver

routines in the system configuration database.

netstat

Shows network status.

nslookup

Queries Internet domain name servers.

ping

Sends an echo request to a network host.

rcp

Transfers files between a local and a remote host or between two

remote hosts.

remsh

Executes the specified command at the remote host or logs into the

remote host.

rexec

Executes commands one at a time on a remote host.

rexecd

Provides the server function for the **rexec** command.

rlogin

Connects the local host with a remote host.

rlogind

Provides the server function for the rlogin command.

rmnamsv

Unconfigures TCP/IP-based name service on a host.

rmprtsv

Unconfigures a print service on a client or server machine.

route routed

Manually manipulates the routing tables.

Manages network routing tables.

rsh

Executes the specified command at the remote host or logs into the

remote host.

rshd

Provides the server function for remote command execution.

ruptime

Shows the status of each host on a network.

ruser

Directly manipulates entries in three separate system databases

that control foreign host access to programs

rwho

Shows which users are logged in to hosts on the local network.

rwhod

Provides the server function for the rwho and ruptime commands.

securetcpip

Enables the operating system network security feature.

setclock

Sets the time and date for a host on a network.

slattach

Attaches serial lines as network interfaces.

sliplogin

Configures a standard-input terminal line as a Serial Line Internet

Protocol (SLIP) link to a remote host.

talk

Converse with another user.

talkd

Provides the server function for the talk command.

tcpdump

Prints out packet headers.

telinit

Initializes and controls processes.

telnet

Connects the local host with a remote host using the TELNET

interface.

telnetd

Provides the server function for the TELNET protocol.

tftp

Transfers files between hosts using the Trivial File Transfer Protocol

(TFTP).

tftpd

Provides the server function for the Trivial File Transfer Protocol.

timed

Invokes the time server daemon at system startup time.

timedc

Returns information about the timed daemon.

tn

Connects the local host with a remote host using the TELNET

interface.

tn3270

Connects the local host with a remote host using the TELNET

interface.

traceroute

Prints the route that IP packets take to a network host.

trpt

Performs protocol tracing on TCP sockets.

utftp

Transfers files between hosts using the Trivial File Transfer Protocol

(TFTP).

### **Commands List: Network Computing System (NCS)**

lb\_admin Monitors and administers Location Broker registrations.

llbd Manages the information in the Local Location Broker database.

nrglbd Manages the Global Location Broker database.

### **Files and Directories**

#### **Commands List: Directories**

cd

Changes the current directory.

chgrp

Changes the group ownership of a file or directory.

chmod

Changes permission modes.

chroot

Changes the root directory of a command.

delete

Removes (unlinks) files or directories.

dircmp

Compares two directories and the contents of their common files.

dirname

Writes to standard output all but the last part of a specified path.

dosdir

Lists the directory for DOS files.

**fdformat** 

Formats diskettes.

ls

Displays the contents of a directory.

mkdir

Creates one or more new directories.

mvdir

Moves (renames) a directory.

pathchk

Checks pathnames.

pwd

Displays the pathname of the working directory.

rm

Removes (unlinks) files or directories.

rmdir

Removes a directory.

which\_fileset

Searches the /usr/lpp/bos/AIX\_file\_list file for a specified file name

or command.

### **Commands List: Editors**

ctags

Makes a file of tags to help locate objects in source files.

ed

Edits text by line.

edit

Provides a simple line editor for the new user.

ex

Edits lines interactively, with a screen display.

red

Edits text by line.

sed

Provides a stream editor.

tvi

vedit

Provides a trusted editor with a full-screen display.

νi

Edits files with a full-screen display.

Edits files with a full-screen display.

view

Starts the vi editor in read-only mode.

#### **Commands List: Files**

ar Maintains the indexed libraries used by the linkage editor. backup Backs up files and filesystems. cat Concatenates or displays files. chgrp Changes the group ownership of a file or directory. chlang Changes the language (LANG) environment variable in the /etc/environment file. chmod Changes permission modes. chtz Changes the language (TZ) environment variable in the /etc/profile cksum Changes the checksum and byte count of a file. сору Copies files. ср Copies files. cpio Copies files into and out of archive storage and directories. dd Converts and copies a file. defragfs Increases a file system's contiguous free space. delete Removes (unlinks) files or directories. dosdel Deletes DOS Files. dosread Copies DOS files. doswrite Copiesthis operating system files to DOS files. file Determines the file type. find Finds files with a matching expression. link Performs a link subroutine. ln Links files. mv Moves files. nulladm Creates the file specified with read and write permissions to the file owner and group and read permissions to other users. pax Extracts, writes, and lists members of archive files; copies files and directory hierarchies.

Formats files to the display.

pg

restore

Copies previously backed-up file systems or files, created by the

backup command, from a local device.

rm

Removes (unlinks) files or directories.

rmvfs

Removes entries in the /etc/vfs file.

split

Splits a file into pieces.

sum

Displays the checksum and block count of a file.

tar

Manipulates archives.

tee

Displays the output of a program and copies it into a file.

touch

Updates the access and modification times of a file.

umask

Displays or sets the file mode creation mask.

unlink

Performs an unlink subroutine.

#### **Commands List: File Contents**

awk

Finds lines in files matching patterns and then performs specified

actions on them.

bdiff

Uses the diff command to find differences in very large files.

bfs

Scans files.

cmp

Compares two files.

colrm

Extracts columns from a file.

comm

Selects or rejects lines common to two sorted files.

comp

Composes a message.

compress

Compresses and expands data.

csplit

Splits files by context.

cut

Writes out selected bytes, characters, or fields from each line of a

file.

diff

Compares text files.

diff3

Compares three files.

dircmp

egrep

Compares two directories and the contents of their common files.

Searches a file for a pattern.

expand

Writes to standard output with tabs changed to spaces.

Converts the encoding of characters from one code page encoding

fgrep

Searches a file for a literal string. fold

Folds long lines for finite-width output device.

genxit Generates a code set conversion table for use by the Iconv library.

grep

Searches a file for a pattern.

head Display the first few lines or bytes of a file or files.

iconv

scheme to another.

join

Joins the data fields of two files.

localedef Processes locales and character map files to produce a locale

database.

look

Finds lines in a sorted file. more

Displays continuous text one screen at a time on a display screen. paste

Merges the lines of several files or subsequent lines in one file.

pcat

Unpacks files and writes them to standard output. pack

Compresses files.

page Displays continuous text one screen at a time on a display screen.

Reverse characters in each line of a file.

sdiff Compares two files and displays the differences in a side-by-side

format.

Sorts files, merges files that are already sorted, and checks files to

determine if they have been sorted.

spell Finds English-language spelling errors.

spellin

Creates a spelling list. spellout

Verifies that a word is not in the spelling list.

Changes spaces into tabs.

tail Writes a file to standard output, beginning at a specified point.

tr

Translates characters.

Translates characters (BSD version).

Sorts an unordered list of ordered pairs (a topological sort).

uncompress

trbsd

tsort

sort

tab

Compresses and expands data.

unexpand

Writes to standard output with tabs restored.

uniq

Deletes repeated lines in a file.

unpack

Expands files.

untab

Changes tabs into spaces.

wc

Counts the number of lines, words, and bytes in a file.

what

Displays identifying information in files.

zcat

Compresses and expands data.

### **Commands List: Text Formatting**

addbib

Creates or extends a bibliographic database.

apropos

Locates commands by keyword lookup.

canonis

Processes troff command output for the Canon LASER SHOT in

LIPS III mode.

catman

Creates the cat files for the manual.

checkcw

Prepares constant-width text for the **troff** command.

checkeq

Checks documents formatted with memorandum macros.

checkmm

Checks documents formatted with memorandum macros.

checknr

Checks nroff and troff files.

col

Filters for standard output text having reverse linefeeds and

forward/reverse half-linefeeds.

colcrt

Filters nroff command output for CRT previewing.

cw

Prepares constant-width text for the **troff** command.

deroff

Removes nroff, troff, tbl, and eqn command constructs from files.

diction

Highlights unclear or wordy sentences.

diffmk

Marks differences between files.

enscript

Converts text files to PostScript format for printing.

eqn

Formats mathematical text for the troff command.

expand

Writes to standard output with tabs changed to spaces.

explain

Provides an interactive thesaurus.

fmt

Formats mail messages prior to sending.

grap

Typesets graphs to be processed by the **pic** command.

greek

Converts English-language output from a Teletype 37 workstation to

output for other workstations.

hp

Handles special functions for the HP2640- and HP2621-series

terminals.

hplj

Post-processes the troff command output for the HP LaserJet

Series printers.

hyphen

Finds hyphenated words.

ibm3812

Post-processes the troff command output for the 3818 Pageprinter

and the 3812 Model 2 Pageprinter.

ibm3816

Post-processes the troff command output for the 3816 Pageprinter

and the 3812 Model 2 Pageprinter.

ibm5587G

Post-processes troff command output for the 5587G printer with the

(32x32/24x24) cartridge installed.

indxbib

Builds an inverted index for a bibliography.

lookbib

Finds references in a bibliography.

macref

Produces cross-reference listing of macro files.

makedev

Creates binary description files suitable for reading by the troff

command and its preprocessors.

managefonts

Provides the user with a simple menu-based interface to update or

change the set of installed font families on the system.

mant

Typesets manual pages.

 $\mathbf{m}\mathbf{m}$ 

Prints documents formatted with memorandum macros.

mmt

Typesets documents.

mvt

Typesets English-language view graphs and slides.

ndx

Creates a subject-page index for a document.

neqn

Formats mathematical text for the nroff command.

newform

Changes the format of a text file.

nl

Numbers lines in a file.

nroff

Formats text for printing on typewriter-like devices and line printers.

pic

Preprocesses troff command input for the purpose of drawing

Finds and inserts literature references in documents.

pictures.

proff

Formats text for printers with personal printer data streams. ps630

Converts Diablo 630 print files to PostScript format.

ps4014

Converts a Tektronix 4014 files to PostScript format.

psc

psroff

style

tc

troff

**xpreview** 

Converts **troff** intermediate format to PostScript format. **psdit** 

Converts **troff** intermediate format to PostScript format.

psplot

Converts files in plot format to PostScript format.

Reverses the page order of a PostScript file and selects a page

range for printing.

Converts files from **troff** format to PostScript format.

ptx

Generates a permuted index.

refer

roffbib

Prints a bibliographic database.

soelim

Processes .so requests in **nroff** command files.

Sorts a bibliographic database.

spell

Finds English-language spelling errors. spellin

Creates a spelling list.

Verifies that a word is not in the spelling list.

Analyzes surface characteristics of a document.

subj

Generates a list of subjects from a document.

Formats tables for the **nroff** and **troff** commands.

Interprets text in the **troff** command output for the Tektronix 4015

system.

Formats text for printing on typesetting devices.

ul

Performs underlining. vgrind

Formats listings of programs that are easy to read.

Displays **troff** files on an X display.

### **Text Formatting Macro Packages**

man

Provides a formatting facility for manual pages.

me

Provides a formatting facility for creating technical papers in various

styles.

mm

Provides a formatting facility for business documents such as

memos, letters, and reports.

mptx

Formats a permuted index produced by the **ptx** command.

ms

Provides a formatting facility for various styles of articles, theses,

and books.

mv

Simplifies typesetting of view graphs and projection slides.

### **General Operations**

### **Commands List: Devices and Terminals**

adfutil

Provides the capability to merge Micro Channel information through

AIX 5.1 only for PS/2 adapters with the Configuration Database.

bterm

Emulates terminals in bidirectional bus (BIDI) mode.

cancel

Cancels requests to a line printer.

captoinfo

Converts a termcap file to a terminfo descriptor file.

cfgmgr

Configures devices by running the programs specified in the

Configuration Rules object class.

chcons

Redirects the system console to a specified device or file to be

effective on the next start of the system.

chdev

Changes the characteristics of a device.

chdisp

Changes the display used by the low function terminal (LFT)

subsystem.

chfont

Changes the default font for a display.

chkbd

Changes the default keyboard map used by the high function

terminal Subsystem at system startup.

clear

Clears the terminal screen.

devnm

Names a device.

diag

Performs hardware problem determination.

digest

Converts the ASCII form of the /etc/qconfig file into the /etc/qconfig.bin file, a binary version of the queue configuration

used by the **qdaemon** command.

dscreen

Starts the Dynamic Screen utility.

enable

Enables a printer queue

fdformat

Formats diskettes.

flcopy

Copies to and from diskettes.

fold

Folds long lines for finite-width output device.

format

Formats diskettes.

getty

Sets the characteristics of ports.

hplj

Post-processes the troff command output for the HP LaserJet

Series printers.

ibm3812

Post-processes the troff command output for the 3816 Pageprinter

and the 3812 Model 2 Pageprinter.

ibm3816

Post-processes the troff command output for the 3816 Pageprinter

and the 3812 Model 2 Pageprinter.

ibm5587G

Post-processes troff command output for the 5587G printer with the

(32x32/24x24) cartridge installed.

iconv

Converts the encoding of characters from one code page encoding

scheme to another.

infocmp

Manages terminfo descriptions.

iostat

Reports Central Processing Unit (CPU) statistics and input/output

statistics for tty, disks, and CD-ROMs.

keycomp

Compiles a keyboard mapping file into an input method keymap file.

lp

Sends requests to a line printer.

lpr

Enqueues print jobs.

**Ipstat** 

Displays line printer status information.

**Iptest** 

Generates the line printer ripple pattern.

Isattr

Displays attribute characteristics and possible values of attributes

for devices in the system.

Iscfg

Displays diagnostic information about a device.

Isconn

Displays the connections a given device, or kind of device, can

accept.

**Iscons** 

Writes the name of the console device to standard output.

Isdev

Displays devices in the system and their characteristics.

Isdisp

Lists the displays currently available on the system.

Isfont

Lists the fonts available for use by the display.

Iskbd

Lists the keyboard maps currently available to the Low Function

Terminal (LFT) subsystem.

Isparent

Displays the possible parent devices that accept a specified

connection type or device.

mkdev

Adds a device to the system.

mkfont

Adds the font code associated with a display to the system.

mknod

Creates a special file.

mt (BSD)

Gives subcommands to streaming tape device.

panel20

Diagnoses activity between an HIA and the 5080 Control Unit.

pdelay

Enables or reports the availability of delayed login ports.

pdisable

Disables login ports.

penable

Enables or reports the availability of login ports.

phold

Disables or reports the availability of login ports on hold.

pioattred

Provides a way to format and edit attributes in a virtual printer.

piobe

Print job manager for the printer backend.

pioburst

Generates burst pages (header and trailer pages) for printer output.

piocnvt

Expands or contracts a predefined definition or virtual printer

definition.

piodigest

Digests attribute values for a virtual printer definition into memory

image and stores the memory image in a file.

piofontin

Copies fonts from a multilingual font diskette.

pioformat

Drives a printer formatter.

piofquote

Converts certain control characters destined for PostScript printers.

pioout

Printer backend's device driver interface program.

piopredef

Creates a predefined printer data stream definition.

portmir

Allows one TTY stream (monitor) to attach to another TTY stream (target) and monitor the user session that is taking place on that  $\frac{1}{2}$ 

stream.

pr

Writes a file to standard output.

pshare

Enables or reports the availability of shared login ports.

pstart

Enables or reports the availability of login ports (normal, shared,

and delayed).

pstat

Interprets the contents of the various system tables and writes it to

standard output.

reset

Initializes terminals.

rmdev

Removes a device from the system.

rmt

Allows remote access to magnetic tape devices.

script

Makes a typescript of a terminal session.

setmaps

Sets terminal maps or code setmaps.

splp

Changes or displays printer driver settings.

stty

Sets, resets, and reports workstation operating parameters.

stty-cxma

Sends and reports the terminal options for 128-port asynchronous

controllers.

swapon

Specifies additional devices for paging and swapping.

swcons

Redirects, temporarily, the system console output to a specified

device or file.

sysdumpdev

Changes the primary or secondary dump device designation in a

running system.

tabs

Sets tab stops on terminals.

tapechk

Performs consistency checking of the streaming tape device.

tcopy

Copies a magnetic tape.

tctl

Gives commands to a streaming tape device.

termdef

Queries terminal characteristics.

tput

Queries the terminal descriptor files in the terminfo database.

tset

Initializes terminals.

tsm

Provides terminal state management.

tty

Writes to standard output the full pathname of your terminal.

#### **Commands List: Documentation and Education**

apropos Locates commands by keyword lookup. catman Creates the cat files for the manual. explain Provides an interactive thesaurus. help Provides information for new users. learn Provides computer-aided instruction courses and practice for using files, editors, macros, and other features. man Displays manual entries online. **Commands List: File Systems** automount Mounts NFS file systems automatically. chfs Changes attributes of a file system. chps Changes attributes of a paging space. chvfs Changes entries in the /etc/vfs file. crfs Adds a file system. crvfs Creates entries in the /etc/vfs file. defragfs Increases a file system's contiguous free space. df Reports information about space on file systems. dfsck Checks file system consistency and interactively repairs the file system. dosformat Formats a DOS diskette. dumpfs Dumps file system information. ff Lists the file names and statistics for a file system. fsck Checks file system consistency and interactively repairs the file system. fsdb Debugs file systems. istat Examines i-node numbers. Isfs

Displays the characteristics of file systems.

mkfs

Makes a file system.

mklost+found

Creates a lost and found directory for the fsck command.

mkproto

Constructs a prototype file system.

mount

Makes a file system available for use.

ncheck

Generates path names from i-node numbers.

proto

Constructs a prototype file for a file system.

rmfs

the associated stanza in the /etc/filesystems file.

rrestore

Copies previously backed up file systems from a remote machine's

Removes a file system, any logical volume on which it resides, and

device to the local machine.

skulker

Cleans up file systems by removing unwanted files.

umount

Unmounts a previously mounted file system, directory, or file.

unmount

Unmounts a previously mounted file system, directory, or file.

update

Periodically updates the super block.

#### **Commands List: Games**

arithmetic

Tests arithmetic skills.

bj

Starts the blackjack game.

craps

Starts the craps game.

fish

Plays the go fish card game.

fortune

Displays a random fortune from a database of fortunes.

hangman

Starts the hangman word-guessing game.

moo

Starts the number-guessing game.

number

Displays the written form of a number.

quiz

Tests your knowledge.

ttt

Starts the tic-tac-toe game.

turnoff

Sets the permission codes off for files in the /usr/games directory.

turnon

Sets the permission codes on for the files in the /usr/games directory.

wump

Starts the hunt the wumpus game.

### **Commands List: License Use Management**

drm\_admin

Administers servers based on the Data Replication Manager (DRM),

such as **glbd**, the replicated version of the global location broker (GLB).

glbd

Manages the global location broker database.

lb\_admin

Monitors and administers Location Broker registrations.

lb\_find

Gets a list of global location broker (GLB) server daemons and their

attributes.

llbd

Manages the information in the Local Location Broker database.

monitord

Communicates with the License Use Management server and requests

an AIX Version 4 concurrent-use license for each countable login.

nrglbd

Manages the Global Location Broker database.

### **Commands List: Logical Volumes**

chlv

Changes only the characteristics of a logical volume.

chpv

Changes the characteristics of a physical volume in a volume

group.

chvg

Sets the characteristics of a volume group.

cplv

Copies the contents of a logical volume to a new logical volume.

exportvg

Exports the definition of a volume group from a set of physical

volumes.

extendly

Increases the size of a logical volume by adding unallocated

physical partitions from within the volume group.

extendvg

Adds physical volumes to a volume group.

importvg

Imports a new volume group definition from a set of physical

volumes.

Islv

Displays information about a logical volume.

Ispv

Displays information about a physical volume within a volume

group.

Isvg

Displays information about volume groups.

migratepv

Moves allocated physical partitions from one physical volume to one

or more other physical volumes.

mirrorvg

Mirrors all the logical volumes that exist on a given volume group.

mklv

Creates a logical volume.

mklvcopy

Provides copies of data within the logical volume.

mkvg

Creates a volume group.

mkvgdata

Creates a file containing information about a volume group for use

by the savevg and restvg commands.

redefinevg

Redefines the set of physical volumes of the given volume group in

the device configuration database.

reducevg

Removes physical volumes from a volume group.

reorgvg

Reorganizes the physical partition allocation for a volume group.

restvg

Restores the user volume group and all it containers and files, as specified in the /tmp/vgdata/vgname/vgname.data file contained within the backup image created by the savevg command.

rmlv

Removes logical volumes from a volume group.

rmlvcopy

Removes copies from a logical volume.

savevg

Finds and backs up all file belonging to a specified volume group.

synclvodm

Synchronizes or rebuilds the logical volume control block, the device configuration database, and the volume group descriptor

areas on the physical volumes.

syncvg

Synchronizes logical volume copies that are not current.

unmirrorvg

Removes the mirrors that exist on volume groups or specified disks.

varyoffvg

Deactivates a volume group.

varyonvg

Activates a volume group.

### **Commands List: Network Installation Management (NIM)**

Isnim

Displays information about the Network Installation Management

(NIM) environment.

nim

Performs operations on Network Installation Management (NIM)

objects.

nimclient

Allows Network Installation Management (NIM) operations to be

performed from a NIM client.

nimconfig

Initializes the Network Installation Management (NIM) client

package.

niminit

Displays information about the Network Installation Management

(NIM) environment.

#### **Commands List: Numerical Data**

bc

Provides an interpreter for arbitrary-precision arithmetic language.

dc

Provides an interactive desk calculator for doing arbitrary-precision

integer arithmetic.

factor

Factors a number.

number

Displays the written form of a number.

units

Converts units in one measure to equivalent units in another

measure.

### **Commands List: Performance Tuning**

**acctcms** Produces command usage summaries from accounting records.

**acctcom** Displays selected process accounting record summaries.

acctonFerforms process-accounting procedures.Monitors and reports performance of file system.

**fileplace** Displays the placement of file's blocks within logical or physical volumes.

**gprof** Displays call graph profile data.

iostat Reports Central Processing Unit (CPU) statistics and input/output statistics for tty, disks, and

CD-ROMs.

**Isattr** Displays attribute characteristics and possible values of attributes for devices in the system.

**Islv** Displays information about a logical volume.

mmtu Displaying, adding, and deleting maximum transfer unit (MTU) values used for path MTU discovery.

**netpmon** Monitors activity and reports statistics on network usage.

**netstat** Shows network status.

nfsstat Displays statistical information about the Network File System (NFS) and Remote Procedure Call

(RPC) calls.

**nice** Runs a command at a specified priority.

**no** Configures network options.

nulladm Creates the file specified with read and write permissions to the file owner and group and read

permissions to other users.

**ps** Shows current status of processes. **renice** Alters priority of running processes.

**reorgvg** Reorganizes the physical partition allocation for a volume group.

rmss Simulates system with various sizes of real memory.
sar Collects, reports, or saves system activity information.
stripnm Displays the symbol information of a specified object file.
svmon Captures and analyzes a snapshot of virtual memory.
time Prints the time of the execution of a command.

timex Reports, in seconds, the elapsed time, user time, and system execution time for a command.

**tprof** Specifies the user program to be profiled, executes it, and produces reports.

**trcnm** Generates a kernel name list. **trcrpt** Formats a report from the trace log.

**trcstop** Stops the trace function.

vmstat Reports virtual memory statistics.

#### **Commands List: Processes and Commands**

**apply** Applies a command to a set of parameters.

cronRuns commands automatically.cronadmLists or removes crontab or at jobs.crontabSubmits, lists, or removes cron job files.

**env** Displays the current environment or sets the environment for the execution of a command.

**fuser** Identifies processes using a file or file structure.

install Installs a command.

installbsd Installs a command (BSD version of the install command).

**ipcs** Reports interprocess communication facility status.

**kill** Sends a signal to running processes.

killall Cancels all processes except the calling process.

lastcomm Displays information about the last commands executed.

niceRuns a command at a specified priority.nohupRuns a command without hangups.psShows current status of processes.reniceAlters priority of running processes.sleepSuspends execution for an interval.

**time** Prints the time of the execution of a command.

**timex** Reports, in seconds, the elapsed time, user time, and system execution time for a command.

wait Waits until the termination of a process ID.whatis Describes what function a command performs.xargs Constructs parameter lists and runs commands.

#### **Commands List: Queues**

at Runs commands at a later time.

atqDisplays the queue of jobs waiting to be run.atrmRemoves jobs spooled by the at command.batchRuns jobs when the system load level permits.

**chprtsv** Changes a print service configuration on a client or server machine.

**chque** Changes the queue name.

**chquedev** Changes the printer or plotter queue device names. **chvirprt** Changes the attribute values of a virtual printer.

digest Converts the ASCII form of the /etc/qconfig file into the /etc/qconfig.bin file, a binary version of

the queue configuration used by the qdaemon command.

disable Disables a printer queue.

enq Enqueues a file.

IpqExamines the spool queue.IprEnqueues print jobs.

**Iprm** Removes jobs from the line printer spooling queue.

**Isallq** Lists the names of all configured queues.

**Isallqdev** Lists all configured printer and plotter queue device names within a specified queue.

**Isprtsv** Shows print service information stored in the database.

**Isque**Displays the queue stanza name. **Isquedev**Displays the device stanza name.

IsvirprtDisplays the attribute values of a virtual printer.mkprtsvConfigures TCP/IP-based print service on a host.

mkque Adds a printer queue to the system.

Mkquedev Adds a printer queue device to the system.

**mkvirprt** Makes a virtual printer.

piodmgr Compacts the Object Data Manager (ODM) database in the /var/spool/lpd/pio/@local/smit

directory.

**piolsvp** Lists virtual printers on a system.

piomgpdev Manages printer pseudo-devices.

**piomkapqd** Builds a SMIT dialog to create print queues and printers.

**piomkpq** Creates a printer queue.

**piomsg** Sends a printer backend message to the user.

**qadm** Performs system administration functions for the print spooling system.

**qcan** Cancels a print job.

**qchk** Displays the status of a print queue.

**qdaemon** Schedules jobs enqueued by the **enq** command.

**qhld** Holds a spooled print job.

**gmov** Moves spooled print jobs to another queue.

**qpri** Prioritizes a job in the print queue.

**qprt** Starts a print job.

**qstatus** Provides printer status for the printer spooling system. Sends a print job to a queue on a remote server.

**rmprtsv** Unconfigures a print service on a client or server machine.

**rmque** Removes a printer queue from the system.

**rmquedev** Removes a printer or plotter queue device from the system.

**rmvirprt** Removes a virtual printer.

### **Commands List: Screen Output**

**banner** Writes ASCII character strings in large letters to standard output.

cal Displays a calendar.

calendarechoWrites reminder messages to standard output.leaveWrites character strings to standard output.Reminds you when you have to leave.

**more** Displays continuous text one screen at a time on a display screen.

**news** Writes system news items to standard output.

page Displays continuous text one screen at a time on a display screen.tail Writes a file to standard output, beginning at a specified point.

**vacation** Returns a message to the sender that the mail recipient is on vacation.

### **Commands List: Security and System Access**

acleditEdits the access control information of a file.aclgetDisplays the access control information of a file.aclputSets the access control information of a file.

audit Controls system auditing.

auditbin Manages bins of audit information.

auditcat Writes bins of audit records.

auditprauditselectFormats bin or stream audit records to a display device or printer.Selects audit records for analysis according to defined criteria.

**auditstream** Creates a channel for reading audit records.

**chfn** Changes a user's gecos information. **charoup** Changes attributes for groups.

**chgrp** Changes the group ownership of a file or directory. **chgrpmem** Changes the administrators or members of a group.

**chmod** Changes permission modes.

**chown** Changes the user associated with a file.

**chrole** Changes role attributes.

**chsec** Changes attributes in the security stanza files.

**chsh** Changes a user's login shell.

**chtcb** Changes or queries the **trusted computing base** attribute of a file.

**chuser** Changes attributes for the specified user.

**groups** Displays group membership.

**grpck** Verifies the correctness of a group definition. **last** Displays information about previous logins.

lastlogin Updates the /var/adm/acct/sum/loginlog file to show the last date each user logged in.

**Issec** Lists the attributes in the security stanza files.

lockReserves a terminal.loginInitiates a user session.lognameDisplays login name.

**Inspirate**Stops all processes on a port. **Inspirate**Displays the attributes of groups.

Islicense Displays the maximum number of users that can be logged in concurrently.

**Isrole** Displays role attributes.

**Isuser** Displays attributes of user accounts. **makekey** Generates an encryption key.

**mkgroup** Creates a new group.

**mkpasswd** Creates a hashed look-aside version of the user database.

**mkrole** Creates new roles.

mkuser Creates a new user account.

mkuser.sys Customizes a new user account.

newgrpChanges your primary group identification.nulladmCreates active accounting data files.

passwd Changes a user's password.pwdadm Administers users' passwords.

**pwdck** Verifies the correctness of local authentication information.

rmgroupRemoves a group.rmroleRemoves a role.

**rmuser** Removes a user account.

RshInvokes the restricted version of the Bourne shell.setgroupsResets the supplementary group ID for the session.setsenvResets the protected state environment of a user.

**shell** Executes a shell with the user's default credentials and environment.

**su** Changes the user ID associated with a session.

**sysck** Checks the inventory information during installation and update procedures.

 tcbck
 Audits the security state of the system.

 usrck
 Verifies the correctness of a user definition.

 xss
 Improves the security of unattended workstations.

#### Commands List: Shells

alias Defines or displays aliases.

**basename** Returns the base file name of a string parameter.

bgRuns jobs in the background.bshInvokes the Bourne shell.chshChanges a user's login shell.commandExecutes a simple command.

**csh** Invokes the C shell.

**expr** Evaluates arguments as expressions.

false Returns an exit value of zero (true) or a nonzero exit value (false).

fc Processes the command history list.

getopt Parses command line flags and parameters.hash Remembers or reports command path names.jobs Displays status of jobs in the current session.

Runs jobs in the foreground.

**ksh** Invokes the Korn shell.

**line** Reads one line from the standard input.

**patch** Applies changes to files.

**read** Reads one line from standard input.

**rsh** Executes the specified command at the remote host or logs into the remote host.

**Rsh** Invokes the restricted version of the Bourne shell.

**sh** Invokes the default shell.

**shell** Executes a shell with the user's default credentials and environment.

**tee** Displays the output of a program and copies it into a file.

**test** Evaluates conditional expressions.

true Returns an exit value of zero (true) or a nonzero exit value (false).

tsh Interprets commands in a trusted shell.type Writes a description of the command type.ulimit Sets or reports user resource limits.

**unalias** Removes alias definitions.

xargs Constructs argument lists and runs commands.yes Outputs an affirmative response repetitively.

### **Commands List: System Accounting and Statistics**

**accton** Performs process-accounting procedures.

date Displays or sets the date or time.

diag Performs hardware problem determination.

dp Parses and reformats dates.du Summarizes disk usage.

dumpDumps selected parts of an object file.errclearDeletes entries from the error log.

errdead Extracts error records from a system dump.

**errdemon** Starts the error-logging daemon and writes entries to the error log.

errinstall Installs messages in the error logging message sets.

**errlogger** Logs an operator message.

**errmsg** Adds a message to the error logging message catalog.

**errpt** Processes a report of logged errors. **errstop** Terminates the error-logging daemon.

**errupdate** Updates the Error Record Template Repository.

**getconf** Writes system configuration variable values to standard output.

**id** Displays the system identifications of a specified user.

iostat Reports Central Processing Unit (CPU) statistics and input/output statistics for tty, disks, and

CD-ROMs.

**ipcs** Reports interprocess communication facility status.

**ipreport** Generates a packet trace report from the specified packet trace file. **iptrace** Provides interface-level packet tracing for Internet protocols.

last Displays information about previous logins.

locale Writes information about current locale or all public locales.

**logger** Makes entries in the system log.

pac Prepares printer/plotter accounting records.

**pstat** Interprets the contents of the various system tables and writes it to standard output.

sa Summarizes accounting records.

sa1 Collects and stores binary data in the /var/adm/sa/sadd file.

sa2 Writes a daily report in the /var/adm/sa/sardd file.

**sadc** Provides a system activity report package.

**sar** Collects, reports, or saves system activity information.

**snap** Gathers system configuration information.

sysdumpstart Provides a command line interface to start a kernel dump to the primary or secondary dump

device.

**sysline** Displays system status on the status line of a terminal.

**syslogd** Logs system messages.

**tput** Queries the terminal descriptor files in the **terminfo** database,

**uname** Displays the name of the current operating system.

**uptime** Shows how long the system has been up.

users (BSD) Displays a compact list of users currently on the system.

vmstat Reports virtual memory statistics.

w Prints a summary of current system activity.watch Observes a program that may be untrustworthy.

**who** Identifies the users currently logged in.

**whoami** Displays your login name.

whois Identifies a user by user ID or alias.

#### acct/\* Commands

ac Prints connect-time records.

**acctcms** Produces command usage summaries from accounting records.

**acctcom** Displays selected process accounting record summaries.

acctcon1Performs connect-time accounting.acctcon2Performs connect-time accounting.acctdiskPerforms disk-usage accounting.acctdusgPerforms disk-usage accounting.

acctmerg Merges total accounting files into an intermediary file or a daily report.

acctprc1Performs process-accounting procedures.acctprc2Performs process-accounting procedures.acctonPerforms process-accounting procedures.

acctwtmp Manipulates connect-time accounting records to change formats and to make corrections in the

records.

**chargefee** Charges users for the computer resources they use.

**ckpacct** Checks data file size for process accounting. **diskusg** Generates disk accounting data by user ID.

dodisk Initiates disk-usage accounting.

fwtmp Manipulates connect-time accounting records to change formats and to make corrections in the

records

lastlogin Reports the last login date for each user on the system.

monacct Performs monthly or periodic accounting.nulladm Creates active accounting data files.prctmp Displays session record files.

**prdaily** Creates an ASCII report of the previous day's accounting data.

prtacctFormats and displays files in tacct format.removeDeletes files from var/adm/acct subdirectories.

runacct Runs daily accounting.

**shutacct** Turns off processing accounting.

**startup** Turns on accounting functions at system startup.

**turnacct** Provides an interface to the **accton** command to turn process accounting on or off.

wtmpfix Manipulates connect-time accounting records to change formats and to make corrections in the

records.

### **Commands List: System Resources**

**chps** Changes attributes of a paging space.

chserverchanges a subserver definition in the subserver object class.chssysChanges a subsystem definition in the subsystem object class.

**compress** Compresses and expands data.

**Islicense** Displays the range of users that can be logged in concurrently.

**Isps** Displays the characteristics of paging spaces.

**Issrc** Gets status of a subsystem, a group of subsystems, or a subserver.

**mknotify** Adds a notify method definition to the Notify object class.

**mkps** Add an additional paging space to the system.

mkserverMkssysAdds a subserver definition to the subserver object class.Adds a subsystem definition to the subsystem object class.

pack Compresses files.

**pagesize** Displays the system page size.

**pcat** Unpacks files and writes them to standard output.

**rmnotify** Removes a notify method definition from the Notify object class.

rmps Removes a paging space from the system along with any logical volume on which it resides.

**rmserver** Removes a subserver definition from the Subserver Type object class. Removes a subsystem definition from the subsystem object class.

**srcmstr** Starts the System Resource Controller.

startsrcStarts a subsystem, a group of subsystems, or a subserver.stopsrcStops a subsystem, a group of subsystems, or a subserver.swaponSpecifies additional devices for paging and swapping.

**tracesoff**Turns off tracing of a subsystem, a group of subsystems, or a subserver. **traceson**Turns on tracing of a subsystem, a group of subsystems, or subserver.

uncompressCompresses and expands data.zcatCompresses and expands data.

#### **Commands List: Software Installation**

**bootlist** Alters the list of IPL devices or the ordering of devices on the list) available to the system.

**bootparamd** Provides information for booting to diskless clients.

**bosboot** Creates boot device.

**chitab** Changes records in the /etc/inittab file.

**ckprereq** Verifies that all prerequisite software is available and at appropriate revision levels.

fastbootRestarts the system.fasthaltStops the processor.haltStops the processor.

init Initializes and controls processes.

**installp** Installs available software products in a compatible installation package.

**inudocm** Displays contents of files containing supplemental information.

**inurecv** Recovers all files saved by the **inusave** command.

**inurest** Performs simple archive and restore operations for the **installp** command and shell scripts.

inusave Saves files that are installed or updated during an installation procedure.

**inuumsg** Displays specific error or diagnostic messages provided by a software products installation

procedures.

logger Make entries in the system log.

**Ippchk** Verifies files of an installable software product.

**Isitab** Lists records in the /etc/inittab file.

**Islpp** Lists software products.

**mkboot** Creates the boot image, the boot record and the service record.

mkitab Makes records in the /etc/inittab file.
rc Performs normal startup initialization.

**reboot** Restarts the system.

**refresh** Requests a refresh of a subsystem or group of subsystems.

rmitab Removes records in the /etc/inittab file.

**shutdown** Ends system operation.

smit Performs system management.

**sync** Updates the i-node table and writes buffered files to the hard disk.

**sysck** Checks the inventory information during installation and update procedures.

#### Commands List: User Interface

#### **AIXwindows:**

**custom** Allows users to customize X applications.

**dtscript** Builds simple dialogs used in the X Window System environment.

**mwm** Runs the AlXwindows Window Manager.

uil The command that starts the User Interface Language Compiler for the AlXwindows system.

**xmbind** Configures virtual key bindings.

#### **Enhanced X-Windows:**

addX11inputAdds an X11 input extension record into the ODM database.aixtermInitializes an Enhanced X-Windows terminal emulator.

bdftopcf A font compiler that converts fonts from Bitmap Distribution format

to Portable Compiled format.

deleteX11inputDeletes an X11 input extension record from the ODM database.listX11inputLists X11 input extension records entered into the ODM database.

mkfontdir Creates a fonts.dir file from a directory of font files.

resize Sets the TERMCAP environment variable and terminal settings to

the current window size.

rgb Reads lines from standard input and inserts them into a database

to associate color names with specific rgb values.

**startx** Initializes an X session.

uil Starts the User Interface Language Compiler for the AlXwindows

system.

X Starts the X Server.

xauth Edits and displays the authorization information used in

connecting to the X server.

xclock Continuously displays the current time of day.

xcmsdb Loads, queries, or removes Screen Color Characterization Data

stored in properties on the root window of the screen.

xdm X Display Manager with support for XDMCP.

**xfs** Supplies fonts to X Window System display servers.

xhost Controls who can have access to Enhanced X-Windows on the

current host machine.

xinit (Enhanced X-Windows)

xinit (X11R5) Initializes the X Window System.

**xlock** Locks the local X display until a password is entered.

xIsfontsDisplays the font list for X.xmodmapModifies keymaps in the X server.

xprFormats a window dump file for output to a printer.xrdbPerforms X server resource database utilities.xset (X-Windows)Sets options for your X-Windows environment.

**xsetroot xterm**The root window parameter setting utility for the **x** command. **xterm**Provides a terminal emulator for the X Window System.

xwd Dumps the image of an Enhanced X-Window.

xwud Retrieves the dumped image of an Enhanced X-Windows window.

#### **Commands List: Macros**

add\_netopt Adds a network option structure to the list of network

options.

**assert**Verifies a program assertion. **auth\_destroy**Destroys authentication information.

cint call

cInt\_control

cInt\_destroy clnt freeres

cInt\_geterr **DTOM** 

del\_netopt

feof, ferror, clearerr, orfileno M HASCL

**MTOCL** 

**MTOD** 

M XMEMD

man m\_copy

m clget me

m\_getclust

mm

mptx

ms

mv

svc\_destroy

svc\_freeargs svc\_getargs svc\_getcaller vararqs xdr\_destroy

xdr\_getpos

xdr\_inline

xdr\_setpos

Calls the remote procedure associated with the clnt

parameter.

Changes or retrieves various information about a

client object.

Destroys the client's RPC handle.

Frees data that was allocated by the RPC/XDR

Copies error information from a client handle. Converts an address anywhere within an mbuf structure to the head of that mbuf structure.

Deletes a network option structure from the list of

network options.

Checks the status of a stream.

Determines if an mbuf structure has an attached

cluster.

Converts a pointer to an **mbuf** structure to a pointer to

the head of an attached cluster.

Converts a pointer to an **mbuf** structure to a pointer to

the data stored in the mbuf structure.

Returns the address of an mbuf cross-memory

descriptor.

Provides a formatting facility for manual pages. Creates a copy of all or part of a list of mbuf

structures.

Allocates a page-sized **mbuf** structure cluster. Provides a formatting facility for creating technical

papers in various styles.

Allocates an **mbuf** structure from the **mbuf** buffer pool

and attaches a page-sized cluster.

Provides a formatting facility for business documents

such as memos, letters, and reports.

Formats a permuted index produced by the **ptx** 

command.

Provides a formatting facility for various styles of

articles, theses, and books.

Simplifies typesetting of view graphs and projection

slides.

Destroys a Remote Procedure Call (RPC) service

transport handle.

Frees data allocated by the RPC/XDR system. Decodes the arguments of an RPC request.

Gets the network address of the caller of a procedure.

Handles a variable-length parameter list.

Destroys the XDR stream pointed to by the xdrs

parameter.

Returns an unsigned integer that describes the current

position in the data stream.

Returns a pointer to the buffer of a stream pointed to

by the xdrs parameter

Changes the current position in the XDR stream.

### **Programming Tools**

### **Commands List: Debuggers**

adb

Provides a general purpose debug program.

dbx

Provides an environment to debug and run programs.

od

Displays files in a specified format.

prof

Displays object file profile data.

savecore

Saves a core dump of the operating system.

syscall

Performs a specified subroutine call.

trace

Records selected system events.

trcdead

Extracts the trace buffer from a system dump image.

trcnm

Generates a kernel name list.

trcrpt

Formats a report from the trace log.

trcstop

Stops the trace function.

trcupdate

Adds, replaces, or deletes trace report format templates.

### **Commands List: Messages**

dspcat

Displays all or part of a message catalog.

dspmsg

Displays a selected message from a message catalog.

gencat

Creates and modifies a message catalog.

mkcatdefs

Preprocesses a message source file.

mkstr

Creates an error message file.

runcat

Pipes the output data from the mkcatdefs command to the gencat

command.

xstr

Extracts strings from C programs to implement shared strings.

### **Commands List: Source Programs**

admin

Creates and controls SCCS files.

asa

Prints FORTRAN files.

cdc

Changes the comments in a SCCS delta.

comb

Combines SCCS deltas.

ctags

Makes a file of tags to help locate objects in source files.

delta

Creates a delta in a SCCS file.

get

Creates a specified version of a SCCS file.

prs

Displays a Source Code Control System (SCCS) file.

rmdel

Removes a delta from a SCCS file.

sact

Displays current SCCS file-editing status.

sccs

Administration program for SCCS commands.

sccsdiff

Compares two versions of a SCCS file.

sccshelp

Provides information about a SCCS message or command.

unget

Cancels a previous get command.

unifdef

Removes ifdef'ed lines from a file.

Validates SCCS files.

val vc

Substitutes assigned values for identification keywords.

vgrind

Formats listings of programs that are easy to read.

whereis

Locates source, binary, or manual for program.

which

Locates a program file, including aliases and paths (the csh (C

shell) command only).

### **Commands List: Object Files**

ld

Links object files.

lorder

Finds the best order for member files in an object library.

make

Maintains up-to-date versions of programs.

nm

Displays the symbol table of an object file.

prof

Displays object file profile data.

size

Displays the section sizes of the Extended Common Object File

Format (XCOFF) object files.

slibclean

Removes any currently unused modules in kernel and library

memory.

strings

Finds the printable strings in an object or binary file.

strip

Reduces the size of an Extended Common Object File Format (XCOFF) object file by removing information used by the binder and

symbolic debug program.

### **Commands List: Miscellaneous Languages**

bc

Provides an interpreter for arbitrary-precision arithmetic language.

bs

Compiles and interprets modest-sized programs.

m4

Preprocesses files, expanding macro definitions.

sno

Provides a SNOBOL interpreter.

#### **Commands List: C Tools**

cb

Puts C source code into a form that is easily read.

cflow

Generates a C flow graph of external references.

срр

Performs file inclusion and macro substitution on C Language

source files.

cxref

Creates a C program cross-reference listing.

execerror

Writes error messages to standard error.

indent

Reformats a C Language program.

ipcrm

Removes message queue, semaphore set, or shared memory

identifiers.

lex

Generates a C Language program that matches patterns for simple

lexical analysis of an input stream.

lint

Checks the C Language programs for potential problems.

m4

Preprocesses files, expanding macro definitions.

mkstr

Creates an error message file.

regcmp

Compiles patterns into C Language char declarations.

tic

Translates the terminfo descriptor files from source to compiled

format.

xstr vacc Extracts strings from C programs to implement shared strings. Generates a LR(1) parsing program from input consisting of a

context-free grammar specification.

# **Commands List: Assemblers and Compilers**

| Assembler:                               |                                                                                                    |  |  |
|------------------------------------------|----------------------------------------------------------------------------------------------------|--|--|
|                                          | assembles a source file.                                                                                                    |  |  |
| FORTRAN:                                 |                                                                                                    |  |  |
| asa                                      | Prints FORTRAN files.                                                                                                    |  |  |
| fpr fsplit struct                        | Prints FORTRAN files.                                                                                                    |  |  |
|                                          | Splits FORTRAN source code into separate routine files.                                                                                           |  |  |
|                                          | Translates a FORTRAN program into a RATFOR program.                                                                                               |  |  |
| Commands List: Object Data Manager (ODM) |                                                                                                    |  |  |
| odmadd                                   | Adds objects to created object classes.                                                                                                    |  |  |
| odmchange                                | Changes the contents of a selected object in the specified object class.                                                                          |  |  |
| odmcreate                                | Produces the .c (source) and .h (include) files necessary for ODM application development and creates empty object classes.                       |  |  |
| odmdelete<br>odmdrop                     | Deletes selected objects from specified object classes.                                                                                           |  |  |
| odmget                                   | Removes an object class.  Retrieves objects from the specified object classes into an <b>odmadd</b>                                               |  |  |
| odmshow                                  | format.  Displays an object class definition on the screen.                                                                                       |  |  |
| restbase                                 | Reads the base customized information from the boot image and restores it into the Device Configuration database used during system boot phase 1. |  |  |
| Suvesuse                                 | Saves information about base-customized devices in the Device Configuration database onto the boot device.                                        |  |  |

## **Appendix C. Notices**

This information was developed for products and services offered in the U.S.A.

IBM may not offer the products, services, or features discussed in this document in other countries. Consult your local IBM representative for information on the products and services currently available in your area. Any reference to an IBM product, program, or service is not intended to state or imply that only that IBM product, program, or service may be used. Any functionally equivalent product, program, or service that does not infringe any IBM intellectual property right may be used instead. However, it is the user's responsibility to evaluate and verify the operation of any non-IBM product, program, or service.

IBM may have patents or pending patent applications covering subject matter described in this document. The furnishing of this document does not give you any license to these patents. You can send license inquiries, in writing, to:

IBM Director of Licensing IBM Corporation North Castle Drive Armonk, NY 10504-1785 U.S.A.

The following paragraph does not apply to the United Kingdom or any other country where such provisions are inconsistent with local law: INTERNATIONAL BUSINESS MACHINES CORPORATION PROVIDES THIS PUBLICATION "AS IS" WITHOUT WARRANTY OF ANY KIND, EITHER EXPRESS OR IMPLIED, INCLUDING, BUT NOT LIMITED TO, THE IMPLIED WARRANTIES OF NON-INFRINGEMENT, MERCHANTABILITY OR FITNESS FOR A PARTICULAR PURPOSE. Some states do not allow disclaimer of express or implied warranties in certain transactions, therefore, this statement may not apply to you.

This information could include technical inaccuracies or typographical errors. Changes are periodically made to the information herein; these changes will be incorporated in new editions of the publication. IBM may make improvements and/or changes in the product(s) and/or the program(s) described in this publication at any time without notice.

Licensees of this program who wish to have information about it for the purpose of enabling: (i) the exchange of information between independently created programs and other programs (including this one) and (ii) the mutual use of the information which has been exchanged, should contact:

IBM Corporation
Dept. LRAS/Bldg. 003
11400 Burnet Road
Austin, TX 78758-3498
U.S.A.

Such information may be available, subject to appropriate terms and conditions, including in some cases, payment of a fee.

The licensed program described in this document and all licensed material available for it are provided by IBM under terms of the IBM Customer Agreement, IBM International Program License Agreement or any equivalent agreement between us.

For license inquiries regarding double-byte (DBCS) information, contact the IBM Intellectual Property Department in your country or send inquiries, in writing, to:

IBM World Trade Asia Corporation Licensina 2-31 Roppongi 3-chome, Minato-ku Tokyo 106, Japan

IBM may use or distribute any of the information you supply in any way it believes appropriate without incurring any obligation to you.

Information concerning non-IBM products was obtained from the suppliers of those products, their published announcements or other publicly available sources. IBM has not tested those products and cannot confirm the accuracy of performance, compatibility or any other claims related to non-IBM products. Questions on the capabilities of non-IBM products should be addressed to the suppliers of those products.

Any references in this information to non-IBM Web sites are provided for convenience only and do not in any manner serve as an endorsement of those Web sites. The materials at those Web sites are not part of the materials for this IBM product and use of those Web sites is at your own risk.

This information contains examples of data and reports used in daily business operations. To illustrate them as completely as possible, the examples include the names of individuals, companies, brands, and products. All of these names are fictitious and any similarity to the names and addresses used by an actual business enterprise is entirely coincidental.

#### COPYRIGHT LICENSE:

This information contains sample application programs in source language, which illustrates programming techniques on various operating platforms. You may copy, modify, and distribute these sample programs in any form without payment to IBM, for the purposes of developing, using, marketing or distributing application programs conforming to the application programming interface for the operating platform for which the sample programs are written. These examples have not been thoroughly tested under all conditions. IBM, therefore, cannot guarantee or imply reliability, serviceability, or function of these programs. You may copy, modify, and distribute these sample programs in any form without payment to IBM for the purposes of developing, using, marketing, or distributing application programs conforming to IBM's application programming interfaces.

Any performance data contained herein was determined in a controlled environment. Therefore, the results obtained in other operating environments may vary significantly. Some measurements may have been made on development-level systems and there is no guarantee that these measurements will be the same on generally available systems. Furthermore, some measurement may have been estimated through extrapolation. Actual results may vary. Users of this document should verify the applicable data for their specific environment.

#### **Trademarks**

The following terms are trademarks of International Business Machines Corporation in the United States. other countries, or both:

AIX

AIX 5L

**IBM** 

UNIX is a registered trademark of The Open Group in the United States and other countries.

Other company, product, or service names may be the trademarks or service marks of others.

## Index

| A                                                | commands (continued)                |
|--------------------------------------------------|-------------------------------------|
|                                                  | who 84                              |
| accounting system correcting format problems 116 | wlmassign 92                        |
| acct/* commands 299                              | wlmcntrl 96                         |
| add entries to                                   | wlmmon 99                           |
|                                                  | wlmperf 99                          |
| product, lpp, history databases                  | wlmstat 103                         |
| using vpdadd command 54 vendor databases         | wsm 112                             |
|                                                  | wsmaccess 113                       |
| using vpdadd command 54 aliases                  | xargs 132                           |
|                                                  | xdm 141                             |
| locating 82                                      | xmbind 170                          |
| argument lists                                   | xmodmap 174                         |
| constructing                                     | xntpdc 180                          |
| using xargs command 132                          | xterm 207                           |
| ARPANET                                          | ypcat 238                           |
| user of whois command 90 assemblers              | ypinit 239                          |
|                                                  | yppasswd 242                        |
| functional list of commands 306                  | yppoll 245                          |
| ATE program                                      | yppush 246                          |
| functional list of commands 266                  | ypset 248                           |
| transferring files with xmodem 172               | ypwhich 250                         |
| xmodem command 172                               | ypxfr 252                           |
| authorization information                        | communication channel               |
| editing and displaying                           | receiving mail in a secure          |
| using xauth command 135                          | using xget command 158              |
|                                                  | sending mail in a secure            |
| В                                                | using xsend command 199             |
|                                                  | communications facilities           |
| binding                                          | functional list of commands 268     |
| to NIS server                                    | compilers                           |
| using ypbind daemon 237                          | functional list of commands 306     |
| bindings                                         | configuring                         |
| configures virtual key                           | virtual key bindings                |
| using xmbind command 170                         | using xmbind command 170            |
| BNU                                              | connecting                          |
| functional list of commands 266                  | to NIS server                       |
|                                                  | using ypbind daemon 237             |
|                                                  |                                     |
| C                                                | _                                   |
| characters                                       | D                                   |
| counting the number of                           | daemons                             |
| using wc command 74                              | ypbind 237                          |
| client machine                                   | yppasswdd 243                       |
| directing to a specific server                   | ypserv 247                          |
| using ypset command 248                          | ypupdated 249                       |
| command                                          | debuggers                           |
| X 118                                            | functional list of commands 303     |
| command lines                                    | devices                             |
| running                                          | functional list of commands for 286 |
| using xargs command 132                          | directing a client machine          |
| commands                                         | to specific server                  |
| vacation 1                                       | using ypset command 248             |
| vpdadd 54                                        | directories                         |
| vsdchgserver 58                                  | functional list of commands 278     |
| vsdsklst 63                                      | documentation                       |
| w 68                                             | functional list of commands for 290 |
| wall 70                                          | randadia not or communico for 200   |

© Copyright IBM Corp. 1997, 2004 **309** 

| dump file formatting for printer output using xpr command 188 | idcmds 268, 271, 275, 290, 294, 295, 296 identifying server |
|---------------------------------------------------------------|-------------------------------------------------------------|
| using xpi command 100                                         | for a given map, master using ypwhich command 250           |
| E                                                             | image<br>displaying                                         |
| <del>_</del>                                                  | using xwud command 232                                      |
| editors functional list of commands 279                       | dumping                                                     |
| education                                                     | using xwd command 231                                       |
| functional list of commands for 290                           | retrieving                                                  |
| emulations                                                    | using xwud command 232                                      |
| xterm command 208                                             | 3 11 11 11 1                                                |
| ewallevent script 70                                          |                                                             |
| ewallevent sompt 70                                           | K                                                           |
|                                                               | key bindings                                                |
| F                                                             | configures virtual                                          |
| file contents                                                 | using xmbind command 170                                    |
| functional list of commands 281                               | keymaps                                                     |
| file systems                                                  | modifying                                                   |
| functional list of commands for 290                           | using xmodmap command 174                                   |
| files                                                         | keywords                                                    |
| compression 255                                               | SCCS                                                        |
| executable                                                    | substituting values 8                                       |
| locating 82                                                   |                                                             |
| expansion 254                                                 |                                                             |
| functional list of commands 280                               | L                                                           |
| larger than 2 gigabytes                                       | lines                                                       |
| commands 262                                                  | counting the number of                                      |
| locating sections 81                                          | using wc command 74                                         |
| SCCS                                                          | locking X display until password is entered                 |
| displaying identifying information 75                         | using xlock command 167                                     |
| validating 3                                                  | logged in, users                                            |
| font directories                                              | identifying                                                 |
| adding 130                                                    | using who command 84                                        |
| font path element                                             | logical volume                                              |
| removing 131                                                  | functional list of commands 292                             |
| font servers                                                  | looks up information                                        |
| adding 129                                                    | in NIS maps                                                 |
| fonts                                                         | using ypserv daemon 247                                     |
| supplying to X Window display servers 156                     |                                                             |
|                                                               | M                                                           |
| G                                                             | macros                                                      |
| games                                                         | functional list of 301                                      |
| functional list of commands 291                               | text formatting 286                                         |
| hunt the wumpus 117                                           | mail                                                        |
| Hall the Wallipae 117                                         | receiving in a securing communication channel               |
|                                                               | using xget command 158                                      |
| Н                                                             | sending in a secure communication channel                   |
| help                                                          | using xsend command 199                                     |
| describing command functions 77                               | sending vacation message                                    |
| host machine                                                  | using vacation command 1                                    |
| controlling access                                            | managing a collection of X displays                         |
| using xhost command 160                                       | with support for XDMCP                                      |
| soning Ander Communical Too                                   | using xdm command 141                                       |
|                                                               | map nickname table                                          |
|                                                               | displaying                                                  |
| ID number, displaying                                         | using ypwhich command 250                                   |
| of NIS map                                                    | master server                                               |
| using yppoll command 245                                      | identifying for a given map                                 |
| 3 \bear                                                       | using ypwhich command 250                                   |

| memory management reporting virtual memory statistics 45 | NIS maps <i>(continued)</i> finds information in |
|----------------------------------------------------------|--------------------------------------------------|
| messages                                                 | using ypserv daemon 247                          |
| functional list of commands 303                          | printing                                         |
| listing the addresses of recipients of                   | using ypcat command 238                          |
| using whom command 91                                    | prompting NIS slave servers to copy              |
| prompting for the disposition of                         | using yppush command 246                         |
| using whatnow command 77                                 | sets up on NIS server 239                        |
| receiving from a remote system                           | transfers to an NIS server                       |
| using writesry command 111                               | using ypxfr command 252                          |
| sending from a remote system                             | updating                                         |
| using writesry command 111                               | using ypupdated daemon 249                       |
| sending to other users                                   | using ypinit command 239                         |
| using write command 107                                  | NIS network password                             |
| verifying the addresses of recipients of                 | changing                                         |
| using whom command 91                                    | using yppasswd command 242                       |
| writing to all users                                     | NIS server                                       |
| using wall command 70                                    | binding to                                       |
| MH                                                       | using ypbind daemon 237                          |
| functional list of commands 269                          | sets up NIS maps on 239                          |
| MH commands                                              | transfers NIS map to                             |
| invoking a visual interface for use with                 | using ypxfr command 252                          |
| using vmh command 30                                     | using ypinit command 239                         |
|                                                          | numerical data                                   |
|                                                          | functional list of commands for 294              |
| N                                                        |                                                  |
| NCS commands                                             |                                                  |
| functional list 278                                      | 0                                                |
| network information service 237                          | object files                                     |
| network manager                                          | functional list of commands 304                  |
| functional list of commands 275                          | ODM (Object Data Manager)                        |
| network password                                         | functional list of commands 306                  |
| changing in NIS                                          | order number, displaying                         |
| using yppasswd command 242                               | of NIS map                                       |
| Network Time Protocol command                            | using yppoll command 245                         |
| xntpd 178                                                | 5 71.1                                           |
| Network Time Protocol daemon                             | _                                                |
| starting xntpdc                                          | P                                                |
| using xntpdc command 180                                 | page replacement 51                              |
| NFS commands                                             | parameter lists                                  |
| functional list 271                                      | constructing                                     |
| NIS commands                                             | using xargs command 132                          |
| functional list 272                                      | parser                                           |
| ypcat 238                                                | creating with the yacc command 234               |
| ypinit 239                                               | path names                                       |
| ypmatch 241                                              | executable files                                 |
| yppasswd 242                                             | finding 82                                       |
| yppoll 245                                               | performance tuning                               |
| yppush 246                                               | functional list of commands 294                  |
| ypset 248                                                | printing                                         |
| ypwhich 250                                              | activity summary                                 |
| ypxfr 252                                                | using w command 68                               |
| NIS daemons                                              | NIS maps                                         |
| ypbind 237                                               | using ypcat command 238                          |
| yppasswdd 243                                            |                                                  |
| ypserv 247                                               | process suspension                               |
| ypupdated 249                                            | suspending execution 69                          |
| NIS maps                                                 | processes                                        |
| displaying ID number                                     | functional list of commands 295                  |
| using yppoll command 245                                 | program                                          |
| doing yppon dominand 240                                 | monitoring                                       |
|                                                          | using watch command 72                           |

| program listing                           | security                               |
|-------------------------------------------|----------------------------------------|
| formatting                                | functional list of commands 296        |
| using vgrind command 10                   | locking workstation screens            |
| programming languages                     | using xss Command 205                  |
| functional list of commands               | shell scripts                          |
| Assembler 306                             | repetitive responses                   |
| C 305                                     | generating 236                         |
| FORTRAN 306                               | shells                                 |
| miscellaneous 305                         | locating executable files in C 82      |
| programs                                  | slave servers, NIS                     |
| creating a Makefile from an Imakefile 171 | prompting to copy NIS maps             |
| 3                                         | using yppush command 246               |
|                                           | software installation                  |
| Q                                         | functional list of commands 300, 301   |
| _,                                        | source programs                        |
| query/control program, starting           | functional list of commands 303        |
| for xntpdc daemon                         | STREAMS commands                       |
| using xntpdc command 180                  | functional list 275                    |
| queue                                     |                                        |
| functional list of commands for 295       | strings, shared                        |
|                                           | using xstr command 206                 |
| В                                         | system                                 |
| R                                         | printing a summary of activity for the |
| realtime messages                         | using w command 68                     |
| sending to other users                    | system access 297                      |
| using write command 107                   | functional list of commands 296        |
| receives and executes requests            | system accounting                      |
| from the yppasswd command                 | functional list of commands 298        |
| using yppasswdd daemon 243                | system resources                       |
| repetitive responses                      | functional list of commands 299        |
|                                           | system statistics                      |
| generating 236                            | functional list of commands 298        |
| resource database                         |                                        |
| performing utilities for X server         |                                        |
| using xrdb command 195                    | Т                                      |
|                                           | TCP/IP commands                        |
| c                                         | functional list 276                    |
| S                                         | terminal emulator                      |
| SCCS                                      |                                        |
| files                                     | providing for X Window System          |
| displaying identifying information 75     | using the xterm Command 207            |
| validating 3                              | terminals                              |
| keywords                                  | functional list of commands for 286    |
| substituting values 8                     | text formatting                        |
| SCCS commands                             | functional list of commands 283        |
| val 3                                     | list of macro packages 286             |
| vc 8                                      | time                                   |
| what 75                                   | displaying the current                 |
| screen color characterization data        | using xclock command 138               |
| loading from root window                  |                                        |
| using xcmsdb command 140                  |                                        |
| queries                                   | U                                      |
| •                                         | updating NIS maps                      |
| using xcmsdb command 140                  | using ypupdated daemon 249             |
| removing from root window                 | user name directory                    |
| using xcmsdb command 140                  | searching for ID                       |
| screen lock                               | <u> </u>                               |
| controlling                               | using whois command 89                 |
| using xss Command 205                     | searching for nickname                 |
| screen output                             | using whois command 89                 |
| functional list of commands 296           | users                                  |
| scripts                                   | displaying login name 87               |
| ewallevent 70                             | identifying those logged in            |
| wallevent 70                              | using who command 84                   |

| users (continued)                                                                                                    | whois command                                                                                                    |
|----------------------------------------------------------------------------------------------------|----------------------------------------------------------------------------------------------------|
| writing messages to all                                                                                                    | ARPANET                                                                                                    |
| using wall command 70                                                                                                    | use on 90                                                                                                    |
|                                                                                                    | description of 89                                                                                                    |
|                                                                                                    | example of 90                                                                                                    |
| V                                                                                                    | WLM                                                                                                    |
| vacation command 1                                                                                                    | analyzing 99                                                                                                    |
|                                                                                                    | wlmassign command 92                                                                                                    |
| vacation message                                                                                                    | wlmcheck command 94                                                                                                    |
| sends to mail recipient                                                                                                    | wimented command 96                                                                                                    |
| using vacation command 1                                                                                                    | wimmon 99                                                                                                    |
| varyoffvg command 4                                                                                                    | wimner 99                                                                                                    |
| varyonvg command 5                                                                                                    | wimpen 99 wimstat command 103                                                                                                    |
| vgrind command 10                                                                                                    |                                                                                                    |
| vi command 12                                                                                                    | wol command 106                                                                                                    |
| limitations 12                                                                                                    | words                                                                                                    |
| vi editor                                                                                                    | counting the number of                                                                                                    |
| command mode 13                                                                                                    | using wc command 74                                                                                                    |
| customizing 13                                                                                                    | Workload Manager                                                                                                    |
| defining macros 17                                                                                                    | see WLM 99                                                                                                    |
| interrupting and ending 29                                                                                                    | workstation screens                                                                                                    |
| last line mode 13                                                                                                    | locking                                                                                                    |
| mapping keys 18                                                                                                    | using xss Command 205                                                                                                    |
| procedures                                                                                                    | write command 107                                                                                                    |
| scrolling 24                                                                                                    | writesrv command 111                                                                                                    |
| scrolling 24                                                                                                    | wsm 112                                                                                                    |
| set command                                                                                                    | wsmaccess 113                                                                                                    |
| using 13                                                                                                    | wtmpfix command 116                                                                                                    |
| starting 30                                                                                                    |                                                                                                    |
| subcommands 23                                                                                                    |                                                                                                    |
| text input mode 13                                                                                                    | X                                                                                                    |
| view command 30                                                                                                    | x command 118                                                                                                    |
|                                                                                                    | A Command TTO                                                                                                    |
| virtual key hindings                                                                                                    | Y dienlay                                                                                                    |
| virtual key bindings                                                                                                    | X display                                                                                                    |
| configuring                                                                                                    | displaying troff files on                                                                                                    |
| configuring using xmbind command 170                                                                                                    | displaying troff files on using xpreview command 190                                                                                                    |
| configuring using xmbind command 170 virtual memory                                                                                                    | displaying troff files on using xpreview command 190 locking until password is entered                                                                                                    |
| configuring using xmbind command 170 virtual memory reporting statistics 45                                                                                                    | displaying troff files on using xpreview command 190 locking until password is entered using xlock command 167                                                                                                    |
| configuring using xmbind command 170 virtual memory reporting statistics 45 vmh command 30                                                                                                    | displaying troff files on using xpreview command 190 locking until password is entered using xlock command 167 X displays                                                                                                    |
| configuring using xmbind command 170 virtual memory reporting statistics 45 vmh command 30 vmo command 32                                                                                                    | displaying troff files on using xpreview command 190 locking until password is entered using xlock command 167 X displays managing a collection of                                                                                                    |
| configuring using xmbind command 170 virtual memory reporting statistics 45 vmh command 30 vmo command 32 vmtune command 51                                                                                                    | displaying troff files on using xpreview command 190 locking until password is entered using xlock command 167 X displays managing a collection of using xdm command 141                                                                                                    |
| configuring using xmbind command 170 virtual memory reporting statistics 45 vmh command 30 vmo command 32 vmtune command 51 volume group                                                                                                    | displaying troff files on using xpreview command 190 locking until password is entered using xlock command 167 X displays managing a collection of using xdm command 141 X Server                                                                                                    |
| configuring using xmbind command 170 virtual memory reporting statistics 45 vmh command 30 vmo command 32 vmtune command 51 volume group activating                                                                                                    | displaying troff files on using xpreview command 190 locking until password is entered using xlock command 167 X displays managing a collection of using xdm command 141 X Server modifying keymaps in                                                                                                    |
| configuring using xmbind command 170 virtual memory reporting statistics 45 vmh command 30 vmo command 32 vmtune command 51 volume group activating using varyonvg command 5                                                                                                    | displaying troff files on using xpreview command 190 locking until password is entered using xlock command 167 X displays managing a collection of using xdm command 141 X Server modifying keymaps in using xmodmap command 174                                                                                                    |
| configuring using xmbind command 170 virtual memory reporting statistics 45 vmh command 30 vmo command 32 vmtune command 51 volume group activating using varyonvg command 5 deactivating                                                                                                    | displaying troff files on using xpreview command 190 locking until password is entered using xlock command 167 X displays managing a collection of using xdm command 141 X Server modifying keymaps in using xmodmap command 174 starting                                                                                                    |
| configuring using xmbind command 170 virtual memory reporting statistics 45 vmh command 30 vmo command 32 vmtune command 51 volume group activating using varyonvg command 5 deactivating using varyoffvg command 4                                                                                                    | displaying troff files on using xpreview command 190 locking until password is entered using xlock command 167  X displays managing a collection of using xdm command 141  X Server modifying keymaps in using xmodmap command 174 starting using X command 118                                                                                                    |
| configuring using xmbind command 170 virtual memory reporting statistics 45 vmh command 30 vmo command 32 vmtune command 51 volume group activating using varyonvg command 5 deactivating using varyoffvg command 4 vpdadd command 54                                                                                                    | displaying troff files on using xpreview command 190 locking until password is entered using xlock command 167  X displays managing a collection of using xdm command 141  X Server modifying keymaps in using xmodmap command 174 starting using X command 118  x_add_fs_fpe command 129                                                                                                    |
| configuring using xmbind command 170 virtual memory reporting statistics 45 vmh command 30 vmo command 32 vmtune command 51 volume group activating using varyonvg command 5 deactivating using varyoffvg command 4                                                                                                    | displaying troff files on using xpreview command 190 locking until password is entered using xlock command 167  X displays managing a collection of using xdm command 141  X Server modifying keymaps in using xmodmap command 174 starting using X command 118                                                                                                    |
| configuring using xmbind command 170 virtual memory reporting statistics 45 vmh command 30 vmo command 32 vmtune command 51 volume group activating using varyonvg command 5 deactivating using varyoffvg command 4 vpdadd command 54                                                                                                    | displaying troff files on using xpreview command 190 locking until password is entered using xlock command 167  X displays managing a collection of using xdm command 141  X Server modifying keymaps in using xmodmap command 174 starting using X command 118  x_add_fs_fpe command 129                                                                                                    |
| configuring using xmbind command 170 virtual memory reporting statistics 45 vmh command 30 vmo command 32 vmtune command 51 volume group activating using varyonvg command 5 deactivating using varyoffvg command 4 vpdadd command 54 vsdchgserver command 58                                                                                                    | displaying troff files on using xpreview command 190 locking until password is entered using xlock command 167  X displays managing a collection of using xdm command 141  X Server modifying keymaps in using xmodmap command 174 starting using X command 118  x_add_fs_fpe command 129 x_add_nfs_fpe command 130                                                                                                    |
| configuring using xmbind command 170 virtual memory reporting statistics 45 vmh command 30 vmo command 32 vmtune command 51 volume group activating using varyonvg command 5 deactivating using varyoffvg command 4 vpdadd command 54 vsdchgserver command 58 vsdsklst command 63                                                                                                    | displaying troff files on using xpreview command 190 locking until password is entered using xlock command 167 X displays managing a collection of using xdm command 141 X Server modifying keymaps in using xmodmap command 174 starting using X command 118 x_add_fs_fpe command 129 x_add_nfs_fpe command 130 x_rm_fpe command 131                                                                                                    |
| configuring using xmbind command 170 virtual memory reporting statistics 45 vmh command 30 vmo command 32 vmtune command 51 volume group activating using varyonvg command 5 deactivating using varyoffvg command 4 vpdadd command 54 vsdchgserver command 58                                                                                                    | displaying troff files on using xpreview command 190 locking until password is entered using xlock command 167 X displays managing a collection of using xdm command 141 X Server modifying keymaps in using xmodmap command 174 starting using X command 118 x_add_fs_fpe command 129 x_add_nfs_fpe command 130 x_rm_fpe command 131 X-Windows                                                                                                    |
| configuring using xmbind command 170 virtual memory reporting statistics 45 vmh command 30 vmo command 32 vmtune command 51 volume group activating using varyonvg command 5 deactivating using varyoffvg command 4 vpdadd command 54 vsdchgserver command 58 vsdsklst command 63                                                                                                    | displaying troff files on using xpreview command 190 locking until password is entered using xlock command 167 X displays managing a collection of using xdm command 141 X Server modifying keymaps in using xmodmap command 174 starting using X command 118 x_add_fs_fpe command 129 x_add_nfs_fpe command 130 x_rm_fpe command 131 X-Windows setting environment options 200                                                                                                    |
| configuring using xmbind command 170 virtual memory reporting statistics 45 vmh command 30 vmo command 32 vmtune command 51 volume group activating using varyonvg command 5 deactivating using varyoffvg command 4 vpdadd command 54 vsdchgserver command 58 vsdsklst command 63                                                                                                    | displaying troff files on using xpreview command 190 locking until password is entered using xlock command 167 X displays managing a collection of using xdm command 141 X Server modifying keymaps in using xmodmap command 174 starting using X command 118 x_add_fs_fpe command 129 x_add_nfs_fpe command 130 x_rm_fpe command 131 X-Windows setting environment options 200 setting root window parameters 204                                                                                                    |
| configuring using xmbind command 170 virtual memory reporting statistics 45 vmh command 30 vmo command 32 vmtune command 51 volume group activating using varyonvg command 5 deactivating using varyoffvg command 4 vpdadd command 54 vsdchgserver command 58 vsdsklst command 63  W w command 68 wall command 70                                                                                                    | displaying troff files on using xpreview command 190 locking until password is entered using xlock command 167 X displays managing a collection of using xdm command 141 X Server modifying keymaps in using xmodmap command 174 starting using X command 118 x_add_fs_fpe command 129 x_add_nfs_fpe command 130 x_rm_fpe command 131 X-Windows setting environment options 200 setting root window parameters 204 xargs command 132                                                                                                    |
| configuring using xmbind command 170 virtual memory reporting statistics 45 vmh command 30 vmo command 32 vmtune command 51 volume group activating using varyonvg command 5 deactivating using varyoffvg command 4 vpdadd command 54 vsdchgserver command 58 vsdsklst command 63  W w command 68 wall command 70 wallevent script 70                                                                                                    | displaying troff files on using xpreview command 190 locking until password is entered using xlock command 167 X displays managing a collection of using xdm command 141 X Server modifying keymaps in using xmodmap command 174 starting using X command 118 x_add_fs_fpe command 129 x_add_nfs_fpe command 130 x_rm_fpe command 131 X-Windows setting environment options 200 setting root window parameters 204 xargs command 132 xauth command 135 xclock command 138                                                                                                    |
| configuring using xmbind command 170 virtual memory reporting statistics 45 vmh command 30 vmo command 32 vmtune command 51 volume group activating using varyonvg command 5 deactivating using varyoffvg command 4 vpdadd command 54 vsdchgserver command 58 vsdsklst command 63  W w command 68 wall command 70 wallevent script 70 watch command 72                                                                                             | displaying troff files on using xpreview command 190 locking until password is entered using xlock command 167 X displays managing a collection of using xdm command 141 X Server modifying keymaps in using xmodmap command 174 starting using X command 118 x_add_fs_fpe command 129 x_add_nfs_fpe command 130 x_rm_fpe command 131 X-Windows setting environment options 200 setting root window parameters 204 xargs command 132 xauth command 135                                                                                                    |
| configuring using xmbind command 170 virtual memory reporting statistics 45 vmh command 30 vmo command 32 vmtune command 51 volume group activating using varyonvg command 5 deactivating using varyoffvg command 4 vpdadd command 54 vsdchgserver command 58 vsdsklst command 63  W w command 68 wall command 70 wallevent script 70 watch command 72 wc command 74                                                                               | displaying troff files on using xpreview command 190 locking until password is entered using xlock command 167 X displays managing a collection of using xdm command 141 X Server modifying keymaps in using xmodmap command 174 starting using X command 118 x_add_fs_fpe command 129 x_add_nfs_fpe command 130 x_rm_fpe command 131 X-Windows setting environment options 200 setting root window parameters 204 xargs command 132 xauth command 135 xclock command 138 setting the defaults 139 xcmsdb Command 140                                                                                         |
| configuring using xmbind command 170 virtual memory reporting statistics 45 vmh command 30 vmo command 32 vmtune command 51 volume group activating using varyonvg command 5 deactivating using varyoffvg command 4 vpdadd command 54 vsdchgserver command 58 vsdchgserver command 63  W w command 68 wall command 70 wallevent script 70 watch command 72 wc command 74 whatis command 77                                                         | displaying troff files on using xpreview command 190 locking until password is entered using xlock command 167  X displays managing a collection of using xdm command 141  X Server modifying keymaps in using xmodmap command 174 starting using X command 118  x_add_fs_fpe command 129  x_add_nfs_fpe command 130  x_rm_fpe command 131  X-Windows setting environment options 200 setting root window parameters 204  xargs command 132  xauth command 135  xclock command 138 setting the defaults 139  xcmsdb Command 140  xdm command 141                                                              |
| configuring using xmbind command 170 virtual memory reporting statistics 45 vmh command 30 vmo command 32 vmtune command 51 volume group activating using varyonvg command 5 deactivating using varyoffvg command 4 vpdadd command 54 vsdchgserver command 58 vsdchgserver command 63  W w command 68 wall command 70 wallevent script 70 watch command 72 wc command 74 whatis command 77 whatnow command 77                                      | displaying troff files on using xpreview command 190 locking until password is entered using xlock command 167 X displays managing a collection of using xdm command 141 X Server modifying keymaps in using xmodmap command 174 starting using X command 118 x_add_fs_fpe command 129 x_add_nfs_fpe command 130 x_rm_fpe command 131 X-Windows setting environment options 200 setting root window parameters 204 xargs command 135 xclock command 138 setting the defaults 139 xcmsdb Command 140 xdm command 141 XDMCP                                                                                     |
| configuring using xmbind command 170 virtual memory reporting statistics 45 vmh command 30 vmo command 32 vmtune command 51 volume group activating using varyonvg command 5 deactivating using varyoffvg command 4 vpdadd command 54 vsdchgserver command 58 vsdchgserver command 63  W w command 68 wall command 70 wallevent script 70 watch command 72 wc command 74 whatis command 77 whatnow command 77 which_fileset command 83             | displaying troff files on using xpreview command 190 locking until password is entered using xlock command 167 X displays managing a collection of using xdm command 141 X Server modifying keymaps in using xmodmap command 174 starting using X command 118 x_add_fs_fpe command 129 x_add_nfs_fpe command 130 x_rm_fpe command 131 X-Windows setting environment options 200 setting root window parameters 204 xargs command 132 xauth command 135 xclock command 138 setting the defaults 139 xcmsdb Command 140 xdm command 141 XDMCP manages collection of X displays supporting                       |
| configuring using xmbind command 170 virtual memory reporting statistics 45 vmh command 30 vmo command 32 vmtune command 51 volume group activating using varyonvg command 5 deactivating using varyoffvg command 4 vpdadd command 54 vsdchgserver command 58 vsdsklst command 63  W  w command 68 wall command 70 wallevent script 70 watch command 72 wc command 74 whatis command 77 whatnow command 77 which_fileset command 83 who command 84 | displaying troff files on using xpreview command 190 locking until password is entered using xlock command 167 X displays managing a collection of using xdm command 141 X Server modifying keymaps in using xmodmap command 174 starting using X command 118 x_add_fs_fpe command 129 x_add_nfs_fpe command 130 x_rm_fpe command 131 X-Windows setting environment options 200 setting root window parameters 204 xargs command 132 xauth command 135 xclock command 138 setting the defaults 139 xcmsdb Command 140 xdm command 141 XDMCP manages collection of X displays supporting using xdm command 141 |
| configuring using xmbind command 170 virtual memory reporting statistics 45 vmh command 30 vmo command 32 vmtune command 51 volume group activating using varyonvg command 5 deactivating using varyoffvg command 4 vpdadd command 54 vsdchgserver command 58 vsdchgserver command 63  W w command 68 wall command 70 wallevent script 70 watch command 72 wc command 74 whatis command 77 whatnow command 77 which_fileset command 83             | displaying troff files on using xpreview command 190 locking until password is entered using xlock command 167 X displays managing a collection of using xdm command 141 X Server modifying keymaps in using xmodmap command 174 starting using X command 118 x_add_fs_fpe command 129 x_add_nfs_fpe command 130 x_rm_fpe command 131 X-Windows setting environment options 200 setting root window parameters 204 xargs command 132 xauth command 135 xclock command 138 setting the defaults 139 xcmsdb Command 140 xdm command 141 XDMCP manages collection of X displays supporting                       |

xhost command 160 xinit command 161 xlock command 167 xlsfonts command 169 xmbind command 170 xmodem command 172 xmodem protocol 172 xmodmap command 174 XNS xnsquery command 176 XNSrouted daemon 177 xnsquery command XNS 176 XNSrouted daemon XNS 177 xntpd daemon 178 xntpdc command 180 xpr command 188 xpreview command 190 xprofiler 193 xrdb command 195 xsend command 199 xsetroot command 204 xss Command 205 xstr command 206 xterm command 207 actions 221 bugs 225 character classes 220 control sequences definitions 225 VT100 Mode 225 xterm description limitation 230 emulations 208 environment 224 menus 219 mouse tracking 230 pointer usage 217 providing terminal emulation for X Windows system 207 resources 212 security 219 xwd command 231 xwud command 232 Y yacc command 234 ypbind daemon 237 ypcat command 238 ypinit command 239 ypmatch command 241 yppasswd command 242 receives and executes requests from using yppasswdd daemon 243 yppasswdd daemon 243 yppoll command 245 yppush command 246 slave servers, NIS prompting to copy NIS maps 246 ypserv daemon 247

ypset command 248 ypupdated daemon 249 ypwhich command 250 ypxfr command 252

#### Z

zcat command 254 zdump command 255 zic command 256

# Readers' Comments — We'd Like to Hear from You

AIX 5L Version 5.2 Commands Reference, Volume 6, v - z

Phone No.

| , ,                                                                                       |                      |                  |                    |                     |                   |
|-------------------------------------------------------------------------------------------|----------------------|------------------|--------------------|---------------------|-------------------|
| Publication No. SC23-4                                                                    | 120-07               |                  |                    |                     |                   |
| Overall, how satisfied ar                                                                 | re you with the info | ormation in this | book?              |                     |                   |
| Overall satisfaction                                                                      | Very Satisfied       | Satisfied        | Neutral            | Dissatisfied        | Very Dissatisfied |
| How satisfied are you th                                                                  | nat the information  | in this book is: |                    |                     |                   |
| Accurate Complete Easy to find Easy to understand Well organized Applicable to your tasks | Very Satisfied       | Satisfied        | Neutral            | Dissatisfied        | Very Dissatisfied |
| Please tell us how we ca                                                                  | an improve this bo   | ook:             |                    |                     |                   |
|                                                                                           |                      |                  |                    |                     |                   |
| Thank you for your responsible. When you send comment way it believes appropriate         | s to IBM, you grant  | IBM a nonexclus  | ive right to use o | r distribute your c | omments in any    |
|                                                                                           |                      |                  |                    |                     |                   |
| Name                                                                                      |                      | Ad               | dress              |                     |                   |
| Company or Organization                                                                   |                      | _                |                    |                     |                   |

# Readers' Comments — We'd Like to Hear from You SC23-4120-07

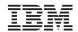

Cut or Fold Along Line

Fold and Tape

Please do not staple

Fold and Tape

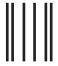

NO POSTAGE NECESSARY IF MAILED IN THE UNITED STATES

# **BUSINESS REPLY MAIL**

FIRST-CLASS MAIL PERMIT NO. 40 ARMONK, NEW YORK

POSTAGE WILL BE PAID BY ADDRESSEE

IBM Corporation Information Development Department H6DS-905-6C006 11501 Burnet Road Austin, TX 78758-3493

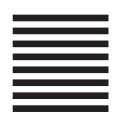

Haalladaladadadadaddaladaadladlad

Fold and Tape

Please do not staple

Fold and Tape

# IBM

Printed in U.S.A.

SC23-4120-07

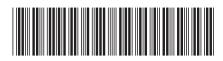